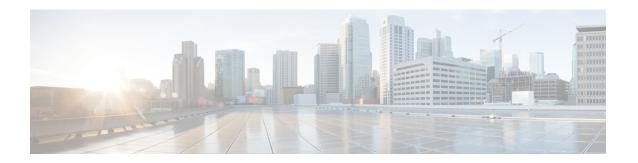

# MX through SBC\_HA

- MX through NETWORK CLOCK SYNCHRONIZATION, on page 1
- NETWORK\_RF\_API through OLM, on page 21
- ONEP BASE through PA PKT, on page 47
- PA\_PKT\_PROXY through PERF\_TRAFFIC\_REACT, on page 57
- PKI through PLATFORM\_POWER, on page 83
- PLATFORM SCC through PRELIB DL, on page 119
- PRST IFS through RADIX, on page 138
- RADPROXY through RG\_FAULTS, on page 181
- RG MEDIA through RRM MGR TRACE MESSAGE, on page 200
- RRM\_UTIL through SBC\_HA, on page 210

# MX through NETWORK\_CLOCK\_SYNCHRONIZATION

- MX
- NAT
- NAT64
- NATMIB\_HELPER
- NCS4200IM
- NCS4200INTF
- NCS4200\_RP\_ATM\_SPA
- NDBMAN
- NETCLK
- NETWORK CLOCK SYNCHRONIZATION

#### MX

**Explanation** An attempt to allocate memory failed. This could cause features that manage packets

in multiple pieces, or that directly export data, not to work properly in some cases.

Recommended

Action

LOG\_STD\_ACTION

# %MX-3-CARVE : [chars]: size [int] too small

**Explanation** A software error resulted in an attempt to create buffers in an area of memory that was

too small.

Recommended

Action

LOG\_STD\_ACTION

# %MX-3-RESIZE: [chars]: non-contiguous resize: orig [hex]/[hex], new [hex]/[hex], MSGDEF\_LIMIT\_MEDIUM

**Explanation** 

A software error was detected during a resize operation on the specified memory region.

Recommended

LOG\_STD\_ACTION

Action

#### %MX-6-NOBUFHDR: [chars]

Explanation

An attempt to add buffers within a memory region failed.

Recommended

Action

LOG\_STD\_ACTION

# %MX-3-MAXPOOLS: too low

**Explanation** A source code inconsistency was detected.

Recommended

Action

Increase the number of pools allowed.

# %MX-3-INITBUFHDR : [chars]: mgmt memory allocation failure (size [int])

**Explanation** insufficient mgmt memory provided for initialization of the external memory manager,

which will cause features that manage packets in multiple pieces, or that directly export

data, not to work properly.

Recommended

I LOG\_STD\_ACTION

Action

%MX-3-BADSTART : [chars]: [hex] (current [hex], size [int])

**Explanation** A software error was detected during an attempt to increase the size of an external

memory region.

Recommended

Action

LOG\_STD\_ACTION

**%MX-3-BADPOOL** : [chars]: [int]

**Explanation** Software detected the use of an invalid pool index, which may be the result of

incompatible software versions on different system components.

Recommended

Action

LOG\_STD\_ACTION

%MX-3-BADFEAT : [chars]: [dec]

**Explanation** Software detected the use of an invalid feature enumeration, which may be the result

of incompatible software versions on different system components.

Recommended

Action

LOG STD ACTION

# %MX-3-BADMAGIC : [chars]: [hex] in [hex], MSGDEF\_LIMIT\_MEDIUM

**Explanation** A data structure inconsistency was detected in a buffer header, perhaps as the result

of memory corruption. A buffer has been dropped because of this, resulting in a memory

leak and potential system unreliability.

Recommended

Action

Please report the problem Cisco technical support, along with the text of the error

message. If the system becomes unstable, restarting or reloading the affected component

should correct the instability.

# %MX-3-SUBRGNINDX : [chars]: Subregion Index allocation failure

**Explanation** Unable to obtain a sub region index so unable add sw managed memory

Recommended

Action

LOG\_STD\_ACTION

# NAT

| %NAT-3-ALLOC_FAIL : data [hex], MSGDEF_LIMIT_GLACIAL |                                                 |
|------------------------------------------------------|-------------------------------------------------|
| Explanation                                          | A request exceeded for memory allocation failed |
| Recommended<br>Action                                | LOG_STD_ACTION                                  |

| %NAT-3-RMAP_OP_FAIL : Routemap hash table not set up (attempted [chars]), MSGDEF_LIMIT_MEDIUM |                                                                                                    |
|-----------------------------------------------------------------------------------------------|----------------------------------------------------------------------------------------------------|
| Explanation                                                                                   | An operation was attempted on the route map hash table, but the hash table hash not yet been initialized. |
| Recommended<br>Action                                                                         | LOG_STD_ACTION                                                                                            |

| %NAT-3-MAPPING_REFCNT_FAIL : refcount [dec], MSGDEF_LIMIT_MEDIUM |                                                                                                    |
|------------------------------------------------------------------|----------------------------------------------------------------------------------------------------|
| Explanation                                                      | The mapping reference count is below zero. This indicates that the reference count incrementing and decrementing operations are out of sync |
| Recommended<br>Action                                            | LOG_STD_ACTION                                                                                                    |

| %NAT-3-DYN_PAT_MAP_UPD_OR_ADD_FAIL : rc [dec], MSGDEF_LIMIT_MEDIUM |                                                                                                    |
|--------------------------------------------------------------------|----------------------------------------------------------------------------------------------------|
| Explanation                                                        | The add or update of a dynamic pat mapping failed with the assoicated return code. This will generally mean that the IOS configuration is now out of sync with the data plane. The mapping should be removed from the configuration to try to get things back in sync. |
| Recommended<br>Action                                              | LOG_STD_ACTION                                                                                                    |

| %NAT-3-EMPTY_CHUNK : id [int], MSGDEF_LIMIT_MEDIUM |                                                                         |
|----------------------------------------------------|-------------------------------------------------------------------------|
| Explanation                                        | The memory provided by the client to the datapath initilization is NULL |
| Recommended<br>Action                              | LOG_STD_ACTION                                                          |

| %NAT-3-CHUNK_ID_MISMATCH : id [int] not found, MSGDEF_LIMIT_MEDIUM |                                                                                   |
|--------------------------------------------------------------------|-----------------------------------------------------------------------------------|
| Explanation                                                        | The chunk ID provided by the client doesn't match any of the available chunk IDs. |
|                                                                    | Hence a valid chunk could not be found for the given chunk ID.                    |

%NAT-3-CHUNK\_ID\_MISMATCH: id [int] not found, MSGDEF\_LIMIT\_MEDIUM

Recommended

LOG\_STD\_ACTION

Action

%NAT-3-HA\_NO\_BUF:, MSGDEF\_LIMIT\_MEDIUM

**Explanation** There was not enough memory to send the HA record

**Recommended** LOG\_STD\_ACTION

Action

%NAT-3-HA\_BULK\_SYNC\_FAIL: flags [hex] rg [dec], MSGDEF\_LIMIT\_MEDIUM

**Explanation** There was a failure such that NAT Bulk Sync did not occur

Recommended I

Action

LOG\_STD\_ACTION

%NAT-3-HA\_COULD\_NOT\_FIND\_SESS: in\_orig adr [hex] port [hex] out\_trans adr [hex] port [hex] prot [hex] cook [hex] [hex], MSGDEF\_LIMIT\_MEDIUM

**Explanation** Standby could not find the session indicated by the HA message

Recommended

Action

LOG\_STD\_ACTION

%NAT-3-HA\_COULD\_NOT\_FIND\_MATCHING\_SESS : values (msg/sess): in\_orig adr ([hex]/[hex]) port ([hex]/[hex]) out\_trans adr ([hex]/[hex]) port ([hex].[hex]), MSGDEF\_LIMIT\_MEDIUM

**Explanation** Standby could not find the matching session indicated by the HA message

Recommended

Action

LOG STD ACTION

%NAT-3-HA\_STANDBY\_CLR\_DB\_FAILED: rc=[dec], MSGDEF\_LIMIT\_MEDIUM

**Explanation** Standby failed trying to clear databased with indicated return code

Recommended

Action

LOG\_STD\_ACTION

%NAT-3-HA\_COULD\_NOT\_CREATE\_SESS: in\_orig adr [hex] port [hex] out\_trans adr [hex] port [hex] vrf [hex] prot [hex] cook [int] rg [dec], MSGDEF\_LIMIT\_MEDIUM

Explanation

Standby could not create the session indicated by the HA message

Recommended

Action

LOG\_STD\_ACTION

%NAT-3-HA\_COULD\_NOT\_LOCK\_PARENT : in\_orig adr [hex] port [hex] out\_trans adr [hex] port [hex] vrf [hex] prot [hex] cook [int], MSGDEF\_LIMIT\_MEDIUM

Explanation

Standby could not lock parent of the session; thus session not created

Recommended

Action

LOG\_STD\_ACTION

%NAT-3-HA\_COULD\_NOT\_CREATE\_BIND : idomain [dec] orig adr [hex] port [hex] trans adr [hex] port [hex] vrf [hex] prot [hex] rg [dec], MSGDEF\_LIMIT\_MEDIUM

Explanation

Standby could not create the bind indicated by the HA message

Recommended

Action

LOG\_STD\_ACTION

%NAT-3-HA\_INVALID\_MSG\_RCVD: invalid value [dec] opcode [hex] version [hex], MSGDEF\_LIMIT\_MEDIUM

**Explanation** 

Standby received an invalid NAT HA message

Recommended

LOG\_STD\_ACTION

Action

%NAT-4-HA\_INVALID\_MSGVER\_RCVD: invalid version [dec], MSGDEF\_LIMIT\_GLACIAL

**Explanation** 

Standby received an invalid NAT HA message

Recommended

Action

LOG\_STD\_ACTION

%NAT-3-HA\_INVALID\_STATE: state [dec], MSGDEF\_LIMIT\_MEDIUM

**Explanation** 

An invalid HA state was received from the HA infrastructure.

Recommended

Action

LOG\_STD\_ACTION

| %NAT-3-HA_COULD_NOT_ALLOC_ADDR : addr %Ci port [hex], MSGDEF_LIMIT_MEDIUM |                                                                        |
|---------------------------------------------------------------------------|------------------------------------------------------------------------|
| Explanation                                                               | The standby NAT could not allocate the address requested by the active |
| Recommended<br>Action                                                     | LOG_STD_ACTION                                                         |

| %NAT-3-HA_COULD_NOT_FIND_POOL: pool_id [dec], MSGDEF_LIMIT_MEDIUM |                                                             |
|-------------------------------------------------------------------|-------------------------------------------------------------|
| Explanation                                                       | The standby NAT could find the pool indicated by the active |
| Recommended<br>Action                                             | LOG_STD_ACTION                                              |

| %NAT-3-HSL_ALLOC_FAIL : [chars], MSGDEF_LIMIT_MEDIUM |                                                                                                    |
|------------------------------------------------------|----------------------------------------------------------------------------------------------------|
| Explanation                                          | High Speed logging memory allocation failed. When this happens the event will not be exported to the collector. This indicates a temporary condition when the system runs low on memory. The failure does not have any effects on the operation of NAT |
| Recommended<br>Action                                | LOG_STD_ACTION                                                                                                    |

| %NAT-6-LOG_TRANSLATION : [chars] Translation [chars] %Ci:[dec] %Ci:[dec] %Ci:[dec] %Ci:[dec] |                                                                                                    |
|----------------------------------------------------------------------------------------------|----------------------------------------------------------------------------------------------------|
| Explanation                                                                                  | A translation was created as a result of either a configuration or traffic flowing through the NAT subsystem |
| Recommended<br>Action                                                                        | This message is for debugging purposes only and gets logged only when logging is turned on                   |

| %NAT-3-STATIC_MAP_ADD_FAIL : local addr %Ci global addr %Ci [chars], MSGDEF_LIMIT_MEDIUM |                                                                                                    |
|------------------------------------------------------------------------------------------|----------------------------------------------------------------------------------------------------|
| Explanation                                                                              | An add of a static NAT mapping failed due to listed reason. This mapping will be in the IOS configuration, but is not active in the data plane. It is recommended to remove the mapping from the configuration |
| Recommended<br>Action                                                                    | LOG_STD_ACTION                                                                                                    |

# %NAT-4-DEFAULT\_MAX\_ENTRIES : default maximum entries value [dec] exceeded; frame dropped, MSGDEF\_LIMIT\_MEDIUM

#### **Explanation**

This is an information message which occurs when NAT is configured and a frame is dropped due to the default maximum entries limit. Starting with release 5, XNE, NAT will use a default max-entries in the data plane based on the ESP type. This will not show in the configuration and is overriden by any user configuration of 'ip nat trans max-entries <value>'. The purpose of the default data plane limit is to protect the box from memory exhaustion which could occur if no limit is enforced.

# Recommended Action

# %NAT-6-ADDR\_ALLOC\_FAILURE : Address allocation failed; pool [dec] may be exhausted [[dec]], MSGDEF\_LIMIT\_MEDIUM

**Explanation** 

This message indicates that an address could not be allocated from a pool because there were no free addresses in the pool at that time.

Recommended Action

# %NAT-6-POOL\_WATERMARK\_HIGH : [chars] High watermark reached for pool [dec], **MSGDEF LIMIT FAST/100**

**Explanation** 

This message indicates that pool usage has crossed its high watermark. Pool may

exhaust soon.

Recommended Action

**Explanation** 

The requested clear failed because the transaction was in use. Some clear commands

support a 'forced' keyword which allows you to override this.

Recommended

LOG STD ACTION

%NAT-6-CLEAR FAIL TRANS IN USE:, MSGDEF LIMIT MEDIUM

Action

# %NAT-3-PER VFR HSL ADD FAILED:, MSGDEF LIMIT MEDIUM

**Explanation** 

The attempt to turn on NAT HSL for a vrfid %d failed. Please remove configuration

and try again.

Recommended

LOG\_STD\_ACTION

Action

| %NAT-3-POOL_ADD_FAIL : pool-id [dec] rc [dec], MSGDEF_LIMIT_MEDIUM |                                                                                                    |
|--------------------------------------------------------------------|----------------------------------------------------------------------------------------------------|
| Explanation                                                        | A request to the data plane to add or update a pool has failed To clean up remove pool configuration and try re-adding it |
| Recommended<br>Action                                              | LOG_STD_ACTION                                                                                                    |

| %NAT-3-HA_COULD_NOT_CLR : Standby temporarily unable to process clear; please retry, MSGDEF_LIMIT_MEDIUM |                                                                                |
|----------------------------------------------------------------------------------------------------|--------------------------------------------------------------------------------|
| Explanation                                                                                              | A request from the active to process a clear translation failed. Please retry. |
| Recommended<br>Action                                                                                    | LOG_STD_ACTION                                                                 |

| %NAT-3-SHOW_TRANS_FAIL : unable to show [dec] entries from bucket [int], MSGDEF_LIMIT_MEDIUM |                                                                                                    |
|----------------------------------------------------------------------------------------------|----------------------------------------------------------------------------------------------------|
| Explanation                                                                                  | Unable to show some entries from session database. If using verbose, try using non-verbose. Otherwise situation is likely to be temporary. Or it may be wise to do 'clear ip nat trans *' as a very odd session distribution has occurred. |
| Recommended<br>Action                                                                        | LOG_STD_ACTION                                                                                                    |

| %NAT-3-SHOW_LIMIT_FAIL : unable to show [int] entries from bucket [int], MSGDEF_LIMIT_MEDIUM |                                                                                                    |
|----------------------------------------------------------------------------------------------|----------------------------------------------------------------------------------------------------|
| Explanation                                                                                  | Unable to show some entries from limit database. The situation is likely to be temporary. Or it may be wise to do 'clear ip nat trans *' as a very odd limit entry distribution has occurred. |
| Recommended<br>Action                                                                        | LOG_STD_ACTION                                                                                                    |

| %NAT-4-SHOW_BIND_NOT_COMPLETE: Unable to show all of NAT binds due to internal error; try again, MSGDEF_LIMIT_MEDIUM |                                                                                                    |
|----------------------------------------------------------------------------------------------------|----------------------------------------------------------------------------------------------------|
| Explanation                                                                                                    | This is an information message which occurs when NAT is unable to show all address binds due to an internal error. Please try operation again. |
| Recommended<br>Action                                                                                                |                                                                                                    |

| %NAT-3-STATIC_MAP_ADD_FAILED : local addr %Ci global addr %Ci [chars], MSGDEF_LIMIT_MEDIUM |                                                                                                    |
|--------------------------------------------------------------------------------------------|----------------------------------------------------------------------------------------------------|
| Explanation                                                                                | An add of a static NAT mapping failed due to listed reason. This mapping will be in the IOS configuration, but is not active in the data plane. It is recommended to remove the mapping from the configuration |
| Recommended<br>Action                                                                      | LOG_STD_ACTION                                                                                                    |

| %NAT-3-DYN_MAP_ADD_FAIL : [chars], MSGDEF_LIMIT_MEDIUM |                                                                                                    |
|--------------------------------------------------------|----------------------------------------------------------------------------------------------------|
| Explanation                                            | The add of a dynamic mapping failed. This will generally mean that the IOS configuration is now out of sync with the data plane. The mapping should be removed and then re-added to try to get things back in sync. |
| Recommended<br>Action                                  | LOG_STD_ACTION                                                                                                    |

| %NAT-4-FORCED_DEL_BIND_FAILED : Unable to find bind to forcibly delete, MSGDEF_LIMIT_MEDIUM |                                                                                                    |
|---------------------------------------------------------------------------------------------|----------------------------------------------------------------------------------------------------|
| Explanation                                                                                 | This is an information message which occurs when NAT is unable to find a bind even though IOS thinks the bind exists. Please try other methods of clearing transaction. |
| Recommended<br>Action                                                                       |                                                                                                    |

| %NAT-3-DP_REL_FAIL : DP REL FAIL, retry count [dec] exceeded max, MSGDEF_LIMIT_MEDIUM |                                                                    |
|---------------------------------------------------------------------------------------|--------------------------------------------------------------------|
| Explanation                                                                           | The dp release fail due to too many retry on freeing session chunk |
| Recommended<br>Action                                                                 | LOG_STD_ACTION                                                     |

| %NAT-4-SEQ_DELTA_LIST_CORRUPT : Sequence Delta list tail pointer null in error, MSGDEF_LIMIT_MEDIUM |                                                               |
|----------------------------------------------------------------------------------------------------|---------------------------------------------------------------|
| Explanation                                                                                         | For unknown reasons, sequence delta list tail pointer is null |
| Recommended<br>Action                                                                               | LOG_STD_ACTION                                                |

# NAT64

| %NAT64-3-EINVAL : NULL |                                                       |
|------------------------|-------------------------------------------------------|
| Explanation            | An unexpected input value to a function was incorrect |

### %NAT64-3-EINVAL: NULL

# Recommended Action

Copy the error message exactly as it appears on the console or in the system log. Research and attempt to resolve the error using the output Interpreter (https://www.cisco.com/cgi-bin/Support/OutputInterpreter/home.pl). Also perform a search of the Bug Toolkit (http://www.cisco.com/cgi-bin/Support/Bugtool/home.pl). If you still require assistance, open a case with the Technical Assistance Center via the Internet (http://www.cisco.com/cgi-bin/front.x/case\_tools/caseOpen.pl), or contact your Cisco technical support representative and provide the representative with the gathered information.

### %NAT64-3-UNINITIALIZED : NAT64 feature is not properly initialized

#### **Explanation**

A function call was made when the system was not properly initialized.

# Recommended Action

Copy the error message exactly as it appears on the console or in the system log. Research and attempt to resolve the error using the output Interpreter (https://www.cisco.com/cgi-bin/Support/OutputInterpreter/home.pl). Also perform a search of the Bug Toolkit (http://www.cisco.com/cgi-bin/Support/Bugtool/home.pl). If you still require assistance, open a case with the Technical Assistance Center via the Internet (http://www.cisco.com/cgi-bin/front.x/case\_tools/caseOpen.pl), or contact your Cisco technical support representative and provide the representative with the gathered information.

# %NAT64-3-INIT\_FAILED : An initialization failed, rc([chars])

### **Explanation**

An initialization in the system has failed.

# Recommended Action

Copy the error message exactly as it appears on the console or in the system log. Research and attempt to resolve the error using the output Interpreter (https://www.cisco.com/cgi-bin/Support/OutputInterpreter/home.pl). Also perform a search of the Bug Toolkit (http://www.cisco.com/cgi-bin/Support/Bugtool/home.pl). If you still require assistance, open a case with the Technical Assistance Center via the Internet (http://www.cisco.com/cgi-bin/front.x/case\_tools/caseOpen.pl), or contact your Cisco technical support representative and provide the representative with the gathered information.

#### %NAT64-3-ENOENT: NULL

# Explanation

A lookup failed unexpectedly.

# Recommended Action

Copy the error message exactly as it appears on the console or in the system log. Research and attempt to resolve the error using the output Interpreter (https://www.cisco.com/cgi-bin/Support/OutputInterpreter/home.pl). Also perform a search of the Bug Toolkit (http://www.cisco.com/cgi-bin/Support/Bugtool/home.pl). If you still require assistance, open a case with the Technical Assistance Center via the Internet (http://www.cisco.com/cgi-bin/front.x/case\_tools/caseOpen.pl), or contact your Cisco technical support representative and provide the representative with the gathered information.

#### %NAT64-3-EEXIST: NULL

### **Explanation**

An item unexpectedly exists already.

# Recommended Action

Copy the error message exactly as it appears on the console or in the system log. Research and attempt to resolve the error using the output Interpreter (https://www.cisco.com/cgi-bin/Support/OutputInterpreter/home.pl). Also perform a search of the Bug Toolkit (http://www.cisco.com/cgi-bin/Support/Bugtool/home.pl). If you still require assistance, open a case with the Technical Assistance Center via

the Internet (http://www.cisco.com/cgi-bin/front.x/case\_tools/caseOpen.pl), or contact your Cisco technical support representative and provide the representative with the

gathered information.

# %NAT64-3-ENOMEM: Memory allocation failed

# **Explanation**

A attempt to allocae memory has failed.

# Recommended Action

Copy the error message exactly as it appears on the console or in the system log. Research and attempt to resolve the error using the output Interpreter

(https://www.cisco.com/cgi-bin/Support/OutputInterpreter/home.pl). Also perform a search of the Bug Toolkit (http://www.cisco.com/cgi-bin/Support/Bugtool/home.pl). If you still require assistance, open a case with the Technical Assistance Center via the Internet (http://www.cisco.com/cgi-bin/front.x/case\_tools/caseOpen.pl), or contact your Cisco technical support representative and provide the representative with the

gathered information.

### %NAT64-3-NAT64\_REGISTRY\_RC : A NAT64 registry call failed with rc([chars])

# **Explanation**

The return code from a NAT64 registry call indicates an error.

# Recommended Action

Copy the error message exactly as it appears on the console or in the system log. Research and attempt to resolve the error using the output Interpreter

(https://www.cisco.com/cgi-bin/Support/OutputInterpreter/home.pl). Also perform a search of the Bug Toolkit (http://www.cisco.com/cgi-bin/Support/Bugtool/home.pl). If you still require assistance, open a case with the Technical Assistance Center via the Internet (http://www.cisco.com/cgi-bin/front.x/case\_tools/caseOpen.pl), or contact your Cisco technical support representative and provide the representative with the gathered information.

# %NAT64-3-BAD\_MAGIC : Invalid magic number(%#10x)

# **Explanation**

An internal data structure is corrupt.

# %NAT64-3-BAD\_MAGIC : Invalid magic number(%#10x)

# Recommended Action

Copy the error message exactly as it appears on the console or in the system log. Research and attempt to resolve the error using the output Interpreter (https://www.cisco.com/cgi-bin/Support/OutputInterpreter/home.pl). Also perform a search of the Bug Toolkit (http://www.cisco.com/cgi-bin/Support/Bugtool/home.pl). If you still require assistance, open a case with the Technical Assistance Center via the Internet (http://www.cisco.com/cgi-bin/front.x/case\_tools/caseOpen.pl), or contact your Cisco technical support representative and provide the representative with the gathered information.

### %NAT64-3-API FAILED: NULL

#### **Explanation**

A call to the API of another component has indicated an error.

# Recommended Action

Copy the error message exactly as it appears on the console or in the system log. Research and attempt to resolve the error using the output Interpreter (https://www.cisco.com/cgi-bin/Support/OutputInterpreter/home.pl). Also perform a search of the Bug Toolkit (http://www.cisco.com/cgi-bin/Support/Bugtool/home.pl). If you still require assistance, open a case with the Technical Assistance Center via the Internet (http://www.cisco.com/cgi-bin/front.x/case\_tools/caseOpen.pl), or contact your Cisco technical support representative and provide the representative with the gathered information.

# %NAT64-3-RUNAWAY\_LOOP: NULL

### **Explanation**

A loop has exceeded the expected number of iterations.

# Recommended Action

Copy the error message exactly as it appears on the console or in the system log. Research and attempt to resolve the error using the output Interpreter (https://www.cisco.com/cgi-bin/Support/OutputInterpreter/home.pl). Also perform a search of the Bug Toolkit (http://www.cisco.com/cgi-bin/Support/Bugtool/home.pl). If you still require assistance, open a case with the Technical Assistance Center via the Internet (http://www.cisco.com/cgi-bin/front.x/case\_tools/caseOpen.pl), or contact your Cisco technical support representative and provide the representative with the gathered information.

# %NAT64-5-ALIAS\_NOT\_FOUND: Unable to find alias, address([IP\_address]) table\_id([int])

# Explanation

An attempt was made to remove an IP alias for a NAT64 address and the alias does not exist. This is a notification that such an event happened and should not have any functional impact. This could happen under heavy load if, for example, a previous best effort message to add the alias was dropped.

# %NAT64-5-ALIAS\_NOT\_FOUND : Unable to find alias, address([IP\_address]) table\_id([int])

# Recommended Action

Copy the error message exactly as it appears on the console or in the system log. Research and attempt to resolve the error using the output Interpreter (https://www.cisco.com/cgi-bin/Support/OutputInterpreter/home.pl). Also perform a search of the Bug Toolkit (http://www.cisco.com/cgi-bin/Support/Bugtool/home.pl). If you still require assistance, open a case with the Technical Assistance Center via the Internet (http://www.cisco.com/cgi-bin/front.x/case\_tools/caseOpen.pl), or contact your Cisco technical support representative and provide the representative with the gathered information.

# %NAT64-6-HA\_RELOAD : Reloading [chars], reason([chars])

#### **Explanation**

A synchronization attempt between the active and standby RP peers has failed with the reason indicated. The standby peer is reloaded in an attempt to resynchronize when operating in a stateful redundant mode.

# Recommended Action

Copy the error message exactly as it appears on the console or in the system log. Research and attempt to resolve the error using the output Interpreter (https://www.cisco.com/cgi-bin/Support/OutputInterpreter/home.pl). Also perform a search of the Bug Toolkit (http://www.cisco.com/cgi-bin/Support/Bugtool/home.pl). If you still require assistance, open a case with the Technical Assistance Center via the Internet (http://www.cisco.com/cgi-bin/front.x/case\_tools/caseOpen.pl), or contact your Cisco technical support representative and provide the representative with the gathered information.

# %NAT64-6-HA\_RELOAD\_DISABLED: Standby reload has been disabled, NAT64 RP state is out of sync and the standby should be reloaded manually

#### **Explanation**

The active and standby RPs are out of sync and the standby RP would have been reloaded, but this reload was suppressed based on the configured environment.

# Recommended Action

Copy the error message exactly as it appears on the console or in the system log. Research and attempt to resolve the error using the output Interpreter (https://www.cisco.com/cgi-bin/Support/OutputInterpreter/home.pl). Also perform a search of the Bug Toolkit (http://www.cisco.com/cgi-bin/Support/Bugtool/home.pl). If you still require assistance, open a case with the Technical Assistance Center via the Internet (http://www.cisco.com/cgi-bin/front.x/case\_tools/caseOpen.pl), or contact your Cisco technical support representative and provide the representative with the gathered information.

#### **%NAT64-6-HA PEER READY: NULL**

# **Explanation**

The synchronization attempt for the message has determined that the transport has lost communication with its peer. This is a normal situation which indicates that the standby route-processor is currently out of service implying a simplex redundancy mode.

# Recommended

Action

| %NAT64-6-HA_FLOW_CTRL_TIMEOUT : Bulk sync is flow controlled by [chars] |                                                                                                    |
|-------------------------------------------------------------------------|----------------------------------------------------------------------------------------------------|
| Explanation                                                             | The bulk synchronization of the NAT64 configuration to the standby RP has encountered a flow control condition which has effected a timeout awaiting the condition to clear. This will result in a reload of the standby RP to allow the bulk synchronization to restart.                                                                                                    |
| Recommended<br>Action                                                   | Copy the error message exactly as it appears on the console or in the system log. Research and attempt to resolve the error using the output Interpreter (https://www.cisco.com/cgi-bin/Support/OutputInterpreter/home.pl). Also perform a search of the Bug Toolkit (http://www.cisco.com/cgi-bin/Support/Bugtool/home.pl). If you still require assistance, open a case with the Technical Assistance Center via the Internet (http://www.cisco.com/cgi-bin/front.x/case_tools/caseOpen.pl), or contact your Cisco technical support representative and provide the representative with the gathered information. |

# NATMIB\_HELPER

| %NATMIB_HELPER        | 3-3-NOCREAT : NATMIB Helper Process not created - NAT MIB will not work properly                                                                                                    |
|-----------------------|----------------------------------------------------------------------------------------------------|
| Explanation           | Attempt to start NATMIB Helper Process failed whenthe natmib subsystem was initialised.                                                                                                    |
| Recommended<br>Action | The NATMIB Helper process was notcreated, possibly due to lack of memory. If you want to use the NATMIB, reconfigure the box so that less memory is used byother features, or add more memory to the system. Reload the boxafter reconfiguring. |

# NCS4200IM

| %NCS4200IM-3-IN       | COMPATIBLE : [chars]-[dec]                                                                                                    |
|-----------------------|----------------------------------------------------------------------------------------------------|
| Explanation           | P1D and onwards, Cu IM is not backward compatible with P1A/P1B/P1C Cu IM, use the same build of Cu IM or reload the router to use the new build. |
| Recommended<br>Action |                                                                                                    |

| %NCS4200IM-3-UNSUPPORTED : This Interface Module is not supported in subslot [dec] |                                                                                                    |
|------------------------------------------------------------------------------------|----------------------------------------------------------------------------------------------------|
| Explanation                                                                        | The inserted IM is not supported in the specified subslot. Kindly check the supported slots for the IM type. |
| Recommended<br>Action                                                              |                                                                                                    |

| 1 1 .0       |
|--------------|
| ied platform |
|              |
|              |

# %NCS4200IM-3-DIFF\_IM\_INSERTED: [chars] - [chars] in bay [dec]

### **Explanation**

A different IM type has been inserted in the bay which previously had another IM type. If the interfaces were set to default before swap, the IM will boot up fine. If not, IM will goto Out-of-service state. Kindly insert the previous IM type, use hw-module subslot 0/x default and then proceed with the IM swap. If not, might need to reload the box for recovery

# Recommended Action

# %NCS4200IM-3-INVALID\_COMBINATION : [chars] is not allowed in bay [dec], can be supported only in bay(s) [chars]

# **Explanation**

The inserted IM is not supported in the specified subslot given the combination of existing IMs in the chassis.

# Recommended

Action

# %NCS4200IM-3-INVALID\_MODE : [chars] with mode [chars] is not allowed in bay [dec], can be supported only in bay(s) [chars]

# Explanation

The inserted IM is not supported in the specified subslot given the combination of existing IMs in the chassis.

# Recommended

Action

### NCS4200INTF

# %NCS4200INTF-3-UNSUPPORTED: Interface [chars] is not supported in subslot [dec] by the [chars] module Explanation The Interface specified in the error message is not supported in the specified Subslot by the version of the operating system currently running on the system. Recommended Action

### NCS4200\_RP\_ATM\_SPA

# %NCS4200\_RP\_ATM\_SPA-3-ATM\_PER\_SPA\_MAX\_VC\_LIMIT\_REACHED : total active atm vc per ATM SPA reached limitation of [dec]

**Explanation** total number of active atm vc per ATM SPA has reached max limit

# Recommended Action

Copy the error message exactly as it appears on the console or in the system log. Research and attempt to resolve the error using the output Interpreter

(https://www.cisco.com/cgi-bin/Support/OutputInterpreter/home.pl). Also perform a search of the Bug Toolkit (http://www.cisco.com/cgi-bin/Support/Bugtool/home.pl). If you still require assistance, open a case with the Technical Assistance Center via the Internet (http://www.cisco.com/cgi-bin/front.x/case\_tools/caseOpen.pl), or contact your Cisco technical support representative and provide the representative with the gathered information.

#### **NDBMAN**

# %NDBMAN-5-ACTIVE:

**Explanation** All data providers active.

Recommended

Action

Informational only. No action required.

# %NDBMAN-5-RESET:

**Explanation** At least one data provider has stopped.

Recommended

Action

Informational only. No action required.

# **NETCLK**

| %NETCLK-5-NETCLK_CHANGE: Network clock source transitioned from priority [dec] [chars] to priority | rity |
|----------------------------------------------------------------------------------------------------|------|
| [dec] [chars]                                                                                      |      |

Explanation

This notice indicates a change in the clock source.

Recommended

Action

No action required.

# $\label{lem:change} \mbox{\tt \%NETCLK\_MODE\_CHANGE: Network clock source not available. The network clock has changed to [chars]}$

### **Explanation**

Recommended Action

No action required

| %NETCLK-5-NETC [chars] | LK_PHASE_LOST : Network clock source not available. Phase-lost on clock priority [dec                                                                                           |
|------------------------|----------------------------------------------------------------------------------------------------|
| Explanation            |                                                                                                    |
| Recommended<br>Action  | No action required                                                                                                    |
| % NETCI K_1_NETC       | LK CMD FAIL: NULL                                                                                                    |
| Explanation            | This message indicates that a network clock command from RP to IOS-SR or SPAs has failed                                                                                        |
| Recommended<br>Action  | The message can be ignored if the carrier card was reloaded or powered down. Otherwise, LOG_STD_SH_CMD_ACTION(show logging and show network-clocks)                             |
| 0/ NETO, W. 0.000      | <b>DELLO</b> 1 1 1 1 1 1 1 1 1 1 1 1 1 1 1 1 1 1 1                                                                                                    |
| %NETCLK-6-SRC_         | REM : Synchronization source [chars] is removed from [chars] selection process.                                                                                                 |
| Explanation            | Synchronization source is removed from synchronization source selection process(es) i.e. T0 or selection process per T4. Source Removal is always through configuration         |
| Recommended<br>Action  | No action is required.                                                                                                    |
| %NETCLK-6-ALL_S        | GRC_REM : All synchronization sources have been removed from [chars] selection process                                                                                          |
| Explanation            | All synchronization sources are removed from synchronization source selection process(es), i.e. T0 or selection process per T4. Source Removal is always through configuration. |
| Recommended<br>Action  | No action is required.                                                                                                    |
| %NETCLK-6-SRC_         | ADD : Synchronization source [chars] is added to [chars] selection process.                                                                                                    |
| Explanation            | Synchronization source is added to synchronization source selection process(es), i.e. T0 or selection process per T4. Source Addition is always through configuration.          |
| Recommended<br>Action  | No action is required.                                                                                                    |
| %NETCLK-6-SRC_         | UPD : Synchronization source [chars] status [chars] is posted to all selection process.                                                                                         |
| Explanation            | Synchronization source status (event) is updated to synchronization source selection                                                                                            |

process(es), i.e. T0 or selection process per T4. Status update is in the message.

| %NETCLK-6-SRC_ | _UPD : Synchronization source | [chars] status [chars] | is posted to al | I selection process. |
|----------------|-------------------------------|------------------------|-----------------|----------------------|
|----------------|-------------------------------|------------------------|-----------------|----------------------|

Recommended

No action is required.

Action

# %NETCLK-6-SEL\_CLOCK\_SRC: Synchronization source [chars][chars] is selected by selection process(T0) to synchronize the system and generate [chars] output[chars]

**Explanation** Synchronization source selection process has selected source q receive clock to

synchronize the system and generate T0(transmit SEC clock). T0 clock is used as TX

clock on all participating slots.

Recommended

Action

No action is required.

# %NETCLK-6-SEL\_T4\_CLOCK\_SRC: Synchronization source [chars] is selected by selection process to synchronize the system and generate T4([chars]) output[chars]

**Explanation** 

Synchronization source selection process for T4(external interface) has selected source

q receive clock to synchronize external interface transmit clock.

Recommended

Action

No action is required.

#### **%NETCLK-6-ENTER\_HOLDOVER**: System Internal synchronization source is selected.

**Explanation** 

System Internal synchronization source Internal is selected as all other nominated

synchronization source are not valid for Synchronization selection process.

Recommended

Action

No action is required.

# %NETCLK-6-INV\_QL: invalid QL [chars] received for [chars] on network option [chars].

**Explanation** 

The platform has notify RP the clock quality of an input source. But the value appears

to be invalid based on the current configured network option.

Recommended

Action

No action is required.

# **%NETCLK-4-FAIL:** The Network Clock protocol has encountered the error: [chars].

**Explanation** 

The protocol has run into a failure condition. The reason should be given in the

parenthesis.

Recommended Action

LOG STD SH CMD ACTION( show network-clock synchronization and show

network-clock synchronization detail and show module)

| %NETCLK-4-P | D_REG: | [chars] | [dec] |
|-------------|--------|---------|-------|
|-------------|--------|---------|-------|

**Explanation** The platform has failed to provide the protocol one of the mandatory functions.

# Recommended Action

Copy the error message exactly as it appears on the console or in the system log. Research and attempt to resolve the error using the output Interpreter

(https://www.cisco.com/cgi-bin/Support/OutputInterpreter/home.pl). Also perform a search of the Bug Toolkit (http://www.cisco.com/cgi-bin/Support/Bugtool/home.pl). If you still require assistance, open a case with the Technical Assistance Center via the Internet (http://www.cisco.com/cgi-bin/front.x/case\_tools/caseOpen.pl), or contact your Cisco technical support representative and provide the representative with the gathered information.

# %NETCLK-6-QL\_CHANGE: Input QL for [chars] is [chars]

**Explanation** The input QL used for a network-clock input changed

Recommended Action

No action is required.

# %NETCLK-3-ESMC\_EVENT\_CREATE\_FAIL : Failed to create ESMC event.

**Explanation** Failed to create an ESMC event to be queued.

Recommended Action

No action is required.

# %NETCLK-3-ESMC\_EVENT\_ENQUEUE\_FAIL: Failed to enqueue ESMC event.

**Explanation** Failed to add an ESMC event to the event queue.

Recommended

No action is required.

Action

### **%NETCLK-3-ESMC\_EVENT\_QUEUE\_INIT\_FAIL**: Failed to initialize ESMC event queue.

**Explanation** Failed to initialize the ESMC event queue.

Recommended

Action

No action is required.

### %NETCLK-3-ESMC\_EVENT\_QUEUE\_ALLOC\_FAIL: Failed to allocate memory for ESMC event queue.

**Explanation** Failed to allocate memory for the ESMC event queue.

| %NETCLK-3-ESMC_EVENT_QUEUE | _ALLOC_FAIL : Failed to allocate memory | / for ESMC event queue. |
|----------------------------|-----------------------------------------|-------------------------|
|----------------------------|-----------------------------------------|-------------------------|

Recommended

No action is required.

Action

# NETWORK\_CLOCK\_SYNCHRONIZATION

| %NETWORK_CLOG<br>[dec] failure | CK_SYNCHRONIZATION-4-NETCLK_FAIL : Active network clock source [chars], priority    |
|--------------------------------|-------------------------------------------------------------------------------------|
| Explanation                    | This warning message indicates that there has been a failure of active clock source |
| Recommended<br>Action          | No action required                                                                  |

| %NETWORK_CLOC<br>priority [dec] | CK_SYNCHRONIZATION-6-NETCLK_ACTIVE : Active network clock source is [chars],   |
|---------------------------------|--------------------------------------------------------------------------------|
| Explanation                     | This indicates the presence of an active network clock along with its priority |
| Recommended<br>Action           | This is an informational message only, no action required.                     |

# **NETWORK\_RF\_API** through **OLM**

- NETWORK\_RF\_API
- NIF\_MGR
- NIM\_XXD
- NMSP\_SYSLOG
- NTP
- OBJGROUP
- OCE
- OCE\_PUNT\_PROCESS
- OIR
- OLM

#### **NETWORK RF API**

# %NETWORK\_RF\_API-6-IDB\_TRANSITIONS\_PENDING: Switchover terminated with [dec] transitions pending after there was no transition activity for [dec] seconds

#### **Explanation**

The system terminated the switchover idb transitioning phase with a number of idb transitions still pending because no switchover related IDB transitions were logged during the specified time interval. Some connected routes may experience a temporary loss of traffic.

# Recommended Action

No action is required.

# %NETWORK\_RF\_API-3-FAILSENDMSGTOSTDBY : Failed to send [chars] message to standby for [chars], rc=[dec]

### **Explanation**

The specified synchronization message, which is an internal IPC message, could not be sent to the standby unit in the specified run-time module. The failure most likely occurred because of a software error. The numeric error code in the message output identifies the type of failure. The system state between the active and standby units might not be properly synchronized.

# Recommended Action

Copy the error message exactly as it appears on the console or in the system log. Research and attempt to resolve the error using the output Interpreter (https://www.cisco.com/cgi-bin/Support/OutputInterpreter/home.pl). Issue the show tech support command to gether data that may help identify the nature of the error.

tech-support command to gather data that may help identify the nature of the error. Also perform a search of the Bug Toolkit

(http://www.cisco.com/cgi-bin/Support/Bugtool/home.pl). If you still require assistance, open a case with the Technical Assistance Center via the Internet

(http://www.cisco.com/cgi-bin/front.x/case\_tools/caseOpen.pl), or contact your Cisco technical support representative and provide the representative with the gathered information.

# %NETWORK\_RF\_API-3-FAILSENDMSGTOACTIVE: Failed to send [chars] message to active for [chars], [chars]

#### **Explanation**

The specified synchronization message, which is an internal IPC message, could not be sent to the active unit in the specified run-time module. The failure most likely occurred because of a software error. Additional details on the nature of the error are specified in the message text on the console or in the system log. The system state between the active and standby units might not be properly synchronized.

# %NETWORK\_RF\_API-3-FAILSENDMSGTOACTIVE : Failed to send [chars] message to active for [chars], [chars]

# Recommended Action

Copy the error message exactly as it appears on the console or in the system log. Research and attempt to resolve the error using the output Interpreter

(https://www.cisco.com/cgi-bin/Support/OutputInterpreter/home.pl). Issue the show tech-support command to gather data that may help identify the nature of the error. Also perform a search of the Bug Toolkit

(http://www.cisco.com/cgi-bin/Support/Bugtool/home.pl). If you still require assistance, open a case with the Technical Assistance Center via the Internet

(http://www.cisco.com/cgi-bin/front.x/case\_tools/caseOpen.pl), or contact your Cisco technical support representative and provide the representative with the gathered information.

# %NETWORK\_RF\_API-3-FAILDECODEDATADESC : Cannot decode data descriptor for [chars], descriptor type=[chars]

# Explanation

An internal data descriptor could not be decoded for synchronization for the interface or controller in the run-time module specified in the message output. The failure most likely occurred because of a software error. The descriptor type specified in the message output, identifies the type of descriptor the failure occurred with. The system state between the active and standby units might not be properly synchronized.

# Recommended Action

Gather system logs and error messages at both the active and the standby units. Issue the recommended show commands at both the active and the standby units. LOG STD SH CMD ACTION(show redundancy idb-sync-history)

#### **%NETWORK\_RF\_API-3-NO\_MSG\_BUFFER** : No message buffer for [chars]

#### **Explanation**

A message data buffer that is used for state synchronization could not be obtained. An internal data structure could not be allocated for synchronization in the run-time module specified in the message output. The failure most likely occurred because of a software error or a lack of system memory. The system state between the active and standby units might not be properly synchronized.

# Recommended Action

If you determine that this condition was caused by a lack of system memory, reduce system activity to ease memory demands, or if conditions warrant, upgrade to a larger memory configuration. Otherwise, LOG STD SH TECH ACTION

#### **%NETWORK RF API-3-NO CHKPT BUFFER: No checkpointing buffer for [chars], rc=[dec]**

#### **Explanation**

A message data buffer that is used for state synchronization could not be obtained. An internal data structure could not be allocated for synchronization in the run-time module specified in the message output. The return code that is specified in the message output identifies the type of failure. The failure most likely occurred because of a software error or a lack of system memory. The system state between the active and standby units might not be properly synchronized.

# %NETWORK\_RF\_API-3-NO\_CHKPT\_BUFFER: No checkpointing buffer for [chars], rc=[dec]

# Recommended Action

If you determine that this condition was caused by a lack of system memory, reduce system activity to ease memory demands, or if conditions warrant, upgrade to a larger memory configuration. Otherwise, LOG\_STD\_SH\_TECH\_ACTION

### %NETWORK RF API-3-INVALID MSG RECEIVED: Invalid [chars] message received

### **Explanation**

A message that is used for state synchronization was not received correctly. An internal data structure for a message could not be retrieved. The failure most likely occurred because of a software error. The system state between the active and standby units might not be properly synchronized.

# Recommended Action

Copy the error message exactly as it appears on the console or in the system log. Research and attempt to resolve the error using the output Interpreter (https://www.cisco.com/cgi-bin/Support/OutputInterpreter/home.pl). Issue the show tech-support command to gather data that may help identify the nature of the error. Also perform a search of the Bug Toolkit

(http://www.cisco.com/cgi-bin/Support/Bugtool/home.pl). If you still require assistance, open a case with the Technical Assistance Center via the Internet

(http://www.cisco.com/cgi-bin/front.x/case\_tools/caseOpen.pl), or contact your Cisco technical support representative and provide the representative with the gathered information.

# %NETWORK\_RF\_API-3-INVALID\_CHKPT\_STATUS\_CODE : Invalid checkpointing status code received, rc=[dec]

### **Explanation**

An invalid checkpoint status code has been detected. An internal status code that is associated with checkpointing was found to be invalid. The return code that is specified in the message output identifies the invalid code that was detected. The failure most likely occurred because of a software error. The system state between the active and standby units might not be properly synchronized.

# Recommended Action

Copy the error message exactly as it appears on the console or in the system log. Research and attempt to resolve the error using the output Interpreter

(https://www.cisco.com/cgi-bin/Support/OutputInterpreter/home.pl). Issue the show tech-support command to gather data that may help identify the nature of the error. Also perform a search of the Bug Toolkit

(http://www.cisco.com/cgi-bin/Support/Bugtool/home.pl). If you still require assistance,

open a case with the Technical Assistance Center via the Internet

(http://www.cisco.com/cgi-bin/front.x/case\_tools/caseOpen.pl) , or contact your Cisco technical support representative and provide the representative with the gathered information.

# %NETWORK\_RF\_API-3-CLIENT\_REGISTER\_FAIL : Failed to register with [chars], rc =[dec]

#### **Explanation**

A redundancy client could not be registered. An internal failure associated with client registration occurred in the run-time module specified in the message output. The return code that is specified in the message output identifies the type of failure that was detected. The failure most likely occurred because of a software error. The system state between the active and standby units might not be properly synchronized.

# Recommended Action

Copy the error message exactly as it appears on the console or in the system log. Research and attempt to resolve the error using the output Interpreter

(https://www.cisco.com/cgi-bin/Support/OutputInterpreter/home.pl). Issue the show tech-support command to gather data that may help identify the nature of the error. Also perform a search of the Bug Toolkit

(http://www.cisco.com/cgi-bin/Support/Bugtool/home.pl). If you still require assistance, open a case with the Technical Assistance Center via the Internet

(http://www.cisco.com/cgi-bin/front.x/case\_tools/caseOpen.pl), or contact your Cisco technical support representative and provide the representative with the gathered information.

### %NETWORK\_RF\_API-3-NO\_RESOURCES: [chars]

# **Explanation**

A run-time module could not obtain the resources that are required to complete a task. The failure most likely occurred because of a software error or a lack of system memory. Additional details on the nature of the error are specified in the message text on the console or in the system log. The system state between the active and standby units might not be properly synchronized.

# Recommended Action

If you determine that this condition was caused by a lack of system memory, reduce system activity to ease memory demands, or if conditions warrant, upgrade to a larger memory configuration. Otherwise, LOG STD SH TECH ACTION

# %NETWORK\_RF\_API-3-ISSU\_REG\_SES\_INFO : Failed to register ISSU session information: [chars]

# Explanation

The system failed to register the ISSU session information required to complete version exchange between the active and standby units. The failure most likely occurred because of a software error. Additional details on the nature of the error are specified in the message text on the console or in the system log. The system state between the active and standby units might not be properly synchronized.

# Recommended Action

Copy the error message exactly as it appears on the console or in the system log. Research and attempt to resolve the error using the output Interpreter

(https://www.cisco.com/cgi-bin/Support/OutputInterpreter/home.pl). Issue the show tech-support command to gather data that may help identify the nature of the error. Also perform a search of the Bug Toolkit

(http://www.cisco.com/cgi-bin/Support/Bugtool/home.pl). If you still require assistance, open a case with the Technical Assistance Center via the Internet

(http://www.cisco.com/cgi-bin/front.x/case\_tools/caseOpen.pl), or contact your Cisco technical support representative and provide the representative with the gathered information.

#### %NETWORK RF API-3-ISSU UNREG SES INFO: Failed to register ISSU session information: [chars]

### **Explanation**

The system failed to unregister the ISSU session information required to complete version exchange between the active and standby units. The failure most likely occurred because of a software error. Additional details on the nature of the error are specified in the message text on the console or in the system log. The system state between the active and standby units might not be properly synchronized.

# Recommended Action

Copy the error message exactly as it appears on the console or in the system log. Research and attempt to resolve the error using the output Interpreter

(https://www.cisco.com/cgi-bin/Support/OutputInterpreter/home.pl). Issue the show tech-support command to gather data that may help identify the nature of the error.

Also perform a search of the Bug Toolkit

(http://www.cisco.com/cgi-bin/Support/Bugtool/home.pl). If you still require assistance, open a case with the Technical Assistance Center via the Internet

(http://www.cisco.com/cgi-bin/front.x/case\_tools/caseOpen.pl), or contact your Cisco technical support representative and provide the representative with the gathered information.

# %NETWORK RF API-3-ISSU START NEGO SES: Failed to start ISSU session: [chars]

#### **Explanation**

The system failed to start the ISSU negotiation session required to complete version exchange between the active and standby units. The failure most likely occurred because of a software error. Additional details on the nature of the error are specified in the message text on the console or in the system log. The system state between the active and standby units might not be properly synchronized.

### Recommended Action

Copy the error message exactly as it appears on the console or in the system log. Research and attempt to resolve the error using the output Interpreter

(https://www.cisco.com/cgi-bin/Support/OutputInterpreter/home.pl). Issue the show tech-support command to gather data that may help identify the nature of the error. Also perform a search of the Bug Toolkit

(http://www.cisco.com/cgi-bin/Support/Bugtool/home.pl). If you still require assistance, open a case with the Technical Assistance Center via the Internet

(http://www.cisco.com/cgi-bin/front.x/case\_tools/caseOpen.pl), or contact your Cisco technical support representative and provide the representative with the gathered information.

# %NETWORK\_RF\_API-3-ISSU\_MSG\_TYPE\_INCOMPAT : The active and standby ISSU message types are incompatible

### **Explanation**

A message that is used for state synchronization is deemed to be incompatible. An internal data structure for a message could not be retrieved. The failure most likely occurred because of a software error. The system state between the active and standby units might not be properly synchronized.

# %NETWORK\_RF\_API-3-ISSU\_MSG\_TYPE\_INCOMPAT : The active and standby ISSU message types are incompatible

# Recommended Action

Copy the error message exactly as it appears on the console or in the system log. Research and attempt to resolve the error using the output Interpreter

(https://www.cisco.com/cgi-bin/Support/OutputInterpreter/home.pl). Issue the show tech-support command to gather data that may help identify the nature of the error. Also perform a search of the Bug Toolkit

(http://www.cisco.com/cgi-bin/Support/Bugtool/home.pl). If you still require assistance, open a case with the Technical Assistance Center via the Internet

(http://www.cisco.com/cgi-bin/front.x/case\_tools/caseOpen.pl), or contact your Cisco technical support representative and provide the representative with the gathered information.

# %NETWORK\_RF\_API-3-ISSU\_TRANSFORM\_FAIL: The ISSU message [chars] transformation failed: [chars]

# **Explanation**

A message that is used for state synchronization could not be transformed correctly. An internal data structure for a message could not be retrieved. The failure most likely occurred because of a software error. Additional details on the nature of the error are specified in the message text on the console or in the system log. The system state between the active and standby units might not be properly synchronized.

# Recommended Action

Copy the error message exactly as it appears on the console or in the system log. Research and attempt to resolve the error using the output Interpreter (https://www.cisco.com/cgi-bin/Support/OutputInterpreter/home.pl). Issue the show tech-support command to gather data that may help identify the nature of the error.

Also perform a search of the Bug Toolkit (http://www.cisco.com/cgi-bin/Support/Bugtool/home.pl). If you still require assistance,

open a case with the Technical Assistance Center via the Internet (http://www.cisco.com/cgi-bin/front.x/case\_tools/caseOpen.pl), or contact your Cisco

technical support representative and provide the representative with the gathered information.

### %NETWORK\_RF\_API-3-ISSU\_MSG\_MTU\_INVALID : The ISSU message MTU is invalid: [chars]

#### **Explanation**

A message buffer size that is used for state synchronization was found to be invalid. An internal data structure for a message could not be retrieved. The failure most likely occurred because of a software error. Additional details on the nature of the error are specified in the message text on the console or in the system log. The system state between the active and standby units might not be properly synchronized.

# %NETWORK\_RF\_API-3-ISSU\_MSG\_MTU\_INVALID : The ISSU message MTU is invalid: [chars]

# Recommended Action

Copy the error message exactly as it appears on the console or in the system log. Research and attempt to resolve the error using the output Interpreter

(https://www.cisco.com/cgi-bin/Support/OutputInterpreter/home.pl). Issue the show tech-support command to gather data that may help identify the nature of the error.

Also perform a search of the Bug Toolkit

(http://www.cisco.com/cgi-bin/Support/Bugtool/home.pl). If you still require assistance,

open a case with the Technical Assistance Center via the Internet

(http://www.cisco.com/cgi-bin/front.x/case\_tools/caseOpen.pl), or contact your Cisco technical support representative and provide the representative with the gathered information.

# %NETWORK\_RF\_API-3-CHKPT\_ENTITY\_FAIL: A checkpointing entity [chars] operation failed, rc=[dec]

#### **Explanation**

An internal operation that is associated with checkpointing failed. The return code that is specified in the message output identifies the type of failure. The failure most likely occurred because of a software error. The system state between the active and standby units might not be properly synchronized.

### Recommended Action

Issue 'show checkpoint entities' and 'show checkpoint clients' to determine the problem

# NIF\_MGR

# %NIF\_MGR-6-PORT\_CONN\_READY : Port [dec] on front side stack link [dec] connection is READY.

**Explanation** 

A port associated with a front side stack link has a ready connection.

Recommended Action

No action is required

### %NIF MGR-6-PORT CONN PENDING: Port [dec] on front side stack link [dec] connection is PENDING.

**Explanation** 

A port associated with a front side stack link has a pending connection.

Recommended

Action

No action is required

# %NIF\_MGR-6-PORT\_CONN\_ERR : Port [dec] on front side stack link [dec] connection is in ERR-DISABLE: [chars]

**Explanation** 

A port associated with a front side stack link has reached err-disable state.

Recommended

No action is required

Action

%NIF\_MGR-6-PORT\_CONN\_TIMEOUT : Port [dec] on front side stack link [dec] connection has TIMEOUT: [chars]

Explanation A port associated with a front side stack link has disconnected connection.

Recommended Action

No action is required

# %NIF\_MGR-6-PORT\_CONN\_DISCONNECTED : Port [dec] on front side stack link [dec] connection has DISCONNECTED: [chars]

**Explanation** A port associated with a front side stack link has disconnected connection.

Recommended Action

No action is required

# %NIF\_MGR-6-PORT\_LINK\_UP: Port [dec] on front side stack link [dec] is UP.

**Explanation** A port associated with a front side stack link has come up.

Recommended

No action is required

Action

# %NIF\_MGR-6-PORT\_LINK\_DOWN: Port [dec] on front side stack link [dec] is DOWN.

**Explanation** A port associated with a front side stack link has come up.

Recommended Action

No action is required

### %NIF\_MGR-6-STACK\_LINK\_UP: Front side stack link [dec] is UP.

**Explanation** A port associated with a front side stack link has come up.

Recommended

Action

No action is required

# %NIF\_MGR-6-STACK\_LINK\_DOWN: Front side stack link [dec] is DOWN.

**Explanation** A port associated with a front side stack link has come up.

Recommended Action

No action is required

MX through SBC\_HA

| <b>Explanation</b> F    | FSS Stack Port status change message. |
|-------------------------|---------------------------------------|
| Recommended M<br>Action | No action is required                 |

| %NIF_MGR-6-DAD_RECOVERY_MODE : Dual Active detected: Switch going into recovery mode. [chars] . |                                                              |
|-------------------------------------------------------------------------------------------------|--------------------------------------------------------------|
| Explanation                                                                                     | Dual Active detected print on console.                       |
| Recommended<br>Action                                                                           | This switch need to be reloaded once user finishes debugging |

| %NIF_MGR-6-DAD : Dual Active detected: [chars] |                                               |
|------------------------------------------------|-----------------------------------------------|
| Explanation                                    | Dual Active detected print on console.        |
| Recommended<br>Action                          | No action. Action is only after recovery mode |

| %NIF_MGR-6-DAD_RECOVERY_RELOAD_ALERT : Switch is in recovery mode, needs Reload now. [chars] . |                                                                  |
|------------------------------------------------------------------------------------------------|------------------------------------------------------------------|
| Explanation                                                                                    | Switch is in recovery mode, needs Reload now                     |
| Recommended<br>Action                                                                          | This switch need to be reloaded since some correction is noticed |

| ${\bf \%NIF\_MGR-6-DOMAIN\_NUMBER\_MISMATCH: Stackwise\ virtual\ domain\ number\ mismatch\ on\ stackwise\ virtual\ link\ [dec]}$ |                                                                                                    |
|----------------------------------------------------------------------------------------------------|----------------------------------------------------------------------------------------------------|
| Explanation                                                                                                    | A port associated with a stackwise virtual link is connected to a peer with a different domain number than the local switch |
| Recommended<br>Action                                                                                                    | For the switch to form a stack please configure same domain numbers on both the switches                                    |

# $NIM\_XXD$

| %NIM_XXD-3-DISK_REMOVAL: One or more disks in SPA ([chars]) in subslot [dec]/[dec] can not be detected. Please power down this SPA and insert disk(s). |                                                        |
|----------------------------------------------------------------------------------------------------|--------------------------------------------------------|
| Explanation                                                                                                    | Disks have been removed from SPA                       |
| Recommended<br>Action                                                                                                    | Power down the SPA, insert disks and power up the SPA. |

| $\label{lem:condition} $$\operatorname{NIM}_{XXD-3-DISK\_ERROR}: Error\ detected\ on\ disk\ [dec]\ in\ module\ [chars]\ in\ subslot\ [dec]/[dec].\ [chars].$ |                                                                                 |
|----------------------------------------------------------------------------------------------------|---------------------------------------------------------------------------------|
| Explanation                                                                                                    | Disk error detected in the SPA (NIM-SSD/NIM-HDD). Refer to comment for details. |
| Recommended<br>Action                                                                                                    | Back-up any data and replace the disk.                                          |

| %NIM_XXD-5-DISK is not available. | (_MONITOR : Disk [dec] in module [chars] in subslot [dec]/[dec] is detected but monitoring |
|-----------------------------------|--------------------------------------------------------------------------------------------|
| Explanation                       | Monitoring of disk in SPA (NIM-SSD/NIM-HDD) is unavailable.                                |
| Recommended<br>Action             | Add a database file with monitoring information for this disk model and manufacturer.      |

# NMSP\_SYSLOG

| %NMSP_SYSLOG-5-NMSP_SSL_NOTICE : nmspd TLS notice: [chars] |                                   |
|------------------------------------------------------------|-----------------------------------|
| Explanation                                                | This is an informational message. |
| Recommended<br>Action                                      | No action required.               |

| %NMSP_SYSLOG-3-NMSP_SSL_ERROR_DISCONNECT : nmspd TLS disconnection: [chars] |                                                                        |
|-----------------------------------------------------------------------------|------------------------------------------------------------------------|
| Explanation                                                                 | Remote CMX connection over TLS protocol had been dropped.              |
| Recommended<br>Action                                                       | Check connectivity with CMX, CMX service status and AAA configuration. |

| %NMSP_SYSLOG-3-NMSP_SSL_ERROR_INTERNAL : nmspd internal error occured when handling TLS connection: [chars] |                                                                                                    |
|----------------------------------------------------------------------------------------------------|----------------------------------------------------------------------------------------------------|
| Explanation                                                                                                 | Internal eWLC error prevented successful establishment of CMX connection over TLS protocol                                    |
| Recommended<br>Action                                                                                       | Check availability of the system resources of the eWLC controller: memory, open files, sockets. Contact TAC if issue persists |

| %NMSP_SYSLOG-3-NMSP_SSL_ERROR_CERT : nmspd TLS certificate error: [chars] |                                                                                                 |
|---------------------------------------------------------------------------|-------------------------------------------------------------------------------------------------|
| Explanation                                                               | Error validating TLS certificate for incoming CMX connection                                    |
| Recommended<br>Action                                                     | Check that certificates and SHA2 key are properly setup on eWLC. Contact TAC if issue persists. |

%NMSP\_SYSLOG-5-NMSP\_HTTPS\_NOTICE : nmspd HTTPS info: [chars]

**Explanation** This is an informational message.

Recommended

Action

No action required.

%NMSP\_SYSLOG-5-NMSP\_HTTPS\_INTERFACE\_NOTICE : nmspd HTTPS info: [chars]

**Explanation** Wireless management interface notification.

Recommended

Action

No action required.

%NMSP\_SYSLOG-3-NMSP\_HTTPS\_ERROR\_CRYPTO: nmspd HTTPS error: [chars]

**Explanation** Peer verification of CMX cloud service failed.

Recommended

Check that server certificate can be verified by root CA certificates in trustpool of

**Action** crypto PKI.

%NMSP\_SYSLOG-3-NMSP\_HTTPS\_ERROR\_CONFIG: nmspd cloud service config error: [chars]

**Explanation** Configuration error prevented successful connection to CMX cloud service.

Recommended

Action

Check configuration of cmx cloud service, e.g. server URL and token.

# **NTP**

**%NTP-6-RESTART : NTP process starts** 

**Explanation** NTP process has just started or re-started.

Recommended

Action

No action is required.

%NTP-6-STOP: NTP process stops

**Explanation** NTP is disabled.

Recommended

Action

Check if NTP is disabled by administrator purposely.

| %NTP-4-UNSYNC : NTP sync is lost |                                                                                                    |
|----------------------------------|----------------------------------------------------------------------------------------------------|
| Explanation                      | NTP synchronization to its peer is lost.                                                                                                    |
| Recommended<br>Action            | Check network connection to the peer, if NTP is running on the peer, if the peer itself is synchronized to a stable time source, and if NTP packets from the peer have passed validity tests specified in the RFC1305 etc. |

| %NTP-4-PEERUNREACH : Peer [IP_address] is unreachable |                                                                         |
|-------------------------------------------------------|-------------------------------------------------------------------------|
| Explanation                                           | The NTP peer is unreachable.                                            |
| Recommended<br>Action                                 | Check network connection to the peer and if NTP is running on the peer. |

| %NTP-6-PEERREACH : Peer [IP_address] is reachable |                            |  |
|---------------------------------------------------|----------------------------|--|
| Explanation                                       | The NTP peer is reachable. |  |
| Recommended<br>Action                             | No action is required.     |  |

| %NTP-5-PEERSYNC : NTP synced to peer [IP_address] |                                                     |
|---------------------------------------------------|-----------------------------------------------------|
| Explanation                                       | NTP has synchronized the local clock to a new peer. |
| Recommended<br>Action                             | No action is required.                              |

| %NTP-4-V6DISABLED : IPv6 is not running on interface [chars]. Cannot send NTP message. |                                                                                             |  |
|----------------------------------------------------------------------------------------|---------------------------------------------------------------------------------------------|--|
| Explanation                                                                            | Some NTP IPv6 specific commands are configures on an interface on which IPv6 is not running |  |
| Recommended<br>Action                                                                  | Enable IPv6 on the interface                                                                |  |

# OBJGROUP

| %OBJGROUP-3-QFAIL : Failed to perform queue operation '[chars]' |                                                               |
|-----------------------------------------------------------------|---------------------------------------------------------------|
| Explanation                                                     | Operation to perform processing on internal queue has failed. |

# %OBJGROUP-3-QFAIL: Failed to perform queue operation '[chars]'

# Recommended Action

Copy the error message exactly as it appears on the console or in the system log. Research and attempt to resolve the error using the output Interpreter (https://www.cisco.com/cgi-bin/Support/OutputInterpreter/home.pl). Also perform a search of the Bug Toolkit (http://www.cisco.com/cgi-bin/Support/Bugtool/home.pl). If you still require assistance, open a case with the Technical Assistance Center via the Internet (http://www.cisco.com/cgi-bin/front.x/case\_tools/caseOpen.pl), or contact your Cisco technical support representative and provide the representative with the gathered information.

### %OBJGROUP-3-CREATEFAIL: Failed to create/initialize internal data structures

#### **Explanation**

Operation to create/initialize internal data structures has failed.

# Recommended Action

Copy the error message exactly as it appears on the console or in the system log. Research and attempt to resolve the error using the output Interpreter (https://www.cisco.com/cgi-bin/Support/OutputInterpreter/home.pl). Also perform a search of the Bug Toolkit (http://www.cisco.com/cgi-bin/Support/Bugtool/home.pl). If you still require assistance, open a case with the Technical Assistance Center via the Internet (http://www.cisco.com/cgi-bin/front.x/case\_tools/caseOpen.pl), or contact your Cisco technical support representative and provide the representative with the gathered information.

# %OBJGROUP-3-CLASSMAP: Failed to perform classmap filter [chars] operation

### **Explanation**

Operation to modify classmap filter has failed.

# Recommended Action

Copy the error message exactly as it appears on the console or in the system log. Research and attempt to resolve the error using the output Interpreter (https://www.cisco.com/cgi-bin/Support/OutputInterpreter/home.pl). Also perform a search of the Bug Toolkit (http://www.cisco.com/cgi-bin/Support/Bugtool/home.pl). If you still require assistance, open a case with the Technical Assistance Center via the Internet (http://www.cisco.com/cgi-bin/front.x/case\_tools/caseOpen.pl), or contact your Cisco technical support representative and provide the representative with the gathered information.

# %OBJGROUP-4-BADREFCNT : Bad reference counter classmap '[chars]' sgtid [int] filter [int]

### **Explanation**

Reference counter value indicates database inconsistency.

# Recommended Action

Copy the error message exactly as it appears on the console or in the system log. Research and attempt to resolve the error using the output Interpreter (https://www.cisco.com/cgi-bin/Support/OutputInterpreter/home.pl). Also perform a search of the Bug Toolkit (http://www.cisco.com/cgi-bin/Support/Bugtool/home.pl). If you still require assistance, open a case with the Technical Assistance Center via the Internet (http://www.cisco.com/cgi-bin/front.x/case\_tools/caseOpen.pl), or contact your Cisco technical support representative and provide the representative with the gathered information.

### %OBJGROUP-4-INVALIDFILTER: Invalid filter type [int] for classmap '[chars]'

#### **Explanation**

Filter type for match statement was unknown/invalid.

# Recommended Action

Copy the error message exactly as it appears on the console or in the system log. Research and attempt to resolve the error using the output Interpreter (https://www.cisco.com/cgi-bin/Support/OutputInterpreter/home.pl). Also perform a search of the Bug Toolkit (http://www.cisco.com/cgi-bin/Support/Bugtool/home.pl). If you still require assistance, open a case with the Technical Assistance Center via the Internet (http://www.cisco.com/cgi-bin/front.x/case\_tools/caseOpen.pl), or contact your Cisco technical support representative and provide the representative with the

# %OBJGROUP-4-EINVAL: Unexpected input value

gathered information.

# **Explanation**

An unexpected input value to a function was incorrect

# Recommended Action

Copy the error message exactly as it appears on the console or in the system log. Research and attempt to resolve the error using the output Interpreter (https://www.cisco.com/cgi-bin/Support/OutputInterpreter/home.pl). Also perform a search of the Bug Toolkit (http://www.cisco.com/cgi-bin/Support/Bugtool/home.pl). If you still require assistance, open a case with the Technical Assistance Center via the Internet (http://www.cisco.com/cgi-bin/front.x/case\_tools/caseOpen.pl), or contact your Cisco technical support representative and provide the representative with the gathered information.

### %OBJGROUP-4-BADCHILD : Object-group '[chars]' has bad child '[chars]'

# **Explanation**

Object-group has reference to invalid child object-group

# Recommended Action

Copy the error message exactly as it appears on the console or in the system log. Research and attempt to resolve the error using the output Interpreter (https://www.cisco.com/cgi-bin/Support/OutputInterpreter/home.pl). Also perform a search of the Bug Toolkit (http://www.cisco.com/cgi-bin/Support/Bugtool/home.pl). If you still require assistance, open a case with the Technical Assistance Center via the Internet (http://www.cisco.com/cgi-bin/front.x/case\_tools/caseOpen.pl), or contact your Cisco technical support representative and provide the representative with the gathered information.

# %OBJGROUP-4-BADCLASSMAP : Internal match structure points to invalid class-map '[chars]'

# **Explanation**

Object-group has reference to invalid child object-group

# %OBJGROUP-4-BADCLASSMAP: Internal match structure points to invalid class-map '[chars]'

# Recommended Action

Copy the error message exactly as it appears on the console or in the system log. Research and attempt to resolve the error using the output Interpreter (https://www.cisco.com/cgi-bin/Support/OutputInterpreter/home.pl). Also perform a search of the Bug Toolkit (http://www.cisco.com/cgi-bin/Support/Bugtool/home.pl). If you still require assistance, open a case with the Technical Assistance Center via the Internet (http://www.cisco.com/cgi-bin/front.x/case\_tools/caseOpen.pl), or contact your Cisco technical support representative and provide the representative with the gathered information.

# %OBJGROUP-4-BADMATCH: Invalid internal match structure in class-map '[chars]' type [int]

#### **Explanation**

Object-group has reference to invalid match

# Recommended Action

Copy the error message exactly as it appears on the console or in the system log. Research and attempt to resolve the error using the output Interpreter (https://www.cisco.com/cgi-bin/Support/OutputInterpreter/home.pl). Also perform a search of the Bug Toolkit (http://www.cisco.com/cgi-bin/Support/Bugtool/home.pl). If you still require assistance, open a case with the Technical Assistance Center via the Internet (http://www.cisco.com/cgi-bin/front.x/case\_tools/caseOpen.pl), or contact your Cisco technical support representative and provide the representative with the gathered information.

# %OBJGROUP-4-BADOG: Reference to non-existent object-group '[chars]'

#### **Explanation**

Internal structure references non-existent object-group

# Recommended Action

Copy the error message exactly as it appears on the console or in the system log. Research and attempt to resolve the error using the output Interpreter (https://www.cisco.com/cgi-bin/Support/OutputInterpreter/home.pl). Also perform a search of the Bug Toolkit (http://www.cisco.com/cgi-bin/Support/Bugtool/home.pl). If you still require assistance, open a case with the Technical Assistance Center via the Internet (http://www.cisco.com/cgi-bin/front.x/case\_tools/caseOpen.pl), or contact your Cisco technical support representative and provide the representative with the gathered information.

# **%OBJGROUP-4-INVALIDCMD**: Invalid subcommand [int]

### **Explanation**

Attempt to configure invalid subcommand

# Recommended Action

Copy the error message exactly as it appears on the console or in the system log. Research and attempt to resolve the error using the output Interpreter (https://www.cisco.com/cgi-bin/Support/OutputInterpreter/home.pl). Also perform a search of the Bug Toolkit (http://www.cisco.com/cgi-bin/Support/Bugtool/home.pl). If you still require assistance, open a case with the Technical Assistance Center via the Internet (http://www.cisco.com/cgi-bin/front.x/case\_tools/caseOpen.pl), or contact your Cisco technical support representative and provide the representative with the gathered information.

| \$OBJGROUP-4-TOOMANYSGT : Exceeded maximum allowed SGT's ([int]) in a class-map group-object match statement |                                                                                                    |
|----------------------------------------------------------------------------------------------------|----------------------------------------------------------------------------------------------------|
| Explanation                                                                                                  | The cumulative number of SGTs in a class-map match statement has exceeded the maximum allowed. The number of SGTs includes those in object-groups as well as child object-groups within the heirarchy. |
| Recommended<br>Action                                                                                        | Limit the number of SGTs in the object-group heirarchy referenced by the class-map match statement                                                                                                    |

### OCE

# %OCE-3-OCE\_SET\_WRONG\_PATH : Attempting to add an oce to the set contributed by path/list [IPV6 address]/[IPV6 address] while set set belongs to [IPV6 address]

| address]/[IPV6 address] while set set belongs to [IPV6 address] |                                                                                                    |
|-----------------------------------------------------------------|----------------------------------------------------------------------------------------------------|
| Explanation                                                     | Failed to enqueue a unlock for an oce, this may lead to a memory leak                                                                                                    |
| Recommended<br>Action                                           | Copy the error message exactly as it appears on the console or in the system log. Research and attempt to resolve the error using the output Interpreter (https://www.cisco.com/cgi-bin/Support/OutputInterpreter/home.pl). Also perform a search of the Bug Toolkit (http://www.cisco.com/cgi-bin/Support/Bugtool/home.pl). If you still require assistance, open a case with the Technical Assistance Center via the Internet (http://www.cisco.com/cgi-bin/front.x/case_tools/caseOpen.pl), or contact your Cisco technical support representative and provide the representative with the gathered information. |

### %OCE-3-QUEUE UNLOCK: Failed to [chars] unlock[chars] for [chars] oce [IPV6 address]

| Explanation           | Failed to enqueue a unlock for an oce, this may lead to a memory leak                                                                                                    |
|-----------------------|----------------------------------------------------------------------------------------------------|
| Explanation           | Tuned to enqueue a union for an oce, and may read to a memory reak                                                                                                    |
| Recommended<br>Action | Copy the error message exactly as it appears on the console or in the system log. Research and attempt to resolve the error using the output Interpreter (https://www.cisco.com/cgi-bin/Support/OutputInterpreter/home.pl). Also perform a search of the Bug Toolkit (http://www.cisco.com/cgi-bin/Support/Bugtool/home.pl). If you still require assistance, open a case with the Technical Assistance Center via the Internet (http://www.cisco.com/cgi-bin/front.x/case_tools/caseOpen.pl), or contact your Cisco technical support representative and provide the representative with the gathered information. |

### %OCE-3-OCEDEPDUMP: [chars]

**Explanation** An error condition triggered display of oce dependents

### %OCE-3-OCEDEPDUMP: [chars]

# Recommended Action

Copy the error message exactly as it appears on the console or in the system log. Research and attempt to resolve the error using the output Interpreter (https://www.cisco.com/cgi-bin/Support/OutputInterpreter/home.pl). Also perform a search of the Bug Toolkit (http://www.cisco.com/cgi-bin/Support/Bugtool/home.pl). If you still require assistance, open a case with the Technical Assistance Center via the Internet (http://www.cisco.com/cgi-bin/front.x/case\_tools/caseOpen.pl), or contact your Cisco technical support representative and provide the representative with the gathered information.

# %OCE-3-UNINITIALIZED\_VECTOR: Improperly initialized [chars] vector in [chars] OCE bundle [IPV6 address], packet dropped

### **Explanation**

An OCE bundle vector was improperly initialized

### Recommended Action

Copy the error message exactly as it appears on the console or in the system log. Research and attempt to resolve the error using the output Interpreter (https://www.cisco.com/cgi-bin/Support/OutputInterpreter/home.pl). Also perform a search of the Bug Toolkit (http://www.cisco.com/cgi-bin/Support/Bugtool/home.pl). If you still require assistance, open a case with the Technical Assistance Center via the Internet (http://www.cisco.com/cgi-bin/front.x/case\_tools/caseOpen.pl), or contact your Cisco technical support representative and provide the representative with the gathered information.

### %OCE-3-MISSING\_HANDLER\_FOR\_SW\_OBJ: Missing handler for '[chars]' function

### Explanation

An internal API request has been ignored because it was unexpected

### Recommended Action

Copy the error message exactly as it appears on the console or in the system log. Research and attempt to resolve the error using the output Interpreter (https://www.cisco.com/cgi-bin/Support/OutputInterpreter/home.pl). Also perform a search of the Bug Toolkit (http://www.cisco.com/cgi-bin/Support/Bugtool/home.pl). If you still require assistance, open a case with the Technical Assistance Center via the Internet (http://www.cisco.com/cgi-bin/front.x/case\_tools/caseOpen.pl), or contact your Cisco technical support representative and provide the representative with the gathered information.

### **%OCE-3-MISSING\_HANDLER\_FOR\_SW\_OBJ\_TYPE**: Missing handler for '[chars]' function for type [chars]

**Explanation** 

An internal API request has been ignored because it was unexpected

### %OCE-3-MISSING\_HANDLER\_FOR\_SW\_OBJ\_TYPE : Missing handler for '[chars]' function for type [chars]

# Recommended Action

Copy the error message exactly as it appears on the console or in the system log. Research and attempt to resolve the error using the output Interpreter (https://www.cisco.com/cgi-bin/Support/OutputInterpreter/home.pl). Also perform a search of the Bug Toolkit (http://www.cisco.com/cgi-bin/Support/Bugtool/home.pl). If you still require assistance, open a case with the Technical Assistance Center via the Internet (http://www.cisco.com/cgi-bin/front.x/case\_tools/caseOpen.pl), or contact your Cisco technical support representative and provide the representative with the gathered information.

# %OCE-3-OCE\_CHANGED\_BY\_APPLY\_FUNCTION : Target OCE [IPV6 address] changed to [IPV6 address] by apply function [IPV6 address]

### **Explanation**

An internal API request has been ignored because it was unexpected

# Recommended Action

Copy the error message exactly as it appears on the console or in the system log. Research and attempt to resolve the error using the output Interpreter (https://www.cisco.com/cgi-bin/Support/OutputInterpreter/home.pl). Also perform a search of the Bug Toolkit (http://www.cisco.com/cgi-bin/Support/Bugtool/home.pl). If you still require assistance, open a case with the Technical Assistance Center via the Internet (http://www.cisco.com/cgi-bin/front.x/case\_tools/caseOpen.pl), or contact your Cisco technical support representative and provide the representative with the gathered information.

# %OCE-3-UNEXPECTED\_SW\_OBJ\_TYPE: SW\_OBJ handle/type mismatch; expecting oce type [chars], found [dec]

### **Explanation**

An internal API request has been ignored because it was unexpected

# Recommended Action

Copy the error message exactly as it appears on the console or in the system log. Research and attempt to resolve the error using the output Interpreter (https://www.cisco.com/cgi-bin/Support/OutputInterpreter/home.pl). Also perform a search of the Bug Toolkit (http://www.cisco.com/cgi-bin/Support/Bugtool/home.pl). If you still require assistance, open a case with the Technical Assistance Center via the Internet (http://www.cisco.com/cgi-bin/front.x/case\_tools/caseOpen.pl), or contact your Cisco technical support representative and provide the representative with the gathered information.

# **%OCE-3-OCE\_FWD\_STATE\_HANDLE**: Limit of oce forward state handle allocation reached; maximum allowable number is [int]

### **Explanation**

Did not store the reinject forwarding state handle, as the maximum number of handles are already in use

# **%OCE-3-OCE\_FWD\_STATE\_HANDLE**: Limit of oce forward state handle allocation reached; maximum allowable number is [int]

# Recommended Action

Copy the error message exactly as it appears on the console or in the system log. Research and attempt to resolve the error using the output Interpreter (https://www.cisco.com/cgi-bin/Support/OutputInterpreter/home.pl). Also perform a search of the Bug Toolkit (http://www.cisco.com/cgi-bin/Support/Bugtool/home.pl). If you still require assistance, open a case with the Technical Assistance Center via the Internet (http://www.cisco.com/cgi-bin/front.x/case\_tools/caseOpen.pl), or contact your Cisco technical support representative and provide the representative with the gathered information.

# %OCE-3-OCE\_FWD\_STATE\_HANDLE\_INIT : Failed to initialize a stack of reusable forward state handles; at element [int], initial stack size is [int] elements

### **Explanation**

Could not allocate enough forwarding state handles for initial handle reuse

### Recommended Action

Copy the error message exactly as it appears on the console or in the system log. Research and attempt to resolve the error using the output Interpreter

(https://www.cisco.com/cgi-bin/Support/OutputInterpreter/home.pl). Also perform a search of the Bug Toolkit (http://www.cisco.com/cgi-bin/Support/Bugtool/home.pl). If you still require assistance, open a case with the Technical Assistance Center via the Internet (http://www.cisco.com/cgi-bin/front.x/case\_tools/caseOpen.pl), or contact your Cisco technical support representative and provide the representative with the gathered information.

# %OCE-3-UNEXPECTED\_DISP\_TYPE : Unexpected disposition type is encounted; expecting disposition types are [chars], found [chars]

### **Explanation**

An internal disposition counter measure request has been ignored because it was unexpected

### Recommended Action

Copy the error message exactly as it appears on the console or in the system log. Research and attempt to resolve the error using the output Interpreter

(https://www.cisco.com/cgi-bin/Support/OutputInterpreter/home.pl). Also perform a search of the Bug Toolkit (http://www.cisco.com/cgi-bin/Support/Bugtool/home.pl). If you still require assistance, open a case with the Technical Assistance Center via the Internet (http://www.cisco.com/cgi-bin/front.x/case\_tools/caseOpen.pl), or contact your Cisco technical support representative and provide the representative with the gathered information.

### **%OCE-3-DECREASE\_ZERO\_REFCOUNT**: Try to decrease zero refcount for [chars] oce [IPV6 address]

### Explanation

Attempt to decrease the refcount of oce when it is already zero

### %OCE-3-DECREASE\_ZERO\_REFCOUNT: Try to decrease zero refcount for [chars] oce [IPV6 address]

### Recommended Action

Copy the error message exactly as it appears on the console or in the system log. Research and attempt to resolve the error using the output Interpreter (https://www.cisco.com/cgi-bin/Support/OutputInterpreter/home.pl). Also perform a search of the Bug Toolkit (http://www.cisco.com/cgi-bin/Support/Bugtool/home.pl). If you still require assistance, open a case with the Technical Assistance Center via the Internet (http://www.cisco.com/cgi-bin/front.x/case\_tools/caseOpen.pl), or contact your Cisco technical support representative and provide the representative with the gathered information.

### %OCE-3-INTERRUPT\_LEVEL\_LAST\_LOCK : Try to remove last lock for [chars] oce [IPV6 address] at interrupt

### **Explanation**

Attempt to delete oce while not at process level

# Recommended Action

Copy the error message exactly as it appears on the console or in the system log. Research and attempt to resolve the error using the output Interpreter (https://www.cisco.com/cgi-bin/Support/OutputInterpreter/home.pl). Also perform a search of the Bug Toolkit (http://www.cisco.com/cgi-bin/Support/Bugtool/home.pl). If you still require assistance, open a case with the Technical Assistance Center via the Internet (http://www.cisco.com/cgi-bin/front.x/case\_tools/caseOpen.pl), or contact your Cisco technical support representative and provide the representative with the gathered information.

### %OCE-3-GENERAL: [chars]

### **Explanation**

An internal software error occurred.

### Recommended Action

Copy the error message exactly as it appears on the console or in the system log. Research and attempt to resolve the error using the output Interpreter (https://www.cisco.com/cgi-bin/Support/OutputInterpreter/home.pl). Also perform a search of the Bug Toolkit (http://www.cisco.com/cgi-bin/Support/Bugtool/home.pl). If you still require assistance, open a case with the Technical Assistance Center via the Internet (http://www.cisco.com/cgi-bin/front.x/case\_tools/caseOpen.pl), or contact your Cisco technical support representative and provide the representative with the gathered information.

### %OCE-3-LOOP: A loop in the OCE chain has been detected at: [chars][[IPV6 address]]

### **Explanation**

A loop in the OCE chain has been detected

### Recommended Action

Copy the error message exactly as it appears on the console or in the system log. Research and attempt to resolve the error using the output Interpreter (https://www.cisco.com/cgi-bin/Support/OutputInterpreter/home.pl). Also perform a search of the Bug Toolkit (http://www.cisco.com/cgi-bin/Support/Bugtool/home.pl). If you still require assistance, open a case with the Technical Assistance Center via the Internet (http://www.cisco.com/cgi-bin/front.x/case\_tools/caseOpen.pl), or contact your Cisco technical support representative and provide the representative with the gathered information.

# **%OCE-3-EXCEED\_OCE\_COUNTER\_LIMIT**: Exceeded OCE push counter limit (functs:[IPV6 address] counter:[IPV6 address])

**Explanation** At most OCE\_MAX\_COUNTERS oce counters can be added because of design

restrictions.

Recommended Action

Copy the error message exactly as it appears on the console or in the system log. Research and attempt to resolve the error using the output Interpreter

(https://www.cisco.com/cgi-bin/Support/OutputInterpreter/home.pl). Also perform a search of the Bug Toolkit (http://www.cisco.com/cgi-bin/Support/Bugtool/home.pl). If you still require assistance, open a case with the Technical Assistance Center via the Internet (http://www.cisco.com/cgi-bin/front.x/case\_tools/caseOpen.pl), or contact your Cisco technical support representative and provide the representative with the gathered information.

### OCE\_PUNT\_PROCESS

### **%OCE PUNT PROCESS-3-NORESOURCE:** [chars] [dec]

**Explanation** Resource Failure: %s %d

Recommended Action

Copy the error message exactly as it appears on the console or in the system log. Research and attempt to resolve the error using the output Interpreter (https://www.cisco.com/cgi-bin/Support/OutputInterpreter/home.pl). Also perform a search of the Bug Toolkit (http://www.cisco.com/cgi-bin/Support/Bugtool/home.pl). If you still require assistance, open a case with the Technical Assistance Center via the Internet (http://www.cisco.com/cgi-bin/front.x/case\_tools/caseOpen.pl), or contact your Cisco technical support representative and provide the representative with the gathered information.

### %OCE PUNT PROCESS-3-LABEL CACHE INVALID: [chars]

**Explanation** MPLS label cache was invalid, failed to handle exception

Recommended Action Copy the error message exactly as it appears on the console or in the system log. Research and attempt to resolve the error using the output Interpreter (https://www.cisco.com/cgi-bin/Support/OutputInterpreter/home.pl). Also perform a

search of the Bug Toolkit (http://www.cisco.com/cgi-bin/Support/Bugtool/home.pl). If you still require assistance, open a case with the Technical Assistance Center via the Internet (http://www.cisco.com/cgi-bin/front.x/case\_tools/caseOpen.pl), or contact your Cisco technical support representative and provide the representative with the gathered information.

### OIR

| %OIR-6-REMCARD : Card removed from slot [dec], interfaces disabled |                                                                                                    |
|--------------------------------------------------------------------|----------------------------------------------------------------------------------------------------|
| Explanation                                                        | The OIR facility detected the removal of a processor from the slot number specified in the error message. The interfaces on that processor will be administratively shut down and marked as removed. The routing table will be flushed of any routes through the removed interfaces. |
| Recommended<br>Action                                              | No action is required.                                                                                                    |

| %OIR-6-INSCARD : Card inserted in slot [dec], interfaces administratively shut down |                                                                                                    |
|-------------------------------------------------------------------------------------|----------------------------------------------------------------------------------------------------|
| Explanation                                                                         | The OIR facility detected a newly inserted processor. The interfaces associated with that processor are operational, but will be shut down until they are configured by the user. If any interfaces of that type were previously configured, they will be restored to their previous state. |
| Recommended<br>Action                                                               | No action is required.                                                                                                    |

| %OIR-3-LONGSTALL : Long bus stall ([int] ms), check for improperly seated cards |                                                                                                    |
|---------------------------------------------------------------------------------|----------------------------------------------------------------------------------------------------|
| Explanation                                                                     | An online insertion or removal of an interface processor card has stalled the backplane bus for longer duration than expected. |
| Recommended<br>Action                                                           | Make sure all interface processor cards are inserted or removed.  LOG_STD_ACTION_ERR                                           |

| %OIR-4-NOEOIR : [chars] [chars] version [int].[int] not capable of EOIR |                                                                                                    |
|-------------------------------------------------------------------------|----------------------------------------------------------------------------------------------------|
| Explanation                                                             | This message indicates that this card is capable of Online Insertion and Removal (OIR) hot-swapping but is not capable of Extended Online Insertion and Removal (EOIR). Though no damage would occur to the hardware, insertion or removal of the card will cause a CBUS complex restart, which would be disruptive to traffic on other cards in the system. |
| Recommended<br>Action                                                   | Try to restrict insertion or removal of this card to times when a CBUS complex restart will be least disruptive. Or upgrade the card to the latest revision which supports EOIR.                                                                                                    |

| %OIR-3-SEATED : Insert/removal failed for slot [dec], check card seating |                                                                                                    |
|--------------------------------------------------------------------------|----------------------------------------------------------------------------------------------------|
| Explanation                                                              | The OIR facility detected an incorrectly seated card, causing the insertion or removal of this card to fail. |
| Recommended<br>Action                                                    | Reseat the card in the indicated slot.                                                                       |

| %OIR-3-CRASH : The module in slot [dec] has crashed |                                                                                      |
|-----------------------------------------------------|--------------------------------------------------------------------------------------|
| Explanation                                         | The module in the slot indicated has crashed and will be rebooted by the supervisor. |
| Recommended<br>Action                               | Collect the crashinfo file from the crashed module and contact support.              |

### **OLM**

| %0LM-3-ILLEVT : State [chars]; Event [chars] |                                                                                                    |
|----------------------------------------------|----------------------------------------------------------------------------------------------------|
| Explanation                                  | An LMP state machine has encountered an event that is not legal or allowed in the current state.       |
| Recommended<br>Action                        | Write down the state and the event and call your Cisco technical support representative for assistance |

| %OLM-5-LSUMBADTEL : Invalid TE Link ID [int] in Link Summary message |                                                                                                    |
|----------------------------------------------------------------------|----------------------------------------------------------------------------------------------------|
| Explanation                                                          | A Link Summary or Link Summary Ack or Link Summary Nack message has been received with bad TE Link ID. The sending node probably doesn't have LMP configured correctly.                     |
| Recommended<br>Action                                                | Locate the neighbor from which the LMP message with invalid TE Link ID was received and enter show ip olm command and make sure that the port ID mappings between the two nodes are correct |

| %OLM-5-LMPNOIPCC : Internal error: Couldn't find IPCC to send LMP msg; msg type : [int] |                                                                                                    |
|-----------------------------------------------------------------------------------------|----------------------------------------------------------------------------------------------------|
| Explanation                                                                             | This is generally caused by race conditions wherein an LMP message is received from a neighbor before the first control channel goes UP [locally]. This conditions usually happens when a node reboots.                                                                               |
| Recommended<br>Action                                                                   | If the problem persists even after the node has completed initialization, enter sho ip olm command to find the LMP configuration and use the debug ip lmp packets and debug ip lmp generic command to gather additional context type information and call Cisco technical assistance. |

| %OLM-3-LMPNONBR : Internal error: Couldn't find neighbor while [chars] |                                                                                                    |
|------------------------------------------------------------------------|----------------------------------------------------------------------------------------------------|
| Explanation                                                            | An LMP processing that requires to access information about the neighbor has found that no such neighbor exists. This could be due to internal error.                                                               |
| Recommended<br>Action                                                  | Turn on generic and packet level debugging using the command, debug ip lmp and gather LMP configuration using the command, show ip olm and gather the displayed information and contact Cisco technical assistance. |

| %OLM-5-LMPUNKSRC : LMP rcvd msg from unknown src ip 0x[IP_address], link % |                                                                                                    |
|----------------------------------------------------------------------------|----------------------------------------------------------------------------------------------------|
| Explanation                                                                | An LMP message has been received from a neighbor that we don't know about. This could be due to the fact that the neighbor in question has not yet been configured on this node. |
| Recommended<br>Action                                                      | Locate the problem neighbor using the IP address and enter a show ip olm command; gather the displayed info and contact Cisco technical assistance.                              |

| %OLM-4-LMPINVTLV : Invalid TLV Length [int] in LMP msg; remaining size [int] |                                                                                                    |
|------------------------------------------------------------------------------|----------------------------------------------------------------------------------------------------|
| Explanation                                                                  | An LMP message has been received with invalid TLV length. This suggests that we have a broken LMP implementation on the sending neighbor.                                                                           |
| Recommended<br>Action                                                        | Locate the sending neighbor and turn on packet level debugging using the debug ip lmp packets command. On seeing an ill-formed LMP packet, gather displayed information and contact the Cisco technical assistance. |

# \*\*Molim-3-LMPSNDFAIL: Failed to send LMP msg to [chars] Attempt to send LMP control message has failed; this could be due to an internal error. Recommended Action Copy the error message exactly as it appears on the console or in the system log. Research and attempt to resolve the error using the output Interpreter (https://www.cisco.com/cgi-bin/Support/OutputInterpreter/home.pl). Also perform a search of the Bug Toolkit (http://www.cisco.com/cgi-bin/Support/Bugtool/home.pl). If you still require assistance, open a case with the Technical Assistance Center via the Internet (http://www.cisco.com/cgi-bin/front.x/case\_tools/caseOpen.pl), or contact your Cisco technical support representative and provide the representative with the gathered information.

| %OLM-5-LSUMMISMATCH : Link Summary parameter([chars]) mismatch |                                                                                                    |
|----------------------------------------------------------------|----------------------------------------------------------------------------------------------------|
| Explanation                                                    | Port ID and other link summary parameters do not match with those on the neighbor in question. The neighbor and/or the local node is not properly configured. |
| Recommended<br>Action                                          | Enter the show ip olm command on the local as well as the neighbor node and make sure that the port IDs match.                                                |

| %OLM-4-LMPBADTLV : Bad TLV; type [int] |                                                                                                    |
|----------------------------------------|----------------------------------------------------------------------------------------------------|
| Explanation                            | An LMP message has been received with invalid TLV type. This suggests that we have a broken LMP implementation on the sending neighbor                                                                              |
| Recommended<br>Action                  | Locate the sending neighbor and turn on packet level debugging using the debug ip lmp packets command. On seeing an ill-formed LMP packet, gather displayed information and contact the Cisco technical assistance. |

| %OLM-4-LMPBADMSG : Bad LMP Msg; type [int] |                                                                                                    |
|--------------------------------------------|----------------------------------------------------------------------------------------------------|
| Explanation                                | An LMP message has been received with invalid message type. This suggests that we have a broken LMP implementation on the sending neighbor                                                                          |
| Recommended<br>Action                      | Locate the sending neighbor and turn on packet level debugging using the debug ip lmp packets command. On seeing an ill-formed LMP packet, gather displayed information and contact the Cisco technical assistance. |

| %OLM-5-LMPNONBR1 : No such neighbor to assign |                                                        |
|-----------------------------------------------|--------------------------------------------------------|
| Explanation                                   | User attempted to assign interface to invalid neighbor |
| Recommended<br>Action                         | Use show olm to find the correct neighbor name         |

| %OLM-2-LMPCONSIST : Internal consistency error; [chars] |                                                                                                    |
|---------------------------------------------------------|----------------------------------------------------------------------------------------------------|
| Explanation                                             | An internal consistency error has been encountered during the said processing.                                                                                                    |
| Recommended<br>Action                                   | Copy the error message exactly as it appears on the console or in the system log. Research and attempt to resolve the error using the output Interpreter (https://www.cisco.com/cgi-bin/Support/OutputInterpreter/home.pl). Also perform a search of the Bug Toolkit (http://www.cisco.com/cgi-bin/Support/Bugtool/home.pl). If you still require assistance, open a case with the Technical Assistance Center via the Internet (http://www.cisco.com/cgi-bin/front.x/case_tools/caseOpen.pl), or contact your Cisco technical support representative and provide the representative with the gathered information. |

| %OLM-5-LMPMSGSEQ : LMP [chars] msg id [int] not 1+[int] |                                                                                                    |
|---------------------------------------------------------|----------------------------------------------------------------------------------------------------|
| Explanation                                             | An LMP message has been received with message id that is not sequential within the Control channel or TE Link. This situation is not caused by the known cases that cause message id sequence to be broken, including local node reboot, neighbor node reboot and neighbor retransmission |
| Recommended<br>Action                                   | Enter the show ip olm stat command when this problem occurs and gather the information displayed and call the Cisco technical assistance.                                                                                                    |

| %OLM-3-LMPSDMISMATCH : Service Discovery: Attribute [chars] incompatible with neighbor [chars] |                                                                                                    |
|------------------------------------------------------------------------------------------------|----------------------------------------------------------------------------------------------------|
| Explanation                                                                                    | Specified service attribute does not match with neighbor. The neighbor and/or the local node may not be properly configured.                                                                                                    |
| Recommended<br>Action                                                                          | Use the <b>show mpls uni lmp neighbor</b> command on the local as well as the neighbor node (where applicable), to determine the service attributes and modify the configuration, where feasible, to ensure that the attributes match |

| %OLM-3-LMPSDPORTFAILED : Service Discovery: Attributes for port [chars] incompatible with nbr [chars] |                                                                                                    |
|----------------------------------------------------------------------------------------------------|----------------------------------------------------------------------------------------------------|
| Explanation                                                                                           | Port-level service attribute does not match with those of the neighbor. The neighbor and/or the local node may not be properly configured.                                                                                                    |
| Recommended<br>Action                                                                                 | Use the <b>show mpls uni lmp neighbor</b> command on the local as well as the neighbor node (where applicable), to determine the service attributes and modify the configuration, where feasible, to ensure that the port-level service attributes match |

# **ONEP\_BASE** through **PA\_PKT**

- ONEP\_BASE
- ONEP\_LISP
- OOM
- OPENDNS\_PROXY
- OSC
- OTNMGR
- PAD
- PAM\_UPDB
- PATHMGR
- PA\_PKT

### ONEP\_BASE

| %ONEP_BASE-3-VERSION_ERR: [[chars]]: ONE-P version incompatible between client and network element. [chars] |                                                                                                    |
|----------------------------------------------------------------------------------------------------|----------------------------------------------------------------------------------------------------|
| Explanation                                                                                                 | The ONE-P client service set version is incompatible with the one installed on the network element                                    |
| Recommended<br>Action                                                                                       | LOG_STD_SH_CMD_ACTION( Make sure the version running on the client side is compatible with the one installed on the network element ) |

| %ONEP_BASE-3-DISABLED_ERR : [[chars]]: [chars] is disabled. |                                                                                                    |
|-------------------------------------------------------------|----------------------------------------------------------------------------------------------------|
| Explanation                                                 | The requested service set is in disabled state. All the service requests for that service set will be rejected. |
| Recommended<br>Action                                       | LOG_STD_SH_CMD_ACTION( Make sure the service set is enabled. onep service set <name>)</name>                    |

| %ONEP_BASE-6-SS_ENABLED : ONEP: [chars] |                                                                                                    |
|-----------------------------------------|----------------------------------------------------------------------------------------------------|
| Explanation                             | The service set has been set to an enabled state. The features of the service set will be available for use. |
| Recommended<br>Action                   | LOG_STD_SH_CMD_ACTION( If the enablement was intentional, no action is required.)                            |

| %ONEP_BASE-6-SS_DISABLED : ONEP: [chars] |                                                                                                    |
|------------------------------------------|----------------------------------------------------------------------------------------------------|
| Explanation                              | The service set has been set to a disabled state. All service requests for that service set will be rejected.                                          |
| Recommended<br>Action                    | LOG_STD_SH_CMD_ACTION( If the disablement was intentional, no action is required. If not, then enable the service set: onep service set <name>)</name> |

| %ONEP_BASE-3-DUPLICATE_ERR : [[chars]]: Requested entity [chars] already exists. |                                                                                                    |
|----------------------------------------------------------------------------------|----------------------------------------------------------------------------------------------------|
| Explanation                                                                      | The connection request to the network element already exists                                                                           |
| Recommended<br>Action                                                            | LOG_STD_SH_CMD_ACTION( Make sure the uniqueness of the application name. One session per application is allowed on a network element.) |

| %ONEP_BASE-3-AUTHEN_ERR : [[chars]]: Authentication/authorization failed. [chars] |                                                                                                    |
|-----------------------------------------------------------------------------------|----------------------------------------------------------------------------------------------------|
| Explanation                                                                       | The session authentication has failed                                                                                     |
| Recommended<br>Action                                                             | LOG_STD_SH_CMD_ACTION( Check user's credentials are matched against the AAA/local users configured on the Netwk Element.) |

| %ONEP_BASE-3-BUSY_ERR : [[chars]]: The requested resource is currently busy. [chars]. |                                                                                                    |
|---------------------------------------------------------------------------------------|----------------------------------------------------------------------------------------------------|
| Explanation                                                                           | The usage of the resource has exceeded the configured threshold value                                                                                                    |
| Recommended<br>Action                                                                 | LOG_STD_SH_CMD_ACTION( Check the current resource usage and configured resource threshold. cpu threshold rising <value> falling <value> interval <seconds> Retry the operation if resource usage is below the threshold.)</seconds></value></value> |

| %ONEP_BASE-3-SESSION_ERR : [[chars]]: ONEP session maximum is exceeded. [chars]. |                                                                                                    |
|----------------------------------------------------------------------------------|----------------------------------------------------------------------------------------------------|
| Explanation                                                                      | The application session has exceeded the configured maximum                                                                                                    |
| Recommended<br>Action                                                            | LOG_STD_SH_CMD_ACTION( Check the configured session maximum value, and adjust accordingly. >session max <value> Retry the session establishment or adjust the configured session maximum.)</value> |

| %ONEP_BASE-3-STARTUP_ERR : [[chars]]: Start up ONEP failed. [chars]. |                                                                                      |
|----------------------------------------------------------------------|--------------------------------------------------------------------------------------|
| Explanation                                                          | Fail to start ONEP due to error                                                      |
| Recommended<br>Action                                                | LOG_STD_SH_CMD_ACTION( Check transport is configured correctly or reboot the device) |

# \*\*ONEP\_BASE-4-CLEAR\_TEXT\_TRANSPORT\_WARN : [[chars]]: Clear text transport being enabled. This is not recommended for production environment. [chars] Explanation Clear text transport being enabled. This is not recommended for production environment. Recommended LOG\_STD\_SH\_CMD\_ACTION( Please configure secure transport, such as TLS.) Action

| %ONEP_BASE-6-HISTORY : [chars] |                                                                                                    |
|--------------------------------|----------------------------------------------------------------------------------------------------|
| Explanation                    | This syslog message is used to display onePK history messages when the 'history syslog' onep command is enabled.                             |
| Recommended<br>Action          | LOG_STD_SH_CMD_ACTION( No action is required. Use 'no history syslog' at the onep configuration prompt to turn off this logging if desired.) |

| %ONEP_BASE-6-CONNECT : [[chars]]: ONEP session [chars] has connected. |                                                                                 |
|-----------------------------------------------------------------------|---------------------------------------------------------------------------------|
| Explanation                                                           | A new ONEP session has been established with network element.                   |
| Recommended<br>Action                                                 | LOG_STD_SH_CMD_ACTION( No action is required if this is an authorized session.) |

| %ONEP_BASE-6-RECONNECT : [[chars]]: ONEP session [chars] has reconnected. |                                                                                                    |
|---------------------------------------------------------------------------|----------------------------------------------------------------------------------------------------|
| Explanation                                                               | ONEP session has been reconnected after being disconnected temporarly. This disconnect can happen due to intermittent network connectivity issues. |
| Recommended<br>Action                                                     | LOG_STD_SH_CMD_ACTION( No action is required if this is an authorized session.)                                                                    |

### %ONEP\_BASE-6-DISCONNECT : [[chars]]: ONEP session [chars]

### **Explanation**

ONEP session has been disconnected. A disconnect can happen when application has finished execution or there was a problem during execution including issue with network transport. If reconnect timer is configured, Network Element will wait for application to reconnect within configured time before cleaning up session resources.

### %ONEP\_BASE-6-DISCONNECT : [[chars]]: ONEP session [chars]

# Recommended Action

LOG\_STD\_SH\_CMD\_ACTION( No action is required if it is a expected disconnected. If reconnect timer is configured, session will wait for application to attempt reconnect request Use show tech-support onep to collect logs from Network Element)

### ONEP\_LISP

| %ONEP_LISP-3-DISABLED_ERR : [[chars]]: [chars] is disabled. |                                                                                                    |
|-------------------------------------------------------------|----------------------------------------------------------------------------------------------------|
| Explanation                                                 | The requested service set is in disabled state. All the service requests for that service set will be rejected. |
| Recommended<br>Action                                       | LOG_STD_SH_CMD_ACTION( Make sure the service set is enabled. onep service set lisp)                             |

### 00M

| $\% \textbf{00M-3-N0\_MEMORY\_AVAIL}: \textbf{The system is very low on available memory}. \textbf{0perations will begin to fail}.$ |                                                                                                 |
|----------------------------------------------------------------------------------------------------|-------------------------------------------------------------------------------------------------|
| Explanation                                                                                                    | The system has exhausted all available memory. It is not possible to continue stable operation. |
| Recommended<br>Action                                                                                                    | The system has exhausted all available memory and stable operation is no longer possible.       |

| $\%00M-0-N0\_MEMORY\_RESET: The \ system\ is\ completely\ out\ of\ available\ memory.\ The\ board\ will\ be\ reset.$ |                                                                                                    |
|----------------------------------------------------------------------------------------------------|----------------------------------------------------------------------------------------------------|
| Explanation                                                                                                    | The system has exhausted all available memory and the hardware component will be reset.                                                                                                    |
| Recommended<br>Action                                                                                                | Review other messages related to low memory states and see if those messages contain any information about an issue that can be addressed. If this problem persists, copy all the output from the console as well as the output of show tech-support, and provide the gathered information to your Cisco technical support representative. |

### OPENDNS\_PROXY

| %OPENDNS_PROXY-2-OPENDNS_MSG_PROXYINIT_FAILURE : UMBRELLA - Failed to register IPC message handler, result code [int] |                                                                                                    |
|----------------------------------------------------------------------------------------------------|----------------------------------------------------------------------------------------------------|
| Explanation                                                                                                    | QFP Umbrella feature failed to register an IPC message handler for communication with control plane. This will cause the feature not to function. |

# %OPENDNS\_PROXY-2-OPENDNS\_MSG\_PROXYINIT\_FAILURE: UMBRELLA - Failed to register IPC message handler, result code [int]

### Recommended Action

Copy the error message exactly as it appears on the console or in the system log. Research and attempt to resolve the error using the output Interpreter (https://www.cisco.com/cgi-bin/Support/OutputInterpreter/home.pl). Also perform a search of the Bug Toolkit (http://www.cisco.com/cgi-bin/Support/Bugtool/home.pl). If you still require assistance, open a case with the Technical Assistance Center via the Internet (http://www.cisco.com/cgi-bin/front.x/case\_tools/caseOpen.pl), or contact your Cisco technical support representative and provide the representative with the gathered information.

# %OPENDNS\_PROXY-3-OPENDNS\_MSG\_PROXY\_UNKNOWN\_IPCMSG: UMBRELLA - Received an unknown type (code [int]), IPC message

### **Explanation**

QFP Umbrella feature received an unknown message from another layer of Umbrella feature's software stack.

### Recommended Action

If this message recurs, copy the error message exactly as it appears on the console or in the system log. Research and attempt to resolve the error using the output Interpreter (https://www.cisco.com/cgi-bin/Support/OutputInterpreter/home.pl) . Also perform a search of the Bug Toolkit (http://www.cisco.com/cgi-bin/Support/Bugtool/home.pl). If you still require assistance, open a case with the Technical Assistance Center via the Internet (http://www.cisco.com/cgi-bin/front.x/case\_tools/caseOpen.pl) , or contact your Cisco technical support representative and provide the representative with the gathered information.

# %OPENDNS\_PROXY-3-OPENDNS\_MSG\_PROXY\_INVALID\_MSGLEN: UMBRELLA - Received an invalid length IPC message

### **Explanation**

QFP Umbrella feature received an incorrect length of IPC message from anoter layer of Umbrella feature's software stack, m\_enum %d, m\_subtype %d, m\_len %d, m\_flags 0x%x, m\_source %d.

# Recommended Action

Copy the error message exactly as it appears on the console or in the system log. Research and attempt to resolve the error using the output Interpreter (https://www.cisco.com/cgi-bin/Support/OutputInterpreter/home.pl). Also perform a search of the Bug Toolkit (http://www.cisco.com/cgi-bin/Support/Bugtool/home.pl). If you still require assistance, open a case with the Technical Assistance Center via the Internet (http://www.cisco.com/cgi-bin/front.x/case\_tools/caseOpen.pl), or contact your Cisco technical support representative and provide the representative with the gathered information.

# $\$OPENDNS\_PROXY-3-OPENDNS\_MSG\_PROXY\_ALLOC\_FAILURE: UMBRELLA-Failed to get [int] bytes space for IPC reply message$

### **Explanation**

QFP Umbrella feature detected buffer allocation failure while sending reply to a message from another layer of Umbrella feature's software stack.

# %OPENDNS\_PROXY-3-OPENDNS\_MSG\_PROXY\_ALLOC\_FAILURE : UMBRELLA - Failed to get [int] bytes space for IPC reply message

### Recommended Action

Copy the error message exactly as it appears on the console or in the system log. Research and attempt to resolve the error using the output Interpreter (https://www.cisco.com/cgi-bin/Support/OutputInterpreter/home.pl). Also perform a search of the Bug Toolkit (http://www.cisco.com/cgi-bin/Support/Bugtool/home.pl). If you still require assistance, open a case with the Technical Assistance Center via the Internet (http://www.cisco.com/cgi-bin/front.x/case\_tools/caseOpen.pl), or contact your Cisco technical support representative and provide the representative with the gathered information.

# %OPENDNS\_PROXY-3-OPENDNS\_MSG\_PROXY\_OPENREPLY\_FAIL : UMBRELLA - Failed to open reply message part of IPC packet

### **Explanation**

QFP Umbrella feature failed to open message part of IPC packet while sending a reply to another layer of Umbrella feature's software stack.

### Recommended Action

Copy the error message exactly as it appears on the console or in the system log. Research and attempt to resolve the error using the output Interpreter (https://www.cisco.com/cgi-bin/Support/OutputInterpreter/home.pl). Also perform a search of the Bug Toolkit (http://www.cisco.com/cgi-bin/Support/Bugtool/home.pl). If you still require assistance, open a case with the Technical Assistance Center via the Internet (http://www.cisco.com/cgi-bin/front.x/case\_tools/caseOpen.pl), or contact your Cisco technical support representative and provide the representative with the gathered information.

# $\$OPENDNS\_PROXY-3-OPENDNS\_MSG\_PROXY\_IPCSEND\_FAIL: UMBRELLA - Failed to send IPC message, result code [dec]$

### **Explanation**

QFP Umbrella feature failed to send IPC message to another layer of Umbrella feature's software stack.

# Recommended Action

Copy the error message exactly as it appears on the console or in the system log. Research and attempt to resolve the error using the output Interpreter (https://www.cisco.com/cgi-bin/Support/OutputInterpreter/home.pl). Also perform a search of the Bug Toolkit (http://www.cisco.com/cgi-bin/Support/Bugtool/home.pl). If you still require assistance, open a case with the Technical Assistance Center via the Internet (http://www.cisco.com/cgi-bin/front.x/case\_tools/caseOpen.pl), or contact your Cisco technical support representative and provide the representative with the gathered information.

### **%OPENDNS PROXY-3-OPENDNS MSG PROXY DEBUG REG FAILED:**

### Explanation

Umbrella Conditional Debugging Registration failed.

### **%OPENDNS\_PROXY-3-OPENDNS\_MSG\_PROXY\_DEBUG\_REG\_FAILED**:

### Recommended Action

Copy the error message exactly as it appears on the console or in the system log. Research and attempt to resolve the error using the output Interpreter (https://www.cisco.com/cgi-bin/Support/OutputInterpreter/home.pl). Also perform a search of the Bug Toolkit (http://www.cisco.com/cgi-bin/Support/Bugtool/home.pl).

search of the Bug Toolkit (http://www.cisco.com/cgi-bin/Support/Bugtool/home.pl). If you still require assistance, open a case with the Technical Assistance Center via the Internet (http://www.cisco.com/cgi-bin/front.x/case\_tools/caseOpen.pl), or contact your Cisco technical support representative and provide the representative with the gathered information.

### OSC

# \*\*OSC-3-DCDI : DATACORRUPTION-DATAINCONSISTENCY: [chars] Explanation Software has detected that some internal data structures may be corrupt. This may lead to unpredictable device operation Recommended Action Copy the error message exactly as it appears on the console or in the in the system log, and report it your technical support representative.

### **OTNMGR**

| %OTNMGR-3-OTN_STATS_CREATE_IF_FAILED_TO_ALLOCATE: stats for interface index [dec] could not be created with status [dec] |  |
|----------------------------------------------------------------------------------------------------|--|
| Explanation                                                                                                    |  |

**Recommended** Copy the entropy the entropy the entropy the entropy that the entropy the entropy that the entropy that the ent

Copy the error message exactly as it appears, and report it to your technical support representative.

# %OTNMGR-3-OTN\_STATS\_CREATE\_IF\_FAIL: stats for interface index [dec] could not be created with status [dec]

# Recommended Action

Copy the error message exactly as it appears, and report it to your technical support representative.

# %OTNMGR-3-OTN\_STATS\_DELETE\_IF\_FAIL: stats for interface index [dec] could not be deleted with status [dec]

### **Explanation**

### Recommended Action

Copy the error message exactly as it appears, and report it to your technical support

representative.

### **PAD**

| %PAD-3-GETLINE : Tty%t, bad return code [dec] from x3_getline() |                                                                                                    |
|-----------------------------------------------------------------|----------------------------------------------------------------------------------------------------|
| Explanation                                                     | An internal software error occurred.                                                                                         |
| Recommended<br>Action                                           | If this message recurs, copy the error message exactly as it appears and report it to your technical support representative. |

| %PAD-2-PUTSETUP : Tty%t, buffer already setup |                                                                                                    |
|-----------------------------------------------|----------------------------------------------------------------------------------------------------|
| Explanation                                   | An internal software error occurred.                                                                                         |
| Recommended<br>Action                         | If this message recurs, copy the error message exactly as it appears and report it to your technical support representative. |

| %PAD-2-INTR : [chars] called at interrupt level [hex] |                                                                                                    |
|-------------------------------------------------------|----------------------------------------------------------------------------------------------------|
| Explanation                                           | An internal software error occurred.                                                                                         |
| Recommended<br>Action                                 | If this message recurs, copy the error message exactly as it appears and report it to your technical support representative. |

### PAM\_UPDB

| %PAM_UPDB-3-NOPROMPT_READ : Error reading [chars] prompt: [chars] |                                                                                                    |
|-------------------------------------------------------------------|----------------------------------------------------------------------------------------------------|
| Explanation                                                       | The authentication module was unable to read the specified prompt file. The default prompt will be used.                                                                                                    |
| Recommended<br>Action                                             | If this message recurs, copy the error message exactly as it appears on the console or in the system log. Research and attempt to resolve the error using the output Interpreter (https://www.cisco.com/cgi-bin/Support/OutputInterpreter/home.pl) . Also perform a search of the Bug Toolkit (http://www.cisco.com/cgi-bin/Support/Bugtool/home.pl). If you still require assistance, open a case with the Technical Assistance Center via the Internet (http://www.cisco.com/cgi-bin/front.x/case_tools/caseOpen.pl) , or contact your Cisco technical support representative and provide the representative with the gathered information. |

### %PAM\_UPDB-3-NOENVIRONMENT\_SET : Error setting user in application environment: [chars]

**Explanation** The user has successfully authenticated, but the user information could not be saved to the application environment. The user session will not proceed.

### %PAM\_UPDB-3-NOENVIRONMENT\_SET: Error setting user in application environment: [chars]

# Recommended Action

If this message recurs, copy the error message exactly as it appears on the console or in the system log. Research and attempt to resolve the error using the output Interpreter (https://www.cisco.com/cgi-bin/Support/OutputInterpreter/home.pl) . Also perform a search of the Bug Toolkit (http://www.cisco.com/cgi-bin/Support/Bugtool/home.pl). If you still require assistance, open a case with the Technical Assistance Center via the Internet (http://www.cisco.com/cgi-bin/front.x/case\_tools/caseOpen.pl) , or contact your Cisco technical support representative and provide the representative with the gathered information.

### **PATHMGR**

| %PATHMGR-3-IPC_OPEN_REPLY : IPC Open Reply failed, request [int] |                                                                                                    |
|------------------------------------------------------------------|----------------------------------------------------------------------------------------------------|
| Explanation                                                      | For a request from upper PATHMGR software stack layers it was not possible to open the reply buffer. The consequence of this could be a stuck monitor that cannot be established etc. In rare cases this could also affect other operations such as feature activation. |
| Recommended<br>Action                                            | This is normally a software issue. LOG_STD_RECUR_ACTION                                                                                                    |

| %PATHMGR-3-IPC_NORES : No space for the IPC reply, size [int] |                                                                                                    |
|---------------------------------------------------------------|----------------------------------------------------------------------------------------------------|
| Explanation                                                   | For a request from upper PATHMGR software stack layers it was not possible to allocate space for a reply for the specified size. The consequence of this could be a stuck monitor that cannot be established etc. In rare cases this could also affect other operations such as feature activation. |
| Recommended<br>Action                                         | This is normally a software issue. LOG_STD_RECUR_ACTION                                                                                                    |

| %PATHMGR-2-IPC_INIT : IPC message handler registration failure, rc [int] |                                                                                                    |
|--------------------------------------------------------------------------|----------------------------------------------------------------------------------------------------|
| Explanation                                                              | Registering an IPC message handler for the PATHMGR feature failed. This will cause the feature to not function.    |
| Recommended<br>Action                                                    | This is normally a software issue. The consequences are that the PATHMGR feature will not function. LOG_STD_ACTION |

### PA\_PKT

### **%PA\_PKT-5-PA\_DLIST\_ALLOC\_FAILED**:

**Explanation** Could not allocate segmented packet list header.

%PA\_PKT-5-PA\_DLIST\_ALLOC\_FAILED:

Recommended

LOG\_STD\_ACTION

Action

%PA\_PKT-3-PA\_VFR\_CALLBACK\_ARGS\_ERROR: [chars] [hex]

**Explanation** PA vFR callback input args error.

Recommended

Action

LOG\_STD\_ACTION

%PA\_PKT-3-PA\_DLIST\_MEM\_REQ\_FAILED:

**Explanation** Failure occurred when attempting to request segmented packet memory.

Recommended

Action

LOG\_STD\_ACTION

%PA\_PKT-3-PA\_MCST\_REPL\_DESC\_OVERFL: [chars], MSGDEF\_LIMIT\_MEDIUM

**Explanation** PA M-Cast Gather descriptor list exceeded limit of 255 entries.

Recommended

Action

LOG\_STD\_ACTION

%PA\_PKT-3-PA\_MCST\_GPM\_ALLOC\_FAILURE: [chars], MSGDEF\_LIMIT\_MEDIUM

**Explanation** PA M-Cast replication failed to allocate required GPM.

Recommended

Action

LOG STD ACTION

%PA\_PKT-3-PA\_MCST\_DUP\_FAILURE : [chars], MSGDEF\_LIMIT\_MEDIUM

**Explanation** PA M-Cast replication failed to allocate duplicate the requisite PA structures.

Recommended

Action

LOG STD ACTION

%PA\_PKT-3-PA\_PUT\_FAILURE : [chars], MSGDEF\_LIMIT\_MEDIUM

**Explanation** The PA API layer failed to complete a requested WRITE into pkt memory.

Recommended

Action

LOG STD ACTION

%PA\_PKT-3-PA\_ADJUST\_FIRST\_FRAG\_FAILURE : [chars], MSGDEF\_LIMIT\_MEDIUM

**Explanation** PA unaware feature doing pkt\_head\_clip more than first pbuf on PA pkt.

Recommended Action

LOG\_STD\_ACTION

# PA\_PKT\_PROXY through PERF\_TRAFFIC\_REACT

- PA\_PKT\_PROXY
- PBUF
- PCE
- PCMCIAFS
- PCM\_TRACER
- PERF\_MEASURE
- PERF\_MON
- PERF\_MON\_REACT
- PERF\_TRAFFIC\_INFRA
- PERF\_TRAFFIC\_REACT

### PA\_PKT\_PROXY

| %PA_PKT_PROXY-3-PROXY_IPC_EXTENDED_PKT_MEM_INIT_FAILED: [dec] |                                                  |
|---------------------------------------------------------------|--------------------------------------------------|
| Explanation                                                   | Initialization of extended packet memory failed. |
| Recommended<br>Action                                         | LOG_STD_ACTION                                   |

| %PA_PKT_PROXY-3-PROXY_IPC_SEG_DLIST_MEM_INIT_FAILED: [dec] |                                                         |
|------------------------------------------------------------|---------------------------------------------------------|
| Explanation                                                | Initialization of segmented packet dlist memory failed. |
| Recommended<br>Action                                      | LOG_STD_ACTION                                          |

| %PA_PKT_PROX | %PA_PKT_PROXY-3-PROXY_IPC_PBUF_MEM_INIT_FAILED : [dec] |  |
|--------------|--------------------------------------------------------|--|
| Explanation  | Initialization of packet buffer header memory failed.  |  |

%PA\_PKT\_PROXY-3-PROXY\_IPC\_PBUF\_MEM\_INIT\_FAILED: [dec]

Recommended

LOG\_STD\_ACTION

Action

%PA\_PKT\_PROXY-3-PROXY\_IPC\_SEG\_DLIST\_EXTEND\_FAILED: [dec]

**Explanation** Extending of segmented packet dlist memory failed.

Recommended

Action

LOG\_STD\_ACTION

%PA\_PKT\_PROXY-3-PROXY\_IPC\_PBUF\_EXTEND\_FAILED: [dec]

**Explanation** Extending of packet buffer header memory failed.

Recommended

Action

LOG\_STD\_ACTION

%PA\_PKT\_PROXY-3-PROXY\_IPC\_PKT\_DRAM\_EXTEND\_FAILED: [dec]

**Explanation** Extending of extended packet memory failed.

Recommended

Action

LOG\_STD\_ACTION

%PA\_PKT\_PROXY-4-PROXY\_IPC\_UNKNOWN\_SUBTYPE:[dec]

**Explanation** Unknown IPC message detected.

Recommended

Action

LOG STD ACTION

%PA\_PKT\_PROXY-2-PROXY\_IPC\_INIT\_FAILED: [dec]

**Explanation** Could not initialize IPC handler.

Recommended

Action

LOG STD ACTION

%PA\_PKT\_PROXY-3-PROXY\_IPC\_INVALID\_MSG : [dec]:[dec] len [dec] flags [hex] source [dec]

**Explanation** Invalid length for IPC message.

Recommended

LOG STD ACTION

Action

### **PBUF**

| O/ DDIJE 2 DDIJE | 84584   | DEO | FAHED.  |
|------------------|---------|-----|---------|
| %PBUF-3-PBUF     | IVIEIVI | KEU | FAILED: |

**Explanation** Failure occurred when attempting to request extended packet memory.

Recommended

Action

LOG\_STD\_ACTION

### **%PBUF-3-PBUF\_MEM\_INIT\_FAILED**: [chars]

**Explanation** Failure occurred when attempting to create memory resource

Recommended LOG\_STD\_ACTION

Action

### %PBUF-3-PBUF\_PKT\_MEM\_CORRUPT: [hex] [hex]

**Explanation** Memory corruption detected while freeing extended packet memory

Recommended LOG\_STD\_ACTION

Action

### %PBUF-3-PBUF\_SH\_DRAM\_CVT\_FAIL: [chars]

**Explanation** An attempt to convert a shared DRAM buffer to non-shared failed.

Recommended

Action

LOG\_STD\_ACTION

### **PCE**

### %PCE-5-PCE\_STATE : Connection to PCE server:[chars] [chars]

**Explanation** The connection to PCE server changed state.

**Recommended** If the state change was unexpected check connectivity and state of the PCE server

Action

### %PCE-5-PCE\_ERR\_RX: PCEP peer [chars] sent PCError message - type: [int], value: [int]

**Explanation** PCErr message was received from peer

Recommended Ve

Verify PCEP protocol operation

Action

### **PCMCIAFS**

| %PCMCIAFS-5-DIBERR : [dec] [chars] |                                                                                                    |
|------------------------------------|----------------------------------------------------------------------------------------------------|
| Explanation                        | The system cannot boot a image from the PCMCIA Flash disk because the Device Information Block is different. The Flash disk can be read by the router, but will require formatting by the router before an image can be booted from it.                                               |
| Recommended<br>Action              | Follow any instructions provided in the error message. Before storing a image in the Flash disk and trying to boot from this device, enter the format command to format the flash disk from the router. Then copy the desired image to the Flash disk and then boot from this device. |

| %PCMCIAFS-3-RESETERR : PCMCIA disk [dec] [chars] |                                                                                                    |  |
|--------------------------------------------------|----------------------------------------------------------------------------------------------------|--|
| Explanation                                      | PCMCIA disk could not be reset while the system is initiated reload. This will cause a transient disk error, disk timeout error, when the ROMMON initialization code tries to reads the DIB. This is a transient error and the system will be able to access the disk and continue normal operation. |  |
| Recommended<br>Action                            | No action is required.                                                                                                    |  |

| %PCMCIAFS-5-DFS_CLOSE_ERR : Error during close of the file [chars]. [chars] |                                                                                                    |
|-----------------------------------------------------------------------------|----------------------------------------------------------------------------------------------------|
| Explanation                                                                 | An error occured during a file close operation.                                                                                               |
| Recommended<br>Action                                                       | Enter the <b>fsck filesystem prefix</b> : command to check and attempt to repair the disk. If this does not fix the problem, format the disk. |

| %PCMCIAFS-4-DFS_FSCK_ERR: Error while running fsck on the file [chars]. |                                                                                                    |
|-------------------------------------------------------------------------|----------------------------------------------------------------------------------------------------|
| Explanation                                                             | Fsck is running in a loop while walking through the cluster chain of a file and has aborted.                                    |
| Recommended<br>Action                                                   | Report this occurrence to Engineering. Use Topic to search for a similar DDTS. If you find none, write a DDTS for this problem. |

### PCM\_TRACER

| %PCM_TRACER-3-PCMT_NO_DEST : No PCM Tracer capture destination configured. |                                                               |
|----------------------------------------------------------------------------|---------------------------------------------------------------|
| Explanation                                                                | Capture destination is required for starting the PCM Tracer.  |
| Recommended<br>Action                                                      | Configure capture destination before starting the PCM Tracer. |

| %PCM_TRACER-3-PCMT_NO_PROFILE : No PCM Tracer profile configured. |                                                           |
|-------------------------------------------------------------------|-----------------------------------------------------------|
| Explanation                                                       | Capture profile is required for starting the PCM Tracer.  |
| Recommended<br>Action                                             | Configure capture profile before starting the PCM Tracer. |

| %PCM_TRACER-3-PCMT_NO_CAPTURE_TDM : No capture-tdm configured under profile [int]. |                                                       |
|------------------------------------------------------------------------------------|-------------------------------------------------------|
| Explanation                                                                        | Capture-tdm is required for starting the PCM Tracer.  |
| Recommended<br>Action                                                              | Configure capture-tdm before starting the PCM Tracer. |

| %PCM_TRACER-3-PCMT_NO_CAPTURE_DURATION : No capture duration configured. |                                                            |
|--------------------------------------------------------------------------|------------------------------------------------------------|
| Explanation                                                              | Capture duration is required for starting the PCM Tracer.  |
| Recommended<br>Action                                                    | Configure capture duration before starting the PCM Tracer. |

| %PCM_TRACER-3-PCMT_NO_ACTIVE_CALL : No active calls to trace. |                                                                   |
|---------------------------------------------------------------|-------------------------------------------------------------------|
| Explanation                                                   | PCM Tracer can be applied only on active calls.                   |
| Recommended<br>Action                                         | Make sure there is an active call before starting the PCM Tracer. |

| %PCM_TRACER-3-PCMT_RUNNING : A PCM Tracer session is currently running. |                                                                                |
|-------------------------------------------------------------------------|--------------------------------------------------------------------------------|
| Explanation                                                             | Can't execute this command since there is a PCM Tracer running now.            |
| Recommended<br>Action                                                   | Make sure there is no PCM Tracer sesssion running before execute this command. |

| %PCM_TRACER-3-PCMT_NOT_SUPPORTED : PCM Tracer is not supported on slot [int]. |                                                                    |
|-------------------------------------------------------------------------------|--------------------------------------------------------------------|
| Explanation                                                                   | Can't execute this command on the slot number specified.           |
| Recommended<br>Action                                                         | Refer to the user guide for which slot PCM Tracer is supported on. |

| %PCM_TRACER-3-PCMT_CHANNEL_TYPE_NOT_SUPPORTED : The channel/group type of ds0 [int] is not supported by PCM Tracer. |                                                                         |
|----------------------------------------------------------------------------------------------------|-------------------------------------------------------------------------|
| Explanation                                                                                                    | Can't execute this command on the ds0 number specified.                 |
| Recommended<br>Action                                                                                               | Refer to the user guide for the channel/group type PCM Tracer supports. |
|                                                                                                    |                                                                         |
|                                                                                                    | -PCMT_START : Starting PCM Trace on channel under profile [dec]         |
| Explanation                                                                                                    |                                                                         |
| Recommended<br>Action                                                                                               |                                                                         |
|                                                                                                    |                                                                         |
| %PCM_TRACER-6                                                                                                    | -PCMT_STOP : Stopping PCM Trace on channel under profile [dec]          |
| Explanation                                                                                                    |                                                                         |
| Recommended<br>Action                                                                                               |                                                                         |
|                                                                                                    |                                                                         |
| %PCM_TRACER-6                                                                                                    | -PCMT_STOP_FAIL : Fail to Stop PCM Trace on channel under profile [dec] |
| Explanation                                                                                                    |                                                                         |
| Recommended<br>Action                                                                                               |                                                                         |
|                                                                                                    |                                                                         |
| %PCM_TRACER-6                                                                                                    | -PCMT_STOP_RUNNING : Stop PCM capture                                   |
| Explanation                                                                                                    |                                                                         |
| Recommended<br>Action                                                                                               |                                                                         |
|                                                                                                    |                                                                         |
|                                                                                                    |                                                                         |

### PERF\_MEASURE

| %PERF_MEASURE-2-CRIT_ERR: The Perf Measure protocol has encountered the critical error: [chars]. |                                                                                        |
|--------------------------------------------------------------------------------------------------|----------------------------------------------------------------------------------------|
| Explanation                                                                                      | The protocol has run into a critical error. The reason should be given in the brackets |

### %PERF\_MEASURE-2-CRIT\_ERR: The Perf Measure protocol has encountered the critical error: [chars].

### Recommended Action

Copy the error message exactly as it appears on the console or in the system log. Research and attempt to resolve the error using the output Interpreter

(https://www.cisco.com/cgi-bin/Support/OutputInterpreter/home.pl). Also perform a search of the Bug Toolkit (http://www.cisco.com/cgi-bin/Support/Bugtool/home.pl). If you still require assistance, open a case with the Technical Assistance Center via the Internet (http://www.cisco.com/cgi-bin/front.x/case\_tools/caseOpen.pl), or contact your Cisco technical support representative and provide the representative with the gathered information.

### **%PERF MEASURE-4-ISSU INCOMPATIBLE:** perf-measure-issu-compat: returned FALSE

### **Explanation**

The compatibility checking has failed

### Recommended Action

Copy the error message exactly as it appears on the console or in the system log. Research and attempt to resolve the error using the output Interpreter

(https://www.cisco.com/cgi-bin/Support/OutputInterpreter/home.pl). Issue the show tech-support command to gather data that may help identify the nature of the error.

Also perform a search of the Bug Toolkit

(http://www.cisco.com/cgi-bin/Support/Bugtool/home.pl). If you still require assistance,

open a case with the Technical Assistance Center via the Internet

(http://www.cisco.com/cgi-bin/front.x/case tools/caseOpen.pl), or contact your Cisco technical support representative and provide the representative with the gathered

information.

### %PERF\_MEASURE-3-TRANSFORM\_FAIL: PERF MEASURE ISSU client [chars] transform failed for 'Message Type [dec]'. Error: [dec] ([chars])

### **Explanation**

The PERF MEASURE ISSU client could not transform the specified message type. If the transmit transformation failed, the checkpoint message was not sent to the standby device. If the receive transformation failed, the checkpoint message was not applied on the standby device. In both cases, the PERF MEASURE state between the active device and the standby device is not identical.

## Recommended

Action

LOG STD SH CMD ACTION( show issu session <client id> and show issu negotiated version <session id>)

%PERF\_MEASURE-2-GET\_BUFFER: PERF MEASURE ISSU client failed to get buffer for message. Error: [dec] ([chars])

### **Explanation**

The PERF MEASURE ISSU client failed to get buffer space for building a negotiation message. A negotiation message cannot be sent to the standby device. If a problem occurs with the ISSU session negotiation, the standby device cannot be brought up properly.

### Recommended Action

LOG STD SH CMD ACTION( show logging and show checkpoint client)

| %PERF_MEASURE-3-SESSION_UNREGISTRY : PERF MEASURE ISSU client failed to unregister session information. Error: [dec] ([chars]) |                                                                                                    |
|----------------------------------------------------------------------------------------------------|----------------------------------------------------------------------------------------------------|
| Explanation                                                                                                    | The PERF MEASURE ISSU client failed to unregister session information.                                                        |
| Recommended<br>Action                                                                                                    | LOG_STD_SH_CMD_ACTION( show issu session <cli>ent_id&gt; and show issu negotiated capability <session_id>)</session_id></cli> |

| %PERF_MEASURE-2-INIT : PERF MEASURE ISSU client initialization failed to [chars]. Error: [dec] ([chars]) |                                                                                                    |
|----------------------------------------------------------------------------------------------------|----------------------------------------------------------------------------------------------------|
| Explanation                                                                                              | The PERF MEASURE ISSU client could not be initialized. This initialization failure must be addressed before in-service software upgrade or downgrade can be performed successfully. If you do not address this failure, there will be downtime during software upgrade or downgrade.                                                                                                    |
| Recommended<br>Action                                                                                    | Copy the error message exactly as it appears on the console or in the system log. Research and attempt to resolve the error using the output Interpreter (https://www.cisco.com/cgi-bin/Support/OutputInterpreter/home.pl). Also perform a search of the Bug Toolkit (http://www.cisco.com/cgi-bin/Support/Bugtool/home.pl). If you still require assistance, open a case with the Technical Assistance Center via the Internet (http://www.cisco.com/cgi-bin/front.x/case_tools/caseOpen.pl), or contact your Cisco technical support representative and provide the representative with the gathered information. |

| %PERF_MEASURE-2-SEND_NEGO_FAILED : PERF MEASURE ISSU client failed to send negotiation message.<br>Error: [dec] ([chars]) |                                                                                                    |
|----------------------------------------------------------------------------------------------------|----------------------------------------------------------------------------------------------------|
| Explanation                                                                                                    | The PERF MEASURE ISSU client failed to send a session negotiation message to the peer device. If a problem occurs with the ISSU session negotiation, the standby device cannot be brought up properly. |
| Recommended<br>Action                                                                                                    | LOG_STD_SH_CMD_ACTION( show logging and show checkpoint client)                                                                                                    |

| %PERF_MEASURE-2-SESSION_REGISTRY: PERF MEASURE ISSU client failed to register session information.<br>Error: [dec] ([chars]) |                                                                                                    |
|----------------------------------------------------------------------------------------------------|----------------------------------------------------------------------------------------------------|
| Explanation                                                                                                    | The PERF MEASURE ISSU client failed to register session information. If a problem occurs with the ISSU session registration, the standby device cannot be brought up properly.             |
| Recommended<br>Action                                                                                                    | LOG_STD_SH_CMD_ACTION( show issu capability entries <cli>client_id&gt; and show issu session <cli>client_id&gt; and show issu negotiated capability <session_id>)</session_id></cli></cli> |

| %PERF_MEASURE session. | E-3-INVALID_SESSION : PERF MEASURE ISSU client does not have a valid registered                                                                                                    |
|------------------------|----------------------------------------------------------------------------------------------------|
| Explanation            | The PERF MEASURE ISSU client does not have a valid registered session.                                                                                                    |
| Recommended<br>Action  | LOG_STD_SH_CMD_ACTION( show issu capability entries <cli>client_id&gt; and show issu session <cli>client_id&gt; and show issu negotiated capability <session_id>)</session_id></cli></cli> |

| %PERF_MEASURE-3-MSG_SIZE : PERF MEASURE ISSU client failed to get the MTU for Message Type [dec].<br>Error: [dec] ([chars]) |                                                                                                    |
|----------------------------------------------------------------------------------------------------|----------------------------------------------------------------------------------------------------|
| Explanation                                                                                                    | The PERF MEASURE ISSU client failed to calculate the MTU for the specified message. The PERF MEASURE ISSU client is not able to send the message to the standby device.      |
| Recommended<br>Action                                                                                                    | LOG_STD_SH_CMD_ACTION( show issu message group <cli>eti_id&gt; and show issu session <cli>eti_id&gt; and show issu negotiated version <session_id>)</session_id></cli></cli> |

| %PERF_MEASURE-2-SESSION_NEGO : PERF MEASURE ISSU client encountered unexpected client nego_done. Error: [dec] ([chars]) |                                                                                                    |
|----------------------------------------------------------------------------------------------------|----------------------------------------------------------------------------------------------------|
| Explanation                                                                                                    | An ISSU-compliant client transitions through a series of internal states. The PERF MEASURE ISSU client encountered a 'client negotiation done' state that was unexpected. If a problem occurs with the ISSU session negotiation, the standby device cannot be brought up properly. |
| Recommended<br>Action                                                                                                   | LOG_STD_SH_CMD_ACTION( show issu session <cli>ent_id&gt; and show issu negotiated capability <session_id>)</session_id></cli>                                                                                                    |

### PERF\_MON

| %PERF_MON-3-LIST : Failed to [chars] list [chars] |                                                                                                    |
|---------------------------------------------------|----------------------------------------------------------------------------------------------------|
| Explanation                                       | A list operation failed. This could be caused by memory corruption                                                                                                    |
| Recommended<br>Action                             | Copy the error message exactly as it appears on the console or in the system log. Research and attempt to resolve the error using the output Interpreter (https://www.cisco.com/cgi-bin/Support/OutputInterpreter/home.pl). Also perform a search of the Bug Toolkit (http://www.cisco.com/cgi-bin/Support/Bugtool/home.pl). If you still require assistance, open a case with the Technical Assistance Center via the Internet (http://www.cisco.com/cgi-bin/front.x/case_tools/caseOpen.pl), or contact your Cisco technical support representative and provide the representative with the gathered information. |

| %PERF_MON-3-MEM : Memory [chars] failed - [chars] |                                                  |
|---------------------------------------------------|--------------------------------------------------|
| Explanation                                       | Memory creation failed during the initialization |

### %PERF\_MON-3-MEM : Memory [chars] failed - [chars]

### Recommended Action

Copy the error message exactly as it appears on the console or in the system log. Research and attempt to resolve the error using the output Interpreter (https://www.cisco.com/cgi-bin/Support/OutputInterpreter/home.pl). Also perform a search of the Bug Toolkit (http://www.cisco.com/cgi-bin/Support/Bugtool/home.pl). If you still require assistance, open a case with the Technical Assistance Center via the Internet (http://www.cisco.com/cgi-bin/front.x/case\_tools/caseOpen.pl), or contact your Cisco technical support representative and provide the representative with the gathered information.

### %PERF\_MON-3-PARSER : [chars]

### **Explanation**

Parser failure. This could due to invalid command or corrupted csb

### Recommended Action

Copy the error message exactly as it appears on the console or in the system log. Research and attempt to resolve the error using the output Interpreter (https://www.cisco.com/cgi-bin/Support/OutputInterpreter/home.pl). Also perform a search of the Bug Toolkit (http://www.cisco.com/cgi-bin/Support/Bugtool/home.pl). If you still require assistance, open a case with the Technical Assistance Center via the Internet (http://www.cisco.com/cgi-bin/front.x/case\_tools/caseOpen.pl), or contact your Cisco technical support representative and provide the representative with the gathered information.

### %PERF\_MON-3-CHUNKCREATE: Failed to chunk create memory for [chars]

### **Explanation**

Unable to chunk create memory chunk

### Recommended Action

Copy the error message exactly as it appears on the console or in the system log. Research and attempt to resolve the error using the output Interpreter (https://www.cisco.com/cgi-bin/Support/OutputInterpreter/home.pl). Also perform a search of the Bug Toolkit (http://www.cisco.com/cgi-bin/Support/Bugtool/home.pl). If you still require assistance, open a case with the Technical Assistance Center via the Internet (http://www.cisco.com/cgi-bin/front.x/case\_tools/caseOpen.pl), or contact your Cisco technical support representative and provide the representative with the gathered information.

### %PERF\_MON-3-CHUNKDESTROY: Failed to chunk destroy memory for [chars]

### **Explanation**

Unable to chunk destroy memory chunk

### Recommended Action

Copy the error message exactly as it appears on the console or in the system log. Research and attempt to resolve the error using the output Interpreter (https://www.cisco.com/cgi-bin/Support/OutputInterpreter/home.pl). Also perform a search of the Bug Toolkit (http://www.cisco.com/cgi-bin/Support/Bugtool/home.pl). If you still require assistance, open a case with the Technical Assistance Center via the Internet (http://www.cisco.com/cgi-bin/front.x/case\_tools/caseOpen.pl), or contact your Cisco technical support representative and provide the representative with the gathered information.

### %PERF\_MON-3-CHUNKMALLOC : Failed to malloc chunk memory for [chars]

gathered information.

### **Explanation**

Unable to malloc memory chunk, malloc failed

### Recommended Action

Copy the error message exactly as it appears on the console or in the system log. Research and attempt to resolve the error using the output Interpreter (https://www.cisco.com/cgi-bin/Support/OutputInterpreter/home.pl). Also perform a search of the Bug Toolkit (http://www.cisco.com/cgi-bin/Support/Bugtool/home.pl). If you still require assistance, open a case with the Technical Assistance Center via the Internet (http://www.cisco.com/cgi-bin/front.x/case\_tools/caseOpen.pl), or contact your Cisco technical support representative and provide the representative with the

### %PERF\_MON-3-DEFRECCREATE: Creation of default-record [chars] failed - reason [chars]

### **Explanation**

Failed to create system defined default flow-records

### Recommended Action

Copy the error message exactly as it appears on the console or in the system log. Research and attempt to resolve the error using the output Interpreter (https://www.cisco.com/cgi-bin/Support/OutputInterpreter/home.pl). Also perform a search of the Bug Toolkit (http://www.cisco.com/cgi-bin/Support/Bugtool/home.pl). If you still require assistance, open a case with the Technical Assistance Center via the Internet (http://www.cisco.com/cgi-bin/front.x/case\_tools/caseOpen.pl), or contact your Cisco technical support representative and provide the representative with the gathered information.

### **%PERF\_MON-3-RECSETPROP**: Setting property for [chars] default-record failed - reason [chars]

### **Explanation**

Failed to set properties for system defined default flow-records

### Recommended Action

Copy the error message exactly as it appears on the console or in the system log. Research and attempt to resolve the error using the output Interpreter (https://www.cisco.com/cgi-bin/Support/OutputInterpreter/home.pl). Also perform a search of the Bug Toolkit (http://www.cisco.com/cgi-bin/Support/Bugtool/home.pl). If you still require assistance, open a case with the Technical Assistance Center via the Internet (http://www.cisco.com/cgi-bin/front.x/case\_tools/caseOpen.pl), or contact your Cisco technical support representative and provide the representative with the gathered information.

### %PERF\_MON-3-RECSETKEY: Adding key fields for default-record [chars] failed - reason [chars]

### **Explanation**

Failed to add key fields for defined default flow-records

### %PERF\_MON-3-RECSETKEY: Adding key fields for default-record [chars] failed - reason [chars]

### Recommended Action

Copy the error message exactly as it appears on the console or in the system log. Research and attempt to resolve the error using the output Interpreter

(https://www.cisco.com/cgi-bin/Support/OutputInterpreter/home.pl). Also perform a search of the Bug Toolkit (http://www.cisco.com/cgi-bin/Support/Bugtool/home.pl). If you still require assistance, open a case with the Technical Assistance Center via the Internet (http://www.cisco.com/cgi-bin/front.x/case\_tools/caseOpen.pl), or contact your Cisco technical support representative and provide the representative with the gathered information.

### %PERF\_MON-3-RECSETNONKEY: Adding non-key fieds for [chars] default-record failed - reason [chars]

### **Explanation**

Failed to add non-key fields for defined default flow-records

### Recommended Action

Copy the error message exactly as it appears on the console or in the system log. Research and attempt to resolve the error using the output Interpreter

(https://www.cisco.com/cgi-bin/Support/OutputInterpreter/home.pl). Also perform a search of the Bug Toolkit (http://www.cisco.com/cgi-bin/Support/Bugtool/home.pl). If you still require assistance, open a case with the Technical Assistance Center via the Internet (http://www.cisco.com/cgi-bin/front.x/case\_tools/caseOpen.pl), or contact your Cisco technical support representative and provide the representative with the gathered information.

### PERF\_MON\_REACT

### %PERF\_MON\_REACT-0-EMERGSET: TCA RAISE. Detailed info: [chars][chars][chars][chars]

**Explanation** A threshold crossing alarm is raised. The alarm severity is EMERGENT. system is

unusable.

Recommended Action No action is required.

### %PERF\_MON\_REACT-0-EMERGCLEAR : TCA CLEAR. Detailed info: [chars][chars][chars][chars]

**Explanation** A threshold crossing alarm is cleared. The alarm severity is EMERGENT.

Recommended Action No action is required.

| %PERF_MON_REACT-1-ALERTSET : TCA RAISE. Detailed info: [chars][chars][chars][chars] |                                                                    |
|-------------------------------------------------------------------------------------|--------------------------------------------------------------------|
| Explanation                                                                         | A threshold crossing alarm is raised. The alarm severity is ALERT. |

Recommended

No action is required.

Action

%PERF\_MON\_REACT-1-ALERTCLEAR: TCA CLEAR. Detailed info: [chars][chars][chars][chars][chars]

**Explanation** A threshold crossing alarm is cleared. The alarm severity is ALERT.

Recommended Action

No action is required.

%PERF\_MON\_REACT-2-CRITSET: TCA RAISE. Detailed info: [chars][chars][chars][chars]

**Explanation** A threshold crossing alarm is raised. The alarm severity is CRITICAL.

Recommended

Action

No action is required.

%PERF\_MON\_REACT-2-CRITCLEAR: TCA CLEAR. Detailed info: [chars][chars][chars][chars]

**Explanation** A threshold crossing alarm is cleared. The alarm severity is CRITICAL.

Recommended

Action

No action is required.

%PERF\_MON\_REACT-3-ERRSET: TCA RAISE. Detailed info: [chars][chars][chars][chars]

**Explanation** A threshold crossing alarm is raised. The alarm severity is ERROR

Recommended

Action

No action is required.

%PERF\_MON\_REACT-3-ERRCLEAR: TCA CLEAR. Detailed info: [chars][chars][chars][chars]

**Explanation** A threshold crossing alarm is cleared. The alarm severity is ERROR

Recommended

Action

No action is required.

%PERF\_MON\_REACT-2-INFOSET: TCA RAISE. Detailed info: [chars][chars][chars][chars]

**Explanation** A threshold crossing alarm is raised. The alarm severity is INFO.

Recommended

Action

No action is required.

| %PERF_MON_REACT-2-INFOCLEAR : TCA CLEAR. Detailed info: [chars][chars][chars][chars] |                                                                    |
|--------------------------------------------------------------------------------------|--------------------------------------------------------------------|
| Explanation                                                                          | A threshold crossing alarm is cleared. The alarm severity is INFO. |
| Recommended<br>Action                                                                | No action is required.                                             |

### PERF\_TRAFFIC\_INFRA

| %PERF_TRAFFIC_INFRA-3-MMONOBJINV : A mmon_obj does not exist for policy [chars] class [chars] |                                                                                                    |
|-----------------------------------------------------------------------------------------------|----------------------------------------------------------------------------------------------------|
| Explanation                                                                                   | Unable to find an existing mmon obj for event CLASS_REMOVE and CLASS_MODIFY                                                                                                    |
| Recommended<br>Action                                                                         | Copy the error message exactly as it appears on the console or in the system log. Research and attempt to resolve the error using the output Interpreter (https://www.cisco.com/cgi-bin/Support/OutputInterpreter/home.pl). Also perform a search of the Bug Toolkit (http://www.cisco.com/cgi-bin/Support/Bugtool/home.pl). If you still require assistance, open a case with the Technical Assistance Center via the Internet (http://www.cisco.com/cgi-bin/front.x/case_tools/caseOpen.pl), or contact your Cisco technical support representative and provide the representative with the gathered information. |

| %PERF_TRAFFIC_INFRA-3-MMONOBJDUP : A mmon_obj already exists for policy [chars] class [chars] |                                                                                                    |
|-----------------------------------------------------------------------------------------------|----------------------------------------------------------------------------------------------------|
| Explanation                                                                                   | A mmon obj already exists in the MMON DB under the same policy and class for CLASS_ADD                                                                                                    |
| Recommended<br>Action                                                                         | Copy the error message exactly as it appears on the console or in the system log. Research and attempt to resolve the error using the output Interpreter (https://www.cisco.com/cgi-bin/Support/OutputInterpreter/home.pl). Also perform a search of the Bug Toolkit (http://www.cisco.com/cgi-bin/Support/Bugtool/home.pl). If you still require assistance, open a case with the Technical Assistance Center via the Internet (http://www.cisco.com/cgi-bin/front.x/case_tools/caseOpen.pl), or contact your Cisco technical support representative and provide the representative with the gathered information. |

| %PERF_TRAFFIC_INFRA-3-NOPARENTMMONOBJ : Internal error, target has no parent mmon object |                                                                                                    |
|------------------------------------------------------------------------------------------|----------------------------------------------------------------------------------------------------|
| Explanation                                                                              | None valid pointer to mmon obj found in tgt obj for CLASS_REMOVE                                                                                                    |
| Recommended<br>Action                                                                    | Copy the error message exactly as it appears on the console or in the system log. Research and attempt to resolve the error using the output Interpreter (https://www.cisco.com/cgi-bin/Support/OutputInterpreter/home.pl). Also perform a search of the Bug Toolkit (http://www.cisco.com/cgi-bin/Support/Bugtool/home.pl). If you still require assistance, open a case with the Technical Assistance Center via the Internet (http://www.cisco.com/cgi-bin/front.x/case_tools/caseOpen.pl), or contact your Cisco technical support representative and provide the representative with the gathered information. |

### %PERF\_TRAFFIC\_INFRA-3-INV\_REACT : react is not valid - [chars]

### Explanation

This is an internal error, the saved react info is corrupted

# Recommended Action

Copy the error message exactly as it appears on the console or in the system log. Research and attempt to resolve the error using the output Interpreter (https://www.cisco.com/cgi-bin/Support/OutputInterpreter/home.pl). Also perform a search of the Bug Toolkit (http://www.cisco.com/cgi-bin/Support/Bugtool/home.pl). If you still require assistance, open a case with the Technical Assistance Center via the Internet (http://www.cisco.com/cgi-bin/front.x/case\_tools/caseOpen.pl), or contact your Cisco technical support representative and provide the representative with the gathered information.

### %PERF\_TRAFFIC\_INFRA-3-FIELDENA: Enable fnf field [chars] failed - [chars]

### **Explanation**

Failed to enable a field for use with a config

### Recommended Action

Copy the error message exactly as it appears on the console or in the system log. Research and attempt to resolve the error using the output Interpreter (https://www.cisco.com/cgi-bin/Support/OutputInterpreter/home.pl). Also perform a search of the Bug Toolkit (http://www.cisco.com/cgi-bin/Support/Bugtool/home.pl). If you still require assistance, open a case with the Technical Assistance Center via the Internet (http://www.cisco.com/cgi-bin/front.x/case\_tools/caseOpen.pl), or contact your Cisco technical support representative and provide the representative with the gathered information.

### %PERF\_TRAFFIC\_INFRA-3-FNFPARSERENA : Enable flow monitor parser failed - [chars]

### **Explanation**

Failed to enable performance monitor typed monitor

### Recommended Action

Copy the error message exactly as it appears on the console or in the system log. Research and attempt to resolve the error using the output Interpreter (https://www.cisco.com/cgi-bin/Support/OutputInterpreter/home.pl). Also perform a search of the Bug Toolkit (http://www.cisco.com/cgi-bin/Support/Bugtool/home.pl). If you still require assistance, open a case with the Technical Assistance Center via the Internet (http://www.cisco.com/cgi-bin/front.x/case\_tools/caseOpen.pl), or contact your Cisco technical support representative and provide the representative with the gathered information.

### %PERF\_TRAFFIC\_INFRA-3-CHUNKCREATE: Failed to chunk create memory for [chars]

### **Explanation**

Unable to chunk create memory chunk

### %PERF\_TRAFFIC\_INFRA-3-CHUNKCREATE: Failed to chunk create memory for [chars]

# Recommended Action

Copy the error message exactly as it appears on the console or in the system log. Research and attempt to resolve the error using the output Interpreter (https://www.cisco.com/cgi-bin/Support/OutputInterpreter/home.pl). Also perform a search of the Bug Toolkit (http://www.cisco.com/cgi-bin/Support/Bugtool/home.pl). If you still require assistance, open a case with the Technical Assistance Center via the Internet (http://www.cisco.com/cgi-bin/front.x/case\_tools/caseOpen.pl), or contact your Cisco technical support representative and provide the representative with the gathered information.

### %PERF\_TRAFFIC\_INFRA-3-CHUNKDESTROY : Failed to chunk destroy memory for [chars]

### **Explanation**

Unable to chunk destroy memory chunk

### Recommended Action

Copy the error message exactly as it appears on the console or in the system log. Research and attempt to resolve the error using the output Interpreter (https://www.cisco.com/cgi-bin/Support/OutputInterpreter/home.pl). Also perform a search of the Bug Toolkit (http://www.cisco.com/cgi-bin/Support/Bugtool/home.pl). If you still require assistance, open a case with the Technical Assistance Center via the Internet (http://www.cisco.com/cgi-bin/front.x/case\_tools/caseOpen.pl), or contact your Cisco technical support representative and provide the representative with the gathered information.

### %PERF\_TRAFFIC\_INFRA-3-CHUNKMALLOC: Failed to malloc chunk memory for [chars]

### **Explanation**

Unable to malloc memory chunk, malloc failed

# Recommended Action

Copy the error message exactly as it appears on the console or in the system log. Research and attempt to resolve the error using the output Interpreter (https://www.cisco.com/cgi-bin/Support/OutputInterpreter/home.pl). Also perform a search of the Bug Toolkit (http://www.cisco.com/cgi-bin/Support/Bugtool/home.pl). If you still require assistance, open a case with the Technical Assistance Center via the Internet (http://www.cisco.com/cgi-bin/front.x/case\_tools/caseOpen.pl), or contact your Cisco technical support representative and provide the representative with the gathered information.

### %PERF\_TRAFFIC\_INFRA-3-INV\_TARGET : A target object does not exist - [chars]

### **Explanation**

An internal error occurred. Try to access a null target obj

### Recommended Action

Copy the error message exactly as it appears on the console or in the system log. Research and attempt to resolve the error using the output Interpreter (https://www.cisco.com/cgi-bin/Support/OutputInterpreter/home.pl). Also perform a search of the Bug Toolkit (http://www.cisco.com/cgi-bin/Support/Bugtool/home.pl). If you still require assistance, open a case with the Technical Assistance Center via the Internet (http://www.cisco.com/cgi-bin/front.x/case\_tools/caseOpen.pl), or contact your Cisco technical support representative and provide the representative with the gathered information.

#### **%PERF\_TRAFFIC\_INFRA-3-NULLHIST**: A history bucket does not exist

#### **Explanation**

An internal error occurred. Try to access a null history

## Recommended Action

Copy the error message exactly as it appears on the console or in the system log. Research and attempt to resolve the error using the output Interpreter (https://www.cisco.com/cgi-bin/Support/OutputInterpreter/home.pl). Also perform a search of the Bug Toolkit (http://www.cisco.com/cgi-bin/Support/Bugtool/home.pl). If you still require assistance, open a case with the Technical Assistance Center via the Internet (http://www.cisco.com/cgi-bin/front.x/case\_tools/caseOpen.pl), or contact your Cisco technical support representative and provide the representative with the gathered information.

#### %PERF\_TRAFFIC\_INFRA-3-NULLFLOW: A flow does not exist

#### **Explanation**

An internal error occurred. Try to access a null flow

#### Recommended Action

Copy the error message exactly as it appears on the console or in the system log. Research and attempt to resolve the error using the output Interpreter (https://www.cisco.com/cgi-bin/Support/OutputInterpreter/home.pl). Also perform a search of the Bug Toolkit (http://www.cisco.com/cgi-bin/Support/Bugtool/home.pl). If you still require assistance, open a case with the Technical Assistance Center via the Internet (http://www.cisco.com/cgi-bin/front.x/case\_tools/caseOpen.pl), or contact your Cisco technical support representative and provide the representative with the gathered information.

#### %PERF\_TRAFFIC\_INFRA-3-INVCMD : Invalid cmd type [dec] to [chars]

#### **Explanation**

This is an internal error, the command type is invalid

## Recommended Action

Copy the error message exactly as it appears on the console or in the system log. Research and attempt to resolve the error using the output Interpreter (https://www.cisco.com/cgi-bin/Support/OutputInterpreter/home.pl). Also perform a search of the Bug Toolkit (http://www.cisco.com/cgi-bin/Support/Bugtool/home.pl). If you still require assistance, open a case with the Technical Assistance Center via the Internet (http://www.cisco.com/cgi-bin/front.x/case\_tools/caseOpen.pl), or contact your Cisco technical support representative and provide the representative with the gathered information.

#### %PERF\_TRAFFIC\_INFRA-3-INVMODE : Invalid performance-monitor configuration mode

#### Explanation

This is an internal error, the configuration sub mode is invalid

#### **%PERF\_TRAFFIC\_INFRA-3-INVMODE**: Invalid performance-monitor configuration mode

#### Recommended Action

Copy the error message exactly as it appears on the console or in the system log. Research and attempt to resolve the error using the output Interpreter (https://www.cisco.com/cgi-bin/Support/OutputInterpreter/home.pl). Also perform a search of the Bug Toolkit (http://www.cisco.com/cgi-bin/Support/Bugtool/home.pl). If you still require assistance, open a case with the Technical Assistance Center via the Internet (http://www.cisco.com/cgi-bin/front.x/case\_tools/caseOpen.pl), or contact your Cisco technical support representative and provide the representative with the gathered information.

#### %PERF\_TRAFFIC\_INFRA-3-INVCRIT : Invalid react criteria [dec] to [chars]

#### **Explanation**

This is an internal error, the saved react criteria is corrupted

#### Recommended Action

Copy the error message exactly as it appears on the console or in the system log. Research and attempt to resolve the error using the output Interpreter (https://www.cisco.com/cgi-bin/Support/OutputInterpreter/home.pl). Also perform a search of the Bug Toolkit (http://www.cisco.com/cgi-bin/Support/Bugtool/home.pl). If you still require assistance, open a case with the Technical Assistance Center via the Internet (http://www.cisco.com/cgi-bin/front.x/case\_tools/caseOpen.pl), or contact your Cisco technical support representative and provide the representative with the gathered information.

#### %PERF\_TRAFFIC\_INFRA-3-RESETMODE: Failed to reset csb vars

#### **Explanation**

Reset of the csb vars failed due to lack of memory

#### Recommended Action

Copy the error message exactly as it appears on the console or in the system log. Research and attempt to resolve the error using the output Interpreter (https://www.cisco.com/cgi-bin/Support/OutputInterpreter/home.pl). Also perform a search of the Bug Toolkit (http://www.cisco.com/cgi-bin/Support/Bugtool/home.pl). If you still require assistance, open a case with the Technical Assistance Center via the Internet (http://www.cisco.com/cgi-bin/front.x/case\_tools/caseOpen.pl), or contact your Cisco technical support representative and provide the representative with the gathered information.

#### %PERF\_TRAFFIC\_INFRA-3-DEFRECCREATE: Creation of default-record [chars] failed - reason [chars]

#### **Explanation**

Failed to create system defined default flow-records

#### Recommended Action

Copy the error message exactly as it appears on the console or in the system log. Research and attempt to resolve the error using the output Interpreter (https://www.cisco.com/cgi-bin/Support/OutputInterpreter/home.pl). Also perform a search of the Bug Toolkit (http://www.cisco.com/cgi-bin/Support/Bugtool/home.pl). If you still require assistance, open a case with the Technical Assistance Center via the Internet (http://www.cisco.com/cgi-bin/front.x/case\_tools/caseOpen.pl), or contact your Cisco technical support representative and provide the representative with the gathered information.

#### %PERF\_TRAFFIC\_INFRA-3-RECSETPROP: Setting property for [chars] default-record failed - reason [chars]

#### **Explanation** Failed

Failed to set properties for system defined default flow-records

## Recommended Action

Copy the error message exactly as it appears on the console or in the system log. Research and attempt to resolve the error using the output Interpreter (https://www.cisco.com/cgi-bin/Support/OutputInterpreter/home.pl). Also perform a search of the Bug Toolkit (http://www.cisco.com/cgi-bin/Support/Bugtool/home.pl). If you still require assistance, open a case with the Technical Assistance Center via the Internet (http://www.cisco.com/cgi-bin/front.x/case\_tools/caseOpen.pl), or contact your Cisco technical support representative and provide the representative with the gathered information.

#### %PERF\_TRAFFIC\_INFRA-3-RECSETKEY: Adding key fields for default-record [chars] failed - reason [chars]

#### **Explanation**

Failed to add key fields for defined default flow-records

#### Recommended Action

Copy the error message exactly as it appears on the console or in the system log. Research and attempt to resolve the error using the output Interpreter (https://www.cisco.com/cgi-bin/Support/OutputInterpreter/home.pl). Also perform a search of the Bug Toolkit (http://www.cisco.com/cgi-bin/Support/Bugtool/home.pl). If you still require assistance, open a case with the Technical Assistance Center via the Internet (http://www.cisco.com/cgi-bin/front.x/case\_tools/caseOpen.pl), or contact your Cisco technical support representative and provide the representative with the gathered information.

## %PERF\_TRAFFIC\_INFRA-3-RECSETNONKEY : Adding non-key fieds for [chars] default-record failed - reason [chars]

#### **Explanation**

Failed to add non-key fields for defined default flow-records

#### Recommended Action

Copy the error message exactly as it appears on the console or in the system log. Research and attempt to resolve the error using the output Interpreter (https://www.cisco.com/cgi-bin/Support/OutputInterpreter/home.pl). Also perform a search of the Bug Toolkit (http://www.cisco.com/cgi-bin/Support/Bugtool/home.pl). If you still require assistance, open a case with the Technical Assistance Center via the Internet (http://www.cisco.com/cgi-bin/front.x/case\_tools/caseOpen.pl), or contact your Cisco technical support representative and provide the representative with the gathered information.

#### %PERF\_TRAFFIC\_INFRA-3-MONITOR\_CREATE: Failed to create Monitor at Metering layer. Error - [chars]

#### Explanation

Failed to create monitor at Metering layer for this policy. The error code provides the reason for failure. No statistics will be collected.

#### **%PERF\_TRAFFIC\_INFRA-3-MONITOR\_CREATE:** Failed to create Monitor at Metering layer. Error - [chars]

#### Recommended Action

Copy the error message exactly as it appears on the console or in the system log. Research and attempt to resolve the error using the output Interpreter (https://www.cisco.com/cgi-bin/Support/OutputInterpreter/home.pl). Also perform a search of the Bug Toolkit (http://www.cisco.com/cgi-bin/Support/Bugtool/home.pl). If you still require assistance, open a case with the Technical Assistance Center via the Internet (http://www.cisco.com/cgi-bin/front.x/case\_tools/caseOpen.pl), or contact your Cisco technical support representative and provide the representative with the gathered information.

#### %PERF\_TRAFFIC\_INFRA-3-MONITOR\_DELETE : Failed to delete Monitor at Metering layer. Error - [chars]

#### **Explanation**

Failed to delete monitor at Metering layer for this policy. The error code provides the reason for failure.

#### Recommended Action

Copy the error message exactly as it appears on the console or in the system log. Research and attempt to resolve the error using the output Interpreter (https://www.cisco.com/cgi-bin/Support/OutputInterpreter/home.pl). Also perform a search of the Bug Toolkit (http://www.cisco.com/cgi-bin/Support/Bugtool/home.pl). If you still require assistance, open a case with the Technical Assistance Center via the Internet (http://www.cisco.com/cgi-bin/front.x/case\_tools/caseOpen.pl), or contact your Cisco technical support representative and provide the representative with the gathered information.

#### %PERF\_TRAFFIC\_INFRA-3-MONITOR\_SYNC : Out of sync - [chars]

#### **Explanation**

This is an internal error, the reference count in flow monitor reached negative

#### Recommended Action

Copy the error message exactly as it appears on the console or in the system log. Research and attempt to resolve the error using the output Interpreter (https://www.cisco.com/cgi-bin/Support/OutputInterpreter/home.pl). Also perform a search of the Bug Toolkit (http://www.cisco.com/cgi-bin/Support/Bugtool/home.pl). If you still require assistance, open a case with the Technical Assistance Center via the Internet (http://www.cisco.com/cgi-bin/front.x/case\_tools/caseOpen.pl), or contact your Cisco technical support representative and provide the representative with the gathered information.

#### %PERF\_TRAFFIC\_INFRA-3-INVFIELDTYPE : Enable fnf field [dec] failed - invalid field type

**Explanation** 

Failed to enable a field for use with a config

#### %PERF\_TRAFFIC\_INFRA-3-INVFIELDTYPE: Enable fnf field [dec] failed - invalid field type

#### Recommended Action

Copy the error message exactly as it appears on the console or in the system log. Research and attempt to resolve the error using the output Interpreter (https://www.cisco.com/cgi-bin/Support/OutputInterpreter/home.pl). Also perform a search of the Bug Toolkit (http://www.cisco.com/cgi-bin/Support/Bugtool/home.pl). If you still require assistance, open a case with the Technical Assistance Center via the Internet (http://www.cisco.com/cgi-bin/front.x/case\_tools/caseOpen.pl), or contact your Cisco technical support representative and provide the representative with the gathered information.

#### **%PERF\_TRAFFIC\_INFRA-3-INVMONITOR**: The flow monitor pointer is invalid

#### **Explanation**

An internal error occurred. The performance-monitor monitor pointer saved in the common monitor is NULL

#### Recommended Action

Copy the error message exactly as it appears on the console or in the system log. Research and attempt to resolve the error using the output Interpreter (https://www.cisco.com/cgi-bin/Support/OutputInterpreter/home.pl). Also perform a search of the Bug Toolkit (http://www.cisco.com/cgi-bin/Support/Bugtool/home.pl). If you still require assistance, open a case with the Technical Assistance Center via the Internet (http://www.cisco.com/cgi-bin/front.x/case\_tools/caseOpen.pl), or contact your Cisco technical support representative and provide the representative with the gathered information.

#### %PERF\_TRAFFIC\_INFRA-3-INV\_COMMON\_MONITOR: The common monitor ptr is invalid

#### Explanation

An internal error occurred. The common monitor ptr saved in the performance-monitor monitor is NULL

#### Recommended Action

Copy the error message exactly as it appears on the console or in the system log. Research and attempt to resolve the error using the output Interpreter (https://www.cisco.com/cgi-bin/Support/OutputInterpreter/home.pl). Also perform a

search of the Bug Toolkit (http://www.cisco.com/cgi-bin/Support/Bugtool/home.pl). If you still require assistance, open a case with the Technical Assistance Center via the Internet (http://www.cisco.com/cgi-bin/front.x/case\_tools/caseOpen.pl), or contact your Cisco technical support representative and provide the representative with the

gathered information.

#### %PERF TRAFFIC INFRA-3-INV MONITOR TYPE: The monitor type [dec] is invalid

#### **Explanation**

An internal error occurred. The monitor type is out of the range

#### %PERF\_TRAFFIC\_INFRA-3-INV\_MONITOR\_TYPE: The monitor type [dec] is invalid

#### Recommended Action

Copy the error message exactly as it appears on the console or in the system log. Research and attempt to resolve the error using the output Interpreter (https://www.cisco.com/cgi-bin/Support/OutputInterpreter/home.pl). Also perform a search of the Bug Toolkit (http://www.cisco.com/cgi-bin/Support/Bugtool/home.pl). If you still require assistance, open a case with the Technical Assistance Center via the Internet (http://www.cisco.com/cgi-bin/front.x/case\_tools/caseOpen.pl), or contact your Cisco technical support representative and provide the representative with the gathered information.

#### %PERF\_TRAFFIC\_INFRA-3-INV\_POLICY\_MAP: The retrieved policy map is invalide - [chars]

#### **Explanation**

An internal error occurred. The policy map saved in csb is invalid

#### Recommended Action

Copy the error message exactly as it appears on the console or in the system log. Research and attempt to resolve the error using the output Interpreter (https://www.cisco.com/cgi-bin/Support/OutputInterpreter/home.pl). Also perform a search of the Bug Toolkit (http://www.cisco.com/cgi-bin/Support/Bugtool/home.pl). If you still require assistance, open a case with the Technical Assistance Center via the Internet (http://www.cisco.com/cgi-bin/front.x/case\_tools/caseOpen.pl), or contact your Cisco technical support representative and provide the representative with the gathered information.

#### %PERF\_TRAFFIC\_INFRA-3-INV\_ARG: The argument is not valid - [chars]

#### **Explanation**

An internal error occurred. The argument for an internal API is not valid

#### Recommended Action

Copy the error message exactly as it appears on the console or in the system log. Research and attempt to resolve the error using the output Interpreter (https://www.cisco.com/cgi-bin/Support/OutputInterpreter/home.pl). Also perform a search of the Bug Toolkit (http://www.cisco.com/cgi-bin/Support/Bugtool/home.pl). If you still require assistance, open a case with the Technical Assistance Center via the Internet (http://www.cisco.com/cgi-bin/front.x/case\_tools/caseOpen.pl), or contact your Cisco technical support representative and provide the representative with the gathered information.

#### **%PERF\_TRAFFIC\_INFRA-3-CONV\_FAILURE**: Conversion failed - [chars]

#### **Explanation**

Conversion from one format to another has failed

#### Recommended Action

Copy the error message exactly as it appears on the console or in the system log. Research and attempt to resolve the error using the output Interpreter (https://www.cisco.com/cgi-bin/Support/OutputInterpreter/home.pl). Also perform a search of the Bug Toolkit (http://www.cisco.com/cgi-bin/Support/Bugtool/home.pl). If you still require assistance, open a case with the Technical Assistance Center via the Internet (http://www.cisco.com/cgi-bin/front.x/case\_tools/caseOpen.pl), or contact your Cisco technical support representative and provide the representative with the gathered information.

#### **%PERF\_TRAFFIC\_INFRA-3-CHUNK\_INIT**: Chunk is not initialized - [chars]

#### **Explanation**

Chunk memory is not created or failed to be created

## Recommended Action

Copy the error message exactly as it appears on the console or in the system log. Research and attempt to resolve the error using the output Interpreter (https://www.cisco.com/cgi-bin/Support/OutputInterpreter/home.pl). Also perform a search of the Bug Toolkit (http://www.cisco.com/cgi-bin/Support/Bugtool/home.pl). If you still require assistance, open a case with the Technical Assistance Center via the Internet (http://www.cisco.com/cgi-bin/front.x/case\_tools/caseOpen.pl), or contact your Cisco technical support representative and provide the representative with the gathered information.

#### %PERF\_TRAFFIC\_INFRA-3-PROC\_MSG: Failed to process received record - [chars]

#### **Explanation**

Failure during the process of handling the received fnf record

#### Recommended Action

Copy the error message exactly as it appears on the console or in the system log. Research and attempt to resolve the error using the output Interpreter (https://www.cisco.com/cgi-bin/Support/OutputInterpreter/home.pl). Also perform a search of the Bug Toolkit (http://www.cisco.com/cgi-bin/Support/Bugtool/home.pl). If you still require assistance, open a case with the Technical Assistance Center via the Internet (http://www.cisco.com/cgi-bin/front.x/case\_tools/caseOpen.pl), or contact your Cisco technical support representative and provide the representative with the gathered information.

#### %PERF\_TRAFFIC\_INFRA-3-MEMLEAK : Memory leak detected - [chars]

#### **Explanation**

A memory leak is detected during media-mon memory handling

## Recommended Action

Copy the error message exactly as it appears on the console or in the system log. Research and attempt to resolve the error using the output Interpreter (https://www.cisco.com/cgi-bin/Support/OutputInterpreter/home.pl). Also perform a search of the Bug Toolkit (http://www.cisco.com/cgi-bin/Support/Bugtool/home.pl). If you still require assistance, open a case with the Technical Assistance Center via the Internet (http://www.cisco.com/cgi-bin/front.x/case\_tools/caseOpen.pl), or contact your Cisco technical support representative and provide the representative with the gathered information.

#### %PERF\_TRAFFIC\_INFRA-3-FDEF\_NOTIFY: Failed to register PD flow definition [chars]

#### **Explanation**

The flow def received from ME or PD is NULL

#### **%PERF\_TRAFFIC\_INFRA-3-FDEF\_NOTIFY**: Failed to register PD flow definition [chars]

#### Recommended Action

Copy the error message exactly as it appears on the console or in the system log. Research and attempt to resolve the error using the output Interpreter (https://www.cisco.com/cgi-bin/Support/OutputInterpreter/home.pl). Also perform a search of the Bug Toolkit (http://www.cisco.com/cgi-bin/Support/Bugtool/home.pl). If you still require assistance, open a case with the Technical Assistance Center via the Internet (http://www.cisco.com/cgi-bin/front.x/case\_tools/caseOpen.pl), or contact your Cisco technical support representative and provide the representative with the gathered information.

#### %PERF\_TRAFFIC\_INFRA-3-EXP\_ATTR : Failed to set flow attribute for exporter - [chars]

#### **Explanation**

An error occured when setting flow attribute use to transform match and collect metrics to export message

#### Recommended Action

Copy the error message exactly as it appears on the console or in the system log. Research and attempt to resolve the error using the output Interpreter (https://www.cisco.com/cgi-bin/Support/OutputInterpreter/home.pl). Also perform a search of the Bug Toolkit (http://www.cisco.com/cgi-bin/Support/Bugtool/home.pl). If you still require assistance, open a case with the Technical Assistance Center via the Internet (http://www.cisco.com/cgi-bin/front.x/case\_tools/caseOpen.pl), or contact your Cisco technical support representative and provide the representative with the gathered information.

#### %PERF\_TRAFFIC\_INFRA-3-FDEF\_TEMP: Invalid flow definition template - [chars]

#### **Explanation**

The template was not initialized during system initialization

#### Recommended Action

Copy the error message exactly as it appears on the console or in the system log. Research and attempt to resolve the error using the output Interpreter (https://www.cisco.com/cgi-bin/Support/OutputInterpreter/home.pl). Also perform a search of the Bug Toolkit (http://www.cisco.com/cgi-bin/Support/Bugtool/home.pl). If you still require assistance, open a case with the Technical Assistance Center via the Internet (http://www.cisco.com/cgi-bin/front.x/case\_tools/caseOpen.pl), or contact your Cisco technical support representative and provide the representative with the gathered information.

## %PERF\_TRAFFIC\_INFRA-3-FLOW\_EXCEED : The number of flows has exceeded 95%% of the configured maximum flow. [chars]

#### **Explanation**

This is warning message if the flow size exceeds the maximum value

## %PERF\_TRAFFIC\_INFRA-3-FLOW\_EXCEED : The number of flows has exceeded 95%% of the configured maximum flow. [chars]

## Recommended Action

Copy the error message exactly as it appears on the console or in the system log. Research and attempt to resolve the error using the output Interpreter (https://www.cisco.com/cgi-bin/Support/OutputInterpreter/home.pl). Also perform a search of the Bug Toolkit (http://www.cisco.com/cgi-bin/Support/Bugtool/home.pl). If you still require assistance, open a case with the Technical Assistance Center via the Internet (http://www.cisco.com/cgi-bin/front.x/case\_tools/caseOpen.pl), or contact your Cisco technical support representative and provide the representative with the gathered information.

## %PERF\_TRAFFIC\_INFRA-3-FLOW\_NONEXCEED : The number of flows is below 85%% of the configured maximum flow. [chars]

#### **Explanation**

This is info message if the flow size falls below the maximum value

#### Recommended Action

Copy the error message exactly as it appears on the console or in the system log. Research and attempt to resolve the error using the output Interpreter (https://www.cisco.com/cgi-bin/Support/OutputInterpreter/home.pl). Also perform a search of the Bug Toolkit (http://www.cisco.com/cgi-bin/Support/Bugtool/home.pl). If you still require assistance, open a case with the Technical Assistance Center via the Internet (http://www.cisco.com/cgi-bin/front.x/case\_tools/caseOpen.pl), or contact your Cisco technical support representative and provide the representative with the gathered information.

#### %PERF\_TRAFFIC\_INFRA-3-SIB\_LINK : sib member [int] with [int], error [chars]

#### **Explanation**

Failed to link two sibling members in the MMON PD

## Recommended Action

Copy the error message exactly as it appears on the console or in the system log. Research and attempt to resolve the error using the output Interpreter (https://www.cisco.com/cgi-bin/Support/OutputInterpreter/home.pl). Also perform a search of the Bug Toolkit (http://www.cisco.com/cgi-bin/Support/Bugtool/home.pl). If you still require assistance, open a case with the Technical Assistance Center via the Internet (http://www.cisco.com/cgi-bin/front.x/case\_tools/caseOpen.pl), or contact your Cisco technical support representative and provide the representative with the gathered information.

#### %PERF\_TRAFFIC\_INFRA-3-SIB\_UNLINK : sib member [int] from [int], error [chars]

#### **Explanation**

Failed to unlink two sibling members in the MMON PD

#### **%PERF\_TRAFFIC\_INFRA-3-SIB\_UNLINK** : sib member [int] from [int], error [chars]

#### Recommended Action

Copy the error message exactly as it appears on the console or in the system log. Research and attempt to resolve the error using the output Interpreter

(https://www.cisco.com/cgi-bin/Support/OutputInterpreter/home.pl). Also perform a search of the Bug Toolkit (http://www.cisco.com/cgi-bin/Support/Bugtool/home.pl). If you still require assistance, open a case with the Technical Assistance Center via the Internet (http://www.cisco.com/cgi-bin/front.x/case\_tools/caseOpen.pl), or contact your Cisco technical support representative and provide the representative with the gathered information.

#### PERF\_TRAFFIC\_REACT

#### %PERF\_TRAFFIC\_REACT-0-EMERGSET: TCA RAISE. Detailed info: [chars][chars][chars][chars]

**Explanation** 

A threshold crossing alarm is raised. The alarm severity is EMERGENT. system is

unusable.

Recommended

Action

No action is required.

#### %PERF\_TRAFFIC\_REACT-0-EMERGCLEAR: TCA CLEAR. Detailed info: [chars][chars][chars][chars]

**Explanation** 

A threshold crossing alarm is cleared. The alarm severity is EMERGENT.

Recommended

Action

No action is required.

#### %PERF\_TRAFFIC\_REACT-1-ALERTSET: TCA RAISE. Detailed info: [chars][chars][chars][chars][chars]

**Explanation** 

A threshold crossing alarm is raised. The alarm severity is ALERT.

Recommended

Action

No action is required.

#### %PERF\_TRAFFIC\_REACT-1-ALERTCLEAR: TCA CLEAR. Detailed info: [chars][chars][chars][chars]

**Explanation** 

A threshold crossing alarm is cleared. The alarm severity is ALERT.

Recommended

Action

No action is required.

#### %PERF\_TRAFFIC\_REACT-2-CRITSET: TCA RAISE. Detailed info: [chars][chars][chars][chars]

**Explanation** 

A threshold crossing alarm is raised. The alarm severity is CRITICAL.

%PERF\_TRAFFIC\_REACT-2-CRITSET: TCA RAISE. Detailed info: [chars][chars][chars][chars][chars]

Recommended

No action is required.

Action

**%PERF\_TRAFFIC\_REACT-2-CRITCLEAR: TCA CLEAR.** Detailed info: [chars][chars][chars][chars]

A threshold crossing alarm is cleared. The alarm severity is CRITICAL. **Explanation** 

Recommended

Action

No action is required.

**%PERF TRAFFIC REACT-3-ERRSET: TCA RAISE. Detailed info: [chars][chars][chars][chars]** 

**Explanation** A threshold crossing alarm is raised. The alarm severity is ERROR

Recommended

Action

No action is required.

**%PERF\_TRAFFIC\_REACT-3-ERRCLEAR : TCA CLEAR. Detailed info: [chars][chars][chars][chars][chars]** 

**Explanation** 

A threshold crossing alarm is cleared. The alarm severity is ERROR

Recommended

Action

No action is required.

%PERF\_TRAFFIC\_REACT-2-INFOSET: TCA RAISE. Detailed info: [chars][chars][chars][chars][chars]

**Explanation** 

A threshold crossing alarm is raised. The alarm severity is INFO.

Recommended

Action

No action is required.

**%PERF TRAFFIC REACT-2-INFOCLEAR: TCA CLEAR. Detailed info: [chars][chars][chars][chars][chars]** 

**Explanation** 

A threshold crossing alarm is cleared. The alarm severity is INFO.

Recommended

Action

No action is required.

PKI through PLATFORM\_POWER

• PKI

- PKTLOG
- PLATFORM
- PLATFORM\_ACT2
- PLATFORM\_BRKOUT
- PLATFORM\_CAPABILITY
- PLATFORM\_ENVIRONMENT
- PLATFORM\_INFRA
- PLATFORM\_MATM
- PLATFORM\_POWER

#### PKI

| Explanation           | Public key in the certificate is not the same as the stored key.              |
|-----------------------|-------------------------------------------------------------------------------|
| Recommended<br>Action | Make sure that the certificate public key and stored public key are the same. |

| %PKI-3-QUERY_KEY : Querying key pair failed. |                                                           |
|----------------------------------------------|-----------------------------------------------------------|
| Explanation                                  | Querying public key/private key using subject name failed |
| Recommended<br>Action                        | Resubmit enrollment request. Check the subject name.      |

| %PKI-3-CERTRETFAIL : Certificate enrollment failed. |                                                                  |
|-----------------------------------------------------|------------------------------------------------------------------|
| Explanation                                         | Certificate enrollment transaction failed due to internal error. |
| Recommended<br>Action                               | Contact CE.                                                      |

| %PKI-6-CERT_INSTALL : [chars] Trustpoint : [chars] Issuer-name : [chars] Subject-name : [chars] Serial-number: [chars] End-date : [chars] |                                                                                                    |
|----------------------------------------------------------------------------------------------------|----------------------------------------------------------------------------------------------------|
| Explanation                                                                                                    | A previous certificate enrollment request was received by the Certificate Authority. It has issued the certificate, and sent back a copy |
| Recommended<br>Action                                                                                                    | Informational message only. No action required.                                                                                          |

%PKI-6-CERTPENDING : Enter manual authentication ...

Explanation CA server want to manually authenticate the router.

Recommended Follow a manual authentication procedure.

Action

%PKI-6-CERTREJECT : [chars]
 Explanation A previous certificate enrollment request was received by the Certificate Authority. It has rejected the enrollment request.
 Recommended Action

Contact the Certificate Authority administrator.

%PKI-6-PKCS12\_EXPORT\_SUCCESS : PKCS #12 Export from trustpoint [chars] was successfully Exported.

Explanation

A PKCS #12 has been generated and successfully exported.

Recommended Action

No action required. Informational message

%PKI-6-PKCS12\_IMPORT\_SUCCESS: PKCS #12 import in to trustpoint [chars] successfully imported.

Explanation A PKCS #12 has been successfully imported.

Recommended No action required. Informational message

Action

%PKI-3-QUERYCACERT : Failed to query CA certificate.

Explanation Failed to query ca certificate from ca server.

Recommended Use parser command cr ca auth and try again.

Action

%PKI-3-INVALIDCACERT : Failed to process CA certificate.

Explanation Failed to process the ca certificate received from ca server.

| %PKI-3-INVALIDCAC | :FRT · Failed to ni | rocess CA certificate. |
|-------------------|---------------------|------------------------|
|                   |                     | IUGESS UM GEHHIGAIG.   |

Recommended

Use parser command cr ca auth and try again.

Action

#### %PKI-3-POLLRACERT : Polling RA certificate .....

**Explanation** 

Polling ra certificate.

Recommended

Check if CA or ldap server is online.

Action

#### %PKI-3-POLLROUTERCERT : Polling Router certificate for [chars] .....

Explanation

Polling router certificate.

Recommended

Check if CA or ldap server is online.

Action

#### %PKI-4-NOAUTOSAVE: Configuration was modified. Issue write memory to save new certificate

**Explanation** 

Auto-Enroll has obtained a new router key pair and certificate. However, the running

configuration was previously modified.

Recommended

Action

Issue the write memory command to save the new certificate(s) and key(s).

#### %PKI-6-AUTOSAVE : Running configuration saved to NVRAM

**Explanation** 

Auto-Enroll has obtained a new router key pair and certificate, and has done an

automatic write memory to save them.

Recommended

Action

No action required. Informational message

## **%PKI-4-NOSHADOWAUTOSAVE : Configuration was modified. Issue write memory to save new IOS CA certificate**

Explanation

IOS CA Rollover has generated a shadow CA key pair and certificate. However, the

running configuration was previously modified.

Recommended

Action

Issue the write memory command to save the new certificate(s) and key(s).

Recommended

Action

| %PKI-6-CERTRENE       | EWMANUAL : Please renew the router certificate for trustpoint [chars]                                                    |
|-----------------------|----------------------------------------------------------------------------------------------------|
| Explanation           | Trustpoint certificate will expire soon, and should be renewed                                                           |
| Recommended<br>Action | Obtain a new certificate from the Certificate Authority                                                                  |
| %PKI-6-CERT_REN       | IEW_AUTO : Auto renewing router certificate of trustpoint [chars]                                                        |
| Explanation           | Trustpoint certificate will expire soon, and is being automatically renewed                                              |
| Recommended<br>Action | No action required. Informational message                                                                                |
| %PKI-6-SHADOWA        | AUTOSAVE : Running configuration saved to NVRAM                                                                          |
| Explanation           | IOS CA Rollover has generated a shadow CA key pair and certificate, and has done an automatic write memory to save them. |
| Recommended<br>Action | No action required. Informational message                                                                                |
| %PKI-4-NOCONFIC       | GAUTOSAVE : Configuration was modified. Issue write memory to save new IOS PKI                                           |
| Explanation           | IOS PKI APIs have generated new PKI configuration. However, the running configuration was previously modified.           |
| Recommended<br>Action | Issue the write memory command to save the new PKI configuration.                                                        |
| %PKI-6-CONFIGAL       | JTOSAVE : Running configuration saved to NVRAM                                                                           |
| Explanation           | IOS PKI APIs have generated new PKI configuration, and has done an automatic write memory to save them.                  |
| Recommended<br>Action | No action required. Informational message                                                                                |
| %PKI-6-CERTIFSSI      | END : Could not send Certificate enrollment request to file system.                                                      |
| Explanation           | The certificate enrollment request could not be sent to file system.                                                     |

Verify the enrollment URL and that the router is able to write to the file system.

| %PKI-6-CERTIFSRECV : Could not receive router's Certificate from file system.  Explanation The router's certificate could not be received from file system. |                                                                                                    |
|----------------------------------------------------------------------------------------------------|----------------------------------------------------------------------------------------------------|
| Explanation                                                                                                    | The router's certificate could not be received from file system.                                                        |
| Recommended<br>Action                                                                                                    | Verify the enrollment URL and that the router is able to read from the file system.                                     |
| %PKI-2-CERT_ENF                                                                                                    | ROLL_FAIL : Certificate enrollment failed for trustpoint [chars]. Reason : [chars]                                      |
| Explanation                                                                                                    | Certificate enroll encounter fatal error                                                                                |
| Recommended<br>Action                                                                                                    | Contact the CA administrator.                                                                                           |
| %PKI-2-CERT_REN  Explanation                                                                                                    | IEW_FAIL : Certificate renewal failed for trustpoint [chars] Reason : [chars]  Certificate enroll encounter fatal error |
|                                                                                                    |                                                                                                    |
| Recommended                                                                                                    | Contact the CA administrator.                                                                                           |
| Action                                                                                                    |                                                                                                    |
|                                                                                                    | ROLL_CANCEL : Enrollment cancelled for trustpoint : [chars]                                                             |
|                                                                                                    | ROLL_CANCEL : Enrollment cancelled for trustpoint : [chars]  Certificate enroll cancelled by user                       |

| %PKI-3-SOCKETSEI      | %PKI-3-SOCKETSEND : Failed to send out message to CA server. |  |
|-----------------------|--------------------------------------------------------------|--|
| Explanation           | The failure is caused by http transaction.                   |  |
| Recommended<br>Action | Check http connection to the CA server                       |  |

| %PKI-3-INVALID_I      | NPUT : The input to the parser command is not correct |
|-----------------------|-------------------------------------------------------|
| Explanation           | The input to the parser command is not correct        |
| Recommended<br>Action | Repeat the command.                                   |

| %PKI-3-GETCARACERT : Failed to receive RA/CA certificates. |                                                                    |  |
|------------------------------------------------------------|--------------------------------------------------------------------|--|
| Explanation                                                | Encountered failure when parsing and processing CA/RA certificates |  |

%PKI-3-GETCARACERT: Failed to receive RA/CA certificates.

Recommended

Check the status, contact the CA administrator

Action

%PKI-6-CS\_DELETE\_TP\_KEY: Trustpoint and key deleted.

**Explanation** Trustpoint and key used by the Certificate Server are deleted.

**Recommended** No action required. Informational message.

Action

**%PKI-6-CS DELETE**: Certificate Server is deleted.

**Explanation** Certificate Server is deleted.

**Recommended** No action required. Informational message.

Action

%PKI-6-CS\_GRANT\_AUTO\_RA: Enrollment requests coming from known RAs will be automatically granted.

**Explanation** Enrollment requests coming from known RAs will be automatically granted.

Recommended Action

No action required. Informational message.

%PKI-6-CS\_GRANT\_AUTO: All enrollment requests will be automatically granted.

**Explanation** All enrollment requests will be automatically granted.

Recommended

Action

No action required. Informational message.

%PKI-6-CS\_GRANT\_AUTO\_CACERT: All rollover subordinate CA cert requests will be automatically granted.

**Explanation** All rollover subordinate CA cert requests will be automatically granted.

Recommended Action

No action required. Informational message.

MX through SBC\_HA

| Explanation                                                | A rollover request for a subordinate CA certificate cannot be authorized and the configured auto grant policy will be ignored. This request will be added to the CS server request queue but will need to be manually granted |
|------------------------------------------------------------|----------------------------------------------------------------------------------------------------|
| Recommended<br>Action                                      | Insure that the peer's current sub CA cert is valid.                                                                                                    |
| %PKI-6-CS_GRAN                                             | T_AUTO_RACERT : All rollover RA cert requests will be automatically granted.                                                                                                    |
| Explanation                                                | All rollover RA cert requests will be automatically granted.                                                                                                    |
|                                                            |                                                                                                    |
| Recommended<br>Action                                      | No action required. Informational message.                                                                                                    |
| Action                                                     | No action required. Informational message.  T_AUTO: All enrollment requests will be automatically rejected.  All enrollment requests will be automatically rejected.                                                          |
| Action  %PKI-6-CS_REJEC                                    | T_AUTO : All enrollment requests will be automatically rejected.                                                                                                    |
| Action  %PKI-6-CS_REJECT  Explanation  Recommended  Action | T_AUTO : All enrollment requests will be automatically rejected.  All enrollment requests will be automatically rejected.                                                                                                    |
| Action  %PKI-6-CS_REJECT Explanation Recommended Action    | All enrollment requests will be automatically rejected.  All enrollment requests will be automatically rejected.  No action required. Informational message.                                                                  |

| %PKI-4-CS_PUBLISH_STORAGE : Publish certificate server storage, [chars], is inaccessible. |                                                               |
|-------------------------------------------------------------------------------------------|---------------------------------------------------------------|
| Explanation                                                                               | Publish certificate server storage is inaccessible.           |
| Recommended<br>Action                                                                     | Make storage accessible, or re-configure the storage location |

| %PKI-6-AUTOENROLL_KEY_LOCKED : Auto-enroll failed - RSA keypair is locked |                                                                                                    |
|---------------------------------------------------------------------------|----------------------------------------------------------------------------------------------------|
| Explanation                                                               | Auto-enroll attempted to generate a new RSA keypair. However the existing RSA keypair is locked so auto-enroll cannot proceed |
| Recommended<br>Action                                                     | Auto-enroll will retry the enrollment request Make sure the existing RSA keypair is unlocked before the next retry            |

| Explanation           | Certificate server now enabled.                                                                                                    |
|-----------------------|----------------------------------------------------------------------------------------------------|
| Recommended<br>Action | No action required. Informational message.                                                                                                    |
| %PKI-6-CS_DISAB       | LED : Certificate server now disabled. Reason : [chars]                                                                                                    |
| Explanation           | Certificate server now disabled.                                                                                                    |
| Recommended<br>Action | No action required. Informational message.                                                                                                    |
| %PKI-3-UNUSABL        | E_KEY_USAGE : Key-usage type '[chars]' for cert with serial number [chars] is not usable                                                                                                    |
| Explanation           | The given key-usage type is not usable by IOS. If seen during an import operation, this will likely cause the import to fail. Acceptable key-usage types should include Key-encipherment and/or digital-signature. Other key-usage types may be present, but will be ignored. |
| Recommended<br>Action | Recreate the certificate with Key-encipherment, digital-signature, or both.                                                                                                    |

| %PKI-6-AUTOCERTFAIL : Certificate (re)enrollment failed. Delaying before retry |                                                                                                    |
|--------------------------------------------------------------------------------|----------------------------------------------------------------------------------------------------|
| Explanation                                                                    | Automatic certificate enrollment or re-enrollment failed The router will retry in 6 hours or less depending on the expiration time of the router's certificate. |
| Recommended<br>Action                                                          | Contact the CA administrator.                                                                                                    |

| %PKI-4-AUTOCERTFAILWARN : Certificate (re)enrollment failed. Delaying before retry |                                                                                                    |
|------------------------------------------------------------------------------------|----------------------------------------------------------------------------------------------------|
| Explanation                                                                        | Automatic certificate re-enrollment failed. The router will retry in 6 hours or less depending on the expiration time of the router's certificate. Caution - Router's Certificate may expire soon. |
| Recommended<br>Action                                                              | Contact the CA administrator. The router will retry.                                                                                                    |

| %PKI-3-AUTOCE | RTERR : Auto Certificate (re)enrollment failed. Cannot retry                                                                             |
|---------------|----------------------------------------------------------------------------------------------------|
| Explanation   | Automatic certificate re-enrollment failed. The router clock my not be set correctly. If the router has a certificate it may be expired. |

| %PKI-3-AUTOCER        | TERR : Auto Certificate (re)enrollment failed. Cannot retry                                                                                                    |
|-----------------------|----------------------------------------------------------------------------------------------------|
| Recommended<br>Action | Check router clock is set correctly Make sure the router's cert has not expired                                                                                    |
|                       |                                                                                                    |
| %PKI-3-CERTPENI       | DERR : Failed to receive pending certificate during enrollment                                                                                                    |
| Explanation           | The router's cert remains in a pending state after the maximum number of retries to enroll.                                                                        |
| Recommended<br>Action | Contact the CA administrator. Then retry the enrollment.                                                                                                    |
| O/ DVI A CEDTIEICA    | TE INVALID SUBJECT : Certificate has a missing or invalid subject name.                                                                                            |
|                       |                                                                                                    |
| Explanation           | The certificate subject name attribute must be present and not empty OR The certificate subject alt name extension must be present and include at least one entry. |
| Recommended<br>Action | Examine the offending certificate and re-issue it with a proper subject name.                                                                                      |
|                       | TE_INVALID_EXPIRED : Certificate chain validation has failed. The certificate (SN: ed. Validity period ended on [chars]                                            |
| Explanation           | The certificate validity period indicates that this certificate has expired                                                                                        |
| Recommended<br>Action | Check the system clock to see if its set correctly                                                                                                    |
|                       |                                                                                                    |
|                       | TE_INVALID_NOT_YET_VALID : Certificate chain validation has failed. The certificate type type type type type type type ty                                          |
| Explanation           | The certificate validity period indicates that this certificate is not yet valid                                                                                   |
| Recommended<br>Action | Check the system clock to see if its set correctly                                                                                                    |
|                       |                                                                                                    |
| %PKI-3-CERTIFICA      | TE_INVALID : Certificate chain validation has failed.                                                                                                    |
| Explanation           | The certificate is not valid                                                                                                    |
| Recommended           | Check the system clock to see if its set correctly                                                                                                    |

Action

| %PKI-3-CERTIFICATE_REVOKED : Certificate chain validation has failed. The certificate (SN: [chars]) is revoked |                                                           |
|----------------------------------------------------------------------------------------------------|-----------------------------------------------------------|
| Explanation                                                                                                    | The certificate has been revoked by the CA administrator. |
| Recommended<br>Action                                                                                          | Check the status, contact the CA administrator            |

| %PKI-3-CERTIFICATE_INVALID_UNAUTHORIZED : Certificate chain validation has failed. Unauthorized |                                                    |
|-------------------------------------------------------------------------------------------------|----------------------------------------------------|
| Explanation                                                                                     | The certificate is valid but not authorized        |
| Recommended<br>Action                                                                           | Check the system clock to see if its set correctly |

| %PKI-4-CRLHTTPFETCHFAIL: CRL Request for trustpoint [chars] returned [dec] [chars] |                                                                                                    |
|------------------------------------------------------------------------------------|----------------------------------------------------------------------------------------------------|
| Explanation                                                                        | The CRL fetch returned something other than success. If the trustpoint revocation-check includes the keyword 'none', the transaction will succeed. If revocation- checking is not optional, the transaction will fail. |
| Recommended<br>Action                                                              | Verify that the CRL is at the location specified in the Certificate, and that the server is operational. To see interaction between IOS and the CRL-server, please turn on debug crypto pki transactions               |

| %PKI-6-CRLHTTPFETCHREDIR : CRL Request for trustpoint [chars] returned [dec] [chars] -> [chars] |                                                                                                    |
|-------------------------------------------------------------------------------------------------|----------------------------------------------------------------------------------------------------|
| Explanation                                                                                     | The CRL fetch returned a redirect directive. This need not be an error, if the file exists at the redirected location.                                                                                   |
| Recommended<br>Action                                                                           | If no other errors are seen, then the CRL was fetched from the new location, and no action is necessary. To see interaction between IOS and the CRL-server, please turn on debug crypto pki transactions |

| %PKI-3-CRL_FETCH_FAIL : CRL fetch for trustpoint [chars] failed Reason : [chars] |                                                                                                    |
|----------------------------------------------------------------------------------|----------------------------------------------------------------------------------------------------|
| Explanation                                                                      | The CRL fetch returned something other than success.                                                                                                |
| Recommended<br>Action                                                            | Check the CRL manually to see it is correct. To see interaction between IOS and the CRL-server, please turn on <b>debug crypto pki transactions</b> |

## %PKI-3-CRL\_INSERT\_FAIL: CRL download for trustpoint [chars] has been discarded. Reason: [chars] Status: [dec] Status String: [chars] Explanation Inserting and/or verifying the CRL failed. If the trustpoint revocation-check includes

Inserting and/or verifying the CRL failed. If the trustpoint revocation-check includes the keyword 'none', the transaction will succeed. If revocation-checking is not optional, the transaction will fail.

| %PKI-3-CRL_INSERT_FAIL: CRL download for trustpoint [chars] has been discarded. Reason: [chars] Status |
|----------------------------------------------------------------------------------------------------|
| : [dec] Status String : [chars]                                                                        |

Recommended Action

Check the CRL manually to see it is correct. To see interaction between IOS and the CRL-server, please turn on **debug crypto pki transactions** 

| %PKI-4-HTTPREDIRECT : Maximum Redirection limit of [dec] exceeded, trying to retrieve URL [chars] |                                                                                                    |
|---------------------------------------------------------------------------------------------------|----------------------------------------------------------------------------------------------------|
| Explanation                                                                                       | While fetching a document via http, there were too many redirections, and the operation has aborted. If the trustpoint revocation-check includes the keyword 'none', the transaction will succeed. If revocation-checking is not optional, the transaction will fail. |
| Recommended<br>Action                                                                             | Verify that the CRL is at the location specified in the Certificate, and that the server is operational. To see interaction between IOS and the CRL-server, please turn on debug crypto pki transactions                                                              |

| %PKI-4-CRL_LDAP_QUERY : An attempt to retrieve the CRL from [chars] using LDAP has failed |                                                                                                    |
|-------------------------------------------------------------------------------------------|----------------------------------------------------------------------------------------------------|
| Explanation                                                                               | An LDAP query was made to acquire the certificate revocation list, but the LDAP server did not respond with the requested information. This is a warning that only applies to the Distribution Point listed. It does not necessarily reflect the overall success or failure of CRL aquistion since a prior or subsequent retrival of the CRL may have succedeed. |
| Recommended<br>Action                                                                     | Check that the LDAP server is reachable and online. Verify that the CRL is at the requested location                                                                                                    |

| %PKI-6-TRUSTPOOL_AUTO_UPDATE : Auto-trustpool update in progress from [chars]. |                                                                                                    |
|--------------------------------------------------------------------------------|----------------------------------------------------------------------------------------------------|
| Explanation                                                                    | One of the certificates in the trustpool will expire soon. An attmpt to download a new trustpool bundle is in progress    |
| Recommended<br>Action                                                          | Since an url has been configured that identifies the location to aquire the trustpool bundle, then no action is required. |

| %PKI-4-TRUSTPOOL_AUTO_UPDATE_DISABLED : Auto-trustpool update is disabled. |                                                                                                    |
|----------------------------------------------------------------------------|----------------------------------------------------------------------------------------------------|
| Explanation                                                                | One of the certificates in the trustpool will expire soon. An attmpt to download a new trustpool bundle cannot be attempted since a bundle location is not configured |
| Recommended<br>Action                                                      | Either configure the bundle location in the trustpool policy or manually update the trustpool bundle.                                                                 |

| %PKI-4-TRUSTPOO               | DL_EXPIRATION_WARNING : The Trustpool will expire in [chars].                                                                                                    |
|-------------------------------|----------------------------------------------------------------------------------------------------|
| Explanation                   | One of the certificates in the trustpool will expire soon. If a bundle location is configured an auto aupdate will be attempted at predetermined intervals.                                           |
| Recommended<br>Action         | If a bundle location is configured in the trustpool policy no further action is required. Otherwise manual update of trustpool bundle may be needed.                                                  |
|                               |                                                                                                    |
|                               | RT_WITH_SHA1 : User has accepted the security implication of using lesser hash the Elliptic Curve Key present in the certificate                                                                      |
| Explanation                   | The SHA1 hash algorithm is not recommended for use with the elliptic curve key in this certificate. It is recommended that SHA2 or stronger hash algorithm be used.                                   |
| Recommended<br>Action         | Informational message only. No action required.                                                                                                    |
|                               |                                                                                                    |
| %PKI-6-PKI_CRL_I<br>: [chars] | DOWNLOADED : CRL download successful. Trustpoint : [chars] CDP-URL : [chars] Issuer                                                                                                    |
| Explanation                   | CRL is downloaded and successfully inserted in the database. Notification for the same is sent to applications registered.                                                                            |
| Recommended<br>Action         | Informational message only. No action required.                                                                                                    |
|                               |                                                                                                    |
|                               | IRY_WARNING : [chars] Certificate belonging to trustpoint [chars] will expire in [int]<br>t] mins [int] secs at [chars]. Issuer-name : [chars] Subject-name : [chars] Serial-number:<br>wal : [chars] |
| Explanation                   | Warning to indicate that certificate is expiring soon.                                                                                                    |
| Recommended<br>Action         | If auto-enrol feature is not configured, re-enrol the certificate manually. Else, check if any issues with auto-enrol.                                                                                |
|                               |                                                                                                    |
|                               | IRY_ALERT : [chars] Certificate belonging to trustpoint [chars] will expire in [int] Days<br>s [int] secs at [chars]. Issuer-name : [chars] Subject-name : [chars] Serial-number: [chars]<br>hars]    |
| Explanation                   | Alert to indicate that certificate will expire in less than one week.                                                                                                    |
| Recommended<br>Action         | If auto-enrol feature is not configured, re-enrol the certificate manually. Else, check if any issues with auto-enrol.                                                                                |
|                               |                                                                                                    |
| %PKI-4-OCSP_SER               | RVER_NO_RESP : The OCSP Server URL [chars] is not reachable or not responding                                                                                                    |
| Explanation                   | The OCSP server is not reachable or is not responding to the OCSP request                                                                                                    |

| $\label{lem:condition} \parbox{$^{\circ}$PKI-4-OCSP\_SERVER\_NO\_RESP: The OCSP Server URL [chars] is not reachable or not responding} \\$ |                                                                         |  |
|----------------------------------------------------------------------------------------------------|-------------------------------------------------------------------------|--|
| Recommended                                                                                                    | Check if the OCSP server is reachable and is receiving the OCSP request |  |

Action

%PKI-4-OCSP\_SERVER\_RESP\_COMP: The OCSP Server [chars]: error:responder certificate is peer certificate

**Explanation** The OCSP responder certificate is peer certificate

Recommended Action

Check if the configured OCSP server and responder OCSP server is same or not

#### %PKI-3-OCSP\_RESPONSE\_STATUS: OCSP response status failed Reason: [chars]

**Explanation** OCSP response status failed

**Recommended** Check the ocsp request or ocsp server configurations

Action

#### %PKI-4-OCSP\_SERVER\_RESP\_SIGN: The OCSP Server [chars]: error:responder invalid signature algorithm

**Explanation** The OCSP responder has differnt signature algorithm

Recommended Action Check if the configured and responder OCSP server same signature algorithm or not

## $\label{lem:condition} \parbox{$^{\circ}$PKI-4-OCSP\_SERVER\_RESP\_DECODE\_FAIL: The OCSP Server [chars]: failed to decode OCSP response basic data} \\$

**Explanation** The OCSP response data decoding is failing

Recommended

Check if the configured OCSP server response data

Action

#### %PKI-4-OCSP\_SERVER\_CERT\_VALIDATE: The OCSP Server [chars]: responder certificate validation failed

Check if the configured OCSP server responder certificate

**Explanation** The OCSP server responder certificate validation failed

Recommended

on

Action

#### %PKI-4-OCSP\_SERVER\_RESP\_VARIFY: The OCSP Server [chars]: failed to verify OCSP response

**Explanation** The OCSP response verification failed

| %PKI-4-OCSP_SERVER_RESP_VARIFY: The OCSP | Server [chars]: failed to verify | y OCSP response |
|------------------------------------------|----------------------------------|-----------------|
|------------------------------------------|----------------------------------|-----------------|

Recommended

Check if the configured OCSP server response

Action

#### %PKI-4-OCSP\_SERVER\_RESP\_DECODE: The OCSP Server [chars]: failed to decode OCSP response data

**Explanation** The OCSP response data decoding is failing

Recommended Action

Check if the configured OCSP server response data

#### %PKI-5-CERT ENROLL RETRY: Certificate (re)enrollment has failed and retry will happen for [dec] attempts

**Explanation** Automatic certificate re-enrollment failed. We are printing a consolidated message for

> the maximum number of retry attempts. The router will continue to retry depending on the expiration time of the router's certificate. The retry attempts will be either 999

(default) or as specified Caution - Router's Certificate may expire soon.

Recommended Action

Contact the CA administrator. The router will retry.

#### %PKI-4-CERT\_ENROLL\_RETRY\_FAIL: Certificate (re)enrollment has failed after [dec] attempts

**Explanation** Automatic certificate re-enrollment failed. Caution - Router's Certificate may expire

soon.

Recommended

Action

Contact the CA administrator. Enrollment failed.

#### %PKI-4-ROUTER\_CERT\_EXPIRED : Router certificate expired, cannot re-enroll/retry for enrollment/re-enroll

**Explanation** Cannot re-enroll/retry for enroll/re-enroll. Caution - Router's Certificate has expired.

Recommended

Action

Enroll the router manually.

#### %PKI-4-TRUSTPOOL\_DOWNLOAD\_FAIL: Trustpool download requires [int] bytes, available free storage [int] bytes is insufficient

**Explanation** Trustpool download failed Free space in nvram is not sufficient to store Trustpool

Certificates. Change the Trustpool policy for its storage

Recommended

Action

Change the storage policy for Trustpool

| %PKI-6-TRUSTPO                        | OL_DOWNLOAD_SUCCESS : Trustpool Download is successful                                                                                                    |
|---------------------------------------|----------------------------------------------------------------------------------------------------|
| Explanation                           | Trustpool Download is successful                                                                                                    |
| Recommended<br>Action                 | No action required. Informational message                                                                                                    |
|                                       |                                                                                                    |
| %PKI-4-TRUSTPO                        | OL_DOWNLOAD_FAILURE : Trustpool Download failed                                                                                                    |
| Explanation                           | Failed to download the trustpool bundle                                                                                                    |
| Recommended<br>Action                 | Enable debugs and obtain the reason for failure                                                                                                    |
|                                       | DL_CERTIFICATE_SAVE_CHANGE : Downloaded Trustpool certificates present prior to ould be re-downloaded. Issue 'crypto pki trustpool import url <url>' to re-download the</url> |
| Explanation                           | Downloaded Trustpool certificates present prior to image upgrade should be re-downlaoded                                                                                      |
| Recommended<br>Action                 | Before image upgrade, clean all the downloaded trustpool certificates. Import them again after image upgrade.                                                                 |
| %PKI-2-NON_AUT<br>source, like NTP, c | HORITATIVE_CLOCK: PKI functions can not be initialized until an authoritative time can be obtained.                                                                           |
| Explanation                           | System clock is not valid. Update the system clock to start with PKI timers                                                                                                   |
| Recommended<br>Action                 | System clock must be configured/Updated.                                                                                                    |
| %PKI-6-AUTHORIT                       | FATIVE_CLOCK : The system clock has been set.                                                                                                    |
| Explanation                           | System clock is valid.                                                                                                    |
| Recommended<br>Action                 | No action. Informational message.                                                                                                    |
| %PKI-6-CSR_FING                       | ERPRINT : CSR Fingerprint MD5 : [chars] CSR Fingerprint SHA1: [chars]                                                                                                    |
| Explanation                           | Fingerprint display                                                                                                    |
| Recommended<br>Action                 | Information message                                                                                                    |

| %PKI-6-CERT_ENROLL_AUTO : Auto initial enrollment for trustpoint [chars] |                                                |
|--------------------------------------------------------------------------|------------------------------------------------|
| Explanation                                                              | Trustpoint enrollment happening automatically. |
| Recommended<br>Action                                                    | No action required. Informational message      |

| %PKI-6-CERT_ENROLL_MANUAL : Manual enrollment for trustpoint [chars] |                                           |
|----------------------------------------------------------------------|-------------------------------------------|
| Explanation                                                          | Trustpoint enrollment triggerred manaully |
| Recommended<br>Action                                                | No action required. Informational message |

| %PKI-6-CERT_REENROLL : Re-enrollment for trustpoint [chars] |                                              |
|-------------------------------------------------------------|----------------------------------------------|
| Explanation                                                 | Trustpoint re-enrollment triggerred manaully |
| Recommended<br>Action                                       | No action required. Informational message    |

| %PKI-3-HOSTNAME_RESOLVE_ERR : Failed to resolve HOSTNAME/IPADDRESS : [chars] |                                       |
|------------------------------------------------------------------------------|---------------------------------------|
| Explanation                                                                  | Unable to resolve hostname/ip-address |
| Recommended<br>Action                                                        | Check network connectivity            |

| %PKI-3-OCSP_CONTENT_MISMATCH : ocsp content mismatch |                                                  |
|------------------------------------------------------|--------------------------------------------------|
| Explanation                                          | Expected content not matched with formed content |
| Recommended<br>Action                                | Check ocsp request                               |

| %PKI-2-MEM_ALLOC_FAIL : Memory allocation failure. Number of bytes requested : [dec] |                                 |
|--------------------------------------------------------------------------------------|---------------------------------|
| Explanation                                                                          | Memory allocation failed        |
| Recommended<br>Action                                                                | Check memory left on the device |

| Action         |                                      |  |
|----------------|--------------------------------------|--|
| %PKI-3-SOCKET_ | _OPEN : Failed to open socket.       |  |
| Explanation    | The failure is caused by socket open |  |
|                |                                      |  |

%PKI-3-SOCKET\_OPEN: Failed to open socket.

Recommended

Check tcp/socket debugging message

Action

%PKI-3-SET\_SOURCE\_INTERFACE\_FAIL: Failed to set source interface for [chars] ip address

**Explanation** Failed to set source interface

**Recommended** Check configured source interface for trustpoint

Action

%PKI-3-SOCKET\_BIND\_FAIL\_SOURCE\_INTERFACE : Failed to bind the socket due to source interface ip :

[chars]

**Explanation** Failed to bind socket with source interface

**Recommended** Check configured source interface for trustpoint

Action

%PKI-3-SET\_VRF\_FAIL: Failed to set VRF: [chars]. VRF not configured

**Explanation** Failed to set VRF

**Recommended** Check configured VRF for trustpoint and set VRF

Action

%PKI-3-SET\_SOCK\_VRF\_INTERFACE\_FAIL: Failed to set VRF: [chars] to socket interface

**Explanation** Failed to set VRF to socket

**Recommended** Check configured VRF for trustpoint and set VRF

Action

%PKI-3-SET\_SOCKET\_OPTION\_FAIL : Failed to set socket option. Option : [chars]

**Explanation** Failed to set socket option

Recommended

Action

Enable socket debugs

%PKI-3-SOCKET\_CONNECT\_FAIL: Failed to connect to socket

**Explanation** Failed to connect socket

%PKI-3-SOCKET\_CONNECT\_FAIL: Failed to connect to socket

Recommended

Enable socket debugs

Action

%PKI-2-CA\_SERVER\_CERT\_EXPIRED: [chars] server ceritifcate expired. Cannot enable [chars] server

Explanation

CA server certificate expired.

Recommended

Action

Reconfigure CA server

%PKI-2-CA\_SERVER\_LABEL\_TOO\_LONG: [chars] server name too long. Reconfigure server with name less than 13 characters.

**Explanation** 

CA server name too long.

Recommended Action

Reconfigure CA server with less than 13 characters

%PKI-2-CA\_SERVER\_TP\_NOT\_PRESENT: [chars] server's Trustpoint not available. Check for the trustpoint config.

**Explanation** 

CA server's Trustpoint not available.

Recommended Action Check for CA server and Trustpoint configuration presence

%PKI-2-SERVER\_TP\_CREATE\_FAIL : Not abel to create [chars] server's Trustpoint.Check for CA server config's.

Explanation

CA server's Trustpoint not created.

Recommended

Check for CA server and Trustpoint configuration presence

Action

%PKI-2-SERVER\_KEY\_NOT\_PRESENT : Not able to find CS [chars]'s keypair label [chars]. Check whether keypair [chars] is available on device

**Explanation** 

CA server's key-pair not available.

Recommended

Check for key-pair presence

Action

| %PKI-2-NON_AUTHORITATIVE_CLOCK_CA: CA server cannot be enabled due to non-authoritative system |
|------------------------------------------------------------------------------------------------|
| clock. Configure clock/Sync with NTP server.                                                   |

**Explanation** System clock is not valid. Update the system clock to start CA server

Recommended Action

System clock must be configured/Updated.

## %PKI-2-CS\_CERT\_EXPIRED : Certificate server [chars] CA certificate expired. Regenerate CA certificate manually.

Explanation CS certificate expired.

Recommended Action

Regenerate CS certificate.

%PKI-2-CS\_CERT\_GEN\_FAIL : Certificate server [chars] CA certificate generation failed. Regenerate CA certificate manaully.

**Explanation** Certificate Server disabled.

Recommended Action

Regenerate CS certificate.

## %PKI-2-CS\_CERT\_INVALID : Certificate server [chars] CA certificate invalid. Regenerate CA certificate manaully.

**Explanation** CS certificate invalid.

Recommended

Regenerate CS certificate.

Action

#### %PKI-2-CS\_SUBJECT\_NAME\_FAIL: Extracting subject name from Server certificate failed

**Extraction** Extraction of subject failed **Recommended** Regenerate CS certificate.

Action

#### %PKI-2-CS\_ISSUER\_NAME\_INVALID: Invalid issuer\_name in CS [chars] configuration

**Explanation** Invalid issuer-name in Certificate Server

Recommended

Check certificate server configuration and re-configure.

Action

| %PKI-2-CS_CERT_NOT_PRESENT : Certificate server [chars]'s certificate not present. |                                            |
|------------------------------------------------------------------------------------|--------------------------------------------|
| Explanation                                                                        | Certificate server certificate not present |
| Recommended                                                                        | Regenerate CS certificate.                 |

%PKI-3-ISSUER\_NAME\_NOT\_BER: Issuer name is not BER

Explanation Issuer name is not BER. Check issuer-name

Recommended

Action

Action

Check issuer-name present/configured

# %PKI-3-SUBJECT\_NAME\_NOT\_BER : Subject name is not BER Explanation Subject name is not BER. Check subject-name Recommended Check subject-name present/configured Action

| %PKI-3-CRL_HTTP_FAIL : CRL Request over http for trustpoint [chars] failed. Reason : [chars] |                                   |
|----------------------------------------------------------------------------------------------|-----------------------------------|
| Explanation                                                                                  | Receival of CA certificate failed |
| Recommended                                                                                  | CA cert download failed           |

%PKI-6-CERT\_ROLLOVER\_ACTIVE : A rollover ID certificate has been activated under trustpoint [chars] replacing the previous ID certificate. Issuer-name : [chars] Subject-name : [chars] Serial-number: [chars] End-date : [chars]

ExplanationRollover ID certificate activeRecommendedNo action needed. Informational mesage onlyAction

| %PKI-2-CERT_SHADOW_INSTALL_FAIL : [chars]. |                                                              |
|--------------------------------------------|--------------------------------------------------------------|
| Explanation                                | Shadow CA/ID certificate installation failed.                |
| Recommended<br>Action                      | Check for the reason for failure and perform necessary steps |

%PKI-6-CERT\_SHADOW\_INSTALL : [chars] Issuer-name : [chars] Subject-name : [chars] Serial-number: [chars] End-date : [chars]

**Explanation** Shadow CA/ID certificate has been installed.

Recommended Action

No action needed. Informational mesage only

## %PKI-6-CERT\_SHADOW\_ACTIVE : [chars] Issuer-name : [chars] Subject-name : [chars] Serial-number: [chars] End-date : [chars]

**Explanation** Shadow CA/ID certificate has been activated.

Recommended Action No action needed. Informational mesage only

#### %PKI-3-CERT\_ROLLOVER: Renew/Shadow event has failed for trustpoint: [chars] Reason: [chars]

**Explanation** Renew/Shadow event failed.

**Recommended** Perform manual renewal of certificate to avoid certificate expiry.

Action

#### %PKI-3-CS\_ROLLOVER\_TRIGGER: CS Rollover event has been triggered for server [chars]

**Explanation** Rollover triggerred for certificate server

**Recommended** Informational message only. No action needed.

Action

#### %PKI-2-CS\_ROLLOVER\_FAIL: CS Rollover failed. Reason: [chars]

**Explanation** Rollover failed for certificate server

**Recommended** Critical error on rollover. Certificate Server has to be re-enabled.

Action

%PKI-6-CS\_ROLLOVER\_AVAILABLE: [Sub/RA]CS Rollover certificate has been generated for [chars], and it will be activated at [chars] Issuer-name: [chars] Subject-name: [chars] Serial-number: [chars] End-date: [chars]

**Explanation** Rollover certificate generated

**Recommended** Informational message only. No action needed.

Action

%PKI-6-CS\_ROLLOVER\_ACTIVE: [chars] Rollover certificate has been activated for [chars], replacing the previous [Sub/RA]CA certificate Issuer-name: [chars] Subject-name: [chars] Serial-number: [chars] End-date: [chars]

**Explanation** Rollover certificate activated

Recommended

Informational message only. No action needed.

Action

%PKI-3-OCSP\_FETCH\_FAIL: OCSP fetch failed. Reason: [chars]

**Explanation** OCSP Fetch failed

**Recommended** Enable socket/tcp debugs to check connectivity with ocsp server

Action

%PKI-3-OCSP\_RESPONSE\_FAIL: OCSP response from [chars] has been discarded. Reason: [chars]

**Explanation** OCSP response parse failed

**Recommended** Check OCSP response

Action

%PKI-6-OCSP\_SUCCESS: OCSP response from [chars] has been successfully processed for certificate: [chars] Serial-number: [chars] Result: [chars]

**Explanation** OCSP response successfully processed.

Recommended

Action

Informational message only. No action needed.

%PKI-2-PKI\_EVENT\_LOG: PKI Event: [chars]

**Explanation** PKI Event for both success/failure.

Recommended

Action

Informational message only. No action needed.

%PKI-3-ENROLL\_PKCS12: Trustpoint [chars] configured as pkcs12 enrollment. SCEP enrollment not supported

**Explanation** Change the trustpoint configuration to point to enrollment-url

Recommended

Action

TP configuration need to be verified.

| %PKI-3-GET_CERT_INITIAL : Failed with GetCertInitial for trustpoint [chars] Reason : [chars] |                                      |  |
|----------------------------------------------------------------------------------------------|--------------------------------------|--|
| Explanation                                                                                  | GetCertInitial encounter fatal error |  |
| Recommended<br>Action                                                                        | Contact the CA administrator.        |  |

#### **PKTLOG**

| %PKTLOG-3-PROXY_IPC_SEND_FAILED : [chars] [chars] |                                                                   |
|---------------------------------------------------|-------------------------------------------------------------------|
| Explanation                                       | Transmission of an IPC message by the packet logger proxy failed. |
| Recommended<br>Action                             | LOG_STD_ACTION                                                    |

| %PKTLOG-3-PROXY_IPC_ALLOC_FAILED: [chars] |                                                                       |
|-------------------------------------------|-----------------------------------------------------------------------|
| Explanation                               | Allocation of an IPC packet buffer by the packet logger proxy failed. |
| Recommended<br>Action                     | LOG_STD_ACTION                                                        |

| %PKTLOG-3-PROXY_BAD_SUBTYPE:[dec] |                                                                |
|-----------------------------------|----------------------------------------------------------------|
| Explanation                       | Invalid subtype was passed to packet logger proxy IPC handler. |
| Recommended<br>Action             | LOG_STD_ACTION                                                 |

| %PKTLOG-2-PROXY_IPC_SET_FAILED: [chars] |                                                           |
|-----------------------------------------|-----------------------------------------------------------|
| Explanation                             | Packet logger proxy IPC handler could not be initialized. |
| Recommended<br>Action                   | LOG_STD_ACTION                                            |

| %PKTLOG-4-PROXY_DUP_INIT : [chars] |                                                                         |
|------------------------------------|-------------------------------------------------------------------------|
| Explanation                        | Duplicate initialization IPC message received for user %d client id %d. |
| Recommended<br>Action              | LOG_STD_ACTION                                                          |

%PKTLOG-3-PKTLOG\_IPC\_SEND\_FAILED: [chars] [chars]

**Explanation** Transmission of an IPC message by the packet logger failed. ACL and stats lost.

Recommended Action LOG\_STD\_ACTION

%PKTLOG-4-PKTLOG\_IPC\_ALLOC\_FAILED: [chars]

**Explanation** Allocation of an IPC packet buffer by the packet logger failed.

Recommended

Action

LOG\_STD\_ACTION

%PKTLOG-4-PROXY\_IPC\_INVALID\_MSG\_LEN: [dec]:[dec] len [dec] flags [hex] source [dec]

**Explanation** Invalid IPC message length.

Recommended

ended LOG\_STD\_ACTION

Action

%PKTLOG-4-PROXY\_INVALID\_USER\_IDX: [int] [int]

**Explanation** IPC message contained invalid user index for client id.

Recommended

Action

LOG\_STD\_ACTION

%PKTLOG-1-PROXY\_MEM\_RET\_ERR: [chars] [int] [int]

**Explanation** IPC failed and could not return memory

Recommended

Action

LOG\_STD\_ACTION

%PKTLOG-1-PROXY\_MEM\_APPEND\_ERR: [int] [int]

**Explanation** Could not add memory to memory pool

Recommended

Action

LOG\_STD\_ACTION

#### **PLATFORM**

#### %PLATFORM-3-NOMAC : Can't allocate MAC address for interface [int]/[int]

**Explanation** 

MAC address allocation failed because of an incorrect slot and port combination, which

exceeds the maximum available hardware.

Recommended

Action

LOG\_STD\_ACTION

#### **%PLATFORM-3-NOMAC\_INTF**: Failed to allocate MAC address for interface [chars]

**Explanation** 

MAC address allocation failed for logical interface specified in the message.

Recommended Action

Copy the error message exactly as it appears on the console or in the system log. Research and attempt to resolve the error using the output Interpreter

(https://www.cisco.com/cgi-bin/Support/OutputInterpreter/home.pl). Also perform a search of the Bug Toolkit (http://www.cisco.com/cgi-bin/Support/Bugtool/home.pl). If you still require assistance, open a case with the Technical Assistance Center via the Internet (http://www.cisco.com/cgi-bin/front.x/case\_tools/caseOpen.pl), or contact your Cisco technical support representative and provide the representative with the gathered information.

#### %PLATFORM-3-GEC NOMAC : Can't allocate MAC address for port-channel interface [int]

**Explanation** 

MAC address allocation failed for the port-channel interface specified in the message. This may happen if the port-channel interface exceeds the maximum number of supported port-channel interfaces.

Recommended Action

Copy the error message exactly as it appears on the console or in the system log. Research and attempt to resolve the error using the output Interpreter

(https://www.cisco.com/cgi-bin/Support/OutputInterpreter/home.pl). Also perform a search of the Bug Toolkit (http://www.cisco.com/cgi-bin/Support/Bugtool/home.pl). If you still require assistance, open a case with the Technical Assistance Center via the Internet (http://www.cisco.com/cgi-bin/front.x/case\_tools/caseOpen.pl), or contact your Cisco technical support representative and provide the representative with the gathered information.

#### %PLATFORM-3-NO\_BASEMAC : Can't retrieve base MAC address

**Explanation** 

Base MAC address determination failed at system start.

Recommended

Action

LOG STD ACTION

#### %PLATFORM-6-HASTATUS: RP switchover, [chars]

**Explanation** 

RP switchover events received by platform code.

#### %PLATFORM-6-HASTATUS: RP switchover, [chars]

Recommended

No action is required.

Action

#### %PLATFORM-6-HASTATUS\_DETAIL: RP switchover, [chars] (count [int])

**Explanation** 

RP switchover events received by platform code.

Recommended

Action

No action is required.

#### %PLATFORM-4-HASTATUS\_WARN : RP HA status warning, [chars])

**Explanation** Standby RP reports peer not present event. This is indicative of a IPC problem between

IOSd and CMRP

Recommended Action Copy the error message exactly as it appears on the console or in the system log.

Research and attempt to resolve the error using the output Interpreter

(https://www.cisco.com/cgi-bin/Support/OutputInterpreter/home.pl). Also perform a search of the Bug Toolkit (http://www.cisco.com/cgi-bin/Support/Bugtool/home.pl). If you still require assistance, open a case with the Technical Assistance Center via the Internet (http://www.cisco.com/cgi-bin/front.x/case\_tools/caseOpen.pl), or contact your Cisco technical support representative and provide the representative with the

gathered information.

#### %PLATFORM-3-HASTATUS\_FAIL : RP switchover, [chars] (count [int])

**Explanation** RP switchover failed to reach active state. The RP will be reset. This is indicative of

a IPC problem between IOSd and CMRP

Recommended

Action

Make sure system achieves full redundant state after the RP reset. If not, reload entire

system

#### %PLATFORM-3-RF\_PROG\_FAIL: Progression completion notification to chassis management failed, [chars]

**Explanation** Could not notify the completion of the RF progression to the chassis management

process. The system will potentially not be in a fully redundant state.

Recommended

Action

LOG\_STD\_ACTION

#### %PLATFORM-6-RF\_PROG\_SUCCESS: RF state [chars]

**Explanation** A marker to illuminate when the standby reaches a terminal state.

| %PLATFORM-6-RF P | PROG SUCCESS | · RF state [chars] |
|------------------|--------------|--------------------|
|                  |              |                    |

Recommended

No action is required.

Action

## %PLATFORM-4-RELOAD\_STANDBY : [chars] reload requested by [chars]. Reason [chars]

**Explanation** Unexpected configuration or states mismatch between Active and Standby RPs.

Reloading Standby to synchronize the configuration or states.

Recommended

None. This is expected behavior.

Action

#### %PLATFORM-3-RF\_RELOAD\_PEER: Reload peer notification to chassis management failed, [chars] **Explanation** Could not notify Reload Peer to the chassis management process. The Standby peer could not be reloaded by the Active. The system will potentially not be in a fully redundant state.

Reload peer instance using the available CLI commands. If system does not achieve full Standby status after that, the system must be reloaded

Recommended Action

## %PLATFORM-6-EVENT\_LOG: [chars]

**Explanation** An entry from the internal event log at reload on the standby RP. This is informational.

Recommended

No action is required.

Action

## %PLATFORM-4-BOOTVAR\_NOT\_SET: Boot variable is not set. Boot variable either does not exist or buffer is too small. Keeping it blank

**Explanation** Boot variable either does not exist or buffer is too small. Not able to set boot variable.

Ignoring it.

Recommended

No action is required.

Action

### %PLATFORM-3-NVRAM\_OPEN\_FAIL: Failed to open nvram - [chars].

The nvram device could not be opened. Explanation

#### %PLATFORM-3-NVRAM\_OPEN\_FAIL: Failed to open nvram - [chars].

# Recommended Action

Copy the error message exactly as it appears on the console or in the system log. Research and attempt to resolve the error using the output Interpreter (https://www.cisco.com/cgi-bin/Support/OutputInterpreter/home.pl). Also perform a search of the Bug Toolkit (http://www.cisco.com/cgi-bin/Support/Bugtool/home.pl). If you still require assistance, open a case with the Technical Assistance Center via the Internet (http://www.cisco.com/cgi-bin/front.x/case\_tools/caseOpen.pl), or contact your Cisco technical support representative and provide the representative with the gathered information.

#### **%PLATFORM-3-NVRAM\_READ\_FAIL** : Failed to read nvram - [chars].

#### **Explanation**

The nvram contents could not be read.

#### Recommended Action

Copy the error message exactly as it appears on the console or in the system log. Research and attempt to resolve the error using the output Interpreter (https://www.cisco.com/cgi-bin/Support/OutputInterpreter/home.pl). Also perform a search of the Bug Toolkit (http://www.cisco.com/cgi-bin/Support/Bugtool/home.pl). If you still require assistance, open a case with the Technical Assistance Center via the Internet (http://www.cisco.com/cgi-bin/front.x/case\_tools/caseOpen.pl), or contact your Cisco technical support representative and provide the representative with the gathered information.

#### %PLATFORM-3-NVRAM\_WRITE\_FAIL: Failed to write nvram - [chars].

#### **Explanation**

Couldn't write into the nvram device.

#### Recommended Action

Copy the error message exactly as it appears on the console or in the system log. Research and attempt to resolve the error using the output Interpreter (https://www.cisco.com/cgi-bin/Support/OutputInterpreter/home.pl). Also perform a search of the Bug Toolkit (http://www.cisco.com/cgi-bin/Support/Bugtool/home.pl). If you still require assistance, open a case with the Technical Assistance Center via the Internet (http://www.cisco.com/cgi-bin/front.x/case\_tools/caseOpen.pl), or contact your Cisco technical support representative and provide the representative with the gathered information.

#### %PLATFORM-3-BACKUP\_NVRAM\_OPEN\_FAIL: Failed to open backup nvram - [chars].

#### **Explanation**

The backup nvram device could not be opened.

#### Recommended Action

Copy the error message exactly as it appears on the console or in the system log. Research and attempt to resolve the error using the output Interpreter (https://www.cisco.com/cgi-bin/Support/OutputInterpreter/home.pl). Also perform a search of the Bug Toolkit (http://www.cisco.com/cgi-bin/Support/Bugtool/home.pl). If you still require assistance, open a case with the Technical Assistance Center via the Internet (http://www.cisco.com/cgi-bin/front.x/case\_tools/caseOpen.pl), or contact your Cisco technical support representative and provide the representative with the gathered information.

| %PLATFORM-3-BACKUP_NVRAM_READ_FAIL : Failed to read backup nvram - [chars]. |                                                                                                    |
|-----------------------------------------------------------------------------|----------------------------------------------------------------------------------------------------|
| Explanation                                                                 | The backup nvram contents could not be read.                                                                                                    |
| Recommended<br>Action                                                       | Copy the error message exactly as it appears on the console or in the system log. Research and attempt to resolve the error using the output Interpreter (https://www.cisco.com/cgi-bin/Support/OutputInterpreter/home.pl). Also perform a search of the Bug Toolkit (http://www.cisco.com/cgi-bin/Support/Bugtool/home.pl). If you still require assistance, open a case with the Technical Assistance Center via the Internet (http://www.cisco.com/cgi-bin/front.x/case_tools/caseOpen.pl), or contact your Cisco technical support representative and provide the representative with the gathered information. |

| %PLATFORM-3-BACKUP_NVRAM_WRITE_FAIL : Failed to write backup nvram - [chars]. |                                                                                                    |
|-------------------------------------------------------------------------------|----------------------------------------------------------------------------------------------------|
| Explanation                                                                   | Couldn't write into the backup nvram device.                                                                                                    |
| Recommended<br>Action                                                         | Copy the error message exactly as it appears on the console or in the system log. Research and attempt to resolve the error using the output Interpreter (https://www.cisco.com/cgi-bin/Support/OutputInterpreter/home.pl). Also perform a search of the Bug Toolkit (http://www.cisco.com/cgi-bin/Support/Bugtool/home.pl). If you still require assistance, open a case with the Technical Assistance Center via the Internet (http://www.cisco.com/cgi-bin/front.x/case_tools/caseOpen.pl), or contact your Cisco technical support representative and provide the representative with the gathered information. |

| %PLATFORM-6-SB_INIT_DELAY : RF progression will be suspended due to standby initialization delay configuration setting. Standby initialization will resume after [int] seconds |                                                                                                    |
|----------------------------------------------------------------------------------------------------|----------------------------------------------------------------------------------------------------|
| Explanation                                                                                                    | An informational message about the standby initialization delay configuration. RF progression will be delayed for the configured value. Bulk-sync and other progression events will not happen until after the configured delay value |
| Recommended<br>Action                                                                                                    | No action is required.                                                                                                    |

| %PLATFORM-6-SB_INIT_DELAY_END : RF progression delay timer expired. Standby initialization will now continue |                                                                                                    |
|----------------------------------------------------------------------------------------------------|----------------------------------------------------------------------------------------------------|
| Explanation                                                                                                  | An informational message about the standby initialization delay configuration. RF progression will now continue since configured delay has expired |
| Recommended<br>Action                                                                                        | No action is required.                                                                                                    |

| %PLATFORM-4-STATS_COLLECTION : Reducing statistics collection interval for SPA ([chars]) will impact |
|----------------------------------------------------------------------------------------------------|
| the RP control plane activity                                                                        |

**Explanation** 

MIB statistics for HW counters are sent from CC to RP every 10 seconds by default, changing the timer through CLI to send more often will increase RP CPU utilization and result in sending more IPC messages between CC and RP

Recommended

Action

No action is required.

#### %PLATFORM-1-NOSPACE : SD [chars] : no space alarm assert

Explanation

bootflash memory exhausted Delete the old file from boot flash to create space

Recommended

Action

No action is required.

#### %PLATFORM-4-LOWSPACE : SD [chars] : low space alarm assert

**Explanation** 

bootflash memory is very low Delete the old file from boot flash to create space

Recommended Action

No action is required.

#### %PLATFORM-5-LOWSPACERECOVER: SD [chars]: low space alarm deassert

**Explanation** 

bootflash memory

Recommended

Action

No action is required.

#### %PLATFORM-4-MEMORYSIZE: Active and Standby memory configuration differ by more than 1 GB. Active = %IIdKB, Standby = %IIdKB

**Explanation** 

The memory configuration on both the Supervisor is different by more than 1GB. Some of the functionality which is high availability aware and dependent on the memory

(like IOX) will be impacted.

Recommended Action

Please upgrade/downgrade memory configuration on both the Supervisor to match the

size

| $\label{lem:configured} \mbox{$^{\bullet}$PLATFORM-4-SDM\_TEMPLATE}: $M$ is match in SDM templates configured on Active ([chars]) and Standby ([chars]) supervisors$ |                                                                                                    |
|----------------------------------------------------------------------------------------------------|----------------------------------------------------------------------------------------------------|
| Explanation                                                                                                    | The SDM template configured on the two Supervisors are different. Different SDM template would enable different sets of features on the active and standby supervisors. Table sizes configured for the common features may be different. These features will not function properly on switchover from one supervisor to another.                                                                                          |
| Recommended<br>Action                                                                                                    | Please configure the same SDM template on both Supervisors using 'sdm prefer <template>' configuration command, followed by a reload. Supervisors should be brought to hot-standby state and the SDM template configured such that the template gets applied to both the supervisors. Supervisors can also be brought up as standalone and SDM template configured on them one at a time followed by a reload.</template> |

| %PLATFORM-3-REDMODE_FAIL : Redundancy mode: [chars] (rc [dec]) |                                                                                                    |
|----------------------------------------------------------------|----------------------------------------------------------------------------------------------------|
| Explanation                                                    | Redundancy mode change could not be processed. This is indicative of a IPC problem between IOSd and the peer platform process. |
| Recommended<br>Action                                          | Make sure system achieves full redundant state. If not, reload entire system                                                   |

| %PLATFORM-5-RESETCARD : [chars] reset to acquire provisioned software |                                                                                                    |
|-----------------------------------------------------------------------|----------------------------------------------------------------------------------------------------|
| Explanation                                                           | The linecard specified was not running the currently provisioned software, which it will acquire on restart.                            |
| Recommended<br>Action                                                 | No user action is necessary. This message indicates the system is functioning normally and is provided for informational purposes only. |

## PLATFORM\_ACT2

| %PLATFORM_ACT2-2-SUDI_VALIDATION_FAILED : Secure UDI validation failed. [chars] |                                                                                                    |
|---------------------------------------------------------------------------------|----------------------------------------------------------------------------------------------------|
| Explanation                                                                     | Secure UDI validation for the chassis failed. The router failed to authenticate itself                                                                                                    |
| Recommended<br>Action                                                           | Copy the error message exactly as it appears on the console or in the system log. Research and attempt to resolve the error using the output Interpreter (https://www.cisco.com/cgi-bin/Support/OutputInterpreter/home.pl). Also perform a search of the Bug Toolkit (http://www.cisco.com/cgi-bin/Support/Bugtool/home.pl). If you still require assistance, open a case with the Technical Assistance Center via the Internet (http://www.cisco.com/cgi-bin/front.x/case_tools/caseOpen.pl), or contact your Cisco technical support representative and provide the representative with the gathered information. |

#### PLATFORM\_BRKOUT

#### %PLATFORM\_BRKOUT-3-BRKOUTCMD\_SYNCFAILED: Failed to send Breakout command to hardware.

#### **Explanation**

A messages that was sent to the hardware module, was not delivered correctly. The failure most likely occurred because of incorrect switch number or non-existing breakout port number specified, or a software communication error.

## Recommended Action

Copy the error message exactly as it appears on the console or in the system log. Research and attempt to resolve the error using the output Interpreter (https://www.cisco.com/cgi-bin/Support/OutputInterpreter/home.pl). Also perform a search of the Bug Toolkit (http://www.cisco.com/cgi-bin/Support/Bugtool/home.pl). If you still require assistance, open a case with the Technical Assistance Center via the Internet (http://www.cisco.com/cgi-bin/front.x/case\_tools/caseOpen.pl), or contact your Cisco technical support representative and provide the representative with the gathered information.

#### **PLATFORM CAPABILITY**

#### %PLATFORM\_CAPABILITY-4-INIT: Fatal Initialization Error - [chars]

**Explanation** 

An internal software error occurred.

#### Recommended Action

Copy the error message exactly as it appears on the console or in the system log. Research and attempt to resolve the error using the output Interpreter

(https://www.cisco.com/cgi-bin/Support/OutputInterpreter/home.pl). Issue the show tech-support command to gather data that may help identify the nature of the error.

Also perform a search of the Bug Toolkit

(http://www.cisco.com/cgi-bin/Support/Bugtool/home.pl). If you still require assistance,

open a case with the Technical Assistance Center via the Internet

(http://www.cisco.com/cgi-bin/front.x/case\_tools/caseOpen.pl), or contact your Cisco technical support representative and provide the representative with the gathered

information.

#### %PLATFORM CAPABILITY-4-CALL: Fatal Initialization Error - [chars]

**Explanation** A

An internal software error occurred.

# Recommended Action

If this message recurs, copy the error message exactly as it appears on the console or in the system log. Research and attempt to resolve the error using the output Interpreter (https://www.cisco.com/cgi-bin/Support/OutputInterpreter/home.pl) . Also perform a search of the Bug Toolkit (http://www.cisco.com/cgi-bin/Support/Bugtool/home.pl). If you still require assistance, open a case with the Technical Assistance Center via the Internet (http://www.cisco.com/cgi-bin/front.x/case\_tools/caseOpen.pl) , or contact your Cisco technical support representative and provide the representative with the gathered information.

#### PLATFORM ENVIRONMENT

#### %PLATFORM\_ENVIRONMENT-1-NIM\_OVER\_CURRENT: NIM module in [chars] is in an over current condition [dec] [chars]. System will reset.

#### **Explanation**

An over current condition has been detected in the indicated module. Remove the module causing the issue. User has ~30 seconds to remove module before the router will be shut down

#### Recommended Action

Copy the error message exactly as it appears on the console or in the system log. Research and attempt to resolve the error using the output Interpreter (https://www.cisco.com/cgi-bin/Support/OutputInterpreter/home.pl). Also perform a search of the Bug Toolkit (http://www.cisco.com/cgi-bin/Support/Bugtool/home.pl). If you still require assistance, open a case with the Technical Assistance Center via the Internet (http://www.cisco.com/cgi-bin/front.x/case\_tools/caseOpen.pl), or contact your Cisco technical support representative and provide the representative with the gathered information.

#### %PLATFORM ENVIRONMENT-1-NIM OVER CURRENT GEN: NIM module(s) in an over current condition. System will reset.

#### **Explanation**

An over current condition has been detected in the indicated module. Remove the module causing the issue. User has ~30 seconds to remove module before the router will be shut down

#### Recommended Action

Copy the error message exactly as it appears on the console or in the system log. Research and attempt to resolve the error using the output Interpreter (https://www.cisco.com/cgi-bin/Support/OutputInterpreter/home.pl). Also perform a search of the Bug Toolkit (http://www.cisco.com/cgi-bin/Support/Bugtool/home.pl). If you still require assistance, open a case with the Technical Assistance Center via the Internet (http://www.cisco.com/cgi-bin/front.x/case\_tools/caseOpen.pl), or contact your Cisco technical support representative and provide the representative with the gathered information.

#### PLATFORM\_INFRA

#### %PLATFORM INFRA-5-IOS INTR OVER LIMIT: IOS thread disabled interrupt for [int] msec

## **Explanation** Recommended

Action

IOS thread process disabled interrupt too long

Copy the error message exactly as it appears on the console or in the system log.

Research and attempt to resolve the error using the output Interpreter (https://www.cisco.com/cgi-bin/Support/OutputInterpreter/home.pl). Also perform a search of the Bug Toolkit (http://www.cisco.com/cgi-bin/Support/Bugtool/home.pl). If you still require assistance, open a case with the Technical Assistance Center via the Internet (http://www.cisco.com/cgi-bin/front.x/case\_tools/caseOpen.pl), or contact your Cisco technical support representative and provide the representative with the gathered information.

#### **%PLATFORM\_INFRA-5-IOS\_INTR\_LIMIT\_NOT\_SET**: IOS thread interrupt limit not set

#### **Explanation**

IOS failed to retrieve interrupt limit

#### Recommended Action

Copy the error message exactly as it appears on the console or in the system log. Research and attempt to resolve the error using the output Interpreter (https://www.cisco.com/cgi-bin/Support/OutputInterpreter/home.pl). Also perform a search of the Bug Toolkit (http://www.cisco.com/cgi-bin/Support/Bugtool/home.pl). If you still require assistance, open a case with the Technical Assistance Center via the Internet (http://www.cisco.com/cgi-bin/front.x/case\_tools/caseOpen.pl), or contact your Cisco technical support representative and provide the representative with the gathered information.

#### %PLATFORM INFRA-5-IOS INTR EVENT: IOS thread interrupt event ([dec]).

#### **Explanation**

IOS thread process interrupt event

# Recommended Action

Copy the error message exactly as it appears on the console or in the system log. Research and attempt to resolve the error using the output Interpreter (https://www.cisco.com/cgi-bin/Support/OutputInterpreter/home.pl). Also perform a search of the Bug Toolkit (http://www.cisco.com/cgi-bin/Support/Bugtool/home.pl). If you still require assistance, open a case with the Technical Assistance Center via the Internet (http://www.cisco.com/cgi-bin/front.x/case\_tools/caseOpen.pl), or contact your Cisco technical support representative and provide the representative with the gathered information.

#### %PLATFORM\_INFRA-5-IOS\_INTR\_HISTORY : [[dec]] [[dec]] [[dec]] [[dec]] ra[ I\* [hex] I\* [hex] ]

#### **Explanation**

IOS thread process interrupt history

#### Recommended Action

Copy the error message exactly as it appears on the console or in the system log. Research and attempt to resolve the error using the output Interpreter (https://www.cisco.com/cgi-bin/Support/OutputInterpreter/home.pl). Also perform a search of the Bug Toolkit (http://www.cisco.com/cgi-bin/Support/Bugtool/home.pl). If you still require assistance, open a case with the Technical Assistance Center via the Internet (http://www.cisco.com/cgi-bin/front.x/case\_tools/caseOpen.pl), or contact your Cisco technical support representative and provide the representative with the gathered information.

#### %PLATFORM\_INFRA-5-IOS\_INTR\_INVALID\_LEVEL: IOS thread interrupt level [dec] replaced by [dec]

#### **Explanation**

An invalid IOS thread interrupt level was used

#### %PLATFORM\_INFRA-5-IOS\_INTR\_INVALID\_LEVEL: IOS thread interrupt level [dec] replaced by [dec]

# Recommended Action

Copy the error message exactly as it appears on the console or in the system log. Research and attempt to resolve the error using the output Interpreter

(https://www.cisco.com/cgi-bin/Support/OutputInterpreter/home.pl). Also perform a search of the Bug Toolkit (http://www.cisco.com/cgi-bin/Support/Bugtool/home.pl). If you still require assistance, open a case with the Technical Assistance Center via the Internet (http://www.cisco.com/cgi-bin/front.x/case\_tools/caseOpen.pl), or contact your Cisco technical support representative and provide the representative with the gathered information.

#### PLATFORM\_MATM

| %PLATFORM_MATM-3-INVALID_MSG_RECEIVED : MATM received invalid SPI message. |                                                                                                    |
|----------------------------------------------------------------------------|----------------------------------------------------------------------------------------------------|
| Explanation                                                                | A messages that was to be received from the hardware module, was not received correctly. Mac address learning/ageing might be impacted as a result. The failure most likely occurred because of a software communication error. |
| Recommended<br>Action                                                      | LOG_STD_SH_TECH_ACTION                                                                                                    |

| %PLATFORM_MATM-4-QUEUE_OVERLIMIT : MATM dropped [chars] messages as queue limit has reached. |                                                                                                    |
|----------------------------------------------------------------------------------------------|----------------------------------------------------------------------------------------------------|
| Explanation                                                                                  | Messages received from the hardware module were not processed because an internal queue was full. Mac address learning/aging might be impacted as a result. |
| Recommended<br>Action                                                                        | LOG_STD_SH_TECH_ACTION                                                                                                    |

#### PLATFORM\_POWER

| Explanation           | The mode of indicated power type is not available. This may be due to the fact that only one power supply or module of that type is present or functional in the system |
|-----------------------|----------------------------------------------------------------------------------------------------|
| Recommended<br>Action | Please verify the appropriate power supply or module is plugged in the system. 'show power', 'show platform' CLI will provide more information.                         |

| %PLATFORM_POWER-6-MODEMATCH : [chars] power is in [chars] mode    |                        |  |
|-------------------------------------------------------------------|------------------------|--|
| <b>Explanation</b> The mode of indicated power type is available. |                        |  |
| Recommended<br>Action                                             | No action is required. |  |

#### %PLATFORM\_POWER-1-UNAVAILABLE : Not enough [chars] power available for the system.

#### **Explanation**

Sufficient indicated type of power is not available for the system to function properly. This is a critical issue, and system may need to be reset. Please verify that the power source is fine. Check 'show power', and 'show platform' CLI output for further information. LOG\_STD\_ACTION

## Recommended Action

Copy the error message exactly as it appears on the console or in the system log. Research and attempt to resolve the error using the output Interpreter (https://www.cisco.com/cgi-bin/Support/OutputInterpreter/home.pl). Also perform a search of the Bug Toolkit (http://www.cisco.com/cgi-bin/Support/Bugtool/home.pl). If you still require assistance, open a case with the Technical Assistance Center via the Internet (http://www.cisco.com/cgi-bin/front.x/case\_tools/caseOpen.pl), or contact your Cisco technical support representative and provide the representative with the gathered information.

# PLATFORM\_SCC through PRELIB\_DL

- PLATFORM SCC
- PLATFORM TAM
- PLIM QOS
- PM
- PMAN
- PMDWDM
- PMIPV6
- POLICY\_API
- POLICY\_MANAGER
- PRELIB DL

#### PLATFORM\_SCC

#### %PLATFORM\_SCC-1-AUTHENTICATION\_FAIL: Chassis authentication failed

#### **Explanation**

This Router may not have been manufactured by Cisco or with Cisco's authorization. This product may contain software that was copied in violation of Cisco's license terms. If your use of this product is the cause of a support issue, Cisco may deny operation of the product, support under your warranty or under a Cisco technical support program such as Smartnet. Please contact Cisco's Technical Assistance Center for more information.

#### %PLATFORM\_SCC-1-AUTHENTICATION\_FAIL: Chassis authentication failed

#### Recommended Action

Copy the error message exactly as it appears on the console or in the system log. Research and attempt to resolve the error using the output Interpreter (https://www.cisco.com/cgi-bin/Support/OutputInterpreter/home.pl). Also perform a search of the Bug Toolkit (http://www.cisco.com/cgi-bin/Support/Bugtool/home.pl). If you still require assistance, open a case with the Technical Assistance Center via the Internet (http://www.cisco.com/cgi-bin/front.x/case\_tools/caseOpen.pl), or contact your Cisco technical support representative and provide the representative with the gathered information.

#### PLATFORM\_TAM

#### **%PLATFORM\_TAM-2-SUDI\_VALIDATION\_FAILED**: Secure UDI validation failed. [chars]

#### **Explanation**

Secure UDI validation for the module failed. The module failed to authenticate itself

# Recommended Action

Copy the error message exactly as it appears on the console or in the system log. Research and attempt to resolve the error using the output Interpreter (https://www.cisco.com/cgi-bin/Support/OutputInterpreter/home.pl). Also perform a search of the Bug Toolkit (http://www.cisco.com/cgi-bin/Support/Bugtool/home.pl). If you still require assistance, open a case with the Technical Assistance Center via the Internet (http://www.cisco.com/cgi-bin/front.x/case\_tools/caseOpen.pl), or contact your Cisco technical support representative and provide the representative with the gathered information.

#### PLIM\_QOS

#### %PLIM\_QOS-3-IOSXE\_RP\_PLIM\_QOS\_FAIL : A software error while configuring the [chars] on slot [dec]

#### Explanation

This error happens when IOS fails to send messages to configure the per slot qos parameters in forwarding plane

#### Recommended Action

Copy the error message exactly as it appears on the console or in the system log. Research and attempt to resolve the error using the output Interpreter (https://www.cisco.com/cgi-bin/Support/OutputInterpreter/home.pl). Also perform a

search of the Bug Toolkit (http://www.cisco.com/cgi-bin/Support/Bugtool/home.pl). If you still require assistance, open a case with the Technical Assistance Center via the Internet (http://www.cisco.com/cgi-bin/front.x/case\_tools/caseOpen.pl), or contact your Cisco technical support representative and provide the representative with the gathered information.

#### PM

## %PM-1-INCONSISTENT\_PORT\_STATE : Inconsistent HW/SW port state for [chars]. Please shut/no shut the interface

#### **Explanation**

The hardware and software port state has become inconsistent.

#### %PM-1-INCONSISTENT\_PORT\_STATE: Inconsistent HW/SW port state for [chars]. Please shut/no shut the interface

Recommended Action

Enter the <CmdBold>shutdown<CmdBold> command followed by the <CmdBold>no shutdown<CmdBold> command on the interface specified in the message.

#### %PM-2-NOMEM : Not enough memory available for [chars]

#### **Explanation**

The Port Manager subsystem could not obtain the memory it needed.

#### Recommended Action

Copy the error message exactly as it appears on the console or in the system log. Research and attempt to resolve the error using the output Interpreter

(https://www.cisco.com/cgi-bin/Support/OutputInterpreter/home.pl). Issue the show tech-support command to gather data that may help identify the nature of the error.

Also perform a search of the Bug Toolkit

(http://www.cisco.com/cgi-bin/Support/Bugtool/home.pl). If you still require assistance,

open a case with the Technical Assistance Center via the Internet

(http://www.cisco.com/cgi-bin/front.x/case\_tools/caseOpen.pl), or contact your Cisco technical support representative and provide the representative with the gathered

information.

#### %PM-4-BAD\_COOKIE: [chars] was detected

#### **Explanation**

An invalid request was detected by the Port Manager.

#### Recommended Action

Copy the error message exactly as it appears on the console or in the system log. Research and attempt to resolve the error using the output Interpreter

(https://www.cisco.com/cgi-bin/Support/OutputInterpreter/home.pl). Issue the show tech-support command to gather data that may help identify the nature of the error.

Also perform a search of the Bug Toolkit

(http://www.cisco.com/cgi-bin/Support/Bugtool/home.pl). If you still require assistance,

open a case with the Technical Assistance Center via the Internet

(http://www.cisco.com/cgi-bin/front.x/case tools/caseOpen.pl), or contact your Cisco technical support representative and provide the representative with the gathered

information.

#### %PM-4-BAD CARD COOKIE: an invalid card cookie was detected

#### **Explanation**

An invalid request was detected by the Port Manager.

#### %PM-4-BAD\_CARD\_COOKIE: an invalid card cookie was detected

# Recommended Action

Copy the error message exactly as it appears on the console or in the system log. Research and attempt to resolve the error using the output Interpreter

(https://www.cisco.com/cgi-bin/Support/OutputInterpreter/home.pl). Issue the show tech-support command to gather data that may help identify the nature of the error.

Also perform a search of the Bug Toolkit

(http://www.cisco.com/cgi-bin/Support/Bugtool/home.pl). If you still require assistance, open a case with the Technical Assistance Center via the Internet

(http://www.cisco.com/cgi-bin/front.x/case\_tools/caseOpen.pl) , or contact your Cisco technical support representative and provide the representative with the gathered

## information.

#### %PM-4-BAD PORT COOKIE: an invalid port cookie was detected

#### **Explanation**

An invalid request was detected by the Port Manager.

#### Recommended Action

Copy the error message exactly as it appears on the console or in the system log. Research and attempt to resolve the error using the output Interpreter

(https://www.cisco.com/cgi-bin/Support/OutputInterpreter/home.pl). Issue the show tech-support command to gather data that may help identify the nature of the error.

Also perform a search of the Bug Toolkit

(http://www.cisco.com/cgi-bin/Support/Bugtool/home.pl). If you still require assistance,

open a case with the Technical Assistance Center via the Internet

(http://www.cisco.com/cgi-bin/front.x/case\_tools/caseOpen.pl), or contact your Cisco technical support representative and provide the representative with the gathered information.

#### %PM-4-BAD\_VLAN\_COOKIE: an invalid vlan cookie was detected

#### Explanation

An invalid request was detected by the Port Manager.

#### Recommended Action

Copy the error message exactly as it appears on the console or in the system log.

Research and attempt to resolve the error using the output Interpreter

(https://www.cisco.com/cgi-bin/Support/OutputInterpreter/home.pl). Issue the show tech-support command to gather data that may help identify the nature of the error.

Also perform a search of the Bug Toolkit

(http://www.cisco.com/cgi-bin/Support/Bugtool/home.pl). If you still require assistance,

open a case with the Technical Assistance Center via the Internet

(http://www.cisco.com/cgi-bin/front.x/case\_tools/caseOpen.pl), or contact your Cisco technical support representative and provide the representative with the gathered

information.

#### %PM-4-BAD\_CARD\_SLOT: an invalid card slot ([dec]) was detected

#### Explanation

An invalid request was detected by the Port Manager.

#### %PM-4-BAD\_CARD\_SLOT: an invalid card slot ([dec]) was detected

# Recommended Action

Copy the error message exactly as it appears on the console or in the system log. Research and attempt to resolve the error using the output Interpreter

(https://www.cisco.com/cgi-bin/Support/OutputInterpreter/home.pl). Issue the show tech-support command to gather data that may help identify the nature of the error.

Also perform a search of the Bug Toolkit

(http://www.cisco.com/cgi-bin/Support/Bugtool/home.pl). If you still require assistance, open a case with the Technical Assistance Center via the Internet

(http://www.cisco.com/cgi-bin/front.x/case\_tools/caseOpen.pl), or contact your Cisco technical support representative and provide the representative with the gathered information.

#### %PM-4-BAD PORT NUMBER: an invalid port number ([dec]) was detected

#### **Explanation**

An invalid request was detected by the Port Manager.

#### Recommended Action

Copy the error message exactly as it appears on the console or in the system log. Research and attempt to resolve the error using the output Interpreter

(https://www.cisco.com/cgi-bin/Support/OutputInterpreter/home.pl). Issue the show tech-support command to gather data that may help identify the nature of the error.

Also perform a search of the Bug Toolkit

 $(http://www.cisco.com/cgi-bin/Support/Bugtool/home.pl).\ If you still require assistance,$ 

open a case with the Technical Assistance Center via the Internet

 $(http://www.cisco.com/cgi-bin/front.x/case\_tools/caseOpen.pl)\ , or contact\ your\ Cisco\ technical\ support\ representative\ and\ provide\ the\ representative\ with\ the\ gathered$ 

information.

#### %PM-4-BAD\_VLAN\_ID: an invalid vlan id ([dec]) was detected

#### **Explanation**

An invalid request was detected by the Port Manager.

# Recommended Action

Copy the error message exactly as it appears on the console or in the system log. Research and attempt to resolve the error using the output Interpreter

(https://www.cisco.com/cgi-bin/Support/OutputInterpreter/home.pl). Issue the show tech-support command to gather data that may help identify the nature of the error.

Also perform a search of the Bug Toolkit

(http://www.cisco.com/cgi-bin/Support/Bugtool/home.pl). If you still require assistance,

open a case with the Technical Assistance Center via the Internet

(http://www.cisco.com/cgi-bin/front.x/case\_tools/caseOpen.pl), or contact your Cisco technical support representative and provide the representative with the gathered information

information.

#### %PM-4-BAD\_APP\_ID: an invalid application id ([dec]) was detected

#### Explanation

An invalid request was detected by the Port Manager.

#### %PM-4-BAD\_APP\_ID : an invalid application id ([dec]) was detected

#### Recommended Action

Copy the error message exactly as it appears on the console or in the system log. Research and attempt to resolve the error using the output Interpreter

(https://www.cisco.com/cgi-bin/Support/OutputInterpreter/home.pl). Issue the show tech-support command to gather data that may help identify the nature of the error.

Also perform a search of the Bug Toolkit

(http://www.cisco.com/cgi-bin/Support/Bugtool/home.pl). If you still require assistance,

open a case with the Technical Assistance Center via the Internet

(http://www.cisco.com/cgi-bin/front.x/case\_tools/caseOpen.pl), or contact your Cisco technical support representative and provide the representative with the gathered information.

#### %PM-4-BAD APP REQ: an invalid [chars] request by the '[chars]' application was detected

#### **Explanation**

An invalid request was detected by the Port Manager.

#### Recommended Action

Copy the error message exactly as it appears on the console or in the system log. Research and attempt to resolve the error using the output Interpreter

(https://www.cisco.com/cgi-bin/Support/OutputInterpreter/home.pl). Issue the show tech-support command to gather data that may help identify the nature of the error.

Also perform a search of the Bug Toolkit

(http://www.cisco.com/cgi-bin/Support/Bugtool/home.pl). If you still require assistance, open a case with the Technical Assistance Center via the Internet

(http://www.cisco.com/cgi-bin/front.x/case\_tools/caseOpen.pl) , or contact your Cisco technical support representative and provide the representative with the gathered

information.

#### %PM-4-T00\_MANY\_APP: application '[chars]' exceeded registration limit

#### **Explanation**

An invalid request was detected by the Port Manager.

# Recommended Action

Copy the error message exactly as it appears on the console or in the system log.

Research and attempt to resolve the error using the output Interpreter

(https://www.cisco.com/cgi-bin/Support/OutputInterpreter/home.pl). Issue the show tech-support command to gather data that may help identify the nature of the error.

Also perform a search of the Bug Toolkit

(http://www.cisco.com/cgi-bin/Support/Bugtool/home.pl). If you still require assistance,

open a case with the Technical Assistance Center via the Internet

(http://www.cisco.com/cgi-bin/front.x/case\_tools/caseOpen.pl), or contact your Cisco technical support representative and provide the representative with the gathered information.

#### %PM-4-ERR\_DISABLE: [chars] error detected on [chars], putting [chars] in err-disable state

#### Explanation

This is a defensive measure that will put the interface in err-disable state when it detects a mis-configuration or mis-behavior. A recovery will be attempted after the configured retry time (default 5 minutes).

#### %PM-4-ERR\_DISABLE : [chars] error detected on [chars], putting [chars] in err-disable state

#### Recommended Action

Copy the error message exactly as it appears on the console or in the system log. Research and attempt to resolve the error using the output Interpreter

(https://www.cisco.com/cgi-bin/Support/OutputInterpreter/home.pl). Issue the show tech-support command to gather data that may help identify the nature of the error.

Also perform a search of the Bug Toolkit

(http://www.cisco.com/cgi-bin/Support/Bugtool/home.pl). If you still require assistance, open a case with the Technical Assistance Center via the Internet

(http://www.cisco.com/cgi-bin/front.x/case\_tools/caseOpen.pl), or contact your Cisco technical support representative and provide the representative with the gathered

information.

#### %PM-4-ERR RECOVER: Attempting to recover from [chars] err-disable state on [chars]

#### **Explanation**

This is an attempt to bring the interface back after taking it down to err-disable state

#### Recommended Action

Copy the error message exactly as it appears on the console or in the system log. Research and attempt to resolve the error using the output Interpreter

(https://www.cisco.com/cgi-bin/Support/OutputInterpreter/home.pl). Issue the show tech-support command to gather data that may help identify the nature of the error. Also perform a search of the Bug Toolkit

(http://www.cisco.com/cgi-bin/Support/Bugtool/home.pl). If you still require assistance, open a case with the Technical Assistance Center via the Internet

(http://www.cisco.com/cgi-bin/front.x/case\_tools/caseOpen.pl), or contact your Cisco technical support representative and provide the representative with the gathered information.

#### %PM-4-ERR\_DISABLE\_VP: [chars] error detected on [chars], vlan [dec]. Putting in err-disable state.

#### **Explanation**

This is a defensive measure that will put the virtual port (i.e., the port-vlan pair) in err-disable state when it detects a mis-configuration or mis-behavior. If so configured, a recovery will be attempted after the configured retry time (default 5 minutes).

#### Recommended Action

Copy the error message exactly as it appears on the console or in the system log. Research and attempt to resolve the error using the output Interpreter

(https://www.cisco.com/cgi-bin/Support/OutputInterpreter/home.pl). Issue the show tech-support command to gather data that may help identify the nature of the error.

Also perform a search of the Bug Toolkit

(http://www.cisco.com/cgi-bin/Support/Bugtool/home.pl). If you still require assistance, open a case with the Technical Assistance Center via the Internet

(http://www.cisco.com/cgi-bin/front.x/case\_tools/caseOpen.pl), or contact your Cisco technical support representative and provide the representative with the gathered

information.

#### %PM-4-ERR RECOVER VP : Attempting to recover from [chars] err-disable state on [chars], vlan [dec].

#### **Explanation**

This is an attempt to bring the virtual port back after taking it down to err-disable state

#### %PM-4-ERR\_RECOVER\_VP: Attempting to recover from [chars] err-disable state on [chars], vlan [dec].

# Recommended Action

Copy the error message exactly as it appears on the console or in the system log. Research and attempt to resolve the error using the output Interpreter

(https://www.cisco.com/cgi-bin/Support/OutputInterpreter/home.pl). Issue the show tech-support command to gather data that may help identify the nature of the error.

Also perform a search of the Bug Toolkit

(http://www.cisco.com/cgi-bin/Support/Bugtool/home.pl). If you still require assistance, open a case with the Technical Assistance Center via the Internet

(http://www.cisco.com/cgi-bin/front.x/case\_tools/caseOpen.pl), or contact your Cisco technical support representative and provide the representative with the gathered information.

#### %PM-4-UNKNOWN HOST ACCESS: Invalid Host access value ([dec]) is received

#### **Explanation**

Host access table is being accesses with an invalalid host access value

#### Recommended Action

Copy the error message exactly as it appears on the console or in the system log.

Research and attempt to resolve the error using the output Interpreter (https://www.cisco.com/cgi-bin/Support/OutputInterpreter/home.pl). Issue the show tech-support command to gather data that may help identify the nature of the error.

Also perform a search of the Bug Toolkit

(http://www.cisco.com/cgi-bin/Support/Bugtool/home.pl). If you still require assistance,

open a case with the Technical Assistance Center via the Internet

(http://www.cisco.com/cgi-bin/front.x/case\_tools/caseOpen.pl), or contact your Cisco technical support representative and provide the representative with the gathered information.

#### %PM-4-INVALID\_HOST\_ACCESS\_ENTRY: Invalid Host access entry type ([dec]) is received

#### Explanation

Host access entry should be one of configured/dynamic type

# Recommended Action

Copy the error message exactly as it appears on the console or in the system log.

Research and attempt to resolve the error using the output Interpreter

(https://www.cisco.com/cgi-bin/Support/OutputInterpreter/home.pl). Issue the show tech-support command to gather data that may help identify the nature of the error.

Also perform a search of the Bug Toolkit

(http://www.cisco.com/cgi-bin/Support/Bugtool/home.pl). If you still require assistance,

open a case with the Technical Assistance Center via the Internet

(http://www.cisco.com/cgi-bin/front.x/case\_tools/caseOpen.pl), or contact your Cisco technical support representative and provide the representative with the gathered

information.

#### %PM-4-BAD\_HA\_ENTRY\_EVENT : Invalid Host access entry event ([dec]) is received

#### Explanation

Host access table is entry event is not any of add/delete/update event

#### %PM-4-BAD\_HA\_ENTRY\_EVENT : Invalid Host access entry event ([dec]) is received

#### Recommended Action

Copy the error message exactly as it appears on the console or in the system log. Research and attempt to resolve the error using the output Interpreter

(https://www.cisco.com/cgi-bin/Support/OutputInterpreter/home.pl). Issue the show tech-support command to gather data that may help identify the nature of the error.

Also perform a search of the Bug Toolkit

(http://www.cisco.com/cgi-bin/Support/Bugtool/home.pl). If you still require assistance, open a case with the Technical Assistance Center via the Internet

(http://www.cisco.com/cgi-bin/front.x/case\_tools/caseOpen.pl) , or contact your Cisco technical support representative and provide the representative with the gathered

information.

#### %PM-4-LIMITS: The number of vlan-port instances on [chars] exceeded the recommended limit of [dec]

#### **Explanation**

The total number of individual VLAN ports, counted over the module or switch specified in the error message, has exceeded the module or switch limit specified in the error message. VLANs can be counted more than once; if VLAN 1 is carried on 10 interfaces, it will count as 10 VLAN ports. For some platforms, e.g. Catalyst 6000, bundling is also ignored for purposes of this count; if 8 interfaces on the same module are in one bundle, and the port channel is carrying VLAN 1, it will count as 8 VLAN ports.

# Recommended Action

Reduce the number of trunks and VLANs configured in the module or switch specified in the error message. Keep the virtual port, VLAN port, count below the recommended limit specified in the configuration documentation. Enter the **show interface trunk** command to see the total number of trunks and VLANs.

## 

#### Recommended Action

Try to configure the incompatible ports on different coils.

#### 

| %PM-4-INT_VLAN_NOTAVAIL : Failed to allocate internal VLAN in Port Manager |                                                                                                    |  |  |  |
|----------------------------------------------------------------------------|----------------------------------------------------------------------------------------------------|--|--|--|
| Explanation Port Manager failed to find any available internal VLAN        |                                                                                                    |  |  |  |
| Recommended<br>Action                                                      | Delete some extened range VLANs created by users or remove some features that require internal VLAN allocation, e.g. routed port |  |  |  |

| %PM-2-LOW_SP_MEM : Switch process available memory is less than [dec] bytes |                                                                                                    |  |  |  |
|-----------------------------------------------------------------------------|----------------------------------------------------------------------------------------------------|--|--|--|
| Explanation                                                                 | Switch Processor available memory dropped to a low level. Possibly too many Layer 2 VLANs are configured in the system. |  |  |  |
| Recommended<br>Action                                                       | Removed features from the system to reduce memory usage.                                                                |  |  |  |

| %PM-4-EXT_VLAN_INUSE : VLAN [dec] currently in use by [chars] |                                                                                                    |  |
|---------------------------------------------------------------|----------------------------------------------------------------------------------------------------|--|
| Explanation                                                   | Port Manager failed to allocate the VLAN for external use as the VLAN is currently occupied by another feature |  |
| Recommended<br>Action                                         | Reconfigure the feature, e.g. routed port, to use another interal VLAN; Or request another available VLANs.    |  |

| %PM-2-VLAN_ADD : Failed to add VLAN [dec] - [chars]. |                                                                                                    |  |  |  |  |  |
|------------------------------------------------------|----------------------------------------------------------------------------------------------------|--|--|--|--|--|
| Explanation                                          | Failed in adding VLAN to VTP. The reason is stated in the string.                                                                                                    |  |  |  |  |  |
| Recommended<br>Action                                | Copy the error message exactly as it appears on the console or in the system log. Research and attempt to resolve the error using the output Interpreter (https://www.cisco.com/cgi-bin/Support/OutputInterpreter/home.pl). Issue the show tech-support command to gather data that may help identify the nature of the error. Also perform a search of the Bug Toolkit (http://www.cisco.com/cgi-bin/Support/Bugtool/home.pl). If you still require assistance, open a case with the Technical Assistance Center via the Internet (http://www.cisco.com/cgi-bin/front.x/case_tools/caseOpen.pl), or contact your Cisco technical support representative and provide the representative with the gathered information. |  |  |  |  |  |

| %PM-6-EXT_VLAN        | %PM-6-EXT_VLAN_ADDITION : Extended VLAN is not allowed to be configured in VTP CLIENT mode.                                                                                                    |  |  |  |  |  |
|-----------------------|----------------------------------------------------------------------------------------------------|--|--|--|--|--|
| Explanation           | This message will only be seen if you try to configure an extended VLAN while the switch is in VTP client mode. The configuration will fail and will not be written to the running configuration file, but otherwise switch performance and features will be unaffected. |  |  |  |  |  |
| Recommended<br>Action | This is an informational message only, no further action is required. If you need to configure an extended VLAN, you must configure the switch to leave VTP client mode.                                                                                                 |  |  |  |  |  |

| %PM-4-NO_SUBBLOCK : No PM subblock foun | d tor | [chars] |  |
|-----------------------------------------|-------|---------|--|
|-----------------------------------------|-------|---------|--|

**Explanation** Failed to find PM subblock for this interface.

#### Recommended Action

Copy the error message exactly as it appears on the console or in the system log. Research and attempt to resolve the error using the output Interpreter

(https://www.cisco.com/cgi-bin/Support/OutputInterpreter/home.pl). Issue the show tech-support command to gather data that may help identify the nature of the error. Also perform a search of the Bug Toolkit

(http://www.cisco.com/cgi-bin/Support/Bugtool/home.pl). If you still require assistance, open a case with the Technical Assistance Center via the Internet

(http://www.cisco.com/cgi-bin/front.x/case\_tools/caseOpen.pl), or contact your Cisco technical support representative and provide the representative with the gathered

information.

## %PM-4-INT FAILUP: [chars] failed to come up. No internal VLAN available

**Explanation** Port Manager failed to allocate internal VLAN and thus the interface cannot come up.

## Recommended Action

Remove extended range VLAN to free up resouces.

#### %PM-4-VMPS\_CFG : Dynamic access VLAN [dec] same as voice vlan on [chars].

Access VLAN on VMPS server is set to same VLAN as voice VLAN on the port. **Explanation** 

Recommended Action

Access VLAN assignment on VMPS server should be different from voice VLAN.

#### %PM-4-INACTIVE : putting [chars] in inactive state because [chars]

**Explanation** The Port Manager has been blocked from creating a virtual port for the switch port

and VLAN, causing the port to be in an inactive state. The reason for this condition is

specified in the error message.

Recommended Action

Copy the error message exactly as it appears on the console or in the system log.

Research and attempt to resolve the error using the output Interpreter

(https://www.cisco.com/cgi-bin/Support/OutputInterpreter/home.pl). Issue the show tech-support command to gather data that may help identify the nature of the error.

Also perform a search of the Bug Toolkit

(http://www.cisco.com/cgi-bin/Support/Bugtool/home.pl). If you still require assistance,

open a case with the Technical Assistance Center via the Internet

(http://www.cisco.com/cgi-bin/front.x/case tools/caseOpen.pl), or contact your Cisco technical support representative and provide the representative with the gathered

information

| % <b>P</b> | M-3 | -INTE | RNALEF | RROR | : Por | t Mana | ger I | ntern | al Software | Error ([ | [chars]: | [chars]: | [dec]: | [chars]) |
|------------|-----|-------|--------|------|-------|--------|-------|-------|-------------|----------|----------|----------|--------|----------|
|            | _   |       |        |      |       |        |       |       |             |          |          | T00 P    |        |          |

#### Explanation

There is an internal software error encountered in the IOS Port Manager.

#### Recommended Action

Copy the error message exactly as it appears on the console or in the system log. Research and attempt to resolve the error using the output Interpreter

(https://www.cisco.com/cgi-bin/Support/OutputInterpreter/home.pl). Also perform a search of the Bug Toolkit (http://www.cisco.com/cgi-bin/Support/Bugtool/home.pl). If you still require assistance, open a case with the Technical Assistance Center via the Internet (http://www.cisco.com/cgi-bin/front.x/case\_tools/caseOpen.pl), or contact your Cisco technical support representative and provide the representative with the gathered information.

#### %PM-4-PVLAN TYPE CFG ERR: Failed to set VLAN [dec] to a [chars] VLAN

#### **Explanation**

Platform failed to set private vlan type.

#### Recommended Action

Copy the error message exactly as it appears on the console or in the system log. Research and attempt to resolve the error using the output Interpreter

(https://www.cisco.com/cgi-bin/Support/OutputInterpreter/home.pl). Issue the show tech-support command to gather data that may help identify the nature of the error.

Also perform a search of the Bug Toolkit

(http://www.cisco.com/cgi-bin/Support/Bugtool/home.pl). If you still require assistance,

open a case with the Technical Assistance Center via the Internet

(http://www.cisco.com/cgi-bin/front.x/case\_tools/caseOpen.pl), or contact your Cisco technical support representative and provide the representative with the gathered

information.

#### %PM-4-PORT BOUNCED : Port [chars] was bounced by [chars].

#### **Explanation**

The Port Manager needed to perform a reactivation of a port in the link down state during a switchover. A port is only reactivated when the port data structures lack consistency between the active and standby supervisors. Active ports in the link down state were returned to the link up state by the reactivation event.

#### Recommended Action

No action is required.

## %PM-4-MPLS\_MTU\_PORT\_CFG : MPLS MTU size [dec] is not supported by port [chars].

#### **Explanation**

The MPLS MTU size configured on the port is larger than the maximum MTU size that can be supported by this port. As a result, large packets can be dropped.

#### Recommended Action

Reduce the MPLS MTU size.

| %PM-4-MPLS_MT         | U_EC_CFG : MPLS MTU size [dec] is not supported by one or more ports in channel [chars].                                                                                                    |
|-----------------------|----------------------------------------------------------------------------------------------------|
| Explanation           | The MPLS MTU size configured on the ethernet channel is larger than the maximum MTU size that can be supported by one or more ports in this channel. As a result, large packets can be dropped. |
| Recommended<br>Action | Reduce the MPLS MTU size, or remove these ports from the channel before increasing the MPLS MTU size.                                                                                           |

# %PM-4-PORT\_INCONSISTENT : Port [chars] is inconsistent: IDB state [chars] (set %TE ago), link: [chars] (%TE ago), admin: [chars] (%TE ago). Explanation Port Manager on Standby discovered that the port state has been inconsistent for more that 1 second. Inconsistent ports are reactivated on switchover (you will see PORT\_BOUNCED message). Recommended Action No action is required.

| %PM-4-PORT_CONSISTENT : Port [chars] consistency has been restored, IDB state: [chars]. |                                                                             |  |  |  |  |  |
|-----------------------------------------------------------------------------------------|-----------------------------------------------------------------------------|--|--|--|--|--|
| Explanation                                                                             | Port Manager on Standby discovered that port state became consistent again. |  |  |  |  |  |
| Recommended<br>Action                                                                   | No action is required.                                                      |  |  |  |  |  |

## **PMAN**

| %PMAN-0-PROCE         | $\%$ PMAN-0-PROCESS_NOTIFICATION : The process lifecycle notification component failed because [chars]                                                                                                    |  |  |  |
|-----------------------|----------------------------------------------------------------------------------------------------|--|--|--|
| Explanation           | The process lifecycle notification component failed, preventing proper detection of a process start and stop. This problem is likely the result of a software defect in the software sub-package.                                                                                                    |  |  |  |
| Recommended<br>Action | Note the time of the message and investigate the kernel error message logs to learn more about the problem and see if it is correctable. If the problem cannot be corrected or the logs are not helpful, copy the error message exactly as it appears on the console along with the output of show tech-support and provide the gathered information to a Cisco technical support representative. |  |  |  |

#### %PMAN-3-PROCFAILOPT : An optional process [chars] has failed (rc [dec])

| Explanation | A process that does not | affect the forv | warding of traffic has failed. |
|-------------|-------------------------|-----------------|--------------------------------|
|-------------|-------------------------|-----------------|--------------------------------|

#### %PMAN-3-PROCFAILOPT : An optional process [chars] has failed (rc [dec])

#### Recommended Action

Note the time of the message and investigate the kernel error message logs to learn more about the problem. Although traffic will still be forwarded after receiving this message, certain functions on the router may be disabled as a result of this message and the error should be investigated. If the logs are not helpful or indicate a problem you cannot correct, copy the error message as it appears on the console and the output of show tech-support and provide the information to a Cisco technical support representative.

#### %PMAN-0-PROCFAILCRIT : A critical process [chars] has failed (rc [dec])

#### **Explanation**

A process important to the functioning of the router has failed.

# Recommended Action

Note the time of the message and investigate the error message logs to learn more about the problem. If the problem persists, copy the error message and the output of show platform software tech-support into a plaintext file and contact Cisco technical support with the gathered information.

#### %PMAN-6-PROCSTART: The process [chars] has started

**Explanation** 

The process has launched and is operating properly.

Recommended Action No user action is necessary. This message is provided for informational purposes only.

#### %PMAN-6-PROCSHUT: The process [chars] has shutdown

**Explanation** 

The process has gracefully shutdown.

Recommended Action No user action is necessary. This message is provided for informational purposes only.

#### %PMAN-3-PROCHOLDDOWN: The process [chars] has been helddown (rc [dec])

**Explanation** 

The process was restarted too many times with repeated failures and has been placed

in the holddown state.

#### Recommended Action

This message will appear with other messages related to the process. Check the other messages to determine the reason for the failures and see if corrective action can be taken. If the problem persists, copy the error messages and the output of show platform software tech-support into a plaintext file and contact Cisco technical support.

#### %PMAN-3-PROCFAIL: The process [chars] has failed (rc [dec])

**Explanation** 

The process has failed as the result of an error.

#### %PMAN-3-PROCFAIL: The process [chars] has failed (rc [dec])

# Recommended Action

This message will appear with other messages related to the process. Check the other messages to determine the reason for the failures and see if corrective action can be taken. If the problem persists, copy the error messages and the output of show platform software tech-support into a plaintext file and contact Cisco technical support.

%PMAN-3-PROCFAIL\_IGNORE: [chars] process exits and failures are being ignored due to debug settings. Normal router functionality will be affected. Critical router functions like RP switchover, router reload, FRU resets, etc. may not function properly.

#### Explanation

A process exit or failure is being ignored due to the user-configured debug settings.

# **Recommended Action**

If this behavior is desired and the debug settings are set according to the user's preference, no action is needed. If the appearance of this message is viewed as a problem, change the debug settings. The router is not expected to behave normally with this debug setting. Functionality like SSO switchover, router reloads, FRU resets, etc. will be affected. This setting should only be used in a debug scenario. It is not normal to run the router with this setting

#### %PMAN-3-RELOAD\_RP\_SB\_NOT\_READY: Reloading: [chars]

Explanation

The RP is being reloaded since there is no ready standby instance

#### Recommended Action

Make sure this is not due to an error condition

#### %PMAN-3-RELOAD\_RP: Reloading: [chars]

**Explanation** 

The RP is being reloaded

Recommended Action Make sure this is not due to an error condition. If it is due to an error condition, collect information requested by the other log messages

#### %PMAN-3-RELOAD\_SYSTEM: Reloading: [chars]

**Explanation** 

The system is being reloaded

Recommended Action Make sure this is not due to an error condition. If it is due to an error condition, collect information requested by the other log messages

#### %PMAN-3-RPSWITCH: RP switch initiated. Critical process [chars] has failed (rc [dec])

**Explanation** A RP switchover has been initiated due to a critical fault

Recommended Action Make sure this is not due to an error condition. If it is due to an error condition, collect

debug information like all console output and log files

| %PMAN-3-PROC_BAD_EXECUTABLE : Bad executable or permission problem with process [chars] |                                                                           |
|-----------------------------------------------------------------------------------------|---------------------------------------------------------------------------|
| Explanation                                                                             | The executable file used for the process is bad or has permission problem |
| Recommended<br>Action                                                                   | Make sure that the named executable is replaced with correct executable   |

| %PMAN-3-PROC_BAD_COMMAND : Non-existent executable or bad library used for process [chars] |                                                                                   |
|--------------------------------------------------------------------------------------------|-----------------------------------------------------------------------------------|
| Explanation                                                                                | The executable file used for the process is missing or a dependent library is bad |
| Recommended<br>Action                                                                      | Make sure that the named executable is present and dependent libraries are good   |

| %PMAN-3-PROC_EMPTY_EXEC_FILE : Empty executable used for process [chars] |                                                         |
|--------------------------------------------------------------------------|---------------------------------------------------------|
| Explanation                                                              | The executable file used for the process is empty       |
| Recommended<br>Action                                                    | Make sure that the named executable is of non-zero size |

| %PMAN-5-EXITACTION : Process manager is exiting: [chars] |                                                                                                    |
|----------------------------------------------------------|----------------------------------------------------------------------------------------------------|
| Explanation                                              | The process manager is exiting                                                                                                    |
| Recommended<br>Action                                    | Make sure this is not due to an error condition. If it is due to an error condition, collect information requested by the other log messages |

| %PMAN-6-PROCSTATELESS : The process [chars] is restarting stateless |                                                                                        |
|---------------------------------------------------------------------|----------------------------------------------------------------------------------------|
| Explanation                                                         | The process has requested a stateless restart.                                         |
| Recommended<br>Action                                               | No user action is necessary. This message is provided for informational purposes only. |

%PMAN-3-RELOAD\_FRU\_IGNORED : All [chars]/[dec] reloads are being ignored. This is being done for debugging purposes and will be changed at a later time to allow the reload. Critical router functions like RP switchover, router reload, FRU resets, etc. may not function properly.

| Explanation           | A supervisor failure is being ignored due to debugging purposes. |
|-----------------------|------------------------------------------------------------------|
| Recommended<br>Action | This will be removet at a later point in time                    |

| $\label{lem:configured} \mbox{$^{\bullet}$ PMAN-3-PROC_RESTART\_CNT\_EXCEEDED: The process [chars] restart count ([dec]) has exceeded the configured limit ([dec]) \mbox{$^{\bullet}$ parabolic parabolic parabol$ |                                                                                                    |
|----------------------------------------------------------------------------------------------------|----------------------------------------------------------------------------------------------------|
| Explanation                                                                                                    | The process was restarted many times and has exceeded the configured limit.                                                                                                    |
| Recommended<br>Action                                                                                                    | This message will appear with other messages related to the process. Check the other messages to determine the reason for the failures and see if corrective action can be taken. If the problem persists, copy the error messages and the output of show platform software tech-support into a plaintext file and contact Cisco technical support. |

## **PMDWDM**

| %PMDWDM-4-TCA : [chars]: [chars] [chars] value (%lld) threshold (%lld) [chars] |                                                          |
|--------------------------------------------------------------------------------|----------------------------------------------------------|
| Explanation                                                                    | The specified PM FEC TCA has been declared or released   |
| Recommended<br>Action                                                          | Recommended action is to repair the source of the alarm. |

#### PMIPV6

| %PMIPV6-5-TUNNELDELETE : Deleting the Proxy Mobile IPv6 tunnel [chars] |                                                                                                    |
|------------------------------------------------------------------------|----------------------------------------------------------------------------------------------------|
| Explanation                                                            | The PMIPv6 tunnel is being deleted.                                                                 |
| Recommended<br>Action                                                  | If you suspect this condition contact technical support representative with the output of show tech |

| %PMIPV6-5-TUNNELUP : Bringing up the Proxy Mobile IPv6 tunnel [chars] |                                                                                                    |
|-----------------------------------------------------------------------|----------------------------------------------------------------------------------------------------|
| Explanation                                                           | The PMIPv6 tunnel is being deleted.                                                                 |
| Recommended<br>Action                                                 | If you suspect this condition contact technical support representative with the output of show tech |

## POLICY\_API

| %POLICY_API-4-POLICYOVERIDE : Dynamic policy overriding static on intf:[chars] |                                                                                                    |
|--------------------------------------------------------------------------------|----------------------------------------------------------------------------------------------------|
| Explanation                                                                    | Static policy and dynamic policy are configured on the interface. The dynamic policy will override the static policy. |
| Recommended<br>Action                                                          | Remove the static policy config if desired.                                                                           |

| %POLICY_API-4-POLICYSTATICCLR : Static policy on intf:[chars] cleared. Dynamic policy in use. |                                                                                    |
|-----------------------------------------------------------------------------------------------|------------------------------------------------------------------------------------|
| Explanation                                                                                   | A dynamic policy was overriding the static policy. Static policy has been cleared. |
| Recommended<br>Action                                                                         | No action required.                                                                |

| %POLICY_API-4-POLICYDYNCLR : Dynamic policy on intf:[chars] cleared. Static policy in use. |                                                                                                    |
|--------------------------------------------------------------------------------------------|----------------------------------------------------------------------------------------------------|
| Explanation                                                                                | A dynamic policy was overriding the static policy. The dynamic policy has been cleared, the static policy is now in effect. |
| Recommended<br>Action                                                                      | No action required.                                                                                                    |

| %POLICY_API-3-SBINIT : Error initializing [chars] subblock data structure. [chars] |                                                                                    |
|------------------------------------------------------------------------------------|------------------------------------------------------------------------------------|
| Explanation                                                                        | Initialization of the specified subblock data structure could not be accomplished. |
| Recommended<br>Action                                                              |                                                                                    |

## POLICY\_MANAGER

| %POLICY_MANAGER-2-INIT_FAILURE : Init failure: [chars] |                                                                                                    |
|--------------------------------------------------------|----------------------------------------------------------------------------------------------------|
| Explanation                                            | A problem occurred in the Policy Manager during initialization                                        |
| Recommended<br>Action                                  | Copy the error message exactly as it appears, and report it to your technical support representative. |

| %POLICY_MANAGER-3-PRE_INIT_CALL : Policy Manager routine called prior to initialization |                                                                                                    |
|-----------------------------------------------------------------------------------------|----------------------------------------------------------------------------------------------------|
| Explanation                                                                             | The Policy Manager component was called prior to initialization. This could result in vital information being lost. |
| Recommended<br>Action                                                                   | Copy the error message exactly as it appears, and report it to your technical support representative.               |

| %POLICY_MANAGER-2-NO_FREE_EVENT_BUFFERS : Event pool depleted: [chars] |                                                                                                    |
|------------------------------------------------------------------------|----------------------------------------------------------------------------------------------------|
| Explanation                                                            | The event pool has been depleted. There are no free buffers to process event                          |
| Recommended<br>Action                                                  | Copy the error message exactly as it appears, and report it to your technical support representative. |

| %POLICY_MANAGER-3-INVALID_SEVERITY : Invalid event severity [hex] |                                                                                                    |
|-------------------------------------------------------------------|----------------------------------------------------------------------------------------------------|
| Explanation                                                       | The event that was received by the Policy Manager contained an invalid severity and was therefore not processed. |
| Recommended<br>Action                                             | Copy the error message exactly as it appears, and report it to your technical support representative.            |

| %POLICY_MANAGER-3-NULL_ACTION_ROUTINE : NULL action routine invoked |                                                                                                    |
|---------------------------------------------------------------------|----------------------------------------------------------------------------------------------------|
| Explanation                                                         | The Policy Manager attempted to invoke an action which was NULL                                       |
| Recommended<br>Action                                               | Copy the error message exactly as it appears, and report it to your technical support representative. |

| %POLICY_MANAGER-3-INVALID_ACTION : Invalid action |                                                                                                    |
|---------------------------------------------------|----------------------------------------------------------------------------------------------------|
| Explanation                                       | An invalid Policy Manager action was detected.                                                        |
| Recommended<br>Action                             | Copy the error message exactly as it appears, and report it to your technical support representative. |

| $\label{lem:policy_manager} \%POLICY\_MANAGER-3-INVALID\_PARAMETERS: A call to Policy Manager is made with invalid parameters$ |                                                                                                    |
|----------------------------------------------------------------------------------------------------|----------------------------------------------------------------------------------------------------|
| Explanation                                                                                                    | A call to Policy Manager was made with one or more invalid parameters                                 |
| Recommended<br>Action                                                                                                    | Copy the error message exactly as it appears, and report it to your technical support representative. |

| %POLICY_MANAGER-3-NO_FREE_POLICY_IDS : No more Policy IDs available |                                                                                                    |
|---------------------------------------------------------------------|----------------------------------------------------------------------------------------------------|
| Explanation                                                         | There are no more Policy IDs that can be allocated. The effect of this is that Policy Manager policies can no longer be created. |
| Recommended<br>Action                                               | Copy the error message exactly as it appears, and report it to your technical support representative.                            |

## ${\bf PRELIB\_DL}$

| %PRELIB_DL-3-UNREGISTERED_DLOPEN : Unregistered request to dlopen library [chars] |                                                                                                    |
|-----------------------------------------------------------------------------------|----------------------------------------------------------------------------------------------------|
| Explanation                                                                       | The program is attempting to dynamically open a library that has not been explicitly listed on its list of dynamically opened libraries. This represents a potential security threat as well as creates potential run-time instabilities |

#### %PRELIB\_DL-3-UNREGISTERED\_DLOPEN: Unregistered request to dlopen library [chars]

#### Recommended Action

File a DDTS against the listed program to register the library in question. If this was an unexpected call to dlopen then the source of the call should be root-caused and closed

## PRST\_IFS through RADIX

- PRST IFS
- PSM
- PT
- PW
- QFP MLP
- QLLC
- QOS
- RAC
- RADIUS
- RADIX

#### PRST\_IFS

## $\label{lem:problem} \mbox{\ensuremath{\$PRST\_IFS-3-GENERAL}: persistent media IFS general error: [chars]}$

#### Explanation

Persistent media module (file system) general error

#### Recommended Action

Copy the error message exactly as it appears on the console or in the system log. Research and attempt to resolve the error using the output Interpreter (https://www.cisco.com/cgi-bin/Support/OutputInterpreter/home.pl). Also perform a search of the Bug Toolkit (http://www.cisco.com/cgi-bin/Support/Bugtool/home.pl). If you still require assistance, open a case with the Technical Assistance Center via the Internet (http://www.cisco.com/cgi-bin/front.x/case\_tools/caseOpen.pl), or contact your Cisco technical support representative and provide the representative with the gathered information.

#### %PRST\_IFS-3-FILE : persistent media IFS file error: [chars]

#### **Explanation**

Persistent media module (file system) file error

#### %PRST\_IFS-3-FILE: persistent media IFS file error: [chars]

#### Recommended Action

Copy the error message exactly as it appears on the console or in the system log. Research and attempt to resolve the error using the output Interpreter (https://www.cisco.com/cgi-bin/Support/OutputInterpreter/home.pl). Also perform a search of the Bug Toolkit (http://www.cisco.com/cgi-bin/Support/Bugtool/home.pl). If you still require assistance, open a case with the Technical Assistance Center via the Internet (http://www.cisco.com/cgi-bin/front.x/case\_tools/caseOpen.pl), or contact your Cisco technical support representative and provide the representative with the gathered information.

| %PRST_IFS-3-FILEMEM : No memory to update [chars]. Please free some space |                                                                                                    |
|---------------------------------------------------------------------------|----------------------------------------------------------------------------------------------------|
| Explanation                                                               | There is no filesystem memory for the system to write an updated version of the persistent variable file.                                                                                                    |
| Recommended<br>Action                                                     | Please free space on the filesystem shown in the error message as soon as possible. This will involve deleting existing files, and/or squeezing the filesystem if the filesystem requires it (bootflash for example may require it). |

#### **PSM**

#### %PSM-3-BADLABELADD: Cannot add label - [chars].

#### **Explanation**

Unable to create label due to reason given.

# Recommended Action

Copy the error message exactly as it appears on the console or in the system log. Research and attempt to resolve the error using the output Interpreter (https://www.cisco.com/cgi-bin/Support/OutputInterpreter/home.pl). Also perform a search of the Bug Toolkit (http://www.cisco.com/cgi-bin/Support/Bugtool/home.pl). If you still require assistance, open a case with the Technical Assistance Center via the Internet (http://www.cisco.com/cgi-bin/front.x/case\_tools/caseOpen.pl), or contact your Cisco technical support representative and provide the representative with the gathered information.

#### %PSM-3-NOOCE : Attempt to get labels from OCE failed - [chars].

#### **Explanation**

Calling function has provided insufficient information to get labels.

# Recommended Action

Copy the error message exactly as it appears on the console or in the system log. Research and attempt to resolve the error using the output Interpreter (https://www.cisco.com/cgi-bin/Support/OutputInterpreter/home.pl). Also perform a search of the Bug Toolkit (http://www.cisco.com/cgi-bin/Support/Bugtool/home.pl). If you still require assistance, open a case with the Technical Assistance Center via the Internet (http://www.cisco.com/cgi-bin/front.x/case\_tools/caseOpen.pl), or contact your Cisco technical support representative and provide the representative with the gathered information.

#### %PSM-3-NONIPINFO: Non-ip info: [chars]

#### Explanation

An internal software error occurred.

#### Recommended Action

Copy the error message exactly as it appears on the console or in the system log. Research and attempt to resolve the error using the output Interpreter

(https://www.cisco.com/cgi-bin/Support/OutputInterpreter/home.pl). Also perform a search of the Bug Toolkit (http://www.cisco.com/cgi-bin/Support/Bugtool/home.pl). If you still require assistance, open a case with the Technical Assistance Center via the Internet (http://www.cisco.com/cgi-bin/front.x/case\_tools/caseOpen.pl), or contact your Cisco technical support representative and provide the representative with the gathered information.

#### %PSM-3-CHUNK : [chars]: [chars] [hex] [hex]

#### **Explanation**

Parameterized Chunk Manager error occurred

# Recommended Action

Refer to the Bug Navigator at www.cisco.com to see if this condition has been previously reported and resolved in a later release. If not, gather the output of **show version**, **show running-config** and **show process memory** and contact your Cisco technical support representative.

#### %PSM-3-INVALIDPARAM : Invalid parameter - [chars]

#### **Explanation**

Calling function has passed an invalid parameter.

#### Recommended Action

Copy the error message exactly as it appears on the console or in the system log. Research and attempt to resolve the error using the output Interpreter (https://www.cisco.com/cgi-bin/Support/OutputInterpreter/home.pl). Also perform a search of the Bug Toolkit (http://www.cisco.com/cgi-bin/Support/Bugtool/home.pl). If you still require assistance, open a case with the Technical Assistance Center via the Internet (http://www.cisco.com/cgi-bin/front.x/case\_tools/caseOpen.pl), or contact your Cisco technical support representative and provide the representative with the gathered information.

#### %PSM-3-NORESOURCE : [chars] [dec]

#### **Explanation**

Resource Failure: %s %d

#### Recommended Action

Copy the error message exactly as it appears on the console or in the system log. Research and attempt to resolve the error using the output Interpreter (https://www.cisco.com/cgi-bin/Support/OutputInterpreter/home.pl). Also perform a search of the Bug Toolkit (http://www.cisco.com/cgi-bin/Support/Bugtool/home.pl). If you still require assistance, open a case with the Technical Assistance Center via the Internet (http://www.cisco.com/cgi-bin/front.x/case\_tools/caseOpen.pl), or contact your Cisco technical support representative and provide the representative with the gathered information.

| %PSM-3-ISSU_REG : ISSU client [chars] ([dec]), entity [dec], failed ISSU registration: [chars] |                                                                                                    |
|------------------------------------------------------------------------------------------------|----------------------------------------------------------------------------------------------------|
| Explanation                                                                                    | ISSU negotiation failed for this XDR client.                                                                                              |
| Recommended<br>Action                                                                          | This error indicates a coding problem. It is an error that will occur every time this image is run, and requires a code change to fix it. |

| %PSM-3-L2_PATH : [chars] - path set [hex]([IPV6 address]), path [chars] |                                                                                                    |
|-------------------------------------------------------------------------|----------------------------------------------------------------------------------------------------|
| Explanation                                                             | Internal error while processing layer 2 path.                                                                                                    |
| Recommended<br>Action                                                   | Copy the error message exactly as it appears on the console or in the system log. Research and attempt to resolve the error using the output Interpreter (https://www.cisco.com/cgi-bin/Support/OutputInterpreter/home.pl). Also perform a search of the Bug Toolkit (http://www.cisco.com/cgi-bin/Support/Bugtool/home.pl). If you still require assistance, open a case with the Technical Assistance Center via the Internet (http://www.cisco.com/cgi-bin/front.x/case_tools/caseOpen.pl), or contact your Cisco technical support representative and provide the representative with the gathered information. |

## PT

| %PT-3-BADSCOPERATION : Invalid [chars] of subcommand [dec] on ruleset %S. |                                                                                            |
|---------------------------------------------------------------------------|--------------------------------------------------------------------------------------------|
| Explanation                                                               | An internal software error occurred.                                                       |
| Recommended<br>Action                                                     | If any of these messages recur, call your technical support representative for assistance. |

| %PT-3-BADRULEUNLOCK : Invalid unlock on ruleset %S, [chars]. |                                                                                            |
|--------------------------------------------------------------|--------------------------------------------------------------------------------------------|
| Explanation                                                  | An internal software error occurred.                                                       |
| Recommended<br>Action                                        | If any of these messages recur, call your technical support representative for assistance. |

| %PT-3-BADRULEDELETE : Error deleting ruleset %S, [chars]. |                                                                                            |
|-----------------------------------------------------------|--------------------------------------------------------------------------------------------|
| Explanation                                               | An internal software error occurred.                                                       |
| Recommended<br>Action                                     | If any of these messages recur, call your technical support representative for assistance. |

| %PT-3-NOOPERATION : No [chars] operation defined for [chars] parameter [chars]. |                                                       |
|---------------------------------------------------------------------------------|-------------------------------------------------------|
| Explanation                                                                     | An internal data consistency error has been detected. |

| %PT-3-NOOPERAT         | ION : No [chars] operation defined for [chars] parameter [chars].                                                                                          |
|------------------------|----------------------------------------------------------------------------------------------------|
| Recommended<br>Action  | Call your technical support representative for assistance.                                                                                                 |
| %PT-6-INVOPERAT        | FION : An invalid [chars] operation defined for [chars] parameter [chars].                                                                                 |
| Explanation            | An internal data consistency error has been detected.                                                                                                    |
| Recommended<br>Action  | This is an internal verification message, and doesn't affect operation, but notify your technical support representative that this image has this problem. |
|                        |                                                                                                    |
|                        | RITER : PT ruleset %S evaluation skipped; ruleset is being modified.                                                                                       |
| Explanation            | An incoming connection attempt was not evaluated by the identified PT ruleset because that ruleset is in the process of being modified.                    |
| Recommended<br>Action  | The editing of the ruleset must be completed before it's eligible to process an incomin connection attempt.                                                |
|                        | ALERR: PT ruleset %S parameter error in [chars] line [dec]; [chars] [dec].                                                                                 |
| Explanation            | A parameter evaluation error was detected for the specified ruleset, operation and line                                                                    |
| Recommended<br>Action  | Call your technical support representative for assistance.                                                                                                 |
| %PT-3-PARAMRES         | SULTERR : PT ruleset %S protocol [chars] parameter [chars] parse error: [chars].                                                                           |
| Explanation            | The final value of a ruleset's protocol/parameter string could not be decoded.                                                                             |
| Recommended<br>Action  | Review the ruleset elements that set the parameter value to determine if they need to be modified to generate a valid result.                              |
| %PT-3-PARAMRES         | SULTINVALID : PT ruleset %S protocol [chars] parameter [chars] invalid: [chars].                                                                           |
| Explanation            | The value of a ruleset's protocol/parameter is not valid.                                                                                                  |
| Recommended<br>Action  | Review the ruleset elements that set the parameter value to determine if they need to be modified to generate a valid result.                              |
| %РТ-4-Р <b>Д</b> ВДМСН | ANGED : PT ruleset %S: [chars] parameter [chars] changed; [chars].                                                                                         |
| Explanation            | A protocol parameter value, generated by a ruleset, was modified to be valid for protocol                                                                  |

translation operation.

| %PT-4-PARAMCHANGED : PT ruleset %S: [chars] p | parameter [chars] changed; [chars]. |
|-----------------------------------------------|-------------------------------------|
|-----------------------------------------------|-------------------------------------|

# **Recommended Action**

Review the ruleset processing for the identified parameter to determine if it needs to be modified to generate a value that is, for example, within the range of values supported for PT.

| %PT-6-RULESETLIMIT : Ruleset [chars] refused an incoming connection due to the max-user limit. |                                                                                                    |
|------------------------------------------------------------------------------------------------|----------------------------------------------------------------------------------------------------|
| Explanation                                                                                    | An incoming connection attempt that would normally be processed by a Protocol Translation ruleset has been refused because of the ruleset's configured max-user limit. |
| Recommended<br>Action                                                                          | The network administrator may need to verify that the ruleset max-user limit is appropriate.                                                                           |

| %PT-6-RULESETACCESS: Ruleset [chars] refused an incoming connection due to the access-class. |                                                                                                    |
|----------------------------------------------------------------------------------------------|----------------------------------------------------------------------------------------------------|
| Explanation                                                                                  | An incoming connection attempt that was matched by a Protocol Translation ruleset has been refused because the source address failed the ruleset's configured access-class test. |
| Recommended<br>Action                                                                        | The network administrator may need to verify that the ruleset access-class configuration is appropriate.                                                                         |

#### PW

| %PW-3-IPC_ALLOC_FAILED : [chars] |                                                                        |
|----------------------------------|------------------------------------------------------------------------|
| Explanation                      | Allocation of an IPC packet buffer by the pseudo wired feature failed. |
| Recommended<br>Action            | LOG_STD_ACTION                                                         |

| %PW-3-IPC_SEND_FAILED : [chars] |                                                                   |
|---------------------------------|-------------------------------------------------------------------|
| Explanation                     | Transmission of an IPC message by the pseudo wire feature failed. |
| Recommended<br>Action           | LOG_STD_ACTION                                                    |

#### QFP MLP

# %QFP\_MLP-2-BQS\_SCRATCH\_TOOSMALL : QFP BQS Scratch area too small for MLP feature usage (size: [dec], need: [dec]).

#### **Explanation**

Cisco internal software error. QFP MLP initialization detected that the BQS scratch memory area is insufficient for MLP usage. The MLP Bundle interfaces will not be functional while this condition exists.

#### Recommended Action

Copy the error message exactly as it appears on the console or in the system log. Research and attempt to resolve the error using the output Interpreter (https://www.cisco.com/cgi-bin/Support/OutputInterpreter/home.pl). Also perform a search of the Bug Toolkit (http://www.cisco.com/cgi-bin/Support/Bugtool/home.pl). If you still require assistance, open a case with the Technical Assistance Center via the Internet (http://www.cisco.com/cgi-bin/front.x/case\_tools/caseOpen.pl), or contact your Cisco technical support representative and provide the representative with the gathered information.

#### %QFP MLP-2-PROXY IPC INIT FAILED: QFP MLP Proxy IPC interface initialization failure (result: [dec]).

#### **Explanation**

Cisco internal software error. QFP MLP initialization detected that the Proxy IPC interface initialization failed. The MLP Bundle interfaces will not be functional while this condition exists.

#### Recommended Action

Copy the error message exactly as it appears on the console or in the system log. Research and attempt to resolve the error using the output Interpreter (https://www.cisco.com/cgi-bin/Support/OutputInterpreter/home.pl). Also perform a search of the Bug Toolkit (http://www.cisco.com/cgi-bin/Support/Bugtool/home.pl). If you still require assistance, open a case with the Technical Assistance Center via the Internet (http://www.cisco.com/cgi-bin/front.x/case\_tools/caseOpen.pl), or contact your Cisco technical support representative and provide the representative with the gathered information.

#### %QFP\_MLP-3-INV\_PROXY\_MSG: QFP MLP Proxy received invalid Message ID [dec]

**Explanation** Cisco internal software error. QFP MLP Proxy received an invalid Message ID. This message will be ignored.

#### Recommended Action

Copy the error message exactly as it appears on the console or in the system log. Research and attempt to resolve the error using the output Interpreter (https://www.cisco.com/cgi-bin/Support/OutputInterpreter/home.pl). Also perform a search of the Bug Toolkit (http://www.cisco.com/cgi-bin/Support/Bugtool/home.pl). If you still require assistance, open a case with the Technical Assistance Center via the Internet (http://www.cisco.com/cgi-bin/front.x/case\_tools/caseOpen.pl), or contact your Cisco technical support representative and provide the representative with the gathered information.

# %QFP\_MLP-3-PROXY\_INV\_RX\_TX\_INTF\_VALUE : QFP MLP Proxy ([chars] [chars]) invalid Rx/Tx interface value [dec] for interface [dec] (handle)

### **Explanation**

Cisco internal software error. QFP MLP Proxy was unable to complete the requested MLP Bundle state change or configuration update due to an invalid interface Rx/Tx designation in the proxy request. The associated MLP Bundle interface may not be fully functional as a result of this condition.

# Recommended Action

Copy the error message exactly as it appears on the console or in the system log. Research and attempt to resolve the error using the output Interpreter (https://www.cisco.com/cgi-bin/Support/OutputInterpreter/home.pl). Also perform a search of the Bug Toolkit (http://www.cisco.com/cgi-bin/Support/Bugtool/home.pl). If you still require assistance, open a case with the Technical Assistance Center via the Internet (http://www.cisco.com/cgi-bin/front.x/case\_tools/caseOpen.pl), or contact your Cisco technical support representative and provide the representative with the gathered information.

# %QFP\_MLP-3-PROXY\_NULL\_BUNDLE : QFP MLP Proxy ([chars] [chars]) NULL Bundle sub-block for interface [dec] (handle)

### **Explanation**

Cisco internal software error. QFP MLP Proxy was unable to complete the requested MLP Bundle state change or configuration update due to an invalid or uninitialized Bundle sub-block. The associated MLP Bundle interface may not be fully functional as a result of this condition.

### Recommended Action

Copy the error message exactly as it appears on the console or in the system log. Research and attempt to resolve the error using the output Interpreter (https://www.cisco.com/cgi-bin/Support/OutputInterpreter/home.pl). Also perform a search of the Bug Toolkit (http://www.cisco.com/cgi-bin/Support/Bugtool/home.pl). If you still require assistance, open a case with the Technical Assistance Center via the Internet (http://www.cisco.com/cgi-bin/front.x/case\_tools/caseOpen.pl), or contact your Cisco technical support representative and provide the representative with the gathered information.

# %QFP\_MLP-3-PROXY\_NULL\_LINK : QFP MLP Proxy ([chars] [chars]) NULL Member Link sub-block for interface [dec] (handle)

### **Explanation**

Cisco internal software error. QFP MLP Proxy was unable to complete the requested MLP Member Link state change or configuration update due to an invalid or uninitialized Member Link sub-block. The associated MLP Member Link interface may not be fully functional as a result of this condition.

# Recommended Action

# %QFP\_MLP-3-PROXY\_INV\_BUNDLE\_STATE : QFP MLP Proxy ([chars] [chars]) invalid Bundle state [chars] ([dec]) for interface [chars]

### **Explanation**

Cisco internal software error. QFP MLP Proxy message could not be processed due to the MLP Bundle being in an incorrect state to accept the message. The associated MLP Bundle interface may not be fully functional as a result of this condition.

# Recommended Action

Copy the error message exactly as it appears on the console or in the system log. Research and attempt to resolve the error using the output Interpreter (https://www.cisco.com/cgi-bin/Support/OutputInterpreter/home.pl). Also perform a search of the Bug Toolkit (http://www.cisco.com/cgi-bin/Support/Bugtool/home.pl). If you still require assistance, open a case with the Technical Assistance Center via the Internet (http://www.cisco.com/cgi-bin/front.x/case\_tools/caseOpen.pl), or contact your Cisco technical support representative and provide the representative with the gathered information.

# %QFP\_MLP-3-PROXY\_INV\_LINK\_STATE : QFP MLP Proxy ([chars] [chars]) invalid Link state [chars] ([dec]) for interface [chars]

### **Explanation**

Cisco internal software error. QFP MLP Proxy message could not be processed due to the MLP Link being in an incorrect state to accept the message. The associated MLP Bundle interface may not be fully functional as a result of this condition.

### Recommended Action

Copy the error message exactly as it appears on the console or in the system log. Research and attempt to resolve the error using the output Interpreter (https://www.cisco.com/cgi-bin/Support/OutputInterpreter/home.pl). Also perform a search of the Bug Toolkit (http://www.cisco.com/cgi-bin/Support/Bugtool/home.pl). If you still require assistance, open a case with the Technical Assistance Center via the Internet (http://www.cisco.com/cgi-bin/front.x/case\_tools/caseOpen.pl), or contact your Cisco technical support representative and provide the representative with the gathered information.

# %QFP\_MLP-3-PROXY\_INV\_SUB\_DEV\_ID : QFP MLP Proxy ([chars] [chars]) invalid Sub-Device ID [dec] for interface [chars]

### **Explanation**

Cisco internal software error. QFP MLP Proxy message Bundle Add could not be processed for the indicated interface due to an invalid Sub-Device ID. The associated MLP Bundle interface may not be fully functional as a result of this condition.

# Recommended Action

# %QFP\_MLP-3-PROXY\_INV\_LINK\_ID : QFP MLP Proxy ([chars] [chars]) invalid Link ID [dec] for interface [chars]

### **Explanation**

Cisco internal software error. QFP MLP Proxy message Link Add could not be processed for the indicated interface due to an invalid Link ID. The associated MLP Bundle interface may not be fully functional as a result of this condition.

# Recommended Action

Copy the error message exactly as it appears on the console or in the system log. Research and attempt to resolve the error using the output Interpreter (https://www.cisco.com/cgi-bin/Support/OutputInterpreter/home.pl). Also perform a search of the Bug Toolkit (http://www.cisco.com/cgi-bin/Support/Bugtool/home.pl). If you still require assistance, open a case with the Technical Assistance Center via the Internet (http://www.cisco.com/cgi-bin/front.x/case\_tools/caseOpen.pl), or contact your Cisco technical support representative and provide the representative with the gathered information.

# %QFP\_MLP-3-PROXY\_DUP\_LINK\_ID : QFP MLP Proxy ([chars] [chars]) duplicate Link ID [dec] for interface [chars] and [chars]

### **Explanation**

Cisco internal software error. QFP MLP Proxy message Link Add could not be processed for the indicated interface due use of a given Link ID on multiple member links within the same MLP Bundle. The associated MLP Bundle interface may not be fully functional as a result of this condition.

# Recommended Action

Copy the error message exactly as it appears on the console or in the system log. Research and attempt to resolve the error using the output Interpreter (https://www.cisco.com/cgi-bin/Support/OutputInterpreter/home.pl). Also perform a search of the Bug Toolkit (http://www.cisco.com/cgi-bin/Support/Bugtool/home.pl). If you still require assistance, open a case with the Technical Assistance Center via the Internet (http://www.cisco.com/cgi-bin/front.x/case\_tools/caseOpen.pl), or contact your Cisco technical support representative and provide the representative with the gathered information.

# %QFP\_MLP-3-PROXY\_INV\_CLASS\_INFO : QFP MLP Proxy ([chars] [chars]) invalid Class Info (Base: [hex], Num: [dec]) for interface [chars]

### **Explanation**

Cisco internal software error. QFP MLP Proxy message contained invalid MLP Class information. The associated MLP Bundle interface may not be fully functional as a result of this condition.

# Recommended Action

### %QFP\_MLP-3-PROXY\_INV\_MRRU: QFP MLP Proxy ([chars] [chars]) invalid MRRU [dec] for interface [chars]

### **Explanation**

Cisco internal software error. QFP MLP Proxy message contained an invalid MLP Bundle MRRU. The associated MLP Bundle interface may not be fully functional as a result of this condition. Possible workaround is to reduce the interface mtu on the Multilink bundle interface on both ends of the connection to 9216 or less and then shut/no shut the Multilink bundle interface to force renegotiation of the MLP MRRU.

### Recommended Action

Copy the error message exactly as it appears on the console or in the system log. Research and attempt to resolve the error using the output Interpreter (https://www.cisco.com/cgi-bin/Support/OutputInterpreter/home.pl). Also perform a search of the Bug Toolkit (http://www.cisco.com/cgi-bin/Support/Bugtool/home.pl). If you still require assistance, open a case with the Technical Assistance Center via the Internet (http://www.cisco.com/cgi-bin/front.x/case\_tools/caseOpen.pl), or contact your Cisco technical support representative and provide the representative with the gathered information.

# %QFP\_MLP-3-PROXY\_INV\_LOST\_FRAG\_TO: QFP MLP Proxy ([chars] [chars]) indicated an invalid lost fragment timeout ([dec]) for interface [chars]

### **Explanation**

Cisco internal software error. QFP MLP was provided a invalid lost fragment timeout value. The associated MLP Bundle interface may not be fully functional as a result of this condition.

### Recommended Action

Copy the error message exactly as it appears on the console or in the system log. Research and attempt to resolve the error using the output Interpreter (https://www.cisco.com/cgi-bin/Support/OutputInterpreter/home.pl). Also perform a search of the Bug Toolkit (http://www.cisco.com/cgi-bin/Support/Bugtool/home.pl). If you still require assistance, open a case with the Technical Assistance Center via the Internet (http://www.cisco.com/cgi-bin/front.x/case\_tools/caseOpen.pl), or contact your Cisco technical support representative and provide the representative with the gathered information.

# %QFP\_MLP-3-PROXY\_INV\_BUFFER\_LIMIT : QFP MLP Proxy ([chars] [chars]) indicated an invalid Rx buffer limit ([dec]) for interface [chars]

### **Explanation**

Cisco internal software error. QFP MLP was provided a invalid Rx buffer limit value. The associated MLP Bundle interface may not be fully functional as a result of this condition.

### Recommended Action

# %QFP\_MLP-3-PROXY\_INV\_TX\_LINK\_WEIGHT : QFP MLP Proxy ([chars] [chars]) indicated an invalid Tx Link weight ([dec]) for interface [chars]

### **Explanation**

Cisco internal software error. QFP MLP Proxy message contained invalid Tx Link weight information. The associated MLP Member Link and/or Bundle interface may not be fully functional as a result of this condition.

# Recommended Action

Copy the error message exactly as it appears on the console or in the system log. Research and attempt to resolve the error using the output Interpreter (https://www.cisco.com/cgi-bin/Support/OutputInterpreter/home.pl). Also perform a search of the Bug Toolkit (http://www.cisco.com/cgi-bin/Support/Bugtool/home.pl). If you still require assistance, open a case with the Technical Assistance Center via the Internet (http://www.cisco.com/cgi-bin/front.x/case\_tools/caseOpen.pl), or contact your Cisco technical support representative and provide the representative with the gathered information.

# %QFP\_MLP-3-PROXY\_INV\_TX\_LINK\_FRAG\_SIZE : QFP MLP Proxy ([chars] [chars]) indicated an invalid Tx Link optimal fragment size ([dec]) for interface [chars]

### **Explanation**

Cisco internal software error. QFP MLP Proxy message contained invalid Tx Link optimal fragment size information. The associated MLP Member Link and/or Bundle interface may not be fully functional as a result of this condition.

# Recommended Action

Copy the error message exactly as it appears on the console or in the system log. Research and attempt to resolve the error using the output Interpreter (https://www.cisco.com/cgi-bin/Support/OutputInterpreter/home.pl). Also perform a search of the Bug Toolkit (http://www.cisco.com/cgi-bin/Support/Bugtool/home.pl). If you still require assistance, open a case with the Technical Assistance Center via the Internet (http://www.cisco.com/cgi-bin/front.x/case\_tools/caseOpen.pl), or contact your Cisco technical support representative and provide the representative with the gathered information.

# $\parbox{$^{\circ}$QFP_MLP-3-PROXY_B_TX_IDLE\_LINK_TRANSITION: QFP MLP Proxy ([chars] [chars]) invalid Bundle state [chars] ([dec]) for interface [chars]/[chars]$

### **Explanation**

Cisco internal software error. Multilink Idle-Link transition could not be made due invalid Bundle state at the time of the request. The associated MLP Bundle interface may not be fully functional as a result of this condition.

# Recommended Action

# %QFP\_MLP-3-PROXY\_LAI\_TX\_IDLE\_LINK\_TRANSITION : QFP MLP Proxy ([chars] [chars]) invalid Link state [chars] ([dec]) for interface [chars]/[chars]

### **Explanation**

Cisco internal software error. Multilink Idle-Link transition could not be made due invalid Link state at the time of the request to convert the link to an Idle-Link. The associated MLP Bundle interface may not be fully functional as a result of this condition.

### Recommended Action

Copy the error message exactly as it appears on the console or in the system log. Research and attempt to resolve the error using the output Interpreter (https://www.cisco.com/cgi-bin/Support/OutputInterpreter/home.pl). Also perform a search of the Bug Toolkit (http://www.cisco.com/cgi-bin/Support/Bugtool/home.pl). If you still require assistance, open a case with the Technical Assistance Center via the Internet (http://www.cisco.com/cgi-bin/front.x/case\_tools/caseOpen.pl), or contact your Cisco technical support representative and provide the representative with the gathered information.

# %QFP\_MLP-3-PROXY\_LIA\_TX\_IDLE\_LINK\_TRANSITION : QFP MLP Proxy ([chars] [chars]) invalid Link state [chars] ([dec]) for interface [chars]/[chars]

### **Explanation**

Cisco internal software error. Multilink Idle-Link transition could not be made due invalid Link state at the time of the request to convert the Idle-Link to an active link. The associated MLP Bundle interface may not be fully functional as a result of this condition.

### Recommended Action

Copy the error message exactly as it appears on the console or in the system log. Research and attempt to resolve the error using the output Interpreter (https://www.cisco.com/cgi-bin/Support/OutputInterpreter/home.pl). Also perform a search of the Bug Toolkit (http://www.cisco.com/cgi-bin/Support/Bugtool/home.pl). If you still require assistance, open a case with the Technical Assistance Center via the Internet (http://www.cisco.com/cgi-bin/front.x/case\_tools/caseOpen.pl), or contact your Cisco technical support representative and provide the representative with the gathered information.

### %QFP MLP-4-PROXY SYNC: QFP MLP Proxy ([chars] [chars]) Bundle/Link sync issue with interface [chars]

### **Explanation**

Cisco internal software error. QFP MLP Proxy message processing detected a Bundle-Link state synchronization abnormality. This condition should be cosmetic. Full context of the message will aid in problem isolation.

# Recommended Action

# %QFP\_MLP-3-PROXY\_IPC\_ALLOC\_FAIL : QFP MLP Proxy ([chars]) response lost due to buffer allocation failure (Interface [chars])

### **Explanation**

Cisco internal software error. QFP MLP Proxy message processing detected a IPC buffer allocation failure during response processing. The associated MLP interface may not be fully functional as a result of this condition.

# Recommended Action

Copy the error message exactly as it appears on the console or in the system log. Research and attempt to resolve the error using the output Interpreter (https://www.cisco.com/cgi-bin/Support/OutputInterpreter/home.pl). Also perform a search of the Bug Toolkit (http://www.cisco.com/cgi-bin/Support/Bugtool/home.pl). If you still require assistance, open a case with the Technical Assistance Center via the Internet (http://www.cisco.com/cgi-bin/front.x/case\_tools/caseOpen.pl), or contact your Cisco technical support representative and provide the representative with the gathered information.

# %QFP\_MLP-4-PROXY\_IPC\_ALLOC\_FAIL2 : QFP MLP Proxy ([chars]) response lost due to buffer allocation failure (Interface [chars])

### **Explanation**

Cisco internal software error. QFP MLP Proxy message processing detected a IPC buffer allocation failure during proxy response processing. The associated MLP functionality may not be fully functional as a result of this condition.

# Recommended Action

Copy the error message exactly as it appears on the console or in the system log. Research and attempt to resolve the error using the output Interpreter (https://www.cisco.com/cgi-bin/Support/OutputInterpreter/home.pl). Also perform a search of the Bug Toolkit (http://www.cisco.com/cgi-bin/Support/Bugtool/home.pl). If you still require assistance, open a case with the Technical Assistance Center via the Internet (http://www.cisco.com/cgi-bin/front.x/case\_tools/caseOpen.pl), or contact your Cisco technical support representative and provide the representative with the gathered information.

# %QFP\_MLP-3-PROXY\_SID\_UPDATE\_LOCK\_ERROR : QFP MLP Proxy ([chars]) Multiple SID Update Locks to same interface (Interface [chars], SID: [hex])

### **Explanation**

Cisco internal software error. QFP MLP Proxy message processing detected a Bundle Schedule SID update sequence error. One or more interface schedules could have been affected.

# Recommended Action

# %QFP\_MLP-3-PROXY\_SID\_UPDATE\_COMPLETE\_ERROR : QFP MLP Proxy ([chars]) SID Update Complete w/o Preceeding Lock (Interface [chars], SID: [hex])

### **Explanation**

Cisco internal software error. QFP MLP Proxy message processing detected a Bundle Schedule SID update sequence error. One or more interface schedules could have been affected.

# Recommended Action

Copy the error message exactly as it appears on the console or in the system log. Research and attempt to resolve the error using the output Interpreter (https://www.cisco.com/cgi-bin/Support/OutputInterpreter/home.pl). Also perform a search of the Bug Toolkit (http://www.cisco.com/cgi-bin/Support/Bugtool/home.pl). If you still require assistance, open a case with the Technical Assistance Center via the Internet (http://www.cisco.com/cgi-bin/front.x/case\_tools/caseOpen.pl), or contact your Cisco technical support representative and provide the representative with the gathered information.

### %QFP\_MLP-3-EARLY\_RX\_INIT: QFP MLP Early Receive initialization error ([chars])

### **Explanation**

Cisco internal software error. Multilink Early Receive initialization could not be performed due to indicated error. This could cause possible lost MLP encapsulated packets during member link/bundle bringup and possibly cause the failure to complete member link/bundle initialization.

# Recommended Action

Copy the error message exactly as it appears on the console or in the system log. Research and attempt to resolve the error using the output Interpreter (https://www.cisco.com/cgi-bin/Support/OutputInterpreter/home.pl). Also perform a search of the Bug Toolkit (http://www.cisco.com/cgi-bin/Support/Bugtool/home.pl). If you still require assistance, open a case with the Technical Assistance Center via the Internet (http://www.cisco.com/cgi-bin/front.x/case\_tools/caseOpen.pl), or contact your Cisco technical support representative and provide the representative with the gathered information.

### %QFP\_MLP-3-EARLY\_RX\_CLEANUP: QFP MLP Early Receive cleanup error ([chars])

### **Explanation**

Cisco internal software error. Multilink Early Receive cleanup could not be performed due to indicated error. This could cause possible QFP memory leak.

### Recommended Action

# %QFP\_MLP-3-MCMP\_TX\_ENCAP\_SEQ\_CFG\_ERROR: MLP QoS encap-sequence ([dec]) must be less than the number of MCMP suspension classes ([dec]) for output interface [chars], MSGDEF\_LIMIT\_SLOW

### **Explanation**

User software configuration mismatch with PPP Multilink Multiclass (MCMP). User needs to either reduce the highest encap-sequence in the policy-map to be less than the number of negotiated MCMP suspension classes or increase the number of suspension classes negotiated with the peer.

# Recommended Action

Copy the error message exactly as it appears on the console or in the system log. Research and attempt to resolve the error using the output Interpreter (https://www.cisco.com/cgi-bin/Support/OutputInterpreter/home.pl). Also perform a search of the Bug Toolkit (http://www.cisco.com/cgi-bin/Support/Bugtool/home.pl). If you still require assistance, open a case with the Technical Assistance Center via the Internet (http://www.cisco.com/cgi-bin/front.x/case\_tools/caseOpen.pl), or contact your Cisco technical support representative and provide the representative with the gathered information.

# $\mbox{\%QFP\_MLP-3-MCMP\_INVALID\_RX\_CLASS:MLP MCMP}$ suspension class ID ([dec]) received from the peer must be less than the number of negotiated classes ([dec]) for interface [chars] (Peer error), MSGDEF\_LIMIT\_SLOW

### **Explanation**

Possible error on the peer device with PPP Multilink Multiclass (MCMP). Received MLP packet contained a MCMP suspension class ID greater than the number of negotiated suspension classes.

### Recommended Action

Copy the error message exactly as it appears on the console or in the system log. Research and attempt to resolve the error using the output Interpreter (https://www.cisco.com/cgi-bin/Support/OutputInterpreter/home.pl). Also perform a search of the Bug Toolkit (http://www.cisco.com/cgi-bin/Support/Bugtool/home.pl). If you still require assistance, open a case with the Technical Assistance Center via the Internet (http://www.cisco.com/cgi-bin/front.x/case\_tools/caseOpen.pl), or contact your Cisco technical support representative and provide the representative with the gathered information.

# %QFP\_MLP-4-TX\_BUNDLE\_FLOWED\_OFF: QFP MLP Tx Bundle [chars] flowed OFF for an abnormal duration due to one or more congested member link(s) (Ticks: [dec])

### **Explanation**

Possible Cisco internal software or hardware error. QFP MLP Tx processing detected that a MLP Bundle interface was flowed off for an extended period of time due to a congested member link queue. The associated MLP Bundle interface may not be fully functional as a result of this condition.

# Recommended Action

# %QFP\_MLP-4-TX\_BUNDLE\_FLOWED\_ON : QFP MLP Tx Bundle [chars] flowed ON after being flowed OFF for an abnormal duration (Ticks: [dec])

### **Explanation**

Possible Cisco internal software or hardware error. QFP MLP Tx processing detected that a MLP Bundle interface was flowed off for an extended period of time due to a congested member link queue. The associated MLP Bundle interface may not be fully functional as a result of this condition.

### Recommended Action

Copy the error message exactly as it appears on the console or in the system log. Research and attempt to resolve the error using the output Interpreter (https://www.cisco.com/cgi-bin/Support/OutputInterpreter/home.pl). Also perform a search of the Bug Toolkit (http://www.cisco.com/cgi-bin/Support/Bugtool/home.pl). If you still require assistance, open a case with the Technical Assistance Center via the Internet (http://www.cisco.com/cgi-bin/front.x/case\_tools/caseOpen.pl), or contact your Cisco technical support representative and provide the representative with the gathered information.

# $\parbox{$^{\circ}$QFP\_MLP-3-MLP\_INVALID\_EVSI\_INTF\_STATE}: MLP Link Add/Update receved with invalid EVSI indication for Member Link: [chars], Bundle: [chars]$

### **Explanation**

Either the user attempted to mix broadband and non-broadband member links on the same bundle or an internal error has occurred processing a configuration update.

### Recommended Action

Copy the error message exactly as it appears on the console or in the system log. Research and attempt to resolve the error using the output Interpreter (https://www.cisco.com/cgi-bin/Support/OutputInterpreter/home.pl). Also perform a search of the Bug Toolkit (http://www.cisco.com/cgi-bin/Support/Bugtool/home.pl). If you still require assistance, open a case with the Technical Assistance Center via the Internet (http://www.cisco.com/cgi-bin/front.x/case\_tools/caseOpen.pl), or contact your Cisco technical support representative and provide the representative with the gathered information.

### %QFP\_MLP-4-TX\_BUNDLE\_LOOP: QFP detected re-entry into MLP Tx Bundle [chars])., MSGDEF\_LIMIT\_SLOW

### **Explanation**

Possible software configuration error in the network that causes re-entry of packets into the MLP Tx bundle. Packets are being discarded and the bundle will not be fully operational until the loop is terminated

### Recommended Action

### QLLC

| %QLLC-3-NOMEM : Not enough memory available |                                                                                               |
|---------------------------------------------|-----------------------------------------------------------------------------------------------|
| Explanation                                 | There is not enough memory in the system to complete this request.                            |
| Recommended<br>Action                       | Add more memory to the router. Otherwise, reduce the configuration or the load on the router. |

| %QLLC-3-NOLLC2 : Unable to open an Ilc2 session |                                                                                                    |
|-------------------------------------------------|----------------------------------------------------------------------------------------------------|
| Explanation                                     | An LLC2 session could not be established with the destination MAC address.                                               |
| Recommended<br>Action                           | Verify that the qllc partner statement in the configuration file is correct, and that the partner is on the desired LAN. |

| %QLLC-3-NULLPTR : [chars] ptr is null |                                                       |
|---------------------------------------|-------------------------------------------------------|
| Explanation                           | The specified structure was not configured.           |
| Recommended<br>Action                 | Confirm the configuration commands for the structure. |

| %QLLC-4-NOQLLC : Unable to open qllc session, current state is [chars] |                                                                     |
|------------------------------------------------------------------------|---------------------------------------------------------------------|
| Explanation                                                            | A QLLC session could not be established.                            |
| Recommended<br>Action                                                  | Verify that the qllc partner and the qllc xid commands are correct. |

| %QLLC-3-DIFFPRTR : [enet] - Different partner - originally [enet] - now [enet] |                                                                                                    |
|--------------------------------------------------------------------------------|----------------------------------------------------------------------------------------------------|
| Explanation                                                                    | The partner for this QLLC virtual MAC address does not match the MAC address that was defined with the qllc partner command. |
| Recommended<br>Action                                                          | Verify that the qllc partner statement in the configuration file is correct.                                                 |

| %QLLC-3-NONULLXID : Couldn't make null xid - [enet] -[enet] |                                                                                                    |
|-------------------------------------------------------------|----------------------------------------------------------------------------------------------------|
| Explanation                                                 | An attempt to create an IEEE XID failed.                                                                                 |
| Recommended<br>Action                                       | Verify that the qllc partner statement in the configuration file is correct, and that the partner is on the desired LAN. |

| %QLLC-3-NOXID2 : Couldn't make xid - [enet] -[enet] |                                                                     |
|-----------------------------------------------------|---------------------------------------------------------------------|
| Explanation                                         | The QLLC XID could not be forwarded to the LAN.                     |
| Recommended<br>Action                               | Verify that the qllc partner and the qllc xid commands are correct. |

| %QLLC-3-BADSTATE : Bad qllc state - [chars] - [enet] |                                                                                              |
|------------------------------------------------------|----------------------------------------------------------------------------------------------|
| Explanation                                          | An invalid LLC primitive was detected.                                                       |
| Recommended<br>Action                                | Verify that the Token Ring ports and any participating LAN devices are configured correctly. |

| %QLLC-3-NOMACADDR : No Inx entry for macaddr [enet] |                                                                                            |
|-----------------------------------------------------|--------------------------------------------------------------------------------------------|
| Explanation                                         | No virtual MAC address was defined for this interface.                                     |
| Recommended<br>Action                               | Define the virtual MAC address, using either the x25 map qllc or the x25 pvc qllc command. |

| %QLLC-3-BADOPCODE : Opcode [chars] is invalid |                                                                                             |
|-----------------------------------------------|---------------------------------------------------------------------------------------------|
| Explanation                                   | Either remote source-route bridging or local acknowledgment is configured incorrectly.      |
| Recommended<br>Action                         | Verify that remote source-route bridging and local acknowledgment are configured correctly. |

| %QLLC-3-IFRAME : [chars] |                                                                                                    |
|--------------------------|----------------------------------------------------------------------------------------------------|
| Explanation              | An I-Frame was discarded due to network congestion.                                                                                                    |
| Recommended<br>Action    | Verify that the LAN is not beaconing and that it is not in a congested state. Copy the error message exactly as it appears, and report it to your technical support representative. |

| %QLLC-3-BADSTATEEVENT : Bad qllc state - [chars] event - [chars] macaddr - [enet] |                                                                                              |
|-----------------------------------------------------------------------------------|----------------------------------------------------------------------------------------------|
| Explanation                                                                       | The LLC primitive specified placed the router in an invalid state.                           |
| Recommended<br>Action                                                             | Verify that the Token Ring ports and any participating LAN devices are configured correctly. |

| %QLLC-3-NOPAKENQ : Pak enqueue failed |                                   |
|---------------------------------------|-----------------------------------|
| Explanation                           | A packet was not sent to the LAN. |

Recommended Action Verify that the LAN partner is configured correctly, and that the partner is on the

desired LAN.

### %QLLC-3-BADRSRBOPCODE: Bad opcode [hex] from [enet] to [enet]

**Explanation** Either remote source-route bridging is incorrectly configured, or the other RSRB device

is down.

Recommended Action

Verify that remote source-route bridging is configured correctly with the right version

of the IOS software.

### %QLLC-3-LNXNOTFOUND : Inx\_remove\_macaddr\_hash did not find target Inx

Explanation

The gllc srb command was not defined for this interface.

Recommended Action

Add a valid qllc srb statement for this serial interface.

### %QLLC-3-BADQLLCSTATE: Bad qllc state - [chars]

**Explanation** An invalid QLLC primitive was detected.

Recommended

Verify that the partner QLLC device is configured correctly.

Action

### **%QLLC-3-GENERRMSG**: [chars]

\_\_\_\_\_\_

Recommended Action

**Explanation** 

The text string provided with this error message describes the specific QLLC problem. Follow the instructions that appear with the error message. Copy the error message

exactly as it appears, and report it to your technical support representative.

# %QLLC-3-BAD\_XID : Sna configuration error for [enet]: Lan device is PU2.1, X.25 device is PU2.0 (XID Format 1)

### Explanation

The IBM Gateway (3172) or front-end processor on the LAN is sending XID Format 3 which is used to communicate with PU2.1 devices. The X.25 device is a PU2.0 (3174) that is configured to send XID Format 1 messages. This is a very rare situation - for example, Revision A5.6 on, and C5.1 on the 3172. A likely cause is that the revision levels on the IBM equipment are incompatible.

ha

Recommended Action

Check the revision levels on the external equipment, and upgrade them if necessary.

| %QLLC-3-NO_QLLCBUFFER : M bit Reassembly failed - couldn't allocate a packet |                                                                                                    |
|------------------------------------------------------------------------------|----------------------------------------------------------------------------------------------------|
| Explanation                                                                  | The router ran out of memory to allocate buffers.                                                                                                    |
| Recommended<br>Action                                                        | Make sure that the router configuration is adequate for the service expected of it. You might want to tune the buffer pools, or upgrade to a larger router. At the very least, you will need more memory. |

| %QLLC-3-INCALL_CFG: Incoming call: No QLLC Service Access Point Configured for x.25 subaddress [chars] |                                                                                                    |
|----------------------------------------------------------------------------------------------------|----------------------------------------------------------------------------------------------------|
| Explanation                                                                                            | A remote X.25 device is calling the router for QLLC service using a subaddress that was not configured by the X.25 routing facility. The subaddress was not configured for QLLC service. |
| Recommended<br>Action                                                                                  | Correct the QLLC configuration. Configure only the subaddress on the QLLC service, not the complete X.121 address that the remote X.25 device uses.                                      |

| %QLLC-3-INCALL_NO_PARTNER : Incoming call: No partner Mac Address configured - X.25 subaddress [chars] |                                                                                                    |
|----------------------------------------------------------------------------------------------------|----------------------------------------------------------------------------------------------------|
| Explanation                                                                                            | There is an incoming call, but a connection cannot be initiated to a partner since no partner is configured in a qllc dlsw command (for QLLC/DLSw+ only). |
| Recommended<br>Action                                                                                  | Configure a partner for the incoming calling (such as using the qllc dlsw partner command).                                                               |

| %QLLC-3-PARTNER_MISMATCH : Outgoing call: Partner Mac Address [enet] doesn't match configured partner [enet] |                                                                                                    |
|----------------------------------------------------------------------------------------------------|----------------------------------------------------------------------------------------------------|
| Explanation                                                                                                  | A device tried to connect to a QLLC VMAC (from Token Ring, for instance), but the MAC address of that device does not match the partner in the qllc dlsw command. |
| Recommended<br>Action                                                                                        | Correct the QLLC configuration to match the right partner.                                                                                                    |

| %QLLC-3-QLLCMAP_ERR : Incoming call: QLLC map entry not found |                                                                                                    |
|---------------------------------------------------------------|----------------------------------------------------------------------------------------------------|
| Explanation                                                   | A software error in the router code occurred.                                                         |
| Recommended<br>Action                                         | Copy the error message exactly as it appears, and report it to your technical support representative. |

| %QLLC-3-NO_QSR : No QLLC Service Access Points defined |                                                                                                    |
|--------------------------------------------------------|----------------------------------------------------------------------------------------------------|
| Explanation                                            | No QLLC services have been configured, even though the router will accept incoming calls for QLLC. |

%QLLC-3-NO\_QSR: No QLLC Service Access Points defined

Recommended

Configure the QLLC service required.

Action

### %QLLC-3-NO\_RESOURCE : Incoming Call: Insufficient resources available

**Explanation** 

This message is reporting insufficient system memory.

Recommended

Action

Upgrade the memory.

### 008

### %QOS-3-DETACH: Failed to detach [chars] [chars] service policy

**Explanation** 

The specified type of service policy has failed to detach itself from the attachment point indicated. The service policy will remain attached although repeated attempts to

remove such should fail in a similar manner.

Recommended

Action

LOG\_STD\_SH\_CMD\_ACTION(show policy-map [type] <attachment point>)

### %QOS-4-SERV\_FRAG\_POLICY: service-policy [chars] can't be attached without corresponding service-fragment policy on appropriate target first

**Explanation** 

For a fragment policy that is being installed check if parent targets have relevant service-fragment class installed. If not then we can not allow fragment policy

installation.

Recommended Action

Check the parent target to add relevant service-fragment class.

### %QOS-6-SUSPEND: Suspending service policy [chars] on [chars] in [chars] direction

**Explanation** 

The interface bandwidth is less than the total bandwidth that is required for QoS policy

on this interface.

Recommended

There is no user action required.

Action

### %QOS-3-TARGET\_INDEX: [chars] [chars] service policy attachment failed to assign index

### **Explanation**

The configuration of a service policy has resulted in the failure to generate an internal unique identifier which represents the attachment point (target) of the associated policy map. This is an internal software error.

### %QOS-3-TARGET\_INDEX: [chars] [chars] service policy attachment failed to assign index

### Recommended Action

Copy the error message exactly as it appears on the console or in the system log. Research and attempt to resolve the error using the output Interpreter (https://www.cisco.com/cgi-bin/Support/OutputInterpreter/home.pl). Also perform a

(https://www.cisco.com/cgi-bin/Support/OutputInterpreter/home.pl). Also perform a search of the Bug Toolkit (http://www.cisco.com/cgi-bin/Support/Bugtool/home.pl). If you still require assistance, open a case with the Technical Assistance Center via the Internet (http://www.cisco.com/cgi-bin/front.x/case\_tools/caseOpen.pl), or contact your Cisco technical support representative and provide the representative with the gathered information.

### %QOS-3-UNASSIGNED : A [chars] event resulted in an (un)assigned index for [chars] [chars]

### **Explanation**

The configuration of either the addition or removal of the specified entity has resulted in the failure to either assign or remove a previously assigned index from such. This is an internal software error and indicates an out of sync condition if operating in a redundant manner

### Recommended Action

Copy the error message exactly as it appears on the console or in the system log. Research and attempt to resolve the error using the output Interpreter (https://www.cisco.com/cgi-bin/Support/OutputInterpreter/home.pl). Also perform

(https://www.cisco.com/cgi-bin/Support/OutputInterpreter/home.pl). Also perform a search of the Bug Toolkit (http://www.cisco.com/cgi-bin/Support/Bugtool/home.pl). If you still require assistance, open a case with the Technical Assistance Center via the Internet (http://www.cisco.com/cgi-bin/front.x/case\_tools/caseOpen.pl), or contact your Cisco technical support representative and provide the representative with the gathered information.

%QOS-3-ISSU\_GTP\_CFG\_ENHANCE: GTP-AIC configuration has been detected, which is totally different with peer. Delete all GTP-AIC related config to proceed with ISSU/ISSD. After ISSU/ISSD done, config GTP-AIC again.

Explanation PEER GTP-AIC configuration would be messed up.

Recommended Manually remove all GTP-AIC configuration and reinitiate ISSU/ISSD.

Action

%QOS-6-POLICY\_INST\_FAILED: Service policy installation failed on [chars]. [chars]. policy:[chars], dir:[chars], ptype:[chars]

**Explanation** Service policy could not be installed **Recommended** This is an informational message only. No action is required. **Action** 

| %QOS-6-POLICY_REM_FAILED: Service policy remove failed on [chars] policy:[chars], dir:[chars], |  |
|------------------------------------------------------------------------------------------------|--|
| ptype:[chars], ctype:[chars]                                                                   |  |

**Explanation** 

Service policy could not be removed

Recommended

Action

This is an informational message only. No action is required.

### %QOS-3-HA\_COLLISION\_INVALID: Received collision table of type [int]

### **Explanation**

The specified type of collision is an invalid value which indicates that the message received on the standby RP contains erroneous data. This is an internal software error which should result in a reload of the standby RP so that the bulk sync of configuration can be sent once more by the active RP.

# Recommended Action

Copy the error message exactly as it appears on the console or in the system log. Research and attempt to resolve the error using the output Interpreter (https://www.cisco.com/cgi-bin/Support/OutputInterpreter/home.pl). Also perform a search of the Bug Toolkit (http://www.cisco.com/cgi-bin/Support/Bugtool/home.pl). If you still require assistance, open a case with the Technical Assistance Center via the Internet (http://www.cisco.com/cgi-bin/front.x/case\_tools/caseOpen.pl), or contact your Cisco technical support representative and provide the representative with the gathered information.

### %QOS-3-HA\_COLLISION\_SIZE : Received [chars] message, total/unit [int]/[int] [chars]

### **Explanation**

The specified type of collision table has been determined to contain a discrepancy between the total message size and the individual table unit that is being decoded on the standby RP. This is an internal software error which should result in a reload of the standby RP so that the bulk sync of configuration can be sent once more by the active RP.

# Recommended Action

Copy the error message exactly as it appears on the console or in the system log. Research and attempt to resolve the error using the output Interpreter (https://www.cisco.com/cgi-bin/Support/OutputInterpreter/home.pl). Also perform a search of the Bug Toolkit (http://www.cisco.com/cgi-bin/Support/Bugtool/home.pl). If you still require assistance, open a case with the Technical Assistance Center via the Internet (http://www.cisco.com/cgi-bin/front.x/case\_tools/caseOpen.pl), or contact your Cisco technical support representative and provide the representative with the gathered information.

### %QOS-3-HA\_COLLISION\_STRING : Received [chars] message, length [int] for string [chars]

### **Explanation**

The specified type of collision table contains an individual unit within the message which has an incorrectly encoded string which is used to represent the collision which is being synced from the active RP. This is an internal software error which should result in a reload of the standby RP so that the bulk sync of configuration can be sent once more by the active RP.

### %QOS-3-HA\_COLLISION\_STRING: Received [chars] message, length [int] for string [chars]

### Recommended Action

Copy the error message exactly as it appears on the console or in the system log. Research and attempt to resolve the error using the output Interpreter (https://www.cisco.com/cgi-bin/Support/OutputInterpreter/home.pl). Also perform a search of the Bug Toolkit (http://www.cisco.com/cgi-bin/Support/Bugtool/home.pl). If you still require assistance, open a case with the Technical Assistance Center via the Internet (http://www.cisco.com/cgi-bin/front.x/case\_tools/caseOpen.pl), or contact your Cisco technical support representative and provide the representative with the gathered information.

### %QOS-3-COLLISION\_TYPE : Type [int] is invalid for collision [chars]

### **Explanation**

The specified type of collision is an invalid value which indicates that there is no support for the generation of an internal identifier. This is an internal software error.

### Recommended Action

Copy the error message exactly as it appears on the console or in the system log. Research and attempt to resolve the error using the output Interpreter (https://www.cisco.com/cgi-bin/Support/OutputInterpreter/home.pl). Also perform a search of the Bug Toolkit (http://www.cisco.com/cgi-bin/Support/Bugtool/home.pl). If you still require assistance, open a case with the Technical Assistance Center via the Internet (http://www.cisco.com/cgi-bin/front.x/case\_tools/caseOpen.pl), or contact your Cisco technical support representative and provide the representative with the gathered information.

### %QOS-3-COLLISION\_DELETE: [chars] unable to remove index [hex]

### **Explanation**

The specified type of collision is unable to removed the specified index. This is an

internal software error.

# Recommended Action

Copy the error message exactly as it appears on the console or in the system log. Research and attempt to resolve the error using the output Interpreter (https://www.cisco.com/cgi-bin/Support/OutputInterpreter/home.pl). Also perform a search of the Bug Toolkit (http://www.cisco.com/cgi-bin/Support/Bugtool/home.pl). If you still require assistance, open a case with the Technical Assistance Center via the Internet (http://www.cisco.com/cgi-bin/front.x/case\_tools/caseOpen.pl), or contact your Cisco technical support representative and provide the representative with the gathered information.

### %QOS-3-COLLISION\_COUNT : [chars] mismatch, count [int]

### **Explanation**

The specified type of collision has detected that although there are no collisions present the count of such indicates otherwise. This is an internal software error.

### %QOS-3-COLLISION\_COUNT: [chars] mismatch, count [int]

### Recommended Action

Copy the error message exactly as it appears on the console or in the system log. Research and attempt to resolve the error using the output Interpreter (https://www.cisco.com/cgi-bin/Support/OutputInterpreter/home.pl). Also perform a search of the Bug Toolkit (http://www.cisco.com/cgi-bin/Support/Bugtool/home.pl). If you still require assistance, open a case with the Technical Assistance Center via the Internet (http://www.cisco.com/cgi-bin/front.x/case\_tools/caseOpen.pl), or contact your Cisco technical support representative and provide the representative with the gathered information.

### **%QOS-6-COLLISION\_MAX** : Maximum number of collision entries, [int], reached

### **Explanation**

The system limit on the number of collision entries used in assigning unique identifiers for policy and class maps et al. has been reached. This indicates that no further configuration of entities which require additional generation of a unique identifier will be possible.

### Recommended Action

Copy the error message exactly as it appears on the console or in the system log. Research and attempt to resolve the error using the output Interpreter (https://www.cisco.com/cgi-bin/Support/OutputInterpreter/home.pl). Also perform a search of the Bug Toolkit (http://www.cisco.com/cgi-bin/Support/Bugtool/home.pl). If you still require assistance, open a case with the Technical Assistance Center via the Internet (http://www.cisco.com/cgi-bin/front.x/case\_tools/caseOpen.pl), or contact your Cisco technical support representative and provide the representative with the gathered information.

### %QOS-3-INDEX\_EXISTS: [chars] attempt to add index [hex] [chars]

### **Explanation**

The specified entity is unable to add an entry due to the detection of an existing entry with the same index or name. This is an internal software error.

### Recommended Action

Copy the error message exactly as it appears on the console or in the system log. Research and attempt to resolve the error using the output Interpreter (https://www.cisco.com/cgi-bin/Support/OutputInterpreter/home.pl). Issue the show cce cp id [collisions] command to gather data that may help identify the nature of the error. Also perform a search of the Bug Toolkit (http://www.cisco.com/cgi-bin/Support/Bugtool/home.pl). If you still require assistance, open a case with the Technical Assistance Center via the Internet (http://www.cisco.com/cgi-bin/front.x/case\_tools/caseOpen.pl), or contact your Cisco technical support representative and provide the representative with the gathered information.

### %QOS-3-INDEX DELETE: [chars] unable to remove index [hex]

### **Explanation**

The specified entity is unable to removed the specified index. This is an internal software error.

### %QOS-3-INDEX\_DELETE : [chars] unable to remove index [hex]

### Recommended Action

Copy the error message exactly as it appears on the console or in the system log. Research and attempt to resolve the error using the output Interpreter (https://www.cisco.com/cgi-bin/Support/OutputInterpreter/home.pl). Also perform a search of the Bug Toolkit (http://www.cisco.com/cgi-bin/Support/Bugtool/home.pl). If you still require assistance, open a case with the Technical Assistance Center via the Internet (http://www.cisco.com/cgi-bin/front.x/case\_tools/caseOpen.pl), or contact your Cisco technical support representative and provide the representative with the gathered information.

### %QOS-3-BLT\_INDEX : Failed to assign index for target/policy/class/action [int]/[int]/[int]/[chars]

### **Explanation**

The configuration of queuing has resulted in the failure to generate an internal unique identifier which represents the queue. This is an internal software error.

### Recommended Action

Copy the error message exactly as it appears on the console or in the system log. Research and attempt to resolve the error using the output Interpreter (https://www.cisco.com/cgi-bin/Support/OutputInterpreter/home.pl). Also perform a search of the Bug Toolkit (http://www.cisco.com/cgi-bin/Support/Bugtool/home.pl). If you still require assistance, open a case with the Technical Assistance Center via the Internet (http://www.cisco.com/cgi-bin/front.x/case\_tools/caseOpen.pl), or contact your Cisco technical support representative and provide the representative with the gathered information.

### %QOS-6-RELOAD : [chars], reloading [chars]

### **Explanation**

A synchronization attempt between the active and standby RP peers has failed with the reason indicated. The standby peer is reloaded in an attempt to resynchronize when operating in a stateful redundant mode.

### Recommended Action

Copy the error message exactly as it appears on the console or in the system log. Research and attempt to resolve the error using the output Interpreter (https://www.cisco.com/cgi-bin/Support/OutputInterpreter/home.pl). Also perform a search of the Bug Toolkit (http://www.cisco.com/cgi-bin/Support/Bugtool/home.pl). If you still require assistance, open a case with the Technical Assistance Center via the Internet (http://www.cisco.com/cgi-bin/front.x/case\_tools/caseOpen.pl), or contact your Cisco technical support representative and provide the representative with the gathered information.

### %QOS-4-INVALIDBW: interface [chars]: Not enough bandwidth to configure service-policy

### Explanation

The issued interface bandwidth is less than the total bandwidth that is required for QoS policy on this interface.

# Recommended Action

Reconfigure the service policy for the new issued bandwidth on the interface, or increase the issued interface bandwidth to the required value. There is no user action required.

| %QOS-6-ACTIVATE : Activating service policy [chars] on [chars] in [chars] direction |                                                                                                    |
|-------------------------------------------------------------------------------------|----------------------------------------------------------------------------------------------------|
| Explanation                                                                         | The interface bandwidth is more than the total bandwidth that is required for QoS policy on this interface. |
| Recommended<br>Action                                                               | There is no user action required.                                                                           |

### %QOS-6-NON\_AGG\_WRED: ATM SPA doesn't support true non-aggregate WRED. All non-specified dscp/prec values will be aggregated in default WRED profile

**Explanation** ATM SPA has limited hardware capability which is not enough to support traditional WRED. ATM SPA would support 'limited' non-aggregate WRED for the specified

dscp/prec values (maximum of 6) and the rest non-specified dscp/prec colors will go

to default WRED profile.

Recommended Action

There is no user action required.

### %QOS-6-ACTIVATE\_NOHW : Activating service policy [chars] in [chars] direction

**Explanation** 

Recommended

Action

| %QOS-3-HA_GET_ARG_NUM : [chars] Failure in getting event identification |                                                      |
|-------------------------------------------------------------------------|------------------------------------------------------|
| Explanation                                                             | QoS configuration can't be synced to the standby     |
| Recommended<br>Action                                                   | Contact your Cisco technical support representative. |

| %QOS-3-HA_BULK_SYNC : [chars] Failure in completing bulk sync |                                                      |
|---------------------------------------------------------------|------------------------------------------------------|
| Explanation                                                   | QoS configuration can't be synced to the standby     |
| Recommended<br>Action                                         | Contact your Cisco technical support representative. |

| %QOS-3-HA_BULK_SYNC_BEFORE_TIMEOUT : [chars] Failure in completing bulk sync before timeout |                                                                                                    |
|---------------------------------------------------------------------------------------------|----------------------------------------------------------------------------------------------------|
| Explanation                                                                                 | QoS configuration can't be synced to the standby The interface bandwidth is more than the total bandwidth that is required for QoS policy on this interface. |
| Recommended<br>Action                                                                       | Contact your Cisco technical support representative. There is no user action required.                                                                       |

### %QOS-3-HA MISMATCH: Bulk sync failed for [chars] collisions, space available [int], buffer [int]

### **Explanation**

A synchronization attempt between the active and standby RP peers has failed due to the detection of a mismatch in the source and destination sizes of a buffer used in the transport of the collision information to the standby RP. This is an internal software error.

# Recommended Action

Copy the error message exactly as it appears on the console or in the system log. Research and attempt to resolve the error using the output Interpreter (https://www.cisco.com/cgi-bin/Support/OutputInterpreter/home.pl). Also perform a search of the Bug Toolkit (http://www.cisco.com/cgi-bin/Support/Bugtool/home.pl). If you still require assistance, open a case with the Technical Assistance Center via the Internet (http://www.cisco.com/cgi-bin/front.x/case\_tools/caseOpen.pl), or contact your Cisco technical support representative and provide the representative with the gathered information.

### %QOS-3-ISSU\_COMP : Failed to exchange capability with peer

### **Explanation**

The attempt to negotiate version capabilities and the exhange of the peer support has failed. This indicates that QoS is unable to support a redundant operation with the standby RP peer.

### Recommended Action

Copy the error message exactly as it appears on the console or in the system log. Research and attempt to resolve the error using the output Interpreter (https://www.cisco.com/cgi-bin/Support/OutputInterpreter/home.pl). Also perform a search of the Bug Toolkit (http://www.cisco.com/cgi-bin/Support/Bugtool/home.pl). If you still require assistance, open a case with the Technical Assistance Center via the Internet (http://www.cisco.com/cgi-bin/front.x/case\_tools/caseOpen.pl), or contact your Cisco technical support representative and provide the representative with the gathered information.

# ${\tt \%QOS-3-MAIN\_SUB\_POLICY:FR}\ fragmentation\ is\ not\ supported\ with\ interface\ or\ sub-interface\ based\ policies$

### **Explanation**

On Cisco 7500 series routers, Frame Relay fragmentation is not supported when service

policies are configured on the interface or subinterfaces.

### Recommended Action

Remove the service policy configuration under the interface or subinterfaces and reissue either the class command from Frame-Relay DLCI interface configuration mode or the frame-relay fragment command from map-class configuration mode.

# %QOS-3-CFGERR : interface [chars]: configuration failed Explanation Enough memory is not available to configure feature Recommended Action It is not possible to configure issued command (feature) unless required memory is released by some other means

| %QOS-3-VTEMP_MLP_ERR : A service policy cannot be attached to a PPP virtual-access interface when ppp multilink is enabled. A service policy can be attached to a ppp multilink bundle interface only. |                                                                                                    |
|----------------------------------------------------------------------------------------------------|----------------------------------------------------------------------------------------------------|
| Explanation                                                                                                    | A service policy attached to a virtual-template is usually copied to associated virtual-access interfaces. However, if such a virtual-access interface joins a multilink ppp bundle, the policy is not attached to the virtual-access interface. |
| Recommended<br>Action                                                                                                    | This is informational message. No action is required                                                                                                    |
|                                                                                                    | /C_ERR : Attaching a service policy to a PPP/PPPoE virtual-access interface is not allowed cy is already attached to the vc/pvc to which the PPP/PPPoE virtual-access interface is                                                               |
| Explanation                                                                                                    | Attaching a service policy to a PPP/PPPoE virtual-access interface is not allowed when another policy is already attached to the vc/pvc to which the PPP/PPPoE virtual-access interface is bound.                                                |
| Recommended<br>Action                                                                                                    | Remove the policy attached to the vc/pvc before attaching a new policy to a PPP/PPPoE virtual-access interface                                                                                                    |

| %QOS-3-HQF_FEA_API_FAIL : Feature processing API returned NULL pak with INCOMPLETE flag |                                                                                                    |
|-----------------------------------------------------------------------------------------|----------------------------------------------------------------------------------------------------|
| Explanation                                                                             | HQF calls feature processing API to get the next packet from the feature, for example Frame-relay fragmentation. The API returns conflicting flags with NULL packet. |
| Recommended<br>Action                                                                   | Check if the system resources, e.g. packet buffers, are exhausted. Contact technical support                                                                         |

| %QOS-3-VTEMP_SUB_ERR: Attaching a service policy to a PPP/PPPoE virtual-access interface is not allowed when another policy is already attached to the subinterface to which the PPP/PPPoE virtual-access interface is bound. |                                                                                                    |
|----------------------------------------------------------------------------------------------------|----------------------------------------------------------------------------------------------------|
| Explanation                                                                                                    | Attaching a service policy to a PPP/PPPoE virtual-access interface is not allowed when another policy is already attached to the subinterface to which the PPP/PPPoE virtual-access interface is bound. |
| Recommended<br>Action                                                                                                    | Remove the policy attached to the subinterface before attaching a new policy to a PPP/PPPoE virtual-access interface                                                                                    |

| %QOS-3-VTEMP_MAIN_ERR : Attaching a service policy to a PPP/PPPoE virtual-access interface is not           |
|----------------------------------------------------------------------------------------------------|
| allowed when another policy is already attached to the main interface to which the PPP/PPPoE virtual-access |
| interface is bound.                                                                                         |

| interface is bound.   |                                                                                                    |
|-----------------------|----------------------------------------------------------------------------------------------------|
| Explanation           | Attaching a service policy to a PPP/PPPoE virtual-access interface is not allowed when another policy is already attached to the main interface to which the PPP/PPPoE virtual-access interface is bound. |
| Recommended<br>Action | Remove the policy attached to the main interface before attaching a new policy to a PPP/PPPoE virtual-access interface                                                                                    |

| %QOS-3-HQFPOOLERR: interface [chars]: failed to allocate hqf particle |                                                                                    |
|-----------------------------------------------------------------------|------------------------------------------------------------------------------------|
| Explanation                                                           | The HQF particle pool is empty. It cannot process a router generated packet        |
| Recommended<br>Action                                                 | Collect show buffer and show policy interface output and send to technical support |

| %QOS-3-HQFNOPAK : interface [chars]: pak_reparent failed |                                                                                    |
|----------------------------------------------------------|------------------------------------------------------------------------------------|
| Explanation                                              | pak_reparent has been invoked and failed.                                          |
| Recommended<br>Action                                    | Collect show buffer and show policy interface output and send to technical support |

| %QOS-3-MULTIPLE_INTERFACES : Load-sharing mode has changed. Queuing functionality may not be supported after this. |                                                                                                    |
|----------------------------------------------------------------------------------------------------|----------------------------------------------------------------------------------------------------|
| Explanation                                                                                                    | Dynamic interface has changed its route out of different physical interface. It might resolve into multiple interfaces for queuing. HQF functionality will get affected.                                                                                                    |
| Recommended<br>Action                                                                                              | Likely scanario is that CEF is returning multiple paths across different interfaces. For those tunnels which has queuing features need unique out-going interface to resolve queuing hierarchy. Common instance is per-prefix load-balancing to per-destination. Need to remove offending configurations. May also need reload to get the queuing in working state |

| %QOS-3-ATLEAST_ONE_FAILOVER_ERR : Fail-over of dynamic interface [chars] failed |                                                                                                    |
|---------------------------------------------------------------------------------|----------------------------------------------------------------------------------------------------|
| Explanation                                                                     | Dynamic interface has changed its route out of different physical interface and queueing can not set-up data-sructures for that new physical interface                                                                                                    |
| Recommended<br>Action                                                           | One possibility is that new physical interface already has service-policy or some other dynamic interface already has queueing data-structures associated with that physical interface and conjuction of such service-policies are not allowed. Remove one or the other service-policy in that case. If that is not the case then contact technical support |

| Explanation           | pak_requeue_head() function has been invoked on a packet. One or more packets have been dropped. This is not the normal mode of operation |
|-----------------------|----------------------------------------------------------------------------------------------------|
| Recommended<br>Action | Collect show buffer and show policy interface output and send to technical support                                                        |

| $\%$ QOS-3-INVALID_POLICY : queueing policy at session/tunnel can co-exist only with class-default shaping policy at sub-interface/pvc |                                                                                                    |
|----------------------------------------------------------------------------------------------------|----------------------------------------------------------------------------------------------------|
| Explanation                                                                                                    | There already may be user-defined flat policy or hierarchical policy at the sub-interface/pvc. With existing of such policy no queueing policy is allowed on session |
| Recommended<br>Action                                                                                                    | Make sub-interface/pvc based policy just one level policy with only class-default                                                                                    |

| %QOS-3-COEX_NOT_ALLWD : queueing policy at session cannot co-exist with service policy at sub-interface/pvc |                                                                                                    |
|----------------------------------------------------------------------------------------------------|----------------------------------------------------------------------------------------------------|
| Explanation                                                                                                 | There already may be user-defined flat policy or hierarchical policy at the sub-interface/pvc. With existing of such policy no queueing policy is allowed on session |
| Recommended<br>Action                                                                                       | Remove the policy attached to the sub-interface/pvc before attaching a new policy to a session                                                                       |

| %QOS-3-BURST_BC_ERR : Burst Bc increased to [dec] bytes |                                                                                                |
|---------------------------------------------------------|------------------------------------------------------------------------------------------------|
| Explanation                                             | If Burst BC is less than the default burst size then Burst Bc is increased to AF_DEAFULT_BURST |
| Recommended<br>Action                                   | This is informational message. No action is required                                           |

| %QOS-3-HQF_QID_ERR : Maximum number of QoS queues ([dec]) reached. |                                                                                                    |
|--------------------------------------------------------------------|----------------------------------------------------------------------------------------------------|
| Explanation                                                        | The system has run out of QoS queue identifiers and cannot allocate any more until existing queues are freed up.                                                                                                    |
| Recommended<br>Action                                              | Existing QoS configurations will need to be removed to free up more queue identifiers. For example, remove existing QoS service-policy configurations or modify policy-map templates to have fewer queueing actions. |

| %QOS-4-LC_STATS_MSG_DROPPED : QoS statistics update message dropped due to [chars] |                                                                                                    |
|------------------------------------------------------------------------------------|----------------------------------------------------------------------------------------------------|
| Explanation                                                                        | Changes to QoS counters are sent periodically from linecards to the route processor. One of these statistics update messages was discarded because it was inconsistent or because the route processor ran out of message buffers. The packet and bytes counters for a single service-policy may be underreported by show commands and SNMP queries. |
| Recommended<br>Action                                                              | This is an informational message only. No action is required.                                                                                                    |

| %QOS-3-BADXDRSLOT : Invalid XDR slot. Type/len/slot [dec]/[dec]/[chars]. XDR at [hex] |                                                                                                    |
|---------------------------------------------------------------------------------------|----------------------------------------------------------------------------------------------------|
| Explanation                                                                           | An internal software error occured                                                                                                    |
| Recommended<br>Action                                                                 | Copy the error message exactly as it appears on the console or in the system log. Research and attempt to resolve the error using the output Interpreter (https://www.cisco.com/cgi-bin/Support/OutputInterpreter/home.pl). Also perform a search of the Bug Toolkit (http://www.cisco.com/cgi-bin/Support/Bugtool/home.pl). If you still require assistance, open a case with the Technical Assistance Center via the Internet (http://www.cisco.com/cgi-bin/front.x/case_tools/caseOpen.pl), or contact your Cisco technical support representative and provide the representative with the gathered information. |

| %QOS-6-NORMAL_BURST_CHANGED_WARN : Illegal normal burst size; it is increased to [int] |                                                                                                    |
|----------------------------------------------------------------------------------------|----------------------------------------------------------------------------------------------------|
| Explanation                                                                            | Configured normal burst size is less than the Rate. It is considered to be illegal and has been reset based on the Rate. |
| Recommended<br>Action                                                                  | This is an informational message only. No action is required.                                                            |

| %QOS-6-EXTENDED_BURST_CHANGED_WARN : Illegal extended burst size; it is increased to [int] |                                                                                                    |
|--------------------------------------------------------------------------------------------|----------------------------------------------------------------------------------------------------|
| Explanation                                                                                | Configured extended burst size is less than the Rate. It is considered to be illegal and has been reset based on the Rate. |
| Recommended<br>Action                                                                      | This is an informational message only. No action is required.                                                              |

| %QOS-4-FO_IN_USE : Releasing feature object with reference count [dec] |                                                                                                    |
|------------------------------------------------------------------------|----------------------------------------------------------------------------------------------------|
| Explanation                                                            | This is an internal software error. A QoS policy feature object has a stale reference.                                                                                                    |
| Recommended<br>Action                                                  | If the message recurs, try to isolate the traffic conditions which trigger the message and contact technical support. Provide the output from the show tech-support and show policy-map interface commands. |

| %QOS-3-SA_SESSION_FAILOVER_ERR : Fail-over of dynamic SA session to interface [chars] failed |                                                                                                    |
|----------------------------------------------------------------------------------------------|----------------------------------------------------------------------------------------------------|
| Explanation                                                                                  | Dynamic SA session has changed its route out of different physical interface and queueing can not set-up data-sructures for that new physical interface                                                 |
| Recommended<br>Action                                                                        | One possibility is that new physical interface already has service-policy with queueing configured Remove the other service-policy in that case. If that is not the case then contact technical support |

| %QOS-4-DYN_SUSPEND : Queueing hierarchy move failed on [chars], suspending policy. |                                                                                                    |
|------------------------------------------------------------------------------------|----------------------------------------------------------------------------------------------------|
| Explanation                                                                        | A forwarding path change has moved the given queue to a new port where its QoS queuing policy cannot be satisfied. This is likely due to a conflicting policy or insufficient bandwidth on the new port, or simply that a new port has not yet been calculated. The policy has thus been temporarily suspended.              |
| Recommended<br>Action                                                              | Copy the error message exactly as it appears on the console or in the system log. Research and attempt to resolve the error using the output Interpreter (https://www.cisco.com/cgi-bin/Support/OutputInterpreter/home.pl). Also perform a search of the Bug Toolkit (http://www.cisco.com/cgi-bin/Support/Bugtool/home.pl). |

Research and attempt to resolve the error using the output Interpreter (https://www.cisco.com/cgi-bin/Support/OutputInterpreter/home.pl). Also perform a search of the Bug Toolkit (http://www.cisco.com/cgi-bin/Support/Bugtool/home.pl). If you still require assistance, open a case with the Technical Assistance Center via the Internet (http://www.cisco.com/cgi-bin/front.x/case\_tools/caseOpen.pl), or contact your Cisco technical support representative and provide the representative with the gathered information.

### %QOS-6-DYN\_INSTALL: Installing suspended policy on [chars].

**Explanation** IOS is restoring a previously suspended policy.

### %QOS-6-DYN\_INSTALL: Installing suspended policy on [chars].

### Recommended Action

Copy the error message exactly as it appears on the console or in the system log. Research and attempt to resolve the error using the output Interpreter

(https://www.cisco.com/cgi-bin/Support/OutputInterpreter/home.pl). Also perform a search of the Bug Toolkit (http://www.cisco.com/cgi-bin/Support/Bugtool/home.pl). If you still require assistance, open a case with the Technical Assistance Center via the Internet (http://www.cisco.com/cgi-bin/front.x/case\_tools/caseOpen.pl), or contact your Cisco technical support representative and provide the representative with the gathered information.

# $\$QOS-4-WRED\_QLIMIT\_OUT\_OF\_SYNC: On interface [chars] user-defined wred max threshold higher than default queue-limit$

**Explanation** 

The user defined random-detect is greater that the default queue-limit for this interface. Some of the random-detect configurations will not function properly due to this anomaly.

### Recommended Action

If the random-detect value is configured greater than default queue-limit intentionally then keep it as it is else please investigate and use a random-detect value(s) that will be lower than the default queue-limit.

# %QOS-4-HQUEUE\_QLIMIT\_VALUE\_SYNC\_ISSUE: The hold-queue value is less than the sum of queue-limit values.

Explanation

The hold-queue value is less than the queue-limit configured. This will lead to no-buffer

drops instead of tail drops

Recommended Action The hold-queue value should be properly adjusted to prevent no-buffer drops.

# %QOS-4-QLIMIT\_HQUEUE\_VALUE\_SYNC\_ISSUE : The sum of all queue-limit value is greater than the hold-queue value.

Explanation

The hold-queue value is less than the queue-limit configured. This will lead to no-buffer drops instead of tail drops

Recommended Action

The hold-queue value should be properly adjusted to prevent no-buffer drops.

### %QOS-6-RADIO MULTI REM: Remove [chars] policy before removing policy from ([chars])

Explanation

Prevent the removal of policies from radio layer if child targets have any queuing

policies.

Recommended Action This is an informational message only. No action is required.

| ${\tt \%QOS-6-ADAPTIVE\_QOS\_DISABLED: Adaptive\ QoS\ functionality\ is\ disabled.\ Shaper\ is\ reset\ to\ upper-bound\ depends on the properties of the properties of the propert$ |                                                                                                    |
|----------------------------------------------------------------------------------------------------|----------------------------------------------------------------------------------------------------|
| Explanation                                                                                                    | Multiple and consecutive reports from peer are not received. This leads to an assumption that the peer has gone away. |
| Recommended<br>Action                                                                                                    | Removal and re-application of policy may be required to re-enable the adaptive QoS functionality                      |

### **RAC**

| %RAC-3-RACNOIPL : Can not find lease information for interface [chars] |                                                                      |
|------------------------------------------------------------------------|----------------------------------------------------------------------|
| Explanation                                                            | Internal error - DHCP lease information is missing for the interface |
| Recommended<br>Action                                                  | Report the problem and how it can be reproduced to Cisco TAC         |

| %RAC-3-RACNOQ : Can't create RAC work queue |                                                                  |
|---------------------------------------------|------------------------------------------------------------------|
| Explanation                                 | Internal error - probable cause is insufficient memory resources |
| Recommended<br>Action                       | Check available memory.                                          |

| %RAC-3-RACIPL : DHCP is already running on interface [chars] |                                                                                     |
|--------------------------------------------------------------|-------------------------------------------------------------------------------------|
| Explanation                                                  | The interface already has a DHCP originated address via some other system mechanism |
| Recommended<br>Action                                        | Verify the system configuration                                                     |

### **RADIUS**

| %RADIUS-3-SERVERTYPEMISMATCH: Servers [chars] and [chars] in server group '[chars]' are of different types. |                                                                                                    |
|----------------------------------------------------------------------------------------------------|----------------------------------------------------------------------------------------------------|
| Explanation                                                                                                 | All the servers in a server group should either be of type standard or non-standard.                                                                                    |
| Recommended<br>Action                                                                                       | Enter <b>show running-config</b> command and make sure all the RADIUS servers in the server group printed above are of the same type - either standard or non-standard. |

| %RADIUS-3-ALLDEADSERVER : Group [chars]: No active radius servers found. Id [dec]. |                                                                                                    |
|------------------------------------------------------------------------------------|----------------------------------------------------------------------------------------------------|
| Explanation                                                                        | This error message occurs when all the servers configured in a server group are found to be unresponsive. |

| %RADIUS-3-ALLDI           | EADSERVER : Group [chars]: No active radius servers found. ld [dec].                                                             |
|---------------------------|----------------------------------------------------------------------------------------------------|
| Recommended<br>Action     | Check the network connectivity to the RADIUS servers, and check that the servers are running.                                    |
|                           |                                                                                                    |
|                           | DEADSERVER : Group [chars]: Marked alive as Radius server [chars]:[dec],[dec] configured.                                        |
| Explanation               | RADIUS server is now configured in the server group which was previously marked dead.                                            |
| Recommended<br>Action     | No action required. The message is informatory in nature and tells that the dead server is now configured and up.                |
| %RADIUS-6-SERVI<br>dead). | ERALIVE : Group [chars]: Radius server [chars]:[dec],[dec] is responding again (previously                                       |
| Explanation               | A RADIUS server, which previously was dead, has started responding again.                                                        |
| Recommended<br>Action     | No action required. This message is informatory in nature and tells that the server has come up and running.                     |
| %RADIUS-6-GETR            | OUTES : Retrieving static routes in user [chars]                                                                                 |
| Explanation               | Getting initial static routes from RADIUS, using the given user's profile.                                                       |
| Recommended<br>Action     | No action required. The message is informatory in nature and tells that it is getting the static routes based on user's profile. |
| %RADIUS-6-GETP(           | OOLS : Retrieving IP-Pools via user [chars]                                                                                      |
| Explanation               | Getting initial IP-Pool definitions from RADIUS, using the given user's profile.                                                 |
| Recommended<br>Action     | No action required.                                                                                                    |
| %RADIUS-3-NOHO            | OSTNAME : Failed to retrieve my hostname.                                                                                        |
| Explanation               | Could not find the router's hostname. A hostname needs to be defined, since it determines the RADIUS profile we will retrieve.   |
| Recommended<br>Action     | Define a hostname on the router's config. Refer to the hostname configuration section of IOS documentation.                      |

| %RADIUS-3-FORKFAIL : Failed to fork process for [chars]. |                                                                                                    |
|----------------------------------------------------------|----------------------------------------------------------------------------------------------------|
| Explanation                                              | Quite likely, we ran out of memory. Other explanations are possible.                                                          |
| Recommended<br>Action                                    | If this message recurs, enter <b>show tech-support</b> command and call your technical support representative for assistance. |

| %RADIUS-3-IDENTFAIL : Saving of unique accounting ident aborted. Configuration has been modified. |                                                                                                    |
|---------------------------------------------------------------------------------------------------|----------------------------------------------------------------------------------------------------|
| Explanation                                                                                       | The configuration has been modified. We can not save the unique accounting IDENT to nvram. The message is to inform the user that the saving of unique accounting ident is aborted due to the change in configuration.        |
| Recommended<br>Action                                                                             | Save the configuration and try again. If the error persists, Enter <b>show tech-support</b> contact your Cisco technical support representative, and provide the representative with the gathered information for assistance. |

| %RADIUS-6-IDENTSAVE : Saving config with new acct ident in nvram. |                                                                  |
|-------------------------------------------------------------------|------------------------------------------------------------------|
| Explanation                                                       | Saving an accounting ident in nvram. The message is informatory. |
| Recommended<br>Action                                             | No action required.                                              |

| %KADIOS-3-OVERKON : Insumicient butter space [dec] for string value. |                                                                                                    |
|----------------------------------------------------------------------|----------------------------------------------------------------------------------------------------|
| Explanation                                                          | This error occurs due to the insufficient memory allocated to the buffer. The condition could be caused by a software, less likely by a hardware. The traceback and process information is generated due to this condition.                                                                                                    |
| Recommended<br>Action                                                | If the error re-occurs, check bug toolkit on Cisco web-site to look for a bug that has symptoms similar to the one occured. If there is no entry for the problem you faced, collect the system message text exactly as it appears on the console or in the system log. Enter <b>show tech-support</b> , and contact your technical support representative, and provide the representative with all the information gathered. |

| %RADIUS-3-NOSERVERS: No Radius hosts configured or no valid server present in the server group [chars] |                                                                                                    |
|----------------------------------------------------------------------------------------------------|----------------------------------------------------------------------------------------------------|
| Explanation                                                                                            | RADIUS is attempting to send a request, but there are no hosts configured to which the request is send.                                                               |
| Recommended<br>Action                                                                                  | Configure a host with the 'radius-server' command providing the IP address of the server. Refer to the radius-server host configuration section of IOS documentation. |

| %RADIUS-3-SECRETDEFINEFAILED: Key definition ignored. |                                                                                                    |
|-------------------------------------------------------|----------------------------------------------------------------------------------------------------|
| Explanation                                           | The user is attempting to store either a corrupted shared secret or memory allocation failed during secret definition. Any existing shared secret will be preserved. |
| Recommended<br>Action                                 | Configure a proper secret. Refer to the shared secret configuration section for RADIUS servers in IOS documentation.                                                 |

| %RADIUS-3-FORMATLONG : Format string too long.Maximum allowed length is [dec]. |                                                                                     |
|--------------------------------------------------------------------------------|-------------------------------------------------------------------------------------|
| Explanation                                                                    | The user is attempting to configure a format string with a prefix that is too long. |
| Recommended<br>Action                                                          | Enter a shorter string to configure.                                                |

| %RADIUS-4-NOSERV : Warning: Server [chars]:[dec],[dec] is not defined. |                                                                                           |
|------------------------------------------------------------------------|-------------------------------------------------------------------------------------------|
| Explanation                                                            | The given server is not globally defined, please define it.                               |
| Recommended<br>Action                                                  | Please define the server. Refer to the server configuration section of IOS documentation. |

| %RADIUS-4-NOSERVNAME : Warning: Server [chars] is not defined. |                                                                                                    |
|----------------------------------------------------------------|----------------------------------------------------------------------------------------------------|
| Explanation                                                    | The given server name is not globally defined, please define it.                                   |
| Recommended<br>Action                                          | Please define the server. Refer to the new server name configuration section of IOS documentation. |

| %RADIUS-4-SERVREF : Warning: Server [chars]:[dec],[dec] is still referenced by server group. |                                                                                                    |
|----------------------------------------------------------------------------------------------|----------------------------------------------------------------------------------------------------|
| Explanation                                                                                  | The server being removed is still referenced by a server group. This message appears when server configuration is removed but in a server group it still exists. |
| Recommended<br>Action                                                                        | Please dereference the server from the server group as soon as possible. Refer to server group configuration section in IOS documentation.                       |

| %RADIUS-4-SERVREFNAME : Warning: Server %S is still referenced by server group. |                                                                                                    |
|---------------------------------------------------------------------------------|----------------------------------------------------------------------------------------------------|
| Explanation                                                                     | The server being removed is still referenced by a server group. This message appears when server configuration is removed but in a server group it still exists. |
| Recommended<br>Action                                                           | Please dereference the server from the server group as soon as possible. Refer to server group configuration section in IOS documentation.                       |

| Explanation           | An internal error has occurred. The reason could be hardware or software. The error appears when no attribute list is passed through the parser.                                                                                                    |
|-----------------------|----------------------------------------------------------------------------------------------------|
| Recommended<br>Action | Copy the error message exactly as it appears on the console or in the system log. Research and attempt to resolve the error using the output Interpreter (https://www.cisco.com/cgi-bin/Support/OutputInterpreter/home.pl). Also perform a search of the Bug Toolkit (http://www.cisco.com/cgi-bin/Support/Bugtool/home.pl). If you still require assistance, open a case with the Technical Assistance Center via the Internet (http://www.cisco.com/cgi-bin/front.x/case_tools/caseOpen.pl), or contact your Cisco technical support representative and provide the representative with the gathered information. |

| %RADIUS-3-INVALIDFORMAT : Invalid Nas Port Format: [chars] %c |                                                                 |
|---------------------------------------------------------------|-----------------------------------------------------------------|
| Explanation                                                   | The user is attempting to configure an incorrect format string. |
| Recommended<br>Action                                         | Enter a 32 character string using supported characters only.    |

| %RADIUS-4-BADATTRLIST : Unable to process attribute list. |                                                                                              |
|-----------------------------------------------------------|----------------------------------------------------------------------------------------------|
| Explanation                                               | The attribute list is syntactically incorrect.                                               |
| Recommended<br>Action                                     | Please specify the attribute list as a comma-delimited string of integers between 1 and 255. |

| %RADIUS-4-NOATTRLISTDEF : Warning: Attribute list [chars] is not defined. |                                                       |
|---------------------------------------------------------------------------|-------------------------------------------------------|
| Explanation                                                               | The given attribute list is not defined.              |
| Recommended<br>Action                                                     | Please define the attribute list as soon as possible. |

| %RADIUS-3-DATAERROR : Warning: [chars] |                                                                                                    |
|----------------------------------------|----------------------------------------------------------------------------------------------------|
| Explanation                            | The given data passed into the Radius subsystem is considered invalid and may result in loss of attributes. |
| Recommended<br>Action                  | Please collect traceback and contact your technical support representative.                                 |

| %RADIUS-3-SOUF | RCEPORTALLOCERROR : Warning: Unable to allocate port [dec]                                                                        |
|----------------|----------------------------------------------------------------------------------------------------|
| Explanation    | Unable to allocate a certain port, will not have the full range of source ports. This is not supposed to happen, contact support. |

### %RADIUS-3-SOURCEPORTALLOCERROR: Warning: Unable to allocate port [dec]

## Recommended

Contact support

Action

### %RADIUS-3-CORRUPTCONTEXT : Bad Magic pattern in [chars]:[hex], magic:[hex]!

### **Explanation**

The magic pattern imprinted on the internal hash table data structures in RADIUS subsystem is missing and indicates memory corruption. The memory is getting overwritten by a misbehaving process. The traceback and the process information is generated to the result of the error.

### Recommended Action

Check bug toolkit on Cisco web-site to look for a bug that has symptoms similar to the one occured. If there is no entry for the problem you faced, collect the system message text exactly as it appears on the console or in the system log. Enter **show tech-support** command, contact your technical support representative and provide the representative with the gathered information.

### %RADIUS-3-UNKNOWNAPI: Unknown API type [dec]

### **Explanation**

RADIUS code has been invoked using an unknown API type. This is the result of a bug in the RADIUS subsystem.

1

# Recommended Action

Check bug toolkit on Cisco web-site to look for a bug which has symptoms similar to the one occured. If there is no entry for the problem you faced, Please collect traceback and contact your technical support representative.

### %RADIUS-3-ZEROATTRLEN: Radius attr [dec] len 0

### **Explanation**

An internal error has occurred

### Recommended Action

Copy the error message exactly as it appears on the console or in the system log. Research and attempt to resolve the error using the output Interpreter (https://www.cisco.com/cgi-bin/Support/OutputInterpreter/home.pl). Also perform a search of the Bug Toolkit (http://www.cisco.com/cgi-bin/Support/Bugtool/home.pl). If you still require assistance, open a case with the Technical Assistance Center via the Internet (http://www.cisco.com/cgi-bin/front.x/case\_tools/caseOpen.pl), or contact your Cisco technical support representative and provide the representative with the gathered information.

### %RADIUS-3-BUFFER\_OVERFLOW: Radius I/O buffer has overflowed

### **Explanation**

An unusually large number of RADIUS attributes has caused AAA to overflow its RADIUS I/O buffer. The given server is not on the global public servers list. This is an internal consistency error

### %RADIUS-3-BUFFER\_OVERFLOW: Radius I/O buffer has overflowed

### Recommended Action

This is an internal software error. Collect the trace-back appeared as a part of message and report it to your technical support representative. Copy the error message exactly as it appears on the console or in the system log. Research and attempt to resolve the error using the output Interpreter

(https://www.cisco.com/cgi-bin/Support/OutputInterpreter/home.pl). Also perform a search of the Bug Toolkit (http://www.cisco.com/cgi-bin/Support/Bugtool/home.pl). If you still require assistance, open a case with the Technical Assistance Center via the Internet (http://www.cisco.com/cgi-bin/front.x/case\_tools/caseOpen.pl), or contact your Cisco technical support representative and provide the representative with the gathered information.

# %RADIUS-3-NOACCOUNTINGRESPONSE : Accounting message [chars] for session %\*s failed to receive Accounting Response.

**Explanation** Maximum number of retransmissions is exceeded. The network is not accessible or

the RADIUS server is down.

### Recommended Action

Check the network connectivity to the RADIUS servers, and check that the servers are running. If not able to debug the issue, enter **show running-config** and contact your technical support representative for assistance.

### %RADIUS-3-CANNOT OPEN SOCKET: Cannot open UDP socket for service [chars]

**Explanation** The router is unal

The router is unable to open a socket for UDP communications by the indicated service. Most of the time another service might be using the same port.

Recommended Action Check your configuration to make sure that no other services are using the same port. If not able to debug the issue, enter **show running-config** and contact your technical support representative for assistance.

### %RADIUS-4-NOPUBLICSERV : Warning: No servers were found in the public server list.

**Explanation** 

The given server is not on the global public servers list. This is an internal consistency error.

Recommended Action

| %RADIUS-4-RADIUS_DEAD : RADIUS server [chars]:[int],[int] is not responding. |                                                                                                    |
|------------------------------------------------------------------------------|----------------------------------------------------------------------------------------------------|
| Explanation                                                                  | The server might not be available to serve request. server has not responded to repeated requests.                                                                                                    |
| Recommended<br>Action                                                        | Check for the connectivity to server. Check if the RADIUS server is still active. If not able to debug the issue, enter <b>show running-config</b> and contact your technical support representative for assistance. |

| %RADIUS-4-RADIUS_ALIVE : RADIUS server [chars]:[int],[int] is being marked alive. |                                                                                                    |
|-----------------------------------------------------------------------------------|----------------------------------------------------------------------------------------------------|
| Explanation                                                                       | A RADIUS server that previously was not responding has responded to a new request or the deadtimer has expired. |
| Recommended<br>Action                                                             | No action is required.                                                                                          |

| %RADIUS-3-MALLOC_FAILED : Insufficient memory : [chars]. |                                                     |  |
|----------------------------------------------------------|-----------------------------------------------------|--|
| Explanation                                              | Memory allocation failed due to insufficient memory |  |
| Recommended<br>Action                                    | No action is required.                              |  |

| %RADIUS-3-IPV4_FIB_SEND_FAILED : Radius ipv4 send failed due to FIB error. Error code: [dec]. |                                                   |  |
|-----------------------------------------------------------------------------------------------|---------------------------------------------------|--|
| Explanation                                                                                   | Radius not able to send udp packets as fib failed |  |
| Recommended<br>Action                                                                         | No action is required.                            |  |

| %RADIUS-3-INVALID_PACKET : Invalid packet posted to RADIUS. |                                                      |  |
|-------------------------------------------------------------|------------------------------------------------------|--|
| Explanation                                                 | Radius not able to process a packet as it in invalid |  |
| Recommended<br>Action                                       | No action is required.                               |  |

### **RADIX**

| %RADIX-3-NOMEMORY : No memory available [chars] |                                                                                                    |  |
|-------------------------------------------------|----------------------------------------------------------------------------------------------------|--|
| Explanation                                     | The system is out of memory.                                                                                                    |  |
| Recommended<br>Action                           | Try one of these actions to correct the problem: Reduce the number of routes accepted by this router. Upgrade hardware. Use a smaller subset image on run-from-RAM platforms. |  |

| %RADIX-3-DELETE : Error deleting trie entry, [chars] |                                                                                                    |
|------------------------------------------------------|----------------------------------------------------------------------------------------------------|
| Explanation                                          | A software programming error occurred.                                                                |
| Recommended<br>Action                                | Copy the error message exactly as it appears, and report it to your technical support representative. |

| %RADIX-3-ADDMASK : Error adding mask entry, [chars] |                                                                                                    |
|-----------------------------------------------------|----------------------------------------------------------------------------------------------------|
| Explanation                                         | A software or hardware error occurred.                                                                |
| Recommended<br>Action                               | Copy the error message exactly as it appears, and report it to your technical support representative. |

| %RADIX-3-BADTREE : Invalid pointer to head of tree, [hex] |                                                                                                    |
|-----------------------------------------------------------|----------------------------------------------------------------------------------------------------|
| Explanation                                               | A software programming error occurred.                                                                |
| Recommended<br>Action                                     | Copy the error message exactly as it appears, and report it to your technical support representative. |

| %RADIX-4-ORPHAN : Orphaned mask [hex], refcount=[dec] at [hex], next=[hex] |                                                                                                    |
|----------------------------------------------------------------------------|----------------------------------------------------------------------------------------------------|
| Explanation                                                                | A software error occurred.                                                                            |
| Recommended<br>Action                                                      | Copy the error message exactly as it appears, and report it to your technical support representative. |

| %RADIX-2-INIT : No memory for radix initialization: [chars] |                                                                                                    |
|-------------------------------------------------------------|----------------------------------------------------------------------------------------------------|
| Explanation                                                 | The system ran out of memory during initialization. This should only occur if an image is too large for the existing dynamic memory. |
| Recommended<br>Action                                       | Use a smaller subset image or upgrade hardware.                                                                                      |

# **RADPROXY through RG\_FAULTS**

- RADPROXY
- RCMD
- REDUNDANCY

- REDUNDANCY\_UTILS
- REGISTRY
- REPLICATE\_OCE
- RFMGR\_SYSLOG
- RFS
- RG\_AR
- RG\_FAULTS

#### **RADPROXY**

#### %RADPROXY-3-NULL\_FSM\_CONTEXT : Encountered a NULL RP context in [chars]

#### Explanation

Encountered a NULL context in RP.

#### Recommended Action

Copy the error message exactly as it appears on the console or in the system log. Research and attempt to resolve the error using the output Interpreter (https://www.cisco.com/cgi-bin/Support/OutputInterpreter/home.pl). Also perform a search of the Bug Toolkit (http://www.cisco.com/cgi-bin/Support/Bugtool/home.pl). If you still require assistance, open a case with the Technical Assistance Center via

search of the Bug Toolkit (http://www.cisco.com/cgi-bin/Support/Bugtool/home.pl). If you still require assistance, open a case with the Technical Assistance Center via the Internet (http://www.cisco.com/cgi-bin/front.x/case\_tools/caseOpen.pl), or contact your Cisco technical support representative and provide the representative with the gathered information.

# %RADPROXY-3-INVALID\_FSM\_STATE : Encountered an invalid RP state [dec] in [chars]

#### **Explanation**

An internal RP error occurred.

# Recommended Action

Copy the error message exactly as it appears on the console or in the system log. Research and attempt to resolve the error using the output Interpreter

(https://www.cisco.com/cgi-bin/Support/OutputInterpreter/home.pl). Also perform a search of the Bug Toolkit (http://www.cisco.com/cgi-bin/Support/Bugtool/home.pl). If you still require assistance, open a case with the Technical Assistance Center via the Internet (http://www.cisco.com/cgi-bin/front.x/case\_tools/caseOpen.pl), or contact your Cisco technical support representative and provide the representative with the gathered information.

#### %RADPROXY-3-INVALID\_FSM\_EVENT : Received invalid RP event [chars] in state [chars]

#### **Explanation**

An internal RP error occurred.

#### %RADPROXY-3-INVALID\_FSM\_EVENT : Received invalid RP event [chars] in state [chars]

#### Recommended Action

Copy the error message exactly as it appears on the console or in the system log. Research and attempt to resolve the error using the output Interpreter (https://www.cisco.com/cgi-bin/Support/OutputInterpreter/home.pl). Also perform a search of the Bug Toolkit (http://www.cisco.com/cgi-bin/Support/Bugtool/home.pl). If you still require assistance, open a case with the Technical Assistance Center via the Internet (http://www.cisco.com/cgi-bin/front.x/case\_tools/caseOpen.pl), or contact your Cisco technical support representative and provide the representative with the gathered information.

#### %RADPROXY-3-INIT : Initialisation failure, [chars]

#### **Explanation**

An internal error occurred during RP initialisation.

#### Recommended Action

Copy the error message exactly as it appears on the console or in the system log. Research and attempt to resolve the error using the output Interpreter (https://www.cisco.com/cgi-bin/Support/OutputInterpreter/home.pl). Also perform a search of the Bug Toolkit (http://www.cisco.com/cgi-bin/Support/Bugtool/home.pl). If you still require assistance, open a case with the Technical Assistance Center via the Internet (http://www.cisco.com/cgi-bin/front.x/case\_tools/caseOpen.pl), or contact your Cisco technical support representative and provide the representative with the gathered information.

#### %RADPROXY-3-MEMORY\_CORRUPT: RP Memory magic corrupted

#### **Explanation**

RP memory magic corrupted

#### Recommended Action

Copy the error message exactly as it appears on the console or in the system log. Research and attempt to resolve the error using the output Interpreter (https://www.cisco.com/cgi-bin/Support/OutputInterpreter/home.pl). Also perform a search of the Bug Toolkit (http://www.cisco.com/cgi-bin/Support/Bugtool/home.pl). If you still require assistance, open a case with the Technical Assistance Center via the Internet (http://www.cisco.com/cgi-bin/front.x/case\_tools/caseOpen.pl), or contact your Cisco technical support representative and provide the representative with the gathered information.

# %RADPROXY-3-INVALID\_MAC : Received invalid MAC [chars] in [chars] from [IP\_address] with NAS-IP [IP\_address]

#### **Explanation**

Error occurred on receiving a invalid MAC

# %RADPROXY-3-INVALID\_MAC : Received invalid MAC [chars] in [chars] from [IP\_address] with NAS-IP [IP\_address]

#### Recommended Action

Copy the error message exactly as it appears on the console or in the system log. Research and attempt to resolve the error using the output Interpreter (https://www.cisco.com/cgi-bin/Support/OutputInterpreter/home.pl). Also perform a search of the Bug Toolkit (http://www.cisco.com/cgi-bin/Support/Bugtool/home.pl). If you still require assistance, open a case with the Technical Assistance Center via the Internet (http://www.cisco.com/cgi-bin/front.x/case\_tools/caseOpen.pl), or contact your Cisco technical support representative and provide the representative with the gathered information.

#### %RADPROXY-3-MEMORY LOW: Memory low in RP, terminating session

#### **Explanation**

System memory is running low.

#### Recommended Action

Copy the error message exactly as it appears on the console or in the system log. Research and attempt to resolve the error using the output Interpreter (https://www.cisco.com/cgi-bin/Support/OutputInterpreter/home.pl). Also perform a search of the Bug Toolkit (http://www.cisco.com/cgi-bin/Support/Bugtool/home.pl). If you still require assistance, open a case with the Technical Assistance Center via the Internet (http://www.cisco.com/cgi-bin/front.x/case\_tools/caseOpen.pl), or contact your Cisco technical support representative and provide the representative with the gathered information.

#### %RADPROXY-3-PROTOCOL\_VIOLATION: RP encountered fatal protocol violation

#### **Explanation**

Unrecoverable protocol error

#### Recommended Action

Copy the error message exactly as it appears on the console or in the system log. Research and attempt to resolve the error using the output Interpreter (https://www.cisco.com/cgi-bin/Support/OutputInterpreter/home.pl). Also perform a search of the Bug Toolkit (http://www.cisco.com/cgi-bin/Support/Bugtool/home.pl). If you still require assistance, open a case with the Technical Assistance Center via the Internet (http://www.cisco.com/cgi-bin/front.x/case\_tools/caseOpen.pl), or contact your Cisco technical support representative and provide the representative with the gathered information.

#### **RCMD**

# %RCMD-4-RCPATTEMPTED : Remote copy from [chars] at [chars] denied Explanation An attempt was made to connect to a router through RCP, but the router was not configured as an RCP server. Recommended Action Configure an RCP server.

| %RCMD-4-RSHATTEMPTED : Remote shell from [chars] at [chars] denied |                                                                                                    |
|--------------------------------------------------------------------|----------------------------------------------------------------------------------------------------|
| Explanation                                                        | An attempt was made to connect to a router through rsh, but the router was not configured as an rsh server. |
| Recommended<br>Action                                              | Configure an rsh server.                                                                                    |

| %RCMD-4-RCMDDNSFAIL : DNS hostname/ip address mismatch. [chars] unknown to DNS |                                                                         |
|--------------------------------------------------------------------------------|-------------------------------------------------------------------------|
| Explanation                                                                    | The IP address for an incoming remd request is not registered with DNS. |
| Recommended<br>Action                                                          | Add the IP address to DNS.                                              |

## **REDUNDANCY**

| %REDUNDANCY-3-IPC : [chars] [chars] |                                                                                                    |
|-------------------------------------|----------------------------------------------------------------------------------------------------|
| Explanation                         | An Interprocess Communication (IPC) error occurred. The details about what was attempted and what went wrong will be printed.                                                               |
| Recommended<br>Action               | Copy the error message exactly as it appears. Copy down the system's configuration along with any other relevant information. Contact your technical support representative for assistance. |

| %REDUNDANCY-3-MEMORY_DIFF: WARNING, nonsymetrical configuration: Active has [dec]K Standby has [dec]K |                                                         |
|----------------------------------------------------------------------------------------------------|---------------------------------------------------------|
| Explanation                                                                                           | The redundant RPs have different memory configurations. |
| Recommended<br>Action                                                                                 | The configuation is allowed but discouraged.            |

| %REDUNDANCY-3-FSM : [chars] |                                                                                                    |
|-----------------------------|----------------------------------------------------------------------------------------------------|
| Explanation                 | A REDUNDANCY Finite State Machine (FSM) error occurred. The details about what was attempted and what went wrong will be printed.                                                           |
| Recommended<br>Action       | Copy the error message exactly as it appears. Copy down the system's configuration along with any other relevant information. Contact your technical support representative for assistance. |

| %REDUNDANCY-3-FSM_ERROR : [chars], Error Code: [dec] |                                                                                                    |
|------------------------------------------------------|----------------------------------------------------------------------------------------------------|
| Explanation                                          | A REDUNDANCY Finite State Machine (FSM) error occurred. The details about what was attempted and what went wrong will be printed. |

#### %REDUNDANCY-3-FSM\_ERROR: [chars], Error Code: [dec]

#### Recommended Action

Copy the error message exactly as it appears. Copy down the system's configuration along with any other relevant information. Contact your technical support representative for assistance.

#### %REDUNDANCY-3-SWITCHOVER : RP switchover ([chars])

#### **Explanation**

A REDUNDANCY switchover has occurred.

## Recommended

Action

Copy the error message exactly as it appears. Copy down the system's configuration along with any other relevant information. Contact your technical support representative for assistance.

#### %REDUNDANCY-3-STANDBY\_LOST : Standby processor fault ([chars])

#### **Explanation**

The standby processor is no longer available.

# Recommended

Action

Copy the error message exactly as it appears. Copy down the system's configuration along with any other relevant information. Contact your technical support representative for assistance.

#### %REDUNDANCY-3-PEER\_MONITOR: [chars]

#### **Explanation**

A REDUNDANCY Peer Monitor error occurred. The details about what was attempted

and what went wrong will be printed.

# Recommended

Action

Copy the error message exactly as it appears. Copy down the system's configuration along with any other relevant information. Contact your technical support representative

for assistance.

#### %REDUNDANCY-5-PEER\_MONITOR\_EVENT : [chars] ([chars][chars]([dec]))

#### **Explanation**

A REDUNDANCY Peer Monitor event occurred and reported. The report should help to find out the reason for a switch-over.

Recommended

Action

Copy the error message exactly as it appears. Copy down the system's configuration along with any other relevant information. Contact your technical support representative for assistance.

#### %REDUNDANCY-3-REDUNDANCY\_ALARMS: [chars]

#### **Explanation**

A REDUNDANCY Alarm assertions error occurred. The details about what was attempted and what went wrong will be printed.

#### %REDUNDANCY-3-REDUNDANCY\_ALARMS: [chars]

#### Recommended Action

Copy the error message exactly as it appears. Copy down the system's configuration along with any other relevant information. Contact your technical support representative for assistance.

#### **%REDUNDANCY-3-CONFIG SYNC:**[chars]

## **Explanation** A REDUNDANCY config sync error occurred. The details about what was attempted

and what went wrong will be printed.

# Recommended Action

Copy the error message exactly as it appears. Copy down the system's configuration along with any other relevant information. Contact your technical support representative for assistance.

#### %REDUNDANCY-3-GENERAL: [chars]

## **Explanation** A REDUNDANCY error occurred. The details about what was attempted and what

went wrong will be printed.

# Recommended Action

Copy the error message exactly as it appears. Copy down the system's configuration along with any other relevant information. Contact your technical support representative for assistance.

#### %REDUNDANCY-4-RELOADING\_STANDBY : Reloading the Standby [chars]

## **Explanation** The Active has sent a reload IPC request to the Standby peer. If the reload is not

successful then the Standby will be power cycled instead.

# Recommended Action

Copy the error message exactly as it appears on the console or in the system log. Research and attempt to resolve the error using the output Interpreter (https://www.cisco.com/cgi-bin/Support/OutputInterpreter/home.pl). Also perform a search of the Bug Toolkit (http://www.cisco.com/cgi-bin/Support/Bugtool/home.pl). If you still require assistance, open a case with the Technical Assistance Center via the Internet (http://www.cisco.com/cgi-bin/front.x/case\_tools/caseOpen.pl), or contact your Cisco technical support representative and provide the representative with the gathered information.

# %REDUNDANCY-4-PEER\_DID\_NOT\_RESPOND : Resetting peer [chars] because it did not respond to verification of HA role.

#### **Explanation**

The platform uses the HA hardware lines to perform HA role negotiation at boot time. Whichever controller card becomes the Standby verifies this role via the MBUS with the Active. If the Active does not respond it is reset as it is either hung, or is running an old version of software.

#### %REDUNDANCY-4-PEER\_DID\_NOT\_RESPOND : Resetting peer [chars] because it did not respond to verification of HA role.

#### Recommended Action

Copy the error message exactly as it appears on the console or in the system log. Research and attempt to resolve the error using the output Interpreter (https://www.cisco.com/cgi-bin/Support/OutputInterpreter/home.pl). Also perform a search of the Bug Toolkit (http://www.cisco.com/cgi-bin/Support/Bugtool/home.pl). If you still require assistance, open a case with the Technical Assistance Center via the Internet (http://www.cisco.com/cgi-bin/front.x/case tools/caseOpen.pl), or contact your Cisco technical support representative and provide the representative with the gathered information.

## %REDUNDANCY-6-STANDBY\_HAS\_RELOADED : The Standby [chars] has reloaded; reason: [chars]

#### **Explanation**

The Standby peer has reloaded itself to correct a configuration mismatch between the Active and the Standby. The Standby has detected that it is missing configuration for a line card. This has most likely happened because the Standby was reloaded prior to the new card being inserted.

#### Recommended Action

No action is required.

# %REDUNDANCY-6-SWITCHOVERTIME: Time taken to switchover = [dec] milliseconds

#### **Explanation**

This is how long the Standby peer took to become Active after a failure of the existing

Active.

# Recommended

No action is required.

Action

#### %REDUNDANCY-3-EHSAISSU : [chars] failed with error code [ [chars] ]

#### **Explanation**

An ISSU related REDUNDANCY error occurred. The details about what was attempted

and what went wrong will be printed.

#### Recommended Action

Copy the error message exactly as it appears. Copy down the system's configuration along with any other relevant information. Contact your technical support representative for assistance.

## **REDUNDANCY\_UTILS**

| $\label{lem:continuous} \begin{picture}(20,20) \put(0,0){\line(1,0){100}} \put(0,0){\line(1,0){100}} \put(0,0){\line(1,0){100}$ |                                                                                                    |
|----------------------------------------------------------------------------------------------------|----------------------------------------------------------------------------------------------------|
| Explanation                                                                                                    | The redundancy utility assigns each system a unit designation of either an Active Unit, Standby Unit, or Other Unit, and this designation was found to be invalid in the run-time module associated with the system traceback message. This condition most likely occurred because of a software error. The message text provides more information on the specific nature of the error.                                                                                                    |
| Recommended<br>Action                                                                                                    | Copy the error message exactly as it appears on the console or in the system log. Research and attempt to resolve the error using the output Interpreter (https://www.cisco.com/cgi-bin/Support/OutputInterpreter/home.pl). Also perform a search of the Bug Toolkit (http://www.cisco.com/cgi-bin/Support/Bugtool/home.pl). If you still require assistance, open a case with the Technical Assistance Center via the Internet (http://www.cisco.com/cgi-bin/front.x/case_tools/caseOpen.pl), or contact your Cisco technical support representative and provide the representative with the gathered information. |

#### **REGISTRY**

| %REGISTRY-3-SEQ_LIST_OVERWRITE : Attempt made to overwrite a set sequence function ([chars]) |                                                                                                    |
|----------------------------------------------------------------------------------------------|----------------------------------------------------------------------------------------------------|
| Explanation                                                                                  | A single function can be set as a callback for a specified sequence number for a sequenced list registry. This message indicates that an attempt to set a new callback has failed because a callback function has already been set for this sequence number. |
| Recommended<br>Action                                                                        | Copy the error message exactly as it appears, and report it to your technical support representative.                                                                                                    |

| %REGISTRY-3-STUB_CHK_OVERWRITE : Attempt made to overwrite a set stub function in [chars]. |                                                                                                    |
|--------------------------------------------------------------------------------------------|----------------------------------------------------------------------------------------------------|
| Explanation                                                                                | A single function can be set as a callback for when a stub w/ check registry is invoked. This message indicates that an attempt to set a new callback has failed because a callback function has already been set. |
| Recommended<br>Action                                                                      | Copy the error message exactly as it appears, and report it to your technical support representative.                                                                                                    |

| ${\tt \%REGISTRY-3-FASTCASE\_OUT\_OF\_BOUNDS: Attempt\ made\ in\ [chars]\ to\ register\ with\ out\ of\ bounds\ key.}$ |                                                                                                    |
|----------------------------------------------------------------------------------------------------|----------------------------------------------------------------------------------------------------|
| Explanation                                                                                                    | In FASTCASE registry the key has to be smaller than the size specified when the registry was created. This message indicates that an attempt was made to register with a key out of bounds. |
| Recommended<br>Action                                                                                                 | Copy the error message exactly as it appears, and report it to your technical support representative.                                                                                       |

| %REGISTRY-3-REG_SUSPEND : Registry of type SUSPEND called when suspends are not allowed. |                                                                                                    |
|------------------------------------------------------------------------------------------|----------------------------------------------------------------------------------------------------|
| Explanation                                                                              | When process blocking has been disabled either using raise_interrupt_level or assign_blocking_disabled, a remote registry of type SUSPEND has been invoked. |
| Recommended<br>Action                                                                    | Copy the error message exactly as it appears, and report it to your technical support representative.                                                       |

| %REGISTRY-3-REG_FLAG_ERR : Invalid combination of registry flag and scheduler control : [chars] |                                                                                                    |
|-------------------------------------------------------------------------------------------------|----------------------------------------------------------------------------------------------------|
| Explanation                                                                                     | When process blocking has been disabled either using raise_interrupt_level or assign_blocking_disabled, a remote registry with flags REG_FLAG_DATA_SAFE/REG_FLAG_PEER has been invoked. |
| Recommended<br>Action                                                                           | Copy the error message exactly as it appears, and report it to your technical support representative.                                                                                   |

| %REGISTRY-2-REG_FLAG_DEADLOCK : Registry call to [chars] timed out due to deadlock |                                                                                                    |
|------------------------------------------------------------------------------------|----------------------------------------------------------------------------------------------------|
| Explanation                                                                        | When a remote registry is not serviced within 25 seconds, the remote process (and presumably the entire system) is deadlocked. This message is printed when the deadlock is broken by a timeout |
| Recommended<br>Action                                                              | Copy the error message exactly as it appears, and report it to your technical support representative.                                                                                           |

| $\label{lem:condition} $$\Re EGISTRY-2-REG\_PARSE\_ERROR: [chars]: Could not parse notification [chars]: error/no. of items = [dec] $$ $$ $$ $$ $$ $$ $$ $$ $$ $$ $$ $$ $$$ |                                                                                                    |
|----------------------------------------------------------------------------------------------------|----------------------------------------------------------------------------------------------------|
| Explanation                                                                                                    | Registry library is unable to parse notification received from name server. This could be for several reasons: a) There is a bug in sscanf b) The notification block is corrupted c) The pathname published to the name server is invalid This is a serious issue that affects inter-process communication. |
| Recommended<br>Action                                                                                                    | Copy the error message exactly as it appears, and report it to your technical support representative.                                                                                                    |

| %REGISTRY-3-REG_XDR : [chars] |                                                                                                    |
|-------------------------------|----------------------------------------------------------------------------------------------------|
| Explanation                   | There was an error while marshalling a parameter to a remote (inter-process) registry call            |
| Recommended<br>Action         | Copy the error message exactly as it appears, and report it to your technical support representative. |

#### REPLICATE OCE

# %REPLICATE\_OCE-3-NETWORK\_GET\_FAIL : MPLS Multicast can not get network offset: datagram [hex]; network [hex]

Explanation

MPLS failed to find a suitable packet network offset

Recommended Action Copy the error message exactly as it appears on the console or in the system log. Research and attempt to resolve the error using the output Interpreter

(https://www.cisco.com/cgi-bin/Support/OutputInterpreter/home.pl). Issue the show tech-support command to gather data that may help identify the nature of the error.

Also perform a search of the Bug Toolkit

(http://www.cisco.com/cgi-bin/Support/Bugtool/home.pl). If you still require assistance,

open a case with the Technical Assistance Center via the Internet

(http://www.cisco.com/cgi-bin/front.x/case\_tools/caseOpen.pl), or contact your Cisco technical support representative and provide the representative with the gathered information.

# %REPLICATE\_OCE-3-NETWORK\_SET\_FAIL: MPLS Multicast can not set network offset: datagram [hex]; length [dec]; offset [dec]

#### **Explanation**

MPLS failed to set offset within packet

# Recommended Action

Copy the error message exactly as it appears on the console or in the system log. Research and attempt to resolve the error using the output Interpreter (https://www.cisco.com/cgi-bin/Support/OutputInterpreter/home.pl). Also perform a search of the Bug Toolkit (http://www.cisco.com/cgi-bin/Support/Bugtool/home.pl). If you still require assistance, open a case with the Technical Assistance Center via

If you still require assistance, open a case with the Technical Assistance Center via the Internet (http://www.cisco.com/cgi-bin/front.x/case\_tools/caseOpen.pl), or contact your Cisco technical support representative and provide the representative with the gathered information.

#### %REPLICATE\_OCE-6-PAK\_TOO\_SHORT: Packet too short, datagram size [dec], tl [dec]

**Explanation** 

An IP packet which is too short was received

#### Recommended Action

Copy the error message exactly as it appears on the console or in the system log. Research and attempt to resolve the error using the output Interpreter

(https://www.cisco.com/cgi-bin/Support/OutputInterpreter/home.pl). Also perform a search of the Bug Toolkit (http://www.cisco.com/cgi-bin/Support/Bugtool/home.pl). If you still require assistance, open a case with the Technical Assistance Center via the Internet (http://www.cisco.com/cgi-bin/front.x/case\_tools/caseOpen.pl), or contact your Cisco technical support representative and provide the representative with the gathered information.

#### %REPLICATE\_OCE-3-REPLICATE\_PATH\_WALK\_FAIL: [chars] [dec]

Explanation

Replicate path walk failed.

#### %REPLICATE\_OCE-3-REPLICATE\_PATH\_WALK\_FAIL: [chars] [dec]

#### Recommended Action

Copy the error message exactly as it appears on the console or in the system log. Research and attempt to resolve the error using the output Interpreter (https://www.cisco.com/cgi-bin/Support/OutputInterpreter/home.pl). Also perform a search of the Bug Toolkit (http://www.cisco.com/cgi-bin/Support/Bugtool/home.pl). If you still require assistance, open a case with the Technical Assistance Center via

the Internet (http://www.cisco.com/cgi-bin/front.x/case\_tools/caseOpen.pl), or contact your Cisco technical support representative and provide the representative with the

gathered information.

#### %REPLICATE\_OCE-3-REPLICATE\_INIT\_INSUFFICIENT\_PARTICLE\_SIZE : Platform particle size [dec] may be insufficient for Label Switched multicast; Minimum particle size recommended is [dec]; Replicate packets may not be forwarded

**Explanation** LSM Replicated packets may not be forwarded.

#### Recommended Action

Copy the error message exactly as it appears on the console or in the system log. Research and attempt to resolve the error using the output Interpreter

(https://www.cisco.com/cgi-bin/Support/OutputInterpreter/home.pl). Also perform a search of the Bug Toolkit (http://www.cisco.com/cgi-bin/Support/Bugtool/home.pl). If you still require assistance, open a case with the Technical Assistance Center via the Internet (http://www.cisco.com/cgi-bin/front.x/case\_tools/caseOpen.pl), or contact your Cisco technical support representative and provide the representative with the

gathered information.

#### RFMGR SYSLOG

| %RFMGR_SYSLOG-4-DCA_CHANNEL_LIST_EMPTY : The DCA Channel list is empty for rf profile [chars] |                                                               |
|-----------------------------------------------------------------------------------------------|---------------------------------------------------------------|
| Explanation                                                                                   | DCA Channel list is empty It affects Channel Assignment to AP |
| Recommended<br>Action                                                                         | Please add channels to DCA List                               |

#### **RFS**

| %RFS-3-CLIENT_REG : RFS Client ([dec]) Registration failed |                                                                                                    |
|------------------------------------------------------------|----------------------------------------------------------------------------------------------------|
| Explanation                                                | RFS ISSU client registration failed                                                                                                    |
| Recommended<br>Action                                      | Enter the following command: 'show issu client' and copy the error and send it to TAC. TAC team can contact the file-systems team to check why no uid with this value found registered in ISSU Database |

| %RFS-3-ENTITY_REG : RFS Entity ([dec]) Registration failed |                                                                                                    |
|------------------------------------------------------------|----------------------------------------------------------------------------------------------------|
| Explanation                                                | RFS ISSU entity failed to register with ISSU                                                                                                    |
| Recommended<br>Action                                      | Enter the following command:'show issu entities' and copy the error and send it to TAC. TAC team can contact the file-systems team to check why this entity failed to register |

| %RFS-3-MSGTYPE_REG : RFS Msg Type for Entity ([dec]) Registration failed |                                                                                                    |
|--------------------------------------------------------------------------|----------------------------------------------------------------------------------------------------|
| Explanation                                                              | RFS ISSU Msg Type registration failed                                                                                                    |
| Recommended<br>Action                                                    | Enter the following commands: 'show issu entities', 'show issu message types' and copy the error and send it to TAC. TAC team can contact the file-systems team to check why this message types failed to register |

| %RFS-3-MSGGROUP_REG : RFS Msg Group ([dec]) for Entity ([dec]) Registration failed |                                                                                                    |
|------------------------------------------------------------------------------------|----------------------------------------------------------------------------------------------------|
| Explanation                                                                        | RFS ISSU Msg Group registration failed                                                                                                    |
| Recommended<br>Action                                                              | Enter the following commands: 'show issu message groups', and copy the error and send it to TAC. TAC team can contact the file-systems team to check why this message group failed to register |

| %RFS-3-CAPTYPE_REG : RFS Cap Type for Entity ([dec]) Registration failed |                                                                                                    |
|--------------------------------------------------------------------------|----------------------------------------------------------------------------------------------------|
| Explanation                                                              | RFS ISSU Cap Type registration failed                                                                                                    |
| Recommended<br>Action                                                    | Enter the following commands: 'show issu capability types' and copy the error and send it to TAC. TAC team can contact the file-systems team to check why this capability type failed to register |

| %RFS-3-CAPENTRY_REG : RFS Cap Entry ([dec]) for Entity ([dec]) Registration failed |                                                                                                    |
|------------------------------------------------------------------------------------|----------------------------------------------------------------------------------------------------|
| Explanation RFS ISSU Cap Entry registration failed                                 |                                                                                                    |
| Recommended<br>Action                                                              | Enter the following commands: show issu capability entries and copy the error and send it to TAC. TAC team can contact the file-systems team to check why this capability entry failed to register |

| %RFS-3-CAPGROUP_REG : RFS Cap Group ([dec]) for Entity ([dec]) Registration failed                                                                                                    |                                        |
|----------------------------------------------------------------------------------------------------|----------------------------------------|
| Explanation                                                                                                    | RFS ISSU Cap Group registration failed |
| <b>Recommended</b> Action  Enter the following commands: show issu capability groups and copy the error and send it to TAC. TAC team can contact the file-systems team to check why this capability group failed to register |                                        |

| ${\tt \%RFS-3-CLIENT\_SESSION\_REG:RFS~ISSU~client~shared~msg~session~for~entity~([dec])~registration~failed}$ |                                                                                                    |
|----------------------------------------------------------------------------------------------------|----------------------------------------------------------------------------------------------------|
| Explanation RFS ISSU client shared msg session registration failed                                             |                                                                                                    |
| Recommended<br>Action                                                                                          | Enter the following commands: show issu sessions and copy the error and send it to TAC. TAC team can contact the file-systems team to check why this shared message session failed to register |

| %RFS-3-CLIENT_SESSION_UNREG : RFS session ([dec]) Un-Registration failed |                                                                                                    |
|--------------------------------------------------------------------------|----------------------------------------------------------------------------------------------------|
| Explanation                                                              | RFS ISSU client session un-registration failed                                                                                                    |
| Recommended<br>Action                                                    | Enter the following commands: show issu sessions and copy the error and send it to TAC. TAC team can contact the file-systems team to check why this client session failed to un-register |

| %RFS-3-NEGO_SESSION_REG : RFS nego session for Entity ([dec]) Registration failed |                                                                                                    |
|-----------------------------------------------------------------------------------|----------------------------------------------------------------------------------------------------|
| <b>Explanation</b> RFS ISSU shared nego session registration failed               |                                                                                                    |
| Recommended<br>Action                                                             | Enter the following commands: 'show issu sessions', 'show issu entities' and copy the error and send it to TAC. TAC team can contact the file-systems team to check why this client negotiation session failed to register |

| %RFS-3-NEGO_SESSION_UNREG : RFS session ([dec]) Un-Registration failed |                                                                                                    |
|------------------------------------------------------------------------|----------------------------------------------------------------------------------------------------|
| Explanation RFS ISSU shared nego session un-registration failed        |                                                                                                    |
| Recommended<br>Action                                                  | Enter the following commands: 'show issu sessions' and copy the error and send it to TAC. TAC team can contact the file-systems team to check why this client negotiation session failed to un-register |

| %RFS-3-START_NEGO_SESSION : RFS nego ([dec]:[dec]) to [[chars]:[hex]] failed: [[chars]] |                                                                                                    |
|-----------------------------------------------------------------------------------------|----------------------------------------------------------------------------------------------------|
| Explanation                                                                             | RFS ISSU start shared nego session failed                                                                                                    |
| Recommended<br>Action                                                                   | Enter the following commands: 'show issu sessions' and copy the error and send it to TAC. TAC team can contact the file-systems team to check why this client negotiation session failed to start |

| %RFS-3-NEGO_COMP : RFS nego is not compatible ([dec]) |                                           |
|-------------------------------------------------------|-------------------------------------------|
| Explanation                                           | RFS ISSU start shared nego session failed |

| %RFS-3-NEGO CO | OMP : RFS nego is not | compatible ([dec]) |
|----------------|-----------------------|--------------------|
|----------------|-----------------------|--------------------|

#### Recommended Action

Enter the following commands: 'show issu sessions' and copy the error and send it to TAC. TAC team can contact the file-systems team to check why this client negotiation

session is not compatible

#### %RFS-3-SEND\_NEGO\_MESSAGE : RFS send nego message ([IPV6 address]) failed

**Explanation** RFS ISSU send nego message failed

Recommended

Action

Enter the following commands: 'show issu session' and copy the error and send it to TAC. TAC team can contact the file-systems team to check why this client negotiation

message failed

#### %RFS-3-RECEIVE\_NEGO\_FAILED : RFS receive nego message ([IPV6 address]) failed

**Explanation** RFS ISSU receive nego message failed

Recommended

Action

Enter the following commands: 'show issu session' and copy the error and send it to TAC. TAC team can contact the file-systems team to check why this client negotiation

message failed

#### %RFS-3-RECEIVE\_NEGO\_NOT\_DONE : RFS receive nego message is not done ([dec])

RFS ISSU receive nego message is not done **Explanation** 

Recommended

Action

Enter the following commands: show issu session and copy the error and send it to TAC. TAC team can contact the file-systems team to check why this client negotiation

failed to complete

#### %RFS-3-IPC\_GET\_BUFFER : RFS issu ipc get buffer failed

**Explanation** RFS ISSU ipc get buffer failed

Recommended

Action

Enter the following commands: show proc mem' or show buffs' to check if memory or buffer is full, shutdown unused tasks or reset cards usually can recover those memory leak problem. Copy the error and send it to TAC if those actions do not help.

#### %RFS-3-REG\_PORT : RFS reg port ([dec]) failed

**Explanation** RFS ISSU reg port failed

Recommended

Action

Enter the following commands: show ipc port and copy the error and send it to TAC. TAC team can contact the file-systems team to check why this port failed to register

| %RFS-3-LOCATE_PORT : RFS locates port ([chars]) failed |                                                                                                    |
|--------------------------------------------------------|----------------------------------------------------------------------------------------------------|
| Explanation RFS ISSU locates port failed               |                                                                                                    |
| Recommended<br>Action                                  | Enter the following commands: show ipc port and copy the error and send it to TAC. TAC team can contact the file-systems team to check why this ipc port could not be located |

| %RFS-3-OPEN_CLIENT_PORT : RFS open client port ([chars]) failed. Reason:[chars] |                                                                                                    |
|---------------------------------------------------------------------------------|----------------------------------------------------------------------------------------------------|
| Explanation                                                                     | RFS ISSU open client port failed                                                                                                    |
| Recommended<br>Action                                                           | Enter the following commands: show ipc port and copy the error and send it to TAC. TAC team can contact the file-systems team to check why this ipc port could not be opened |

| %RFS-3-OPEN_SERVER_PORT : RFS open server port ([chars]) failed |                                                                                                    |
|-----------------------------------------------------------------|----------------------------------------------------------------------------------------------------|
| Explanation                                                     | RFS ISSU open server port failed                                                                                                    |
| Recommended<br>Action                                           | Enter the following commands: show ipc port and copy the error and send it to TAC. TAC team can contact the file-systems team to check why this ipc port could not be opened |

| %RFS-3-CREATE_CLIENT_PORT : RFS create client port ([chars]) failed |                                                                                                    |
|---------------------------------------------------------------------|----------------------------------------------------------------------------------------------------|
| Explanation                                                         | RFS ISSU create client port failed                                                                                                    |
| Recommended<br>Action                                               | Enter the following commands: show ipc port and copy the error and send it to TAC. TAC team can contact the file-systems team to check why this ipc port could not be created |

| %RFS-3-CREATE_SERVER_PORT : RFS create server port ([chars]) failed |                                                                                                    |
|---------------------------------------------------------------------|----------------------------------------------------------------------------------------------------|
| Explanation                                                         | RFS ISSU create server port failed                                                                                                    |
| Recommended<br>Action                                               | Enter the following commands: show ipc port and copy the error and send it to TAC. TAC team can contact the file-systems team to check why this ipc port could not be created |

| %RFS-3-RFS_ISSU_START_SESSION : RFS create rfs_issu_start_session watch boolean failed |                                                                                                    |
|----------------------------------------------------------------------------------------|----------------------------------------------------------------------------------------------------|
| Explanation                                                                            | RFS ISSU create rfs_issu_start_session watch boolean failed                                                                   |
| Recommended<br>Action                                                                  | Copy the error and send it to TAC. TAC team can contact the file-systems team to check why this ipc port could not be created |

| %RFS-3-RFS_ISSU_START_PORT : RFS create rfs_issu_start_port watch boolean failed |                                                                                                    |
|----------------------------------------------------------------------------------|----------------------------------------------------------------------------------------------------|
| Explanation                                                                      | RFS ISSU create rfs_issu_start_port watch boolean failed                                                                                                    |
| Recommended<br>Action                                                            | Enter the following commands:show proc mem and copy the error and send it to TAC. TAC team can contact the file-systems team to check why this watched boolean could not be created |

| %RFS-3-RFS_ISSU_NEGO_PROCESS : RFS create rfs_issu_start_port watch boolean failed |                                                                                                    |
|------------------------------------------------------------------------------------|----------------------------------------------------------------------------------------------------|
| Explanation                                                                        | RFS ISSU create nego process failed                                                                                                    |
| Recommended<br>Action                                                              | Enter the following commands: show proc mem and copy the error and send it to TAC. TAC team can contact the file-systems team to check why this watched boolean could not be created |

| %RFS-3-MSG_MTU : RFS Client ([dec]) get msg mtu failed. Error = [dec] |                                                                                                    |
|-----------------------------------------------------------------------|----------------------------------------------------------------------------------------------------|
| Explanation                                                           | RFS ISSU client get msg mtu failed                                                                                                    |
| Recommended<br>Action                                                 | Enter the following commands: show issu fsm, show issu ses and copy the error and send it to TAC. TAC team can contact the file-systems team to check why get message mtu failed |

| %RFS-3-MSG_XMIT : RFS Client ([dec]) on session ([dec]) to seat [[hex]] failed send transformation with error[[chars]] |                                                                                                    |
|----------------------------------------------------------------------------------------------------|----------------------------------------------------------------------------------------------------|
| Explanation                                                                                                    | RFS ISSU client send msg failed                                                                                                    |
| Recommended<br>Action                                                                                                  | Enter the following commands:show issu sessions and copy the error and send it to TAC. TAC team can contact the file-systems team to check why send message for this client failed |

| $\%$ RFS-3-MSG_RCV : RFS Client ([dec]) on session ([dec]) to seat [[hex]] failed receive transformation with error[[chars]] |                                                                                                    |
|----------------------------------------------------------------------------------------------------|----------------------------------------------------------------------------------------------------|
| Explanation                                                                                                    | RFS ISSU client receive msg failed                                                                                                    |
| Recommended<br>Action                                                                                                    | Enter the following commands:show issu sessions and copy the error and send it to TAC. TAC team can contact the file-systems team to check why receive message for this client failed |

| %RFS-3-UNREG_ENTITY : RFS ISSU Client unreg entity failed. |                                     |
|------------------------------------------------------------|-------------------------------------|
| Explanation                                                | RFS ISSU client unreg entity failed |

#### %RFS-3-UNREG\_ENTITY: RFS ISSU Client unreg entity failed.

# Recommended

Action

Enter the following command: show issu entities and copy the error and send it to TAC. TAC team can contact the file-systems team to check why this entity failed to un-register

## %RFS-3-RFS ISSU CLIENT OR ENTITY ID: RFS ISSU couldnt find client/entity id in peer.

**Explanation** 

RFS ISSU couldnt find client/entity id in peer.

Recommended Action

Enter the following command: show issu entities and copy the error and send it to TAC. TAC team can contact the file-systems team to check why this client/entity id coudint find in peer

#### %RFS-3-MSG\_GET\_NEGO\_VER : RFS Client ([dec]) get msg negotiated version failed. Error = [dec]

**Explanation** 

RFS ISSU client get msg negotiated version failed

Recommended Action

Enter the following commands: show issu fsm, show issu ses and copy the error and send it to TAC. TAC team can contact the file-systems team to check why get message

negotiated version failed

#### %RFS-3-MSG\_INCOMP : [chars](): msg\_type [[dec]] under session [[dec]] is incompatible

**Explanation** 

The message types are incompatible under ISSU

Recommended Action

Enter the following command: show issu message types 110 and copy the output and send it to TAC. TAC team can contact the file-systems team to check why messages

are incompatible

#### %RFS-3-RFS RF PROG ERR : Failed to send the bulk sync notification done. Error ([dec]).

#### Explanation

The RFS RF client failed to send the final bulk sync otification.

#### Recommended Action

Copy the error message exactly as it appears on the console or in the system log. Research and attempt to resolve the error using the output Interpreter (https://www.cisco.com/cgi-bin/Support/OutputInterpreter/home.pl). Also perform a search of the Bug Toolkit (http://www.cisco.com/cgi-bin/Support/Bugtool/home.pl). If you still require assistance, open a case with the Technical Assistance Center via

the Internet (http://www.cisco.com/cgi-bin/front.x/case\_tools/caseOpen.pl), or contact your Cisco technical support representative and provide the representative with the

gathered information.

#### %RFS-3-RFS\_RF\_PROG\_NOT\_SENT\_ERR: [chars].

**Explanation** 

The RFS RF client has error in sending client progression.

#### %RFS-3-RFS\_RF\_PROG\_NOT\_SENT\_ERR: [chars].

#### Recommended Action

Copy the error message exactly as it appears on the console or in the system log. Research and attempt to resolve the error using the output Interpreter (https://www.cisco.com/cgi-bin/Support/OutputInterpreter/home.pl). Also perform a search of the Bug Toolkit (http://www.cisco.com/cgi-bin/Support/Bugtool/home.pl). If you still require assistance, open a case with the Technical Assistance Center via the Internet (http://www.cisco.com/cgi-bin/front.x/case\_tools/caseOpen.pl), or contact your Cisco technical support representative and provide the representative with the gathered information.

#### %RFS-3-RFS\_BOOL\_CREATE\_ERR : [chars].

#### **Explanation**

The RFS RF client has error in creating watched boolean.

#### Recommended Action

Copy the error message exactly as it appears on the console or in the system log. Research and attempt to resolve the error using the output Interpreter (https://www.cisco.com/cgi-bin/Support/OutputInterpreter/home.pl). Also perform a search of the Bug Toolkit (http://www.cisco.com/cgi-bin/Support/Bugtool/home.pl). If you still require assistance, open a case with the Technical Assistance Center via the Internet (http://www.cisco.com/cgi-bin/front.x/case\_tools/caseOpen.pl), or contact your Cisco technical support representative and provide the representative with the gathered information.

#### RG\_AR

## $RG_AR-3-NOPROCESS$ : Unable to create process for [chars].

#### **Explanation**

Quite likely, we ran out of memory. Other explanations are possible.;msgdef\_recommended\_action(If this message recurs. Check bug toolkit on Cisco website for the issue. If you didn't find one, Enter **Show tech-support** command, collect all the information and error message and report it to your technical support representative.

# Recommended Action

If this message recurs. Check bug toolkit on Cisco website for the issue. If you didn't find one, Enter **Show tech-support** command, collect all the information and error message and report it to your technical support representative.

#### %RG\_AR-3-NOPEER : Peer does not exist for RG ID = ([dec]) with error code = ([dec])

# Explanation

Failures in communication with peer

#### Recommended Action

Make sure that there are no configuration errors.

#### $RG\_FAULTS$

| %RG_FAULTS-6-PRICHANGE : RG Infra RG[[dec]] Priority update. new priority [[dec]] old priority [[dec]] [chars] |                                                          |
|----------------------------------------------------------------------------------------------------|----------------------------------------------------------|
| Explanation                                                                                                    | The runtime priority of the group was updated            |
| Recommended<br>Action                                                                                          | Look at rg_infra trace for the cause for priority change |

| %RG_FAULTS-6-PRICONFCHANGE : RG Infra RG[[dec]] Priority configuration changed. New runtime priority:[[dec]] |                                                                |
|----------------------------------------------------------------------------------------------------|----------------------------------------------------------------|
| Explanation                                                                                                  | The configured priority changed, runtime priority was affected |
| Recommended<br>Action                                                                                        | No action need to be taken                                     |

| %RG_FAULTS-3-NOPROCESS : Unable to create a new process for [chars]. |                                                                                                    |
|----------------------------------------------------------------------|----------------------------------------------------------------------------------------------------|
| Explanation                                                          | Quite likely, we ran out of memory. Other explanations are possible.;msgdef_recommended_action(If this message recurs. Check bug toolkit on Cisco website for the issue. If you didn't find one, Enter <b>Show tech-support</b> command, collect all the information and error message and report it to your technical support representative. |
| Recommended<br>Action                                                | If this message recurs. Check bug toolkit on Cisco website for the issue. If you didn't find one, Enter <b>Show tech-support</b> command, collect all the information and error message and report it to your technical support representative.                                                                                                |

# RG\_MEDIA through RRM\_MGR\_TRACE\_MESSAGE

- RG\_MEDIA
- RG\_PROTOCOL
- RG\_TRANSPORT
- RG\_VP
- RMON
- ROLLBACK\_ISSU
- ROUTEMAP
- RPL
- RRM\_CLIENT
- RRM\_MGR\_TRACE\_MESSAGE

## $\mathbf{RG\_MEDIA}$

| %RG_MEDIA-3-NOPROCESS : Unable to create process for [chars]. |                                                                                                    |
|---------------------------------------------------------------|----------------------------------------------------------------------------------------------------|
| Explanation                                                   | Quite likely, we ran out of memory. Other explanations are possible.;msgdef_recommended_action(If this message recurs. Check bug toolkit on Cisco website for the issue. If you didn't find one, Enter <b>Show tech-support</b> command, collect all the information and error message and report it to your technical support representative. |
| Recommended<br>Action                                         | If this message recurs. Check bug toolkit on Cisco website for the issue. If you didn't find one, Enter <b>Show tech-support</b> command, collect all the information and error message and report it to your technical support representative.                                                                                                |

| %RG_MEDIA-3-NOSOCKET : Unable to open socket |                                                                      |
|----------------------------------------------|----------------------------------------------------------------------|
| Explanation                                  | The system was unable to initialize an IP connection for RG Protocol |
| Recommended<br>Action                        | Make sure that there is at least one interface configured to run IP. |

| %RG_MEDIA-4-BADSEQ : Group [dec]: Sequence number larger than expected - indicates packet loss |                                                                                   |
|------------------------------------------------------------------------------------------------|-----------------------------------------------------------------------------------|
| Explanation                                                                                    | Sequence number expected from peer is too big, this usually indicates packet loss |
| Recommended<br>Action                                                                          | Check for connectivity problems between the 2 peers.                              |

| %RG_MEDIA-3-INVALIDPLATFORM : Unsupported Platform |                                                     |
|----------------------------------------------------|-----------------------------------------------------|
| Explanation                                        | The peer platform is unsupported as a RG-pair       |
| Recommended<br>Action                              | Only like platforms can be configured as a RG pair. |

| %RG_MEDIA-3-TIMEREXPIRED : RG id [dec] Hello Timer Expired. |                                                                                                    |
|-------------------------------------------------------------|----------------------------------------------------------------------------------------------------|
| Explanation                                                 | This router did not receive hello message from the peer within the configured hold time. This may result in a role change.                                           |
| Recommended<br>Action                                       | Enter <b>show tech-support</b> , <b>show history</b> commands, collect all the information and error message and report it to your technical support representative. |

## RG\_PROTOCOL

| %RG_PROTOCOL-3-NOPROCESS : Unable to create process for [chars]. |                                                                                                    |
|------------------------------------------------------------------|----------------------------------------------------------------------------------------------------|
| Explanation                                                      | Quite likely, we ran out of memory. Other explanations are possible.;msgdef_recommended_action(If this message recurs. Check bug toolkit on Cisco website for the issue. If you didn't find one, Enter <b>Show tech-support</b> command, collect all the information and error message and report it to your technical support representative. |
| Recommended<br>Action                                            | If this message recurs. Check bug toolkit on Cisco website for the issue. If you didn't find one, Enter <b>Show tech-support</b> command, collect all the information and error message and report it to your technical support representative.                                                                                                |

| %RG_PROTOCOL-5-ROLECHANGE : RG id [dec] role change from [chars] to [chars] |                                                |
|-----------------------------------------------------------------------------|------------------------------------------------|
| Explanation                                                                 | RG role (Init/Standby/Active) has been changed |
| Recommended<br>Action                                                       | No action is required.                         |

| %RG_PROTOCOL-3-UNEXPECTEDACTIVE : RG id [dec] unexpected Active peer [IP_address] |                                                                                                    |
|-----------------------------------------------------------------------------------|----------------------------------------------------------------------------------------------------|
| Explanation                                                                       | An unexpected Active peer has been detected via control interface; there are 2 Active RGs in the redundancy group                       |
| Recommended<br>Action                                                             | If this is not a transient state, check for connectivity problems or inconsistency of rg protocol timer configuration between the peers |

| %RG_PROTOCOL-4-UNEXPECTEDSTANDBY : RG id [dec] unexpected Standby peer [IP_address] |                                                                                                    |
|-------------------------------------------------------------------------------------|----------------------------------------------------------------------------------------------------|
| Explanation                                                                         | An unexpected Standby peer has been detected via control interface; there are 2 Standby RGs in the redundancy group                     |
| Recommended<br>Action                                                               | If this is not a transient state, check for connectivity problems or inconsistency of rg protocol timer configuration between the peers |

## $RG\_TRANSPORT$

| %RG_TRANSPORT-3-NOPROCESS : Unable to create process for [chars]. |                                                                                                    |
|-------------------------------------------------------------------|----------------------------------------------------------------------------------------------------|
| Explanation                                                       | Quite likely, we ran out of memory. Other explanations are possible.;msgdef_recommended_action(If this message recurs. Check bug toolkit on Cisco website for the issue. If you didn't find one, Enter <b>Show tech-support</b> command, collect all the information and error message and report it to your technical support representative. |

| % <b>RG</b> 1 | TRANSPORT-3-NOPROCESS: Unable | to create process for [chars]. |
|---------------|-------------------------------|--------------------------------|
|---------------|-------------------------------|--------------------------------|

# **Recommended Action**

If this message recurs. Check bug toolkit on Cisco website for the issue. If you didn't find one, Enter **Show tech-support** command, collect all the information and error message and report it to your technical support representative.

| %RG_TRANSPORT-3-TRANSFAIL : Negotiation failure with error code: [dec] |                                                   |
|------------------------------------------------------------------------|---------------------------------------------------|
| Explanation                                                            | The query_status in msg is not RG_TRANS_SUCCESS   |
| Recommended<br>Action                                                  | Make sure that there are no configuration errors. |

## RG\_VP

| %RG_VP-3-NOPROCESS : Unable to create process for [chars]. |                                                                                                    |
|------------------------------------------------------------|----------------------------------------------------------------------------------------------------|
| Explanation                                                | Quite likely, we ran out of memory. Other explanations are possible.;msgdef_recommended_action(If this message recurs. Check bug toolkit on Cisco website for the issue. If you didn't find one, Enter <b>Show tech-support</b> command, collect all the information and error message and report it to your technical support representative. |
| Recommended<br>Action                                      | If this message recurs. Check bug toolkit on Cisco website for the issue. If you didn't find one, Enter <b>Show tech-support</b> command, collect all the information and error message and report it to your technical support representative.                                                                                                |

| %RG_VP-6-STANDBY_READY : RG group [dec] Standby router is in SSO state |                             |
|------------------------------------------------------------------------|-----------------------------|
| Explanation                                                            | Indicates standby readiness |
| Recommended<br>Action                                                  | No action is required.      |

| %RG_VP-6-BULK_SYNC_DONE : RG group [dec] BULK SYNC to standby complete. |                                       |
|-------------------------------------------------------------------------|---------------------------------------|
| Explanation                                                             | Indicagtes Standby bulk sync complete |
| Recommended<br>Action                                                   | No action is required.                |

#### **RMON**

| %RMON-5-RISINGTRAP : Rising threshold has been crossed because the value of [chars] exceeded the rising-threshold value [dec] |                                                                                                    |
|----------------------------------------------------------------------------------------------------|----------------------------------------------------------------------------------------------------|
| Explanation                                                                                                    | A Rising Event will be generated. The value of the specified MIB object has exceeded the rising threshold value as configured by the <b>rmon</b> alarm command for the specified object |
| Recommended<br>Action                                                                                                    | Take appropriate action on the specified object.                                                                                                    |

| %RMON-5-FALLINGTRAP: Falling threshold has been crossed because the value of [chars] has fallen below the falling-threshold value [dec] |                                                                                                    |
|----------------------------------------------------------------------------------------------------|----------------------------------------------------------------------------------------------------|
| Explanation                                                                                                    | A Falling Event will be generated. The value of the specified MIB object has fallen below the falling threshold value as configured by the <b>rmon</b> alarm command for the specified object |
| Recommended<br>Action                                                                                                    | Take appropriate action on the specified MIB object.                                                                                                    |

| %RMON-5-HCRISINGTRAP : Rising trap is generated because the value of [chars] exceeded therising-threshold hc value [int] |                                                                                                    |
|----------------------------------------------------------------------------------------------------|----------------------------------------------------------------------------------------------------|
| Explanation                                                                                                    | A Rising Trap has been generated. The value of the specified MIB object has exceeded the rising threshold value as configured by the <b>rmon</b> hc-alarms command for the specified object |
| Recommended<br>Action                                                                                                    | Take appropriate action on the specified object.                                                                                                    |

| %RMON-5-HCFALLINGTRAP : Falling trap is generated because the value of [chars] has fallen belowthe falling-threshold hc value [int] |                                                                                                    |
|----------------------------------------------------------------------------------------------------|----------------------------------------------------------------------------------------------------|
| Explanation                                                                                                    | A Falling Trap has been generated. The value of the specified MIB object has fallen below the falling threshold value as configured by the <b>rmon</b> hc-alarms command for the specified object |
| Recommended<br>Action                                                                                                    | Take appropriate action on the specified MIB object.                                                                                                    |

## ROLLBACK\_ISSU

| %ROLLBACK_ISSU        | %ROLLBACK_ISSU-2-INIT : Rollback ISSU client initialization failed to [chars]. Error: [dec] ([chars])                                                                                                    |  |
|-----------------------|----------------------------------------------------------------------------------------------------|--|
| Explanation           | The Rollback ISSU client could not be initialized. This initialization failure must be addressed before in-service software upgrade or downgrade can be performed successfully. If you do not address this failure, there will be downtime during software upgrade or downgrade.                                                                                                    |  |
| Recommended<br>Action | Copy the error message exactly as it appears on the console or in the system log. Research and attempt to resolve the error using the output Interpreter (https://www.cisco.com/cgi-bin/Support/OutputInterpreter/home.pl). Also perform a search of the Bug Toolkit (http://www.cisco.com/cgi-bin/Support/Bugtool/home.pl). If you still require assistance, open a case with the Technical Assistance Center via the Internet (http://www.cisco.com/cgi-bin/front.x/case_tools/caseOpen.pl), or contact your Cisco technical support representative and provide the representative with the gathered information. |  |

| %ROLLBACK_ISSU-3-TRANSFORM_FAIL: Rollback ISSU client [chars] transform failed for 'Message Type [dec]'. Error: [dec] ([chars]) |                                                                                                    |
|----------------------------------------------------------------------------------------------------|----------------------------------------------------------------------------------------------------|
| Explanation                                                                                                    | The Rollback ISSU client could not transform the specified message type. If the transmit transformation failed, the checkpoint message was not sent to the standby device. If the receive transformation failed, the checkpoint message was not applied on the standby device. In both cases, the Rollback state between the active device and the standby device is not identical. |
| Recommended<br>Action                                                                                                    | LOG_STD_SH_CMD_ACTION( show issu session <cli>ent_id&gt; and show issu negotiated version <session_id>)</session_id></cli>                                                                                                    |

| %ROLLBACK_ISSU-3-MSG_NOT_OK : Rollback ISSU client 'Message Type [dec]' is not compatible |                                                                                                    |
|-------------------------------------------------------------------------------------------|----------------------------------------------------------------------------------------------------|
| Explanation                                                                               | The Rollback ISSU client received an incompatible message from the peer device. The message cannot be processed.                                                                   |
| Recommended<br>Action                                                                     | LOG_STD_SH_CMD_ACTION( show issu message group <cli>client_id&gt; and show issu session <cli>client_id&gt; and show issu negotiated version <session_id>)</session_id></cli></cli> |

| %ROLLBACK_ISSU-3-MSG_SIZE : Rollback ISSU client failed to get the MTU for Message Type [dec]. Error: [dec] ([chars]) |                                                                                                    |
|----------------------------------------------------------------------------------------------------|----------------------------------------------------------------------------------------------------|
| Explanation                                                                                                    | The Rollback ISSU client failed to calculate the MTU for the specified message. The Rollback ISSU client is not able to send the message to the standby device.              |
| Recommended<br>Action                                                                                                 | LOG_STD_SH_CMD_ACTION( show issu message group <cli>ent_id&gt; and show issu session <cli>ent_id&gt; and show issu negotiated version <session_id>)</session_id></cli></cli> |

| %ROLLBACK_ISSU                         | J-3-INVALID_SESSION : Rollback ISSU client does not have a valid registered session.                                                                                                    |
|----------------------------------------|----------------------------------------------------------------------------------------------------|
| Explanation                            | The Rollback ISSU client does not have a valid registered session.                                                                                                    |
| Recommended<br>Action                  | LOG_STD_SH_CMD_ACTION( show issu capability entries <cli>ent_id&gt; and show issu session <cli>ent_id&gt; and show issu negotiated capability <session_id>)</session_id></cli></cli>               |
|                                        |                                                                                                    |
| %ROLLBACK_ISSU<br>Error: [dec] ([chars | U-2-SESSION_REGISTRY : Rollback ISSU client failed to register session information.                                                                                                    |
| Explanation                            | The Rollback ISSU client failed to register session information. If a problem occurs with the ISSU session registration, the standby device cannot be brought up properly.                         |
| Recommended<br>Action                  | LOG_STD_SH_CMD_ACTION( show issu capability entries <cli>ent_id&gt; and show issu session <cli>ent_id&gt; and show issu negotiated capability <session_id>)</session_id></cli></cli>               |
| %ROLLBACK_ISSU                         | J-3-SESSION_UNREGISTRY : Rollback ISSU client failed to unregister session information.                                                                                                    |
| Explanation                            | The Rollback ISSU client failed to unregister session information.                                                                                                    |
| Recommended<br>Action                  | LOG_STD_SH_CMD_ACTION( show issu session <cli>id&gt; and show issu negotiated capability <session_id>)</session_id></cli>                                                                          |
| %ROLLBACK_ISSU                         | J-2-SESSION_NEGO_FAIL_START : Failed to start Rollback ISSU session negotiation.<br>s])                                                                                                    |
| Explanation                            | The Rollback ISSU client failed to start session negotition. If a problem occurs with the ISSU session start, the standby device cannot be brought up properly.                                    |
| Recommended<br>Action                  | LOG_STD_SH_CMD_ACTION( show issu session <cli>ent_id&gt;)</cli>                                                                                                    |
| %ROLLBACK_ISSU<br>[dec] ([chars])      | J-2-SEND_NEGO_FAILED : Rollback ISSU client failed to send negotiation message. Error                                                                                                    |
| Explanation                            | The Rollback ISSU client failed to send a session negotiation message to the peer device. If a problem occurs with the ISSU session negotiation, the standby device cannot be brought up properly. |
| Recommended<br>Action                  | LOG_STD_SH_CMD_ACTION( show logging and show checkpoint client)                                                                                                    |
|                                        |                                                                                                    |

| %ROLLBACK_ISSU-2-GET_BUFFER : Rollback ISSU client failed to get buffer for message. Error: [dec] ([chars]) |                                                                                                    |
|----------------------------------------------------------------------------------------------------|----------------------------------------------------------------------------------------------------|
| Explanation                                                                                                 | The Rollback ISSU client failed to get buffer space for building a negotiation message. A negotiation message cannot be sent to the standby device. If a problem occurs with the ISSU session negotiation, the standby device cannot be brought up properly. |
| Recommended<br>Action                                                                                       | LOG_STD_SH_CMD_ACTION( show logging and show checkpoint client)                                                                                                    |

## **ROUTEMAP**

| %ROUTEMAP-4-BADTRACKOBJECTTYPE : can't track this type of object |                                                                                     |
|------------------------------------------------------------------|-------------------------------------------------------------------------------------|
| Explanation                                                      | Route maps only support STATE type track objects. This object is not a STATE object |
| Recommended<br>Action                                            | Reconfigure the track object to make it a STATE object.                             |

## RPL

| %RPL-3-CONFIG_ERROR : RPL [chars] configuration failed: [chars] [chars] code [dec] |                                                                                                    |
|------------------------------------------------------------------------------------|----------------------------------------------------------------------------------------------------|
| Explanation                                                                        | This Error message would be encountered when trying to configure rpl through api.                                                                                                    |
| Recommended<br>Action                                                              | Copy the error message exactly as it appears on the console or in the system log. Research and attempt to resolve the error using the output Interpreter (https://www.cisco.com/cgi-bin/Support/OutputInterpreter/home.pl). Also perform a search of the Bug Toolkit (http://www.cisco.com/cgi-bin/Support/Bugtool/home.pl). If you still require assistance, open a case with the Technical Assistance Center via the Internet (http://www.cisco.com/cgi-bin/front.x/case_tools/caseOpen.pl), or contact your Cisco technical support representative and provide the representative with the gathered information. |

| %RPL-3-CHUNK_ERROR: [chars] |                                                                                                    |
|-----------------------------|----------------------------------------------------------------------------------------------------|
| Explanation                 | This Error message would be encountered when trying to 1. access chunk or chunk element when they are not valid. 2. lock failure on chunk element.                                                                                                    |
| Recommended<br>Action       | Copy the error message exactly as it appears on the console or in the system log. Research and attempt to resolve the error using the output Interpreter (https://www.cisco.com/cgi-bin/Support/OutputInterpreter/home.pl). Also perform a search of the Bug Toolkit (http://www.cisco.com/cgi-bin/Support/Bugtool/home.pl). If you still require assistance, open a case with the Technical Assistance Center via the Internet (http://www.cisco.com/cgi-bin/front.x/case_tools/caseOpen.pl), or contact your Cisco technical support representative and provide the representative with the gathered information. |

| %RPL-3-MALFORMEDMSG : Malformed [chars] received from: [IPV6 address] |                                                                                        |
|-----------------------------------------------------------------------|----------------------------------------------------------------------------------------|
| Explanation                                                           | This Error message would be encountered if a malformed RPL Control message is received |
| Recommended<br>Action                                                 | Informational                                                                          |

#### **RRM CLIENT**

| %RRM_CLIENT-3-CHD_INV_RF_PROF : Coverage message received profile from [chars] |                                                                                                    |
|--------------------------------------------------------------------------------|----------------------------------------------------------------------------------------------------|
| Explanation                                                                    | CHD message was received for a radio which has a non existent RF Profile Configured.                                                                                                    |
| Recommended<br>Action                                                          | Can be seen during configuration changes, if seen otherwise Copy the error message exactly as it appears on the console or in the system log. Research and attempt to resolve the error using the output Interpreter (https://www.cisco.com/cgi-bin/Support/OutputInterpreter/home.pl). Also perform a search of the Bug Toolkit (http://www.cisco.com/cgi-bin/Support/Bugtool/home.pl). If you still require assistance, open a case with the Technical Assistance Center via the Internet (http://www.cisco.com/cgi-bin/front.x/case_tools/caseOpen.pl), or contact your Cisco technical support representative and provide the representative with the gathered information. |

| %RRM_CLIENT-3-EWLC_EXEC_ERR: %% Error: AP [chars] MAC: [hex][hex].[hex][hex].[hex][hex] Slot-id [dec] - [chars] |                              |
|----------------------------------------------------------------------------------------------------|------------------------------|
| Explanation                                                                                                    | Improper arguments or config |
| Recommended<br>Action                                                                                           | Arguments to be changed      |

#### **Explanation**

Load profile violationLoad profile recoveryInterference profile violationInterference profile recoveryNoise profile violationNoise profile recoveryCoverage profile violationCoverage profile recoveryFailed to create timerThe operation being performed for the AP failed because the internal entry for the AP was not found. It is possible that the AP has been removed from the controller.

%RRM\_CLIENT-3-RRM\_AP\_DB\_ERR: Load profile violation on [chars] AP [hex][hex].[hex].[

# Recommended Action

Use the 'show ap summary' command to determine if the AP is still joined to the controller. If it is not, the message may be ignored. If it is still joined, restart the AP to ensure that it has the latest configuration and contact technical assistance if the problem recurs.

# %RRM\_CLIENT-3-HA\_CONFIG\_SYNC : Invalid slot number [dec] for AP [hex]:[hex]:[hex]:[hex]:[hex]:[hex] could not process [chars]RRM HA Config tables not yet synced: [chars]

**Explanation** AP included wrong slot numberSome critical RRM configuration was found to be

missing, \ immediately after switchover.

Recommended Action

If the message appears persistently, RRM may not function as configured. \System

reboot will be required to restore RRM function

#### %RRM\_CLIENT-3-RRM\_CONFIG: RRM Config Notification: [chars]

**Explanation** Some critical RRM configuration still not populated.

Recommended Action

If the message appears persistently, \ for more than 8 times for each phy type, \ RRM may not function as configured. \ System reboot will be required to restore RRM

function

#### RRM MGR TRACE MESSAGE

#### %RRM\_MGR\_TRACE\_MESSAGE-3-EWLC\_EXEC\_ERR: Error in [chars]%% Error: [chars]

**Explanation** General ewlc Error Message.Improper arguments or config

Recommended Action

Arguments to be changed

%RRM\_MGR\_TRACE\_MESSAGE-3-HA\_CONFIG\_SYNC: Unable to register with platform to receive packets - error [dec] Unable to register with platform to get Management IP Address Change Notification - error [dec]. RRM failed to create [chars] timerRRM HA Config tables not yet synced: [chars]

#### **Explanation**

Unable to register with platform to receive packetsUnable to register with platform to get Management Interface IP Address Change Notification. Failed to create timerSome critical RRM configuration was found to be missing, \ immediately after switchover.

%RRM\_MGR\_TRACE\_MESSAGE-3-HA\_CONFIG\_SYNC: Unable to register with platform to receive packets - error [dec] Unable to register with platform to get Management IP Address Change Notification - error [dec]. RRM failed to create [chars] timerRRM HA Config tables not yet synced: [chars]

Recommended Action

If the message appears persistently, RRM may not function as configured. \ System reboot will be required to restore RRM function

# RRM\_UTIL through SBC\_HA

- RRM UTIL
- RSCMSM
- RSRB
- RSVP
- RTMGR
- RTT
- SADB
- SBC
- SBC CFG
- SBC\_HA

#### RRM\_UTIL

%RRM\_UTIL-6-SETCHANNEL\_ED: Set channel on cell [hex][hex].[hex].[h

| Explanation           | Set channel to reduce co-channel interferenceSet channel because of Air Quality Violation |
|-----------------------|-------------------------------------------------------------------------------------------|
| Recommended<br>Action | Investigate the cause of bad air quality on the channel and eliminate if possible         |

#### **RSCMSM**

| %RSCMSM-3-NO_SUCH_INTERFACE : [chars]: The interface doesn't exist |                                                                                    |
|--------------------------------------------------------------------|------------------------------------------------------------------------------------|
| Explanation                                                        | The interface for resource measurement doesn't exist at the time of the operation. |
| Recommended<br>Action                                              | Check the configuration to see if that interface is there                          |

| %RSCMSM-5-TEST_ALREADY_RUNNING : One test is already running. |                                                                                    |
|---------------------------------------------------------------|------------------------------------------------------------------------------------|
| Explanation                                                   | there is already one test running at the same time.                                |
| Recommended<br>Action                                         | Please wait for the completeness of the running test before starting another test. |

| %RSCMSM-3-NO_LIST_CREATED : [chars]: Cannot create interface-based rsc list. |                                                   |
|------------------------------------------------------------------------------|---------------------------------------------------|
| Explanation                                                                  | This failure is due to the list create operation. |
| Recommended<br>Action                                                        | Please check the memory at the moment.            |

#### **RSRB**

| %RSRB-4-OPTNULL : Remopened and t NULL |                                                                                            |
|----------------------------------------|--------------------------------------------------------------------------------------------|
| Explanation                            | An internal software error occurred.                                                       |
| Recommended<br>Action                  | If any of these messages recur, call your technical support representative for assistance. |

| %RSRB-4-PEERSTAT : Peer [chars], wrong state [dec] |                                                                                            |
|----------------------------------------------------|--------------------------------------------------------------------------------------------|
| Explanation                                        | An internal software error occurred.                                                       |
| Recommended<br>Action                              | If any of these messages recur, call your technical support representative for assistance. |

| %RSRB-4-CONNSTAT : Peer [chars], IFin, bad connection state [dec] |                                                                                            |
|-------------------------------------------------------------------|--------------------------------------------------------------------------------------------|
| Explanation                                                       | An internal software error occurred.                                                       |
| Recommended<br>Action                                             | If any of these messages recur, call your technical support representative for assistance. |

| %RSRB-4-BADLEN : Peer [chars], [chars], bad length [dec], trn [dec] |                                                                                      |
|---------------------------------------------------------------------|--------------------------------------------------------------------------------------|
| Explanation                                                         | An internal software error occurred.                                                 |
| Recommended<br>Action                                               | If either message recurs, call your technical support representative for assistance. |

| %RSRB-3-BADVERSIONIF : IFin: [chars]: version mismatch, mine [dec], theirs [dec] |                                                                                                    |
|----------------------------------------------------------------------------------|----------------------------------------------------------------------------------------------------|
| Explanation                                                                      | The remote end of a direct serial peer is running the wrong version of the system software. Either the local end, the remote end, or both are not up to date. |
| Recommended<br>Action                                                            | Call your technical support representative for an update.                                                                                                    |

| %RSRB-3-BADVERSIONFST : FSTin: [chars]: version mismatch, mine [dec], theirs [dec] |                                                                                                    |
|------------------------------------------------------------------------------------|----------------------------------------------------------------------------------------------------|
| Explanation                                                                        | The remote end of a direct serial peer is running the wrong version of the system software. Either the local end, the remote end, or both are not up to date. |
| Recommended<br>Action                                                              | Call your technical support representative for an update.                                                                                                    |

| %RSRB-3-BADVERSIONTCP : [chars]: [dec]/[IP_address]: version mismatch, mine [dec], theirs [dec] |                                                                                                    |
|-------------------------------------------------------------------------------------------------|----------------------------------------------------------------------------------------------------|
| Explanation                                                                                     | The remote end of a TCP remote peer is running the wrong version of the system software. Either the local end, the remote end, or both are not up to date. |
| Recommended<br>Action                                                                           | Call your technical support representative for an update.                                                                                                  |

| %RSRB-3-IFERR : [chars]: [chars]: [chars], op [hex], len [dec], trn [dec] |                                                                                                    |
|---------------------------------------------------------------------------|----------------------------------------------------------------------------------------------------|
| Explanation                                                               | The remote end of a direct serial RSRB connection detected a configuration problem or traffic that is not recognized by the configuration.                                                                                               |
| Recommended<br>Action                                                     | Examine the configuration on both sides of the serial connection for possible problems. Examine the traffic being offered for propagation with respect to the configuration. The destination target ring is denoted by the value of trn. |

| %RSRB-3-SENDPUNTIF : [chars]: sent [chars] to [chars] |                                                                                                    |
|-------------------------------------------------------|----------------------------------------------------------------------------------------------------|
| Explanation                                           | The local end of a direct serial RSRB connection detected a configuration problem or traffic that is not recognized by the configuration.                                    |
| Recommended<br>Action                                 | Examine the configuration on both sides of the serial connection for possible problems. Examine the traffic being offered for propagation with respect to the configuration. |

| %RSRB-3-FSTERR : [chars]: [IP_address], op [hex], len [dec], trn [dec] |                                                                                                    |
|------------------------------------------------------------------------|----------------------------------------------------------------------------------------------------|
| Explanation                                                            | The remote end of a direct serial RSRB connection detected a configuration problem or traffic that is not recognized by the configuration. |

| %RSRB-3-FSTERR : [chars]: [lP_address], op [hex], len [dec], trn [dec] |                                                                                         |
|------------------------------------------------------------------------|-----------------------------------------------------------------------------------------|
| Recommended                                                            | Examine the configuration on both sides of the serial connection for possible problems. |
| Action                                                                 | Examine the traffic being offered for propagation with respect to the configuration.    |

The destination target ring is denoted by the value of trn.

| %RSRB-3-SENDPUNTFST : [chars]: sent [chars] to [chars] |                                                                                                    |
|--------------------------------------------------------|----------------------------------------------------------------------------------------------------|
| Explanation                                            | The local end of a direct serial RSRB connection detected a configuration problem or traffic that is not recognized by the configuration.                                    |
| Recommended<br>Action                                  | Examine the configuration on both sides of the serial connection for possible problems. Examine the traffic being offered for propagation with respect to the configuration. |

| %RSRB-4-BADLENIP : Peer [dec]/[IP_address], [chars], bad length [dec], trn [dec] |                                                                                      |
|----------------------------------------------------------------------------------|--------------------------------------------------------------------------------------|
| Explanation                                                                      | An internal software error occurred.                                                 |
| Recommended<br>Action                                                            | If either message recurs, call your technical support representative for assistance. |

| %RSRB-4-ILLPEER : Peer [chars] [%-08x], illegal state [dec] |                                                                                               |
|-------------------------------------------------------------|-----------------------------------------------------------------------------------------------|
| Explanation                                                 | An internal software error occurred.                                                          |
| Recommended<br>Action                                       | If either of these messages recur, call your technical support representative for assistance. |

| %RSRB-4-CONNILLSTATE : Peer [chars], CONN, illegal state [dec] |                                                                                            |
|----------------------------------------------------------------|--------------------------------------------------------------------------------------------|
| Explanation                                                    | An internal software error occurred.                                                       |
| Recommended<br>Action                                          | If any of these messages recur, call your technical support representative for assistance. |

| %RSRB-4-CONIPST : Peer [dec]/[IP_address], CONN, illegal state [dec] |                                                                                            |
|----------------------------------------------------------------------|--------------------------------------------------------------------------------------------|
| Explanation                                                          | An internal software error occurred.                                                       |
| Recommended<br>Action                                                | If any of these messages recur, call your technical support representative for assistance. |

| %RSRB-3-HDRNOVRP : Peer [IP_address], HDR, no vrp |                                      |  |
|---------------------------------------------------|--------------------------------------|--|
| Explanation                                       | An internal software error occurred. |  |

Recommended

If any of these messages recur, call your technical support representative for assistance.

Action

#### %RSRB-3-HDRVRP : Peer [dec]/[IP\_address], HDR, vrp state wrong, [dec]

**Explanation** An internal software error occurred.

**Recommended** If any of these messages recur, call your technical support representative for assistance.

Action

## %RSRB-4-HDRRECV : Peer [dec]/[IP\_address], HDR, recv state invalid, not empty [dec]

**Explanation** An internal software error occurred.

**Recommended** If any of these messages recur, call your technical support representative for assistance.

Action

#### %RSRB-3-NOMEMORY : Unit [dec], no memory for [chars]

**Explanation** The requested operation could not be accomplished because of a low memory condition.

Recommended Action

Reduce other system activity to ease memory demands. If conditions warrant, upgrade

to a larger memory configuration.

#### %RSRB-4-LOCAL: Unit [dec], local/vring set simultaneously, vrn [dec]

**Explanation** An internal software error occurred.

**Recommended** If either of these messages recur, call your technical support representative for

**Action** assistance.

#### %RSRB-3-NOTREM: Null idb and not remote

**Explanation** An internal software error occurred.

Recommended

Action

If any of these messages recur, call your technical support representative for assistance.

#### %RSRB-4-BADVRE : Bad vre type

**Explanation** An internal software error occurred.

Recommended

Action

If any of these messages recur, call your technical support representative for assistance.

| %RSRB-4-RNGXFAIL : Ring exchange failure, resetting peer: [chars] |                                                                                         |
|-------------------------------------------------------------------|-----------------------------------------------------------------------------------------|
| Explanation                                                       | The RSRB peer initiation logic failed due to a memory shortage or congestion condition. |
| Recommended<br>Action                                             | The problem should clear and the peers should re-open without operator intervention.    |

## **RSVP**

Action

| %RSVP-5-CLEAR_COUNTERS : Clear RSVP message counters by [chars] |                                             |
|-----------------------------------------------------------------|---------------------------------------------|
| Explanation                                                     | The RSVP message counters have been cleared |
| Recommended<br>Action                                           | No action is required.                      |

| %RSVP-5-NO_MATCH_IF_ID_HOP : Received PATH ([IP_address]_[int]->[IP_address]_[int]) - Failed to find interface from IF_ID HOP from neighbor [IP_address] |                                                                                  |
|----------------------------------------------------------------------------------------------------|----------------------------------------------------------------------------------|
| Explanation                                                                                                    | The interface id in the HOP object does not match any of this node's interfaces. |
| Recommended                                                                                                    | Verify the configuration.                                                        |

| %RSVP-3-BAD_RMSG_TIMER : Inconsistent RSVP reliable message timer |                                                                                                    |
|-------------------------------------------------------------------|----------------------------------------------------------------------------------------------------|
| Explanation                                                       | The summary refresh timer may be blocked.                                                                                                    |
| Recommended<br>Action                                             | Copy the error message exactly as it appears on the console or in the system log. Issue the <b>show tech-support rsvp</b> command to gather data which may help identify the nature of the error. Then send this information to your Cisco technical support representative. |

| %RSVP-3-BAD_RSVP_MSG_RCVD_LEN: RSVP Message had a bad length; ip data len: [dec] rsvp len: [dec] |                                                                                                    |
|--------------------------------------------------------------------------------------------------|----------------------------------------------------------------------------------------------------|
| Explanation                                                                                      | The router received an RSVP message with the length field set to an unexpected value. Be aware that a bad length error may also be a side-effect of packet corruption.                                                                                                    |
| Recommended<br>Action                                                                            | LOG_BAD_RSVP_MSG_ACTION Copy the error message(s) exactly as it appears on the console or in the system log. Issue the <b>show tech-support rsvp</b> command to gather data that may help identify the nature of the error and send this information to your Cisco technical support representative. |

| %RSVP-3-BAD_RSVP_MSG_RCVD_MALFORMED : RSVP Message was malformed; traversed objects len: [dec] rsvp msg len: [dec] |                                                                                                    |
|----------------------------------------------------------------------------------------------------|----------------------------------------------------------------------------------------------------|
| Explanation                                                                                                    | An error was encountered during validation of the objects in an RSVP message received by the router.                                                                                                    |
| Recommended<br>Action                                                                                              | LOG_BAD_RSVP_MSG_ACTION Copy the error message(s) exactly as it appears on the console or in the system log. Issue the <b>show tech-support rsvp</b> command to gather data that may help identify the nature of the error and send this |

information to your Cisco technical support representative.

| %RSVP-3-BAD_RSVP_MSG_RCVD_VER : RSVP Message had a bad version: [dec] |                                                                                                    |  |
|-----------------------------------------------------------------------|----------------------------------------------------------------------------------------------------|--|
| Explanation                                                           | The router received an RSVP message with the version field set to an unexpected value.                                                                                                    |  |
| Recommended<br>Action                                                 | LOG_BAD_RSVP_MSG_ACTION Copy the error message(s) exactly as it appears on the console or in the system log. Issue the <b>show tech-support rsvp</b> command to gather data that may help identify the nature of the error and send this information to your Cisco technical support representative. |  |

| %RSVP-3-BAD_RSVP_MSG_RCVD_CHECKSUM : RSVP Message had a bad checksum: [dec] foo: [dec] |                                                                                                    |  |
|----------------------------------------------------------------------------------------|----------------------------------------------------------------------------------------------------|--|
| Explanation                                                                            | The router received an RSVP message with the checksum field incorrectly set. Bad checksums would most likely be caused by packet corruption outside RSVP. Be aware that corruption reported by RSVP might also be affecting other protocols on the router and might explain other unexpected non-RSVP protocol behavior. Please attempt to track down the source of the corruption. |  |
| Recommended<br>Action                                                                  | LOG_BAD_RSVP_MSG_ACTION Copy the error message(s) exactly as it appears on the console or in the system log. Issue the <b>show tech-support rsvp</b> command to gather data that may help identify the nature of the error and send this information to your Cisco technical support representative.                                                                                |  |

| %RSVP-3-BAD_RSVP_MSG_RCVD_TYPE : RSVP Message had a bad type: [dec] |                                                                                                    |  |
|---------------------------------------------------------------------|----------------------------------------------------------------------------------------------------|--|
| Explanation                                                         | The router received an incorrect RSVP message.                                                                                                    |  |
| Recommended<br>Action                                               | Copy the error message exactly as it appears on the console or in the system log. Issue the <b>show tech-support rsvp</b> command to gather data which may help identify the nature of the error. Then send this information to your Cisco technical support representative. |  |

| %RSVP-3-IP_HDR: [hex] [hex] [hex] [hex] [hex] [hex] [hex] |                                                                                                    |
|-----------------------------------------------------------|----------------------------------------------------------------------------------------------------|
| Explanation                                               | This is an auxiliary message to several packet-related messages. It displays the contents of 8 32-bit words immediately following the start of the IPv4/v6 header, in hex format. To decode the information in the IPv4 and IPv6 headers, please refer to RFCs 791 and 2460. |
| Recommended<br>Action                                     | Decode the information in the IPv4 and IPv6 headers to determine the source of the RSVP message.                                                                                                    |

| %RSVP-3-MSG_1 : [hex] [hex] [hex] [hex] [hex] [hex] [hex] |                                                                                                    |
|-----------------------------------------------------------|----------------------------------------------------------------------------------------------------|
| Explanation                                               | This is an auxiliary message to several packet-related messages. It displays the contents of the first 8 32-bit words immediately following the start of the RSVP header, in her format. To decode the information in the RSVP header, please refer to RFC 2205.                                                                                       |
| Recommended<br>Action                                     | If you need additional information about the packet, then turn on <b>debug ip rsvpdump-messages <msg type=""> [hex]</msg></b> and try to capture the bad message. If you use the hex version of this command, you can convert it to pcap format with the offline tool text2pcap and then view the contents with another offline tool such as ethereal. |

| %RSVP-3-MSG_2: [hex] [hex] [hex] [hex] [hex] [hex] [hex] |                                                                                                    |
|----------------------------------------------------------|----------------------------------------------------------------------------------------------------|
| Explanation                                              | This is an auxiliary message to several packet-related messages. It displays the contents of the next 8 32-bit words following those that are printed by the MSG_1 message above, in hex format. To decode the information in these 32-bit words, please refer to RFC 2205.                                                                             |
| Recommended<br>Action                                    | If you need additional information about the packet, then turn on <b>debug ip rsvp dump-messages <msg type=""> [hex]</msg></b> and try to capture the bad message. If you use the hex version of this command, you can convert it to pcap format with the offline tool text2pcap and then view the contents with another offline tool such as ethereal. |

| %RSVP-3-BAD_RSVP_MSG_RCVD_OBJ_LEN : Received a bad RSVP message, num objs: [dec] obj len: [dec] msg_len: [dec] |                                                                                                    |
|----------------------------------------------------------------------------------------------------|----------------------------------------------------------------------------------------------------|
| Explanation                                                                                                    | An error was encountered during validation of the objects in an RSVP message received by the router. The number of objects in the RSVP message was found to be greater than the maximum expected number or the size of an object was found to be smaller than the minimum expected size.             |
| Recommended<br>Action                                                                                          | LOG_BAD_RSVP_MSG_ACTION Copy the error message(s) exactly as it appears on the console or in the system log. Issue the <b>show tech-support rsvp</b> command to gather data that may help identify the nature of the error and send this information to your Cisco technical support representative. |

| %RSVP-3-CONSISTENCY : [chars] [chars] [chars] |                                                                                                    |
|-----------------------------------------------|----------------------------------------------------------------------------------------------------|
| Explanation                                   | An action attempted by the rsvp implementation encountered an unexpected condition                                                                                                    |
| Recommended<br>Action                         | Copy the error message exactly as it appears on the console or in the system log. Issue the <b>show tech-support rsvp</b> command to gather data which may help identify the nature of the error. Then send this information to your Cisco technical support representative. |

| %RSVP-3-BAD_RSVP_MSG_RCVD_AUTH_NO_SA:[chars] message from [IP_address] discarded: no security association for [IP_address] - no RSVP security key configured or no memory left. |                                                                                                    |
|----------------------------------------------------------------------------------------------------|----------------------------------------------------------------------------------------------------|
| Explanation                                                                                                    | The router received an RSVP message that contained a secure hash but dropped the message because the router was not able to create a security association for the sending system.                     |
| Recommended<br>Action                                                                                                    | Check the configuration on the router to make sure that RSVP has access to a security key for the sending system. If such a key is configured, then check to see if the router has run out of memory. |

| %RSVP-3-BAD_RSVP_MSG_RCVD_AUTH_DIGEST:[chars] message from [IP_address] discarded - incorrect message digest |                                                                                                    |
|----------------------------------------------------------------------------------------------------|----------------------------------------------------------------------------------------------------|
| Explanation                                                                                                  | The router received an RSVP message that contained a different secure hash from the one computed by the router. RSVP discarded the message because the message may have come from an untrusted source. |
| Recommended<br>Action                                                                                        | Check the configuration on the router and the sending system to make sure they are using the correct security key and secure hash algorithm.                                                           |

# %RSVP-3-BAD\_RSVP\_MSG\_RCVD\_AUTH\_WIN: [chars] message from [IP\_address] discarded - seq #[int] outside authentication window **Explanation** The router received an RSVP message whose authentication sequence number is less than the lower limit of the out-of-order window. RSVP discarded the message because an untrusted source may be (unsuccessfully) attempting an RSVP message replay attack. Recommended It is possible that a trusted source is sending a burst of reordered RSVP messages that Action is too large for the authentication window size. If you can verify that the source is trusted and its messages are being sent in large reordered bursts, use the ip rsvp authentication window-size command to increase the window size on the receiving router. It is also possible that a trusted source has rebooted and its clock has gone backward in time; in this case, the source should be configured to synchronize its clock with an NTP server. Otherwise, the sender could be an untrusted source (unsuccessfully) attempting an RSVP message replay attack; try to find and disable the untrusted source.

# %RSVP-3-BAD\_RSVP\_MSG\_RCVD\_AUTH\_DUP: [chars] message from [IP\_address] discarded - authentication seq #[int] is a duplicate

#### **Explanation**

The router received an RSVP message with an authentication sequence number that has already been seen. RSVP discarded the message because an untrusted source may be (unsuccessfully) attempting an RSVP message replay attack.

# Recommended Action

If you can verify that the source is trusted, it is possible that the source has rebooted and its clock has gone backward in time; in this case, the source should be configured to synchronize its clock with an NTP server. Otherwise, the sender could be an untrusted source (unsuccessfully) attempting an RSVP message replay attack; try to find and disable the untrusted source.

# $\label{lem:cokie:chars} $$\Re SVP-3-BAD_RSVP\_MSG_RCVD\_AUTH\_COOKIE: [chars] $$message from [IP\_address] $$discarded - challenge failed for key ID $$\%*s$$

#### **Explanation**

The router sent an RSVP message to challenge the untrusted source to compute a secure hash on a random piece of data and return the hash with the same data, but the source did not return the expected data. RSVP discarded the response because the untrusted source may be (unsuccessfully) attempting an RSVP challenge response replay attack.

# Recommended Action

If you can verify that the source is trusted, it is possible that the source has malfunctioned; in this case, copy the error message exactly as it appears on the console or in the system log, issue the **show tech-support rsvp** command to gather data which may help identify the nature of the error, and send this information to your Cisco technical support representative. Otherwise, try to find and disable the untrusted source.

# $\mbox{\it \%RSVP-3-RSVP\_MSG\_AUTH\_CHALLENGE\_TIMEOUT}: No response to challenge issued to [IP\_address] for key ID <math display="inline">\mbox{\it \%*s}$

## **Explanation**

The router sent an RSVP message to challenge the untrusted source to compute a secure hash on a random piece of data and return the hash with the same data, but the source did not reply. The source may have crashed or lost its network connection. However, it is also possible that the source was (unsuccessfully) attempting to replay an RSVP message before the challenge and gave up when it saw the challenge from the router

# Recommended Action

If you can verify that the source is trusted, try to determine if it has crashed or lost its network connection and then restore network connectivity to it. If the source repeatedly crashes when challenged, a temporary workaround might be to disable challenges on the router by issuing a **no ip rsvp authentication challenge** command until the problem on the source is resolved. Otherwise, assume the source is untrusted; try to find and disable it.

| %RSVP-3-RSVP_MSG_AUTH_TYPE_MISMATCH : [chars] message from [IP_address] discarded - authentication algorithm mismatch |                                                                                                    |
|----------------------------------------------------------------------------------------------------|----------------------------------------------------------------------------------------------------|
| Explanation                                                                                                    | The router received an RSVP message from a source that required authentication but the received message was using the wrong authentication algorithm.                                 |
| Recommended<br>Action                                                                                                 | Issue a <b>show ip rsvp authentication detail <source/></b> command on the router to display the expected algorithm type. Then find the source and change its configuration to match. |

| %RSVP-5-RSVP_AUTH_ONE_KEY_EXPIRED : Key (ID) [int] in chain [chars] has expired |                                                                                                    |
|---------------------------------------------------------------------------------|----------------------------------------------------------------------------------------------------|
| Explanation                                                                     | The router has detected that one key in a RSVP key chain has expired and that RSVP has switched to the next unexpired key in that chain. |
| Recommended<br>Action                                                           | Update the key chain by changing the text and expiration time(s) for the expired key.                                                    |

| %RSVP-2-RSVP_AUTH_KEY_CHAIN_EXPIRED : All the keys in chain [chars] have expired - please update the key chain now |                                                                                                    |
|----------------------------------------------------------------------------------------------------|----------------------------------------------------------------------------------------------------|
| Explanation                                                                                                    | The router attempted to use a key in an RSVP key chain but discovered that all the keys in the chain have expired. The router will attempt to to find another suitable key. If no other suitable per-neighbor key can be found, the router will attempt to use key (chain) configured for the interface over which the authenticated RSVP message is being sent or received. |
| Recommended<br>Action                                                                                              | Update the key chain by updating the text and expiration time(s) for the expired key(s).                                                                                                    |

| %RSVP-1-RSVP_AUTH_NO_KEYS_LEFT : No valid keys left for [IP_address] |                                                                                                    |
|----------------------------------------------------------------------|----------------------------------------------------------------------------------------------------|
| Explanation                                                          | The router attempted to use a key in an RSVP key chain but discovered that all the keys in the chain have expired and no other per-neighbor or per-interface keys are available for the specified neighbor. The router will continue to use the last key in the chain rather than revert to an unauthentication condition. However, the specified neighbor router may start discarding RSVP messages at that point and reservations with that neighbor may eventually time out. |
| Recommended<br>Action                                                | Update the key chain by updating the text and expiration time(s) for the expired key(s).                                                                                                    |

# %RSVP-4-RSVP\_AUTH\_DUPLICATE\_KEY\_ID : Key chains [chars] and [chars] contain duplicate key ID [int]

#### **Explanation**

An attempt is being made to add a new key identifier to a key chain in the router configuration but RSVP detected that this identifier is found in another key chain already assigned to RSVP. Since key identifiers must be unique across all the key chains used by RSVP, RSVP will not use the keys with this identifier in all such key chains. This could cause RSVP authentication to fail in some cases.

# Recommended Action

Update the listed key chain(s) so they use different key identifiers.

# %RSVP-5-RSVP\_AUTH\_KEY\_ACL\_CHANGE: Key chain [chars] [chars] for [IP\_address] because ACL [chars] [chars]

#### **Explanation**

The ACL specified in the message text associates the key chain specified in the message text with a set of RSVP neighbors. RSVP uses the specified key chain to authenticate each RSVP message exchanged with that set of RSVP neighbors after the association is configured. Subsequently, the specified ACL has been reconfigured such that the key chain association is no longer valid for one or more RSVP neighbors in the set. This causes RSVP to search the configuration for another suitable key chain to use with those neighbors. If no such key chain is found, RSVP will no longer be able to provide authentication for messages exchanged with those RSVP neighbors. This causes RSVP to discard RSVP messages from that set of neighbors. Because this may ultimately lead to loss of RSVP functionality with those neighbors, RSVP generates this system message. This system message may also be generated if the ACL is subsequently changed so that it re-associates RSVP neighbors with the specified key chain. If RSVP is not using another key chain for the set of RSVP neighbors specified by the ACL, RSVP will begin using the specified key chain to exchange authenticated RSVP messages with that set of RSVP neighbors, potentially restoring RSVP functionality with those neighbors.

# Recommended Action

If the ACL change unexpectedly caused authentication to be disabled or enabled for one or more RSVP neighbors, undo the ACL change so that RSVP authentication is not impacted.

# %RSVP-3-RSVP\_MFI\_RECOVERY: RSVP calculated Recovery Time is longer than TE Rewrite Hold-Time registered with LSD. Some LSPs may not be be recovered.

#### **Explanation**

TE registered a maximum cutover time with the LSD that is less than the time it may actually take to recover all LSPs. As a result, more than usual traffic loss may occur on some LSPs during recovery

# Recommended Action

Make note of the number of Checkpointed LSPs in the RSVP HA database by issuing the command **show ip rsvp high-availability database internal**. This number likely exceeds the hard defined limit of the number of recoverable LSPs. Provide this information to Cisco technical support representative.

#### RTMGR

## %RTMGR-3-GENERAL: [chars]

#### **Explanation**

An internal software error occurred.

# Recommended Action

If this message recurs, copy the error message exactly as it appears on the console or in the system log. Research and attempt to resolve the error using the output Interpreter (https://www.cisco.com/cgi-bin/Support/OutputInterpreter/home.pl) . Also perform a search of the Bug Toolkit (http://www.cisco.com/cgi-bin/Support/Bugtool/home.pl). If you still require assistance, open a case with the Technical Assistance Center via the Internet (http://www.cisco.com/cgi-bin/front.x/case\_tools/caseOpen.pl) , or contact your Cisco technical support representative and provide the representative with the gathered information.

#### %RTMGR-3-UNLOCK\_ERR: Attempt to unlock active topology '[chars]' (in VRF [chars] [chars])

#### Explanation

An internal software error occurred.

# Recommended Action

If this message recurs, copy the error message exactly as it appears on the console or in the system log. Research and attempt to resolve the error using the output Interpreter (https://www.cisco.com/cgi-bin/Support/OutputInterpreter/home.pl) . Also perform a search of the Bug Toolkit (http://www.cisco.com/cgi-bin/Support/Bugtool/home.pl). If you still require assistance, open a case with the Technical Assistance Center via the Internet (http://www.cisco.com/cgi-bin/front.x/case\_tools/caseOpen.pl) , or contact your Cisco technical support representative and provide the representative with the gathered information.

#### %RTMGR-3-VRF\_ERR: Topology VRF [chars] creation error

#### **Explanation**

An internal software error occurred.

# Recommended Action

If this message recurs, copy the error message exactly as it appears on the console or in the system log. Research and attempt to resolve the error using the output Interpreter (https://www.cisco.com/cgi-bin/Support/OutputInterpreter/home.pl) . Also perform a search of the Bug Toolkit (http://www.cisco.com/cgi-bin/Support/Bugtool/home.pl). If you still require assistance, open a case with the Technical Assistance Center via the Internet (http://www.cisco.com/cgi-bin/front.x/case\_tools/caseOpen.pl) , or contact your Cisco technical support representative and provide the representative with the gathered information.

#### %RTMGR-3-TOPO\_VRF\_ERR: Topology [chars] address-family [chars] has no VRF entry

#### **Explanation**

An internal software error occurred.

# %RTMGR-3-TOPO\_VRF\_ERR: Topology [chars] address-family [chars] has no VRF entry

# Recommended Action

If this message recurs, copy the error message exactly as it appears on the console or in the system log. Research and attempt to resolve the error using the output Interpreter (https://www.cisco.com/cgi-bin/Support/OutputInterpreter/home.pl) . Also perform a search of the Bug Toolkit (http://www.cisco.com/cgi-bin/Support/Bugtool/home.pl). If you still require assistance, open a case with the Technical Assistance Center via the Internet (http://www.cisco.com/cgi-bin/front.x/case\_tools/caseOpen.pl) , or contact your Cisco technical support representative and provide the representative with the gathered information.

# %RTMGR-3-TOPO\_IPMCAST\_BASE\_ERR: Failed to create the base mcast topology in vrf [chars] with error [chars]

#### **Explanation**

An internal software error occurred.

#### Recommended Action

If this message recurs, copy the error message exactly as it appears on the console or in the system log. Research and attempt to resolve the error using the output Interpreter (https://www.cisco.com/cgi-bin/Support/OutputInterpreter/home.pl) . Also perform a search of the Bug Toolkit (http://www.cisco.com/cgi-bin/Support/Bugtool/home.pl). If you still require assistance, open a case with the Technical Assistance Center via the Internet (http://www.cisco.com/cgi-bin/front.x/case\_tools/caseOpen.pl) , or contact your Cisco technical support representative and provide the representative with the gathered information.

# %RTMGR-3-TOPO\_INTF\_CTX : Interface [chars] address-family [chars] topology context is NULL or the function [chars] is not set

#### **Explanation**

An internal software error occurred.

# Recommended Action

If this message recurs, copy the error message exactly as it appears on the console or in the system log. Research and attempt to resolve the error using the output Interpreter (https://www.cisco.com/cgi-bin/Support/OutputInterpreter/home.pl) . Also perform a search of the Bug Toolkit (http://www.cisco.com/cgi-bin/Support/Bugtool/home.pl). If you still require assistance, open a case with the Technical Assistance Center via the Internet (http://www.cisco.com/cgi-bin/front.x/case\_tools/caseOpen.pl) , or contact your Cisco technical support representative and provide the representative with the gathered information.

## %RTMGR-3-TOPO\_SYNC\_ERR: Failed to duplicate active topology on standby (rc=[dec]), id [hex] [chars]

#### **Explanation**

An internal software error occurred.

# %RTMGR-3-TOPO\_SYNC\_ERR: Failed to duplicate active topology on standby (rc=[dec]), id [hex] [chars]

# Recommended Action

If this message recurs, copy the error message exactly as it appears on the console or in the system log. Research and attempt to resolve the error using the output Interpreter (https://www.cisco.com/cgi-bin/Support/OutputInterpreter/home.pl) . Also perform a search of the Bug Toolkit (http://www.cisco.com/cgi-bin/Support/Bugtool/home.pl). If you still require assistance, open a case with the Technical Assistance Center via the Internet (http://www.cisco.com/cgi-bin/front.x/case\_tools/caseOpen.pl) , or contact your Cisco technical support representative and provide the representative with the gathered information.

## %RTMGR-3-TOPO UNSUPPORTED AFI: Attempt to enable unsupported AFI ([hex])

#### **Explanation**

An internal software error occurred.

# Recommended Action

If this message recurs, copy the error message exactly as it appears on the console or in the system log. Research and attempt to resolve the error using the output Interpreter (https://www.cisco.com/cgi-bin/Support/OutputInterpreter/home.pl) . Also perform a search of the Bug Toolkit (http://www.cisco.com/cgi-bin/Support/Bugtool/home.pl). If you still require assistance, open a case with the Technical Assistance Center via the Internet (http://www.cisco.com/cgi-bin/front.x/case\_tools/caseOpen.pl) , or contact your Cisco technical support representative and provide the representative with the gathered information.

## %RTMGR-3-TOPO\_AF\_ENABLE\_ERR: Failed to enable AF base topology [chars] (error [chars])

#### **Explanation**

An internal software error occurred.

## Recommended Action

If this message recurs, copy the error message exactly as it appears on the console or in the system log. Research and attempt to resolve the error using the output Interpreter (https://www.cisco.com/cgi-bin/Support/OutputInterpreter/home.pl) . Also perform a search of the Bug Toolkit (http://www.cisco.com/cgi-bin/Support/Bugtool/home.pl). If you still require assistance, open a case with the Technical Assistance Center via the Internet (http://www.cisco.com/cgi-bin/front.x/case\_tools/caseOpen.pl) , or contact your Cisco technical support representative and provide the representative with the gathered information.

#### %RTMGR-3-TOPO\_AFI\_CTX: Topology address-family [chars] context block is NULL.

# Explanation

An internal software error occurred.

# Recommended Action

If this message recurs, copy the error message exactly as it appears on the console or in the system log. Research and attempt to resolve the error using the output Interpreter (https://www.cisco.com/cgi-bin/Support/OutputInterpreter/home.pl) . Also perform a search of the Bug Toolkit (http://www.cisco.com/cgi-bin/Support/Bugtool/home.pl). If you still require assistance, open a case with the Technical Assistance Center via the Internet (http://www.cisco.com/cgi-bin/front.x/case\_tools/caseOpen.pl) , or contact your Cisco technical support representative and provide the representative with the gathered information.

## %RTMGR-3-TOPO\_INTF\_INV\_VRFID : Interface [chars] with invalid vrfid [hex]

#### **Explanation**

An internal software error occurred.

# Recommended Action

If this message recurs, copy the error message exactly as it appears on the console or in the system log. Research and attempt to resolve the error using the output Interpreter (https://www.cisco.com/cgi-bin/Support/OutputInterpreter/home.pl) . Also perform a search of the Bug Toolkit (http://www.cisco.com/cgi-bin/Support/Bugtool/home.pl). If you still require assistance, open a case with the Technical Assistance Center via the Internet (http://www.cisco.com/cgi-bin/front.x/case\_tools/caseOpen.pl) , or contact your Cisco technical support representative and provide the representative with the gathered information.

## %RTMGR-3-TOPO\_CACHE\_INIT\_ERROR: ([chars])

## **Explanation**

cached topo initialization failure

## Recommended Action

Copy the error message exactly as it appears on the console or in the system log. Research and attempt to resolve the error using the output Interpreter (https://www.cisco.com/cgi-bin/Support/OutputInterpreter/home.pl). Also perform a search of the Bug Toolkit (http://www.cisco.com/cgi-bin/Support/Bugtool/home.pl). If you still require assistance, open a case with the Technical Assistance Center via the Internet (http://www.cisco.com/cgi-bin/front.x/case\_tools/caseOpen.pl), or contact your Cisco technical support representative and provide the representative with the gathered information.

#### %RTMGR-3-TOPO\_CACHE\_ADD\_ERROR : ([chars])

#### **Explanation**

cached topo entry creation failure

## Recommended Action

Copy the error message exactly as it appears on the console or in the system log. Research and attempt to resolve the error using the output Interpreter (https://www.cisco.com/cgi-bin/Support/OutputInterpreter/home.pl). Also perform a search of the Bug Toolkit (http://www.cisco.com/cgi-bin/Support/Bugtool/home.pl). If you still require assistance, open a case with the Technical Assistance Center via the Internet (http://www.cisco.com/cgi-bin/front.x/case\_tools/caseOpen.pl), or contact your Cisco technical support representative and provide the representative with the gathered information.

#### %RTMGR-3-TOPO\_CACHE\_ERROR: ([chars])

#### **Explanation**

cached topo failure

#### %RTMGR-3-TOPO\_CACHE\_ERROR: ([chars])

# Recommended Action

Copy the error message exactly as it appears on the console or in the system log. Research and attempt to resolve the error using the output Interpreter (https://www.cisco.com/cgi-bin/Support/OutputInterpreter/home.pl). Also perform a search of the Bug Toolkit (http://www.cisco.com/cgi-bin/Support/Bugtool/home.pl). If you still require assistance, open a case with the Technical Assistance Center via the Internet (http://www.cisco.com/cgi-bin/front.x/case\_tools/caseOpen.pl), or contact your Cisco technical support representative and provide the representative with the gathered information.

# %RTMGR-3-TOPO\_LCKMGR\_INIT\_ERROR: ([chars]) manager init failure

#### **Explanation**

Topology lock manager initialization failure

# Recommended Action

Copy the error message exactly as it appears on the console or in the system log. Research and attempt to resolve the error using the output Interpreter (https://www.cisco.com/cgi-bin/Support/OutputInterpreter/home.pl). Also perform a search of the Bug Toolkit (http://www.cisco.com/cgi-bin/Support/Bugtool/home.pl). If you still require assistance, open a case with the Technical Assistance Center via the Internet (http://www.cisco.com/cgi-bin/front.x/case\_tools/caseOpen.pl), or contact your Cisco technical support representative and provide the representative with the gathered information.

#### %RTMGR-3-TOPO\_LCKMGR\_GET\_LOCK\_COUNT\_ERROR : Failed to get lock count for topology([chars])

#### **Explanation**

Topology lock manager get lock count failure

## Recommended Action

Copy the error message exactly as it appears on the console or in the system log. Research and attempt to resolve the error using the output Interpreter (https://www.cisco.com/cgi-bin/Support/OutputInterpreter/home.pl). Also perform a search of the Bug Toolkit (http://www.cisco.com/cgi-bin/Support/Bugtool/home.pl). If you still require assistance, open a case with the Technical Assistance Center via the Internet (http://www.cisco.com/cgi-bin/front.x/case\_tools/caseOpen.pl), or contact your Cisco technical support representative and provide the representative with the gathered information.

# %RTMGR-3-TOPO\_HA\_LOCK\_IVRF\_TOPO : Acquired a HA lock on an iVRF topology([chars])

#### **Explanation**

Topology HA lock shouldn't be applied in an iVRF topology

#### Recommended Action

Copy the error message exactly as it appears on the console or in the system log. Research and attempt to resolve the error using the output Interpreter (https://www.cisco.com/cgi-bin/Support/OutputInterpreter/home.pl). Also perform a search of the Bug Toolkit (http://www.cisco.com/cgi-bin/Support/Bugtool/home.pl). If you still require assistance, open a case with the Technical Assistance Center via the Internet (http://www.cisco.com/cgi-bin/front.x/case\_tools/caseOpen.pl), or contact your Cisco technical support representative and provide the representative with the gathered information.

#### %RTMGR-3-TOPO\_UNSUPPORTED\_API : Topology API [chars] is unsupported due to [chars]

#### **Explanation**

Topology API is unavailable

# Recommended Action

Copy the error message exactly as it appears on the console or in the system log. Research and attempt to resolve the error using the output Interpreter (https://www.cisco.com/cgi-bin/Support/OutputInterpreter/home.pl). Also perform a search of the Bug Toolkit (http://www.cisco.com/cgi-bin/Support/Bugtool/home.pl). If you still require assistance, open a case with the Technical Assistance Center via the Internet (http://www.cisco.com/cgi-bin/front.x/case\_tools/caseOpen.pl), or contact your Cisco technical support representative and provide the representative with the gathered information.

# %RTMGR-3-TOPO\_PROCESS\_INIT\_ERROR: Topology process init failed due to [chars]

#### **Explanation**

Topology process initialization failed

## Recommended Action

Copy the error message exactly as it appears on the console or in the system log. Research and attempt to resolve the error using the output Interpreter (https://www.cisco.com/cgi-bin/Support/OutputInterpreter/home.pl). Also perform a search of the Bug Toolkit (http://www.cisco.com/cgi-bin/Support/Bugtool/home.pl). If you still require assistance, open a case with the Technical Assistance Center via the Internet (http://www.cisco.com/cgi-bin/front.x/case\_tools/caseOpen.pl), or contact your Cisco technical support representative and provide the representative with the gathered information.

#### " «RTMGR-3-TOPO\_SUBMODE\_ERROR: Unexpected transition from parser submode '[chars]'

# **Explanation**

An error occured while parsing the topology command

# Recommended Action

Copy the error message exactly as it appears on the console or in the system log. Research and attempt to resolve the error using the output Interpreter (https://www.cisco.com/cgi-bin/Support/OutputInterpreter/home.pl). Also perform a search of the Bug Toolkit (http://www.cisco.com/cgi-bin/Support/Bugtool/home.pl). If you still require assistance, open a case with the Technical Assistance Center via the Internet (http://www.cisco.com/cgi-bin/front.x/case\_tools/caseOpen.pl), or contact your Cisco technical support representative and provide the representative with the gathered information.

## **RTT**

# %RTT-4-DuplicateEvent: IP SLAs [dec]: Duplicate event received. Event number [dec]

#### **Explanation**

IP SLAs process has received a duplicate event

# %RTT-4-DuplicateEvent : IP SLAs [dec]: Duplicate event received. Event number [dec]

## Recommended Action

This is only a warning message. If this recurs, enter the command <CmdBold>show ip sla configuration No CmdBld and copy the output of the command. Copy the message as it appears on the console or in the system log, contact your Cisco technical support representative, and provide the representative with the gathered information along with information about the application that is configuring and polling the Service Assurance Agent probes.

# %RTT-3-IPSLANOPROCESS: IP SLAs: Cannot create a new process

**Explanation** IP SLAs is unable to start a new process, and may not be running.

Recommended Action

Reduce other system activity to ease memory demands. If conditions warrant, upgrade to a larger memory configuration.

# %RTT-3-IPSLANEGATIVEVALUE : IP SLAs([dec]): Negative Value for [chars]

**Explanation** IP SLAs statistics has generated an error message.

Recommended Action

Contact your Cisco technical support representative

#### %RTT-3-IPSLAPROBENOTFOUND : IP SLAs: Error deleting the probe

**Explanation** Trying to delete a probe which does not exist

Recommended

Contact your Cisco technical support representative

Action

# %RTT-3-IPSLATHRESHOLD : IP SLAs([dec]): Threshold [chars] for [chars]

**Explanation** This informational message logs threshold violations in the Service Assurance Agent probes. This messages appears when the ip sla logging trap command is

entered

Recommended Action

If this message is not necessary, enter the no ip sla logging trap command

to disable logging. Otherwise, no action is required

## %RTT-3-IPSLAINITIALIZEFAIL: IP SLAs: Failed to initialize, IP SLAs functionality will not work

## **Explanation**

IP SLAs failed to initialize. This condition is caused by either a timer wheel timer functionality init that failed or a process that could not be created. A likely cause of this condition is that sufficient memory is not available to complete the task.

# %RTT-3-IPSLAINITIALIZEFAIL: IP SLAs: Failed to initialize, IP SLAs functionality will not work

Recommended Action

Search for resolved software issues using the Bug Toolkit at http://www.cisco.com/cgi-bin/Support/Bugtool/launch bugtool.pl.

LOG STD REDUCE ACTION

#### %RTT-3-IPSLATWINITFAIL: IP SLAs: Generic Timer wheel timer functionality failed to initialize

**Explanation** IP SLAs could not initialize the timer wheel.

Recommended Search for resolved software issues using the Bug Toolkit at

Action http://www.cisco.com/cgi-bin/Support/Bugtool/launch\_bugtool.pl.

LOG STD REDUCE ACTION

# %RTT-4-IPSLACLOCKNOTSET : IP SLAs Probe(s) could not be scheduled because clock is not set.

**Explanation** One or more IP SLAs probes could not be scheduled because system clock is not set.

Recommended

Ensure that the system clock is functional by using Network Time Protocol or another Action

mechanism.

# %RTT-4-IPSLASCHEDCONFIGFAIL: IP SLAs Probe [dec]: [chars]

The IP SLAs probe could not be scheduled. Either the configured starting time has **Explanation** 

already ocurred, or the starting time is invalid.

Recommended

Action

Reschedule the failed probe with a valid start time.

#### %RTT-3-IPSLARESPTWINITFAIL: IP SLAs responder initialization failed

**Explanation** 

Recommended

Action

## %RTT-4-IPSLAENDPOINTDEREGISTER: IP SLAs end point de-registered by hub [IP\_address].

**Explanation** 

Recommended

Action

| %RTT-4-IPSLAAUTODISCOAUTHFAIL: IP SLAs end point discovery authentication failure for spoke [IP_address]. |                                                                                                    |
|----------------------------------------------------------------------------------------------------|----------------------------------------------------------------------------------------------------|
| Explanation                                                                                               | The IP SLAs responder initialization failed to initialize timerwheel. Because of this failure the IP SLAs probes on other routers for which this router acts as responder will not work. |
| Recommended<br>Action                                                                                     | Contact your Cisco technical support representative.                                                                                                    |

| %RTT-3-IPSLARESPEVQINITFAIL : IP SLAs responder initialzation failed |                                                                                                    |  |
|----------------------------------------------------------------------|----------------------------------------------------------------------------------------------------|--|
| Explanation                                                          | The IP SLAs responder initialization failed to initialize event queue. Because of this failure the IP SLAs probes on other routers for which this router acts as responder will not work. |  |
| Recommended<br>Action                                                | Contact your Cisco technical support representative.                                                                                                    |  |

| %RTT-3-IPSLARTPAPPINITFAILED : IP SLAs rtp operation application process initialzation failed |                                                                                                    |  |
|-----------------------------------------------------------------------------------------------|----------------------------------------------------------------------------------------------------|--|
| Explanation                                                                                   | The IP SLAs rtp operation application process failed to initialize. Because of this failure the IP SLAs rtp operations will not work. |  |
| Recommended<br>Action                                                                         | Contact your Cisco technical support representative.                                                                                  |  |

| %RTT-4-SAASCHEDCONFIGFAIL : IP SLA Monitor Probe [dec]: [chars] |                                                                                                    |  |
|-----------------------------------------------------------------|----------------------------------------------------------------------------------------------------|--|
| Explanation                                                     | The IP SLA Monitor probe could not be scheduled. Either the configured starting time has already ocurred, or the starting time is invalid. |  |
| Recommended<br>Action                                           | Reschedule the failed probe with a valid start time.                                                                                       |  |

| %RTT-4-SAAGRPSCHEDCONFIGFAIL : Group Schedule Entry [dec]: [chars] |                                                                                                    |
|--------------------------------------------------------------------|----------------------------------------------------------------------------------------------------|
| Explanation                                                        | The probes could not be group scheduled. Either the configured starting time has already ocurred, or the starting time is invalid. |
| Recommended<br>Action                                              | Reschedule the group scheduling entry with a valid start time.                                                                     |

| %RTT-3-SAAMPLS : IP SLA Monitor([dec]): MPLS [chars] Probe [chars] [chars] for destination-address [IP_address] Isp-selector [IP_address] |                                                                                                    |  |
|----------------------------------------------------------------------------------------------------|----------------------------------------------------------------------------------------------------|--|
| Explanation                                                                                                    | This informational message logs violations in the Service Assurance Agent probes. This messages appears when the ip sla logging trap command is entered |  |
| Recommended<br>Action                                                                                                    | If this message is not necessary, enter the <b>no ip sla logging trap</b> command to disable logging. Otherwise, no action is required                  |  |

| %RTT-3-IPSLA_AQM : [chars]: [chars] |                                                                          |  |
|-------------------------------------|--------------------------------------------------------------------------|--|
| Explanation                         | This message indicates software error in IPSLA auto qos monitor feature. |  |
| Recommended<br>Action               | Contact your Cisco technical support representative.                     |  |

| %RTT-4-OPER_TIMEOUT : condition [chars], entry number = [dec] |                                                                                                    |  |
|---------------------------------------------------------------|----------------------------------------------------------------------------------------------------|--|
| Explanation                                                   | This message logs timeout condition in the IPSLAs operations. This message is enabled when the ip sla monitor logging trap command is entered                                                              |  |
| Recommended<br>Action                                         | Ensure that the destination for the IPSLAs operation is reachable. If you do not want to log these messages for IPSLAs operations, enter the no ip sla monitor logging trap command to disable the logging |  |

| %RTT-4-OPER_CLOSS : condition [chars], entry number = [dec] |                                                                                                    |  |
|-------------------------------------------------------------|----------------------------------------------------------------------------------------------------|--|
| Explanation                                                 | This message logs connection loss condition in the IPSLAs operations. This message is enabled when the ip sla monitor logging trap command is entered                                                                                                    |  |
| Recommended<br>Action                                       | Ensure the destination for the IPSLAs operation is reachable. Also ensure that the IPSLAs responder operation is configured on the destination. If you do not want to log these messages for IPSLA operations, enter the no ip sla monitor logging trap command to disable logging. |  |

| %RTT-4-AUTOAPI : IPSLAs Auto CFG ERR: [chars]([chars]) [chars] |                                                                                                    |
|----------------------------------------------------------------|----------------------------------------------------------------------------------------------------|
| Explanation                                                    | An error occured while configuring IPSLAs Auto parameters. Some, or all of your configurations may not have been (un)set |
| Recommended<br>Action                                          | Please check the configuration and try again                                                                             |

# %RTT-4-AUTOAPIOPER: IPSLAs Auto CFG ERR: [chars]([chars])[[dec]] [chars] Explanation An error occured while configuring IPSLAs Auto parameters. Some, or all of your configurations may not have been (un)set

| %RTT-4-AUTOAPIOPER      | · IPSI Δς | Auto CFG FRR.    | [chare]/[cha      | re])[[dec]] [chare]  |
|-------------------------|-----------|------------------|-------------------|----------------------|
| /UIII I-T-AUTUALIUL LII | . II ULMO | MULU VI U LIIII. | ı Gilai ə Ni Gila | 131/11uccii iciiai3i |

Recommended

Please check the configuration and try again

Action

#### %RTT-3-AUTO : Error: [chars]

**Explanation** An error occurred while generating IPSLAs Auto operation.

Recommended

Action

Please check the configuration and try again

## %RTT-4-AUTOMEM : IPSLAs Auto MEM ERR: [chars]([chars]) [chars]

**Explanation** IPSLAs Auto feature failed during memory allocation

**Recommended** These maybe transient errors, please try again

Action

# %RTT-4-INVALIDSRCIPADDR: Possible invalid src IP address ([IP\_address]) configured.

**Explanation** This message appears when no source IP address is found on the host matching the

one specified by the user

Recommended

Action

Unconfigure the probe and reconfigure with valid source IP address

## %RTT-3-REACTNOTIFYFAILED : entry number = [dec], reason = [chars]

**Explanation** IPSLAs Reaction condition was met for specified operation and one or more IPSLAs

Event Publisher clients have registered interest for this condition but the notification

for this occurence failed.

Recommended

Action

These maybe transient system errors and the notification may work next time. Use show ip sla event-publisher command to see which clients are registered and take

action recommended by them.

# %RTT-4-REACTPARTIALEVENT : entry number = [dec], missing data = [chars]

**Explanation** IPSLAs Reaction Event is missing some interesting data

Recommended

Action

This could be because of IPSLAs software error. Please collect show ip sla config

output and report issue to TAC

| %RTT-3-EPNOTIFYFAILED : event type = [chars], client = [chars], reason = [chars] |                                                                                                    |
|----------------------------------------------------------------------------------|----------------------------------------------------------------------------------------------------|
| Explanation                                                                      | Notification for specified type to specified IPSLAs Event Publisher client failed                                                                          |
| Recommended<br>Action                                                            | This maybe transient system error and the notification may work next time. Take the action as suggested by the identified client for loss of notification. |

| %RTT-3-EPSTARTERROR : Failed to start IPSLAs Event Publisher |                                                                                                    |  |
|--------------------------------------------------------------|----------------------------------------------------------------------------------------------------|--|
| Explanation                                                  | IPSLAs is unable to start a new process for Event Publisher. Reaction Alert notifications will not work.              |  |
| Recommended<br>Action                                        | Reduce other system activity to ease memory demands. If conditions warrant, upgrade to a larger memory configuration. |  |

| %RTT-3-EPURFTYPE : IPSLAs EventPublisher: Unknown reaction filter type for client [chars] |                                                                                                    |
|-------------------------------------------------------------------------------------------|----------------------------------------------------------------------------------------------------|
| Explanation                                                                               | IPSLAs Event Publisher encountered unknown filter type while sending the reaction alert to specified client Reaction Alert notifications may continue to work for same and other clients. |
| Recommended<br>Action                                                                     | Reduce other system activity to ease memory demands. If conditions warrant, upgrade to a larger memory configuration.                                                                     |

| %RTT-4-EPINIT : IPSLAs Event Publisher Init Failed. Reason = [chars] |                                                                                                    |
|----------------------------------------------------------------------|----------------------------------------------------------------------------------------------------|
| Explanation                                                          | IPSLAs Event Publisher Initialization failed. The system will try to recover by doing the initialization tasks when first client subscribes to IPSLAs events. |
| Recommended<br>Action                                                | Reduce other system activity to ease memory demands. If conditions warrant, upgrade to a larger memory configuration.                                         |

| %RTT-4-EPAPI : IPSLAs EP API: [chars] api failed, client = [chars], reason = [chars] |                                                                                                 |
|--------------------------------------------------------------------------------------|-------------------------------------------------------------------------------------------------|
| Explanation                                                                          | IPSLAs Event Publisher API failed for reason identified                                         |
| Recommended<br>Action                                                                | The error code is reported to API client. Take the action recommended by the client identified. |

| %RTT-4-OPER_PROTOERR : Entry number = [dec], Protocol Specific Error [chars], specific code = [dec] |                                                                                                    |
|----------------------------------------------------------------------------------------------------|----------------------------------------------------------------------------------------------------|
| Explanation                                                                                         | This message logs protocol specific error condition in the IPSLAs operations. This message is enabled when the <b>ip sla logging traps</b> command is entered |

# %RTT-4-OPER\_PROTOERR: Entry number = [dec], Protocol Specific Error [chars], specific code = [dec]

# Recommended Action

Ensure that the destination for the IPSLAs operation is reachable. Also ensure that the IPSLA responder operation is configured on the destination. If you do not want to log these messages for IPSLAs operations, enter the **no ip sla logging traps** command to disable the logging

## **SADB**

| %SADB-4-TREE_CORRUPTED : SADB : AVL Tree got corrupted |                                           |
|--------------------------------------------------------|-------------------------------------------|
| Explanation                                            | SADB's one of the AVL Trees got corrupted |
| Recommended<br>Action                                  | No action is required.                    |

# **SBC**

| %SBC-3-FEAT_DOWN : Invalid request [chars] while feature down, call id [int] |                                                                                                    |
|------------------------------------------------------------------------------|----------------------------------------------------------------------------------------------------|
| Explanation                                                                  | While the feature was not active, an invalid request was received from another layer of the SBC software stack for the specified call ID. Some requests do not have an associated call ID. For them the displayed call ID is zero. |
| Recommended<br>Action                                                        | This is a software issue. The consequences could be limited to only one or a few calls. LOG_STD_RECUR_ACTION                                                                                                    |

| %SBC-3-FEAT_UP : Invalid request [chars] while feature up |                                                                                                    |
|-----------------------------------------------------------|----------------------------------------------------------------------------------------------------|
| Explanation                                               | While the feature was active, an invalid request was received from another layer of the SBC software stack.                                               |
| Recommended<br>Action                                     | This is a software issue. There are no consequences as this can only have been an Init request while the feature was already active. LOG_STD_RECUR_ACTION |

| %SBC-3-NO_RES : [chars] resource not available for the [chars] request, call id [int] |                                                                                                    |
|---------------------------------------------------------------------------------------|----------------------------------------------------------------------------------------------------|
| Explanation                                                                           | The specified software resource was not available or could not be located for the specified request from upper SBC software stack layers for the specified call ID. |
| Recommended<br>Action                                                                 | This is a software issue. The consequences are that the specified request could not be performed. LOG_STD_RECUR_ACTION                                              |

| %SBC-3-IPC_OPEN_REPLY : IPC Open Reply failed, request [int] |                                                                                                    |
|--------------------------------------------------------------|----------------------------------------------------------------------------------------------------|
| Explanation                                                  | For a request from upper SBC software stack layers it was not possible to open the reply buffer. The consequence of this could be a stuck call that cannot be established etc. In rare cases this could also affect other operations such as feature activation, deactivation, modification, High-Availability switchover operations. |
| Recommended<br>Action                                        | This is normally a software issue. LOG_STD_RECUR_ACTION                                                                                                    |

| %SBC-3-IPC_NORES : No space for the IPC reply, size [int] |                                                                                                    |
|-----------------------------------------------------------|----------------------------------------------------------------------------------------------------|
| Explanation                                               | For a request from upper SBC software stack layers it was not possible to allocate space for a reply for the specified size. The consequence of this could be a stuck call that cannot be established etc. In rare cases this could also affect other operations such as feature activation, deactivation, modification, High-Availability switchover operations. |
| Recommended<br>Action                                     | This is normally a software issue. LOG_STD_RECUR_ACTION                                                                                                    |

| %SBC-2-IPC_INIT : IPC message handler registration failure, rc [int] |                                                                                                    |
|----------------------------------------------------------------------|----------------------------------------------------------------------------------------------------|
| Explanation                                                          | Registering an IPC message handler for the SBC feature failed. This will cause the feature not to function. The function |
| Recommended<br>Action                                                | This is normally a software issue. The consequences are that the SBC feature will not function. LOG_STD_ACTION           |

| %SBC-3-MEM_INIT_FAILED : Allocation of [chars] memory failed for SBC |                                            |
|----------------------------------------------------------------------|--------------------------------------------|
| Explanation                                                          | SBC Initialization of channel pool failed. |
| Recommended<br>Action                                                | LOG_STD_ACTION                             |

| %SBC-3-PKT_REPLICA_INIT_FAILED : Register to Generic Packet Replication failed for SBC |                                                               |
|----------------------------------------------------------------------------------------|---------------------------------------------------------------|
| Explanation                                                                            | SBC Initialization of packet replication registration failed. |
| Recommended<br>Action                                                                  | LOG_STD_ACTION                                                |

# SBC\_CFG

| %SBC_CFG-3-DBE_CONFIG_FAILURE : An SBC DBE configuration failure has occurred. |                                                             |
|--------------------------------------------------------------------------------|-------------------------------------------------------------|
| Explanation                                                                    | SBC has been unable to apply its DBE configuration.         |
| Recommended<br>Action                                                          | Attempt to manually reconfigure the SBC DBE. LOG_STD_ACTION |

| %SBC_CFG-6-SERVICE_CHANGE_COLD_BOOT : Delay [chars]. |                                                                                                    |
|------------------------------------------------------|----------------------------------------------------------------------------------------------------|
| Explanation                                          | SBC has been configured to delay sending a ServiceChange message at boot. Upon the delay timer expiring, the ServiceChange message will be sent. |
| Recommended<br>Action                                | This message is for informational purposes only. A ServiceChange message will be sent out once the delay timer expires.                          |

| $\$SBC\_CFG-4-SERVICE\_CHANGE\_COLD\_BOOT\_DELAY\_FAILED:$ Failed to delay ServiceChange. |                                                                                                    |
|-------------------------------------------------------------------------------------------|----------------------------------------------------------------------------------------------------|
| Explanation                                                                               | SBC has failed to start a timer for delaying a ServiceChange message at boot. The ServiceChange message will be sent out without a delay. |
| Recommended<br>Action                                                                     | Ensure that SBC has been fully Activated and that all requested pinholes have been established. LOG_STD_ACTION                            |

| %SBC_CFG-3-SERVICE_CHANGE_COLD_BOOT_FAILED : Delayed ServiceChange failed. |                                                                                  |
|----------------------------------------------------------------------------|----------------------------------------------------------------------------------|
| Explanation                                                                | SBC has failed to send the delayed ServiceChange message at boot.                |
| Recommended<br>Action                                                      | Ensure that the SBC configuration is valid, and perform a manual SBC Activation. |

| $\label{lem:condition} $$\$SBC\_CFG-3-MED\_NOT\_DEL\_V4: IPv4 \ address(es) \ deleted\ ([IP\_address]\ [IP\_address],\ VRF\ '[chars]'),\ media \ addresses/pools\ not\ removed.$ |                                                                                                    |
|----------------------------------------------------------------------------------------------------|----------------------------------------------------------------------------------------------------|
| Explanation                                                                                                    | One or more IPv4 addresses of an SBC interface were removed while the SBC was still active. Please remove the media addresses/pools later manually. If the media addresses/pools were associated with a VRF then it will be necessary to remove the media addresses/pools by unconfiguring the SBC. |
| Recommended<br>Action                                                                                                    |                                                                                                    |

| %SBC_CFG-3-MED_NOT_DEL_V6: IPv6 address(es) deleted ([IPV6 address]/[int] VRF '[chars]'), media |
|-------------------------------------------------------------------------------------------------|
| addresses/pools not removed.                                                                    |

#### **Explanation**

One or more IPv6 addresses of an SBC interface were removed while the SBC was still active. Please remove the media addresses/pools later manually. If the media addresses/pools were associated with a VRF then it will be necessary to remove the media addresses/pools by unconfiguring the SBC.

# Recommended

# Action

# %SBC\_CFG-3-SBC\_NOT\_CONFIG: SBC is not configured. VOIP LI configuration request failed

#### **Explanation**

Since SBC is not configured, the VOIP LI request is rejected. First configure SBC and then VOIP LI requests will be processed.

# Recommended

#### Action

## %SBC\_CFG-4-BLACKLIST\_CLEARED: Source [chars]: cleared blacklist event or alert, reason: [chars]

## **Explanation**

A blacklist event or alert is cleared.

# Recommended

Action

## %SBC\_CFG-4-BLACKLIST\_MINOR: Source [chars]: minor blacklist alert, reason: [chars]

#### **Explanation**

A minor blacklist alert has been generated.

#### Recommended

Action

# %SBC\_CFG-4-BLACKLIST\_MAJOR: Source [chars]: major blacklist alert, reason: [chars]

#### **Explanation**

A major blacklist alert has been generated.

#### Recommended

Action

# %SBC\_CFG-4-BLACKLIST\_CRITICAL: Source [chars]: critical blacklist alert, reason: [chars]

# **Explanation**

A critical blacklist alert has been generated.

#### Recommended

Action

| %SBC_CFG-4-BLACKLIST_BLOCKED : Source [chars]: blacklisted, blocked, reason: [chars] |                            |
|--------------------------------------------------------------------------------------|----------------------------|
| Explanation                                                                          | The source is blacklisted. |
| Recommended<br>Action                                                                |                            |

# $\mathbf{SBC}_{-}\mathbf{HA}$

| %SBC_HA-3-INTERNAL : An internal SBC HA error has been encountered[chars]. |                                                                                                    |
|----------------------------------------------------------------------------|----------------------------------------------------------------------------------------------------|
| Explanation                                                                | An internal error has been encountered.                                                                                                    |
| Recommended<br>Action                                                      | Copy the error message exactly as it appears on the console or in the system log. Research and attempt to resolve the error using the output Interpreter (https://www.cisco.com/cgi-bin/Support/OutputInterpreter/home.pl). Also perform a search of the Bug Toolkit (http://www.cisco.com/cgi-bin/Support/Bugtool/home.pl). If you still require assistance, open a case with the Technical Assistance Center via the Internet (http://www.cisco.com/cgi-bin/front.x/case_tools/caseOpen.pl), or contact your Cisco technical support representative and provide the representative with the gathered information. |

| %SBC_HA-3-LARGE_IPS_MSG : SBC failed to receive large sync message of size [dec]. |                                                                                                    |
|-----------------------------------------------------------------------------------|----------------------------------------------------------------------------------------------------|
| Explanation                                                                       | The SBC module was unable to successfully receive a large sync message on the Standby. The Standby will be will not have an identical dynamic state as the Active. |
| Recommended<br>Action                                                             | No action is required.                                                                                                    |

| %SBC_HA-3-LARGE_IPS_MSG_FAIL : SBC failed to send large sync message of size [dec]. |                                                                                                    |
|-------------------------------------------------------------------------------------|----------------------------------------------------------------------------------------------------|
| Explanation                                                                         | The SBC module was unable to successfully send a large sync message to the Standby because this version of the Standby does not support large messages. The Standby will be will not have an identical dynamic state as the Active. |
| Recommended<br>Action                                                               | No action is required.                                                                                                    |

# $\$SBC\_HA-3-CONFIG\_SYNC: SBC$ failed to cache SBC config of size [dec].

**Explanation** The SBC module was unable to successfully cache the SBC config on the Standby. The Standby will be unable to write SBC config to NVRAM.

#### %SBC\_HA-3-CONFIG\_SYNC: SBC failed to cache SBC config of size [dec].

#### Recommended Action

Copy the error message exactly as it appears on the console or in the system log. Research and attempt to resolve the error using the output Interpreter (https://www.cisco.com/cgi-bin/Support/OutputInterpreter/home.pl). Also perform a search of the Bug Toolkit (http://www.cisco.com/cgi-bin/Support/Bugtool/home.pl). If you still require assistance, open a case with the Technical Assistance Center via the Internet (http://www.cisco.com/cgi-bin/front.x/case\_tools/caseOpen.pl), or contact your Cisco technical support representative and provide the representative with the gathered information.

#### %SBC\_HA-3-RF\_REGISTRATION : SBC RF failed to register

#### **Explanation**

The SBC module was unable to successfully register with the RF infrastructure. SBC will not be able to operate in a stateful mode.

# Recommended Action

Copy the error message exactly as it appears on the console or in the system log. Research and attempt to resolve the error using the output Interpreter (https://www.cisco.com/cgi-bin/Support/OutputInterpreter/home.pl). Also perform a search of the Bug Toolkit (http://www.cisco.com/cgi-bin/Support/Bugtool/home.pl). If you still require assistance, open a case with the Technical Assistance Center via the Internet (http://www.cisco.com/cgi-bin/front.x/case\_tools/caseOpen.pl), or contact your Cisco technical support representative and provide the representative with the gathered information.

#### %SBC\_HA-3-WATCH\_PROGRESSION: SBC RF failed to create progression watch points.

#### **Explanation**

The SBC module was unable to successfully create the RF progression watch points. RF progression will not be suspended at bulk synchronisation time, so some SBC calls may be lost if a switchover occurs immediately after the system reaches the Standby Hot redundancy state.

# Recommended Action

Copy the error message exactly as it appears on the console or in the system log. Research and attempt to resolve the error using the output Interpreter (https://www.cisco.com/cgi-bin/Support/OutputInterpreter/home.pl). Also perform a search of the Bug Toolkit (http://www.cisco.com/cgi-bin/Support/Bugtool/home.pl). If you still require assistance, open a case with the Technical Assistance Center via the Internet (http://www.cisco.com/cgi-bin/front.x/case\_tools/caseOpen.pl), or contact your Cisco technical support representative and provide the representative with the gathered information.

#### %SBC\_HA-3-NO\_SYNC\_PROCESS: SBC RF failed to start the config sync process.

## **Explanation**

The SBC module was unable to successfully start the configuration sync process. The Standby will be unable to fully initialise.

# %SBC HA-3-NO\_SYNC\_PROCESS : SBC RF failed to start the config sync process.

## Recommended Action

Copy the error message exactly as it appears on the console or in the system log. Research and attempt to resolve the error using the output Interpreter (https://www.cisco.com/cgi-bin/Support/OutputInterpreter/home.pl). Also perform a search of the Bug Toolkit (http://www.cisco.com/cgi-bin/Support/Bugtool/home.pl). If you still require assistance, open a case with the Technical Assistance Center via the Internet (http://www.cisco.com/cgi-bin/front.x/case\_tools/caseOpen.pl), or contact your Cisco technical support representative and provide the representative with the gathered information.

#### %SBC\_HA-3-RF\_TIMER\_EXTENSION\_EXPIRY : SBC RF progression extension timer expired.

#### **Explanation**

The SBC module's RF progression extension timer expired. RF progression will resume, but if a switchover occurs immediately after the system reaches the Standby Hot redundancy state then some SBC calls may be lost.

# Recommended Action

Copy the error message exactly as it appears on the console or in the system log. Research and attempt to resolve the error using the output Interpreter (https://www.cisco.com/cgi-bin/Support/OutputInterpreter/home.pl). Also perform a search of the Bug Toolkit (http://www.cisco.com/cgi-bin/Support/Bugtool/home.pl). If you still require assistance, open a case with the Technical Assistance Center via the Internet (http://www.cisco.com/cgi-bin/front.x/case\_tools/caseOpen.pl), or contact your Cisco technical support representative and provide the representative with the gathered information.

#### **%SBC\_HA-3-HOLD\_PROGRESSION:** SBC RF failed to start the progression holding process.

#### **Explanation**

The SBC module was unable to successfully start the RF progression holding process. RF progression will resume immediately, but if a switchover occurs immediately after the system reaches the Standby Hot redundancy state then some SBC calls may be lost.

## Recommended Action

Copy the error message exactly as it appears on the console or in the system log. Research and attempt to resolve the error using the output Interpreter (https://www.cisco.com/cgi-bin/Support/OutputInterpreter/home.pl). Also perform a search of the Bug Toolkit (http://www.cisco.com/cgi-bin/Support/Bugtool/home.pl). If you still require assistance, open a case with the Technical Assistance Center via the Internet (http://www.cisco.com/cgi-bin/front.x/case\_tools/caseOpen.pl), or contact your Cisco technical support representative and provide the representative with the gathered information.

#### %SBC\_HA-3-RF\_PROGRESSION: SBC RF failed to resume RF progression at state [chars].

#### **Explanation**

The SBC module was unable to successfully resume RF progression at the noted state. The Standby will be unable to fully initialise.

#### **%SBC\_HA-3-RF\_PROGRESSION**: SBC RF failed to resume RF progression at state [chars].

## Recommended Action

Copy the error message exactly as it appears on the console or in the system log. Research and attempt to resolve the error using the output Interpreter (https://www.cisco.com/cgi-bin/Support/OutputInterpreter/home.pl). Also perform a search of the Bug Toolkit (http://www.cisco.com/cgi-bin/Support/Bugtool/home.pl). If you still require assistance, open a case with the Technical Assistance Center via the Internet (http://www.cisco.com/cgi-bin/front.x/case\_tools/caseOpen.pl), or contact your Cisco technical support representative and provide the representative with the gathered information.

# %SBC\_HA-3-RF\_CONFIG\_SYNC : SBC RF will not be able to synchronise SBC configuration to the Standby. Failure cause: [chars].

#### **Explanation**

The SBC module will not be able to synchronise the SBC config to the Standby. The Standby will be unable to write SBC config to NVRAM.

#### Recommended Action

Copy the error message exactly as it appears on the console or in the system log. Research and attempt to resolve the error using the output Interpreter (https://www.cisco.com/cgi-bin/Support/OutputInterpreter/home.pl). Also perform a search of the Bug Toolkit (http://www.cisco.com/cgi-bin/Support/Bugtool/home.pl). If you still require assistance, open a case with the Technical Assistance Center via the Internet (http://www.cisco.com/cgi-bin/front.x/case\_tools/caseOpen.pl), or contact your Cisco technical support representative and provide the representative with the gathered information.

#### **%SBC\_HA-3-IPC\_RMI\_INIT**: SBC IPC failed to register with RMI ([chars]).

#### **Explanation**

The SBC IPC module was unable to successfully register with the Resource Manager. SBC may not be able to operate in a stateful mode.

# Recommended Action

Copy the error message exactly as it appears on the console or in the system log. Research and attempt to resolve the error using the output Interpreter (https://www.cisco.com/cgi-bin/Support/OutputInterpreter/home.pl). Also perform a search of the Bug Toolkit (http://www.cisco.com/cgi-bin/Support/Bugtool/home.pl). If you still require assistance, open a case with the Technical Assistance Center via the Internet (http://www.cisco.com/cgi-bin/front.x/case\_tools/caseOpen.pl), or contact your Cisco technical support representative and provide the representative with the gathered information.

#### **%SBC\_HA-3-IPC\_INIT** : **SBC IPC** failed to initialise ([chars]).

#### **Explanation**

The SBC IPC module was unable to successfully initialise. SBC may not be able to operate in a stateful mode.

#### **%SBC\_HA-3-IPC\_INIT**: **SBC IPC** failed to initialise ([chars]).

# Recommended Action

Copy the error message exactly as it appears on the console or in the system log. Research and attempt to resolve the error using the output Interpreter (https://www.cisco.com/cgi-bin/Support/OutputInterpreter/home.pl). Also perform a search of the Bug Toolkit (http://www.cisco.com/cgi-bin/Support/Bugtool/home.pl). If you still require assistance, open a case with the Technical Assistance Center via the Internet (http://www.cisco.com/cgi-bin/front.x/case\_tools/caseOpen.pl), or contact your Cisco technical support representative and provide the representative with the gathered information.

# %SBC\_HA-3-IPC\_SEND : SBC IPC message send failed (error [chars]).

#### **Explanation**

The SBC module was unable to successfully send a message to its peer. SBC will not be able to operate in a stateful mode.

#### Recommended Action

Copy the error message exactly as it appears on the console or in the system log. Research and attempt to resolve the error using the output Interpreter (https://www.cisco.com/cgi-bin/Support/OutputInterpreter/home.pl). Also perform a search of the Bug Toolkit (http://www.cisco.com/cgi-bin/Support/Bugtool/home.pl). If you still require assistance, open a case with the Technical Assistance Center via the Internet (http://www.cisco.com/cgi-bin/front.x/case\_tools/caseOpen.pl), or contact your Cisco technical support representative and provide the representative with the gathered information.

#### %SBC\_HA-3-ISSU\_REGISTRATION : SBC ISSU failed to register.

#### **Explanation**

The SBC module was unable to successfully register with the ISSU infrastructure. SBC will not be able to operate in a stateful mode.

# Recommended Action

Copy the error message exactly as it appears on the console or in the system log. Research and attempt to resolve the error using the output Interpreter (https://www.cisco.com/cgi-bin/Support/OutputInterpreter/home.pl). Also perform a search of the Bug Toolkit (http://www.cisco.com/cgi-bin/Support/Bugtool/home.pl). If you still require assistance, open a case with the Technical Assistance Center via the Internet (http://www.cisco.com/cgi-bin/front.x/case\_tools/caseOpen.pl), or contact your Cisco technical support representative and provide the representative with the gathered information.

#### %SBC HA-3-ISSU CLIENT REGISTRATION: SBC Client ([dec]) Registration failed ([chars]).

#### **Explanation**

The SBC module was unable to successfully register with the ISSU infrastructure. SBC will not be able to operate in a stateful mode.

## %SBC\_HA-3-ISSU\_CLIENT\_REGISTRATION : SBC Client ([dec]) Registration failed ([chars]).

# Recommended Action

Copy the error message exactly as it appears on the console or in the system log. Research and attempt to resolve the error using the output Interpreter

(https://www.cisco.com/cgi-bin/Support/OutputInterpreter/home.pl). Issue the show issu clients command to gather data that may help identify the nature of the error. Also perform a search of the Bug Toolkit

(http://www.cisco.com/cgi-bin/Support/Bugtool/home.pl). If you still require assistance, open a case with the Technical Assistance Center via the Internet

(http://www.cisco.com/cgi-bin/front.x/case\_tools/caseOpen.pl), or contact your Cisco technical support representative and provide the representative with the gathered information.

## %SBC\_HA-3-ISSU\_ENTITY\_REGISTRATION: SBC Entity ([dec]) Registration failed ([chars]).

#### **Explanation**

The SBC ISSU entity could not be registered. SBC will not be able to operate in a stateful mode.

#### Recommended Action

Copy the error message exactly as it appears on the console or in the system log. Research and attempt to resolve the error using the output Interpreter

(https://www.cisco.com/cgi-bin/Support/OutputInterpreter/home.pl). Issue the show issu entities command to gather data that may help identify the nature of the error. Also perform a search of the Bug Toolkit

(http://www.cisco.com/cgi-bin/Support/Bugtool/home.pl). If you still require assistance, open a case with the Technical Assistance Center via the Internet

(http://www.cisco.com/cgi-bin/front.x/case\_tools/caseOpen.pl), or contact your Cisco technical support representative and provide the representative with the gathered information.

#### %SBC\_HA-3-ISSU\_MSGTYPE\_REGISTRATION: SBC Msg Type for Entity ([dec]) Registration failed ([chars]).

#### **Explanation**

The message type for SBC ISSU could not be registered. SBC will not be able to operate in a stateful mode.

#### Recommended Action

Copy the error message exactly as it appears on the console or in the system log. Research and attempt to resolve the error using the output Interpreter (https://www.cisco.com/cgi-bin/Support/OutputInterpreter/home.pl). Issue the show issu message types command to gather data that may help identify the nature of the error. Also perform a search of the Bug Toolkit (http://www.cisco.com/cgi-bin/Support/Bugtool/home.pl). If you still require assistance, open a case with the Technical Assistance Center via the Internet (http://www.cisco.com/cgi-bin/front.x/case\_tools/caseOpen.pl), or contact your Cisco technical support representative and provide the representative with the gathered information.

| $\label{eq:sbc_ha} $$\$SBC_{HA-3-ISSU\_MSGGROUP\_REGISTRATION}: SBC\ Msg\ Group\ ([dec])\ for\ Entity\ ([dec])\ Registration\ failed\ ([chars]).$ |                                                                                                    |
|----------------------------------------------------------------------------------------------------|----------------------------------------------------------------------------------------------------|
| Explanation                                                                                                    | The message group for SBC ISSU could not be registered. SBC will not be able to operate in a stateful mode.                                                                                                    |
| Recommended<br>Action                                                                                                    | Copy the error message exactly as it appears on the console or in the system log. Research and attempt to resolve the error using the output Interpreter (https://www.cisco.com/cgi-bin/Support/OutputInterpreter/home.pl). Issue the show issu message groups command to gather data that may help identify the nature of the error. Also perform a search of the Bug Toolkit (http://www.cisco.com/cgi-bin/Support/Bugtool/home.pl). If you still require assistance, open a case with the Technical Assistance Center via the Internet (http://www.cisco.com/cgi-bin/front.x/case_tools/caseOpen.pl), or contact your Cisco technical support representative and provide the representative with the gathered information. |

| %SBC_HA-3-ISSU_CAPTYPE_REGISTRATION : SBC Cap Type for Entity ([dec]) Registration failed ([chars]). |                                                                                                    |
|----------------------------------------------------------------------------------------------------|----------------------------------------------------------------------------------------------------|
| Explanation                                                                                          | A capability type could not be registered for SBC ISSU. SBC will not be able to operate in a stateful mode.                                                                                                    |
| Recommended<br>Action                                                                                | Copy the error message exactly as it appears on the console or in the system log. Research and attempt to resolve the error using the output Interpreter (https://www.cisco.com/cgi-bin/Support/OutputInterpreter/home.pl). Issue the show issu capability types command to gather data that may help identify the nature of the error. Also perform a search of the Bug Toolkit (http://www.cisco.com/cgi-bin/Support/Bugtool/home.pl). If you still require assistance, open a case with the Technical Assistance Center via the Internet (http://www.cisco.com/cgi-bin/front.x/case_tools/caseOpen.pl), or contact your Cisco technical support representative and provide the representative with the gathered information. |

| %SBC_HA-3-ISSU_CAPENTRY_REGISTRATION : SBC Cap Entry ([dec]) for Entity ([dec]) Registration failed ([chars]). |                                                                                                    |
|----------------------------------------------------------------------------------------------------|----------------------------------------------------------------------------------------------------|
| Explanation                                                                                                    | A capability entry could not be registered for SBC ISSU. SBC will not be able to operate in a stateful mode. |
| Recommended<br>Action                                                                                          | LOG_STD_SH_CMD_ACTION(show issu capability entries)                                                          |

| $\label{eq:continuous} \mbox{\$SBC\_HA-3-ISSU\_CAPGROUP\_REGISTRATION: SBC Cap Group ([dec]) for Entity ([dec]) Registration failed ([chars]).}$ |                                                                                  |
|----------------------------------------------------------------------------------------------------|----------------------------------------------------------------------------------|
| Explanation                                                                                                    | A capability group could not be registered for SBC ISSU. SBC will not be able to |

A capability group could not be registered for SBC ISSU. SBC will not be able to operate in a stateful mode.

# %SBC\_HA-3-ISSU\_CAPGROUP\_REGISTRATION: SBC Cap Group ([dec]) for Entity ([dec]) Registration failed ([chars]).

## Recommended Action

Copy the error message exactly as it appears on the console or in the system log. Research and attempt to resolve the error using the output Interpreter

(https://www.cisco.com/cgi-bin/Support/OutputInterpreter/home.pl). Issue the show capability groups command to gather data that may help identify the nature of the error. Also perform a search of the Bug Toolkit

(http://www.cisco.com/cgi-bin/Support/Bugtool/home.pl). If you still require assistance, open a case with the Technical Assistance Center via the Internet

(http://www.cisco.com/cgi-bin/front.x/case\_tools/caseOpen.pl), or contact your Cisco technical support representative and provide the representative with the gathered information.

#### %SBC\_HA-3-ISSU\_SESSION\_REGISTRATION: SBC session for Entity ([dec]) Registration failed ([chars]).

#### **Explanation**

The SBC ISSU session could not be registered. SBC will not be able to operate in a stateful mode.

# Recommended Action

Copy the error message exactly as it appears on the console or in the system log. Research and attempt to resolve the error using the output Interpreter

(https://www.cisco.com/cgi-bin/Support/OutputInterpreter/home.pl). Issue the show issu sessions command to gather data that may help identify the nature of the error. Also perform a search of the Bug Toolkit

(http://www.cisco.com/cgi-bin/Support/Bugtool/home.pl). If you still require assistance, open a case with the Technical Assistance Center via the Internet

(http://www.cisco.com/cgi-bin/front.x/case\_tools/caseOpen.pl), or contact your Cisco technical support representative and provide the representative with the gathered information.

#### **%SBC HA-3-ISSU START NEGOTIATION: SBC ISSU negotiation failed to start ([chars]).**

#### **Explanation**

The SBC module was unable to successfully start negotiatiation with its peer. SBC will not be able to operate in a stateful mode.

# Recommended Action

Copy the error message exactly as it appears on the console or in the system log. Research and attempt to resolve the error using the output Interpreter

(https://www.cisco.com/cgi-bin/Support/OutputInterpreter/home.pl). Issue the show issu fsm command to gather data that may help identify the nature of the error. Also perform a search of the Bug Toolkit

(http://www.cisco.com/cgi-bin/Support/Bugtool/home.pl). If you still require assistance, open a case with the Technical Assistance Center via the Internet

(http://www.cisco.com/cgi-bin/front.x/case\_tools/caseOpen.pl) , or contact your Cisco technical support representative and provide the representative with the gathered information.

#### **%SBC\_HA-4-ISSU\_GET\_BUFFER** : **SBC ISSU** session failed to get buffer.

#### **Explanation**

The SBC ISSU client failed to get a buffer. Some High-Availability SBC information

may be missing from the peer.

#### Recommended Action

Copy the error message exactly as it appears on the console or in the system log. Research and attempt to resolve the error using the output Interpreter

(https://www.cisco.com/cgi-bin/Support/OutputInterpreter/home.pl). Issue the **show processes memory** command to gather data that may help identify the nature of the error. Also perform a search of the Bug Toolkit

(http://www.cisco.com/cgi-bin/Support/Bugtool/home.pl). If you still require assistance,

open a case with the Technical Assistance Center via the Internet (http://www.cisco.com/cgi-bin/front.x/case\_tools/caseOpen.pl) , or contact you

(http://www.cisco.com/cgi-bin/front.x/case\_tools/caseOpen.pl), or contact your Cisco technical support representative and provide the representative with the gathered information.

#### **%SBC\_HA-3-ISSU\_NEGOTIATION**: SBC ISSU negotiation failed.

#### **Explanation**

The SBC module was unable to successfully negotiate with its peer. SBC will not be able to operate in a stateful mode.

#### Recommended Action

Copy the error message exactly as it appears on the console or in the system log. Research and attempt to resolve the error using the output Interpreter

(https://www.cisco.com/cgi-bin/Support/OutputInterpreter/home.pl). Also perform a search of the Bug Toolkit (http://www.cisco.com/cgi-bin/Support/Bugtool/home.pl). If you still require assistance, open a case with the Technical Assistance Center via the Internet (http://www.cisco.com/cgi-bin/front.x/case\_tools/caseOpen.pl), or contact your Cisco technical support representative and provide the representative with the gathered information.

#### %SBC\_HA-3-ISSU\_MSG\_MTU : SBC Client ([dec]) get msg mtu failed. Error = [dec].

## **Explanation**

The SBC ISSU client could not obtain a message of the required size.

# Recommended Action

Copy the error message exactly as it appears on the console or in the system log. Research and attempt to resolve the error using the output Interpreter

(https://www.cisco.com/cgi-bin/Support/OutputInterpreter/home.pl). Issue the show issu fsm command to gather data that may help identify the nature of the error.

Also perform a search of the Bug Toolkit

(http://www.cisco.com/cgi-bin/Support/Bugtool/home.pl). If you still require assistance, open a case with the Technical Assistance Center via the Internet

(http://www.cisco.com/cgi-bin/front.x/case\_tools/caseOpen.pl), or contact your Cisco technical support representative and provide the representative with the gathered

information.

# %SBC HA-3-ISSU TRANSFORM: SBC ISSU [chars] transformation failed ([chars]).

## Explanation

The transformation operation for an SBC ISSU message has failed.

# %SBC\_HA-3-ISSU\_TRANSFORM : SBC ISSU [chars] transformation failed ([chars]).

# Recommended

LOG STD SH CMD ACTION(show issu fsm and show issu sessions)

Action

# **%SBC\_HA-3-LARGE\_IPS\_UNSUPP**: The current version of the SBC Standby does not support the syncing of large SBC contexts

#### **Explanation**

The current version of the SBC Standby does not support the syncing of large SBC contexts. A context that contains 24 or more media and signaling flows is a large context. It is rare to have such a large context and thus, ISSU compatibility has been permitted even though this difference in support exists. Normal SBC High Availability synchronization will continue to operate successfully as long as no contexts contain more than 24 signaling or media flows. Context information beyond 24 flows will not be replicated and thus on RP switchover the Active RP will not have information about all the contexts

# Recommended Action

Copy the error message exactly as it appears on the console or in the system log. Research and attempt to resolve the error using the output Interpreter (https://www.cisco.com/cgi-bin/Support/OutputInterpreter/home.pl). Also perform a search of the Bug Toolkit (http://www.cisco.com/cgi-bin/Support/Bugtool/home.pl). If you still require assistance, open a case with the Technical Assistance Center via the Internet (http://www.cisco.com/cgi-bin/front.x/case\_tools/caseOpen.pl), or contact your Cisco technical support representative and provide the representative with the gathered information.

#### %SBC\_HA-3-ILT\_STUB : SBC ILT Stub process creation failed.

#### **Explanation**

The SBC module was unable to successfully create the ILT Stub process. SBC will not be able to operate in a stateful mode.

# Recommended Action

Copy the error message exactly as it appears on the console or in the system log. Research and attempt to resolve the error using the output Interpreter (https://www.cisco.com/cgi-bin/Support/OutputInterpreter/home.pl). Also perform a search of the Bug Toolkit (http://www.cisco.com/cgi-bin/Support/Bugtool/home.pl). If you still require assistance, open a case with the Technical Assistance Center via the Internet (http://www.cisco.com/cgi-bin/front.x/case\_tools/caseOpen.pl), or contact your Cisco technical support representative and provide the representative with the gathered information.

#### **%SBC\_HA-3-ILT\_REGISTRATION** : **SBC ILT** registration failed.

#### **Explanation**

The SBC module was unable to successfully register for communication with the peer unit. SBC will not be able to operate in a stateful mode.

#### %SBC\_HA-3-ILT\_REGISTRATION: SBC ILT registration failed.

## Recommended Action

Copy the error message exactly as it appears on the console or in the system log. Research and attempt to resolve the error using the output Interpreter (https://www.cisco.com/cgi-bin/Support/OutputInterpreter/home.pl). Also perform a

search of the Bug Toolkit (http://www.cisco.com/cgi-bin/Support/Bugtool/home.pl). If you still require assistance, open a case with the Technical Assistance Center via the Internet (http://www.cisco.com/cgi-bin/front.x/case\_tools/caseOpen.pl), or contact your Cisco technical support representative and provide the representative with the gathered information.

#### **%SBC HA-3-ILT PROC CREATE: SBC ILT process creation failed.**

#### **Explanation**

The SBC module was unable to successfully create an SBC process. SBC will not be able to operate in a stateful mode.

#### Recommended Action

Copy the error message exactly as it appears on the console or in the system log. Research and attempt to resolve the error using the output Interpreter

(https://www.cisco.com/cgi-bin/Support/OutputInterpreter/home.pl). Also perform a search of the Bug Toolkit (http://www.cisco.com/cgi-bin/Support/Bugtool/home.pl). If you still require assistance, open a case with the Technical Assistance Center via the Internet (http://www.cisco.com/cgi-bin/front.x/case\_tools/caseOpen.pl), or contact your Cisco technical support representative and provide the representative with the gathered information.

# %SBC\_HA-3-SBC\_IPV6\_CFG : SBC has detected configuration/dynamic state ([chars]) which is not supported on the peer.

**Explanation** Peer SBC does not support IPv6.

Recommended Action

Manually remove IPv6 configuration and reinitiate ISSU. LOG STD ACTION

**%SBC\_HA-3-SBC\_DYNAMIC\_CODEC\_CFG**: SBC has detected Dynamic Codec configuration which is not supported on the peer. SBC cannot proceed as HA client. Remove all codec configuration to proceed with ISSU/ISSD.

**Explanation** Peer SBC does not support Dynamic Codec configuration.

Recommended Manually remove Dynamic Codec configuration and reinitiate ISSU.

Action LOG STD ACTION

%SBC\_HA-3-SBC\_XML\_BILLING\_CFG: SBC has detected Xml Billing configuration which is not supported on the peer. SBC cannot proceed as HA client. Remove all xml billing configuration to proceed with ISSU/ISSD.

**Explanation** 

Peer SBC does not support Xml Billing configuration.

%SBC\_HA-3-SBC\_XML\_BILLING\_CFG: SBC has detected Xml Billing configuration which is not supported on the peer. SBC cannot proceed as HA client. Remove all xml billing configuration to proceed with ISSU/ISSD.

Recommended

Manually remove Xml Billing configuration and reinitiate ISSU. LOG STD ACTION

Action

%SBC\_HA-3-SBC\_RG\_NO\_TRANSPORT : SBC was unable to register a transport with the RG infrastructure for inter-chassis HA.

**Explanation** 

SBC will not be able to support inter-chassis HA.

Recommended

Action

No action is required.

 $\$SBC\_HA-3-SBC\_RG\_NO\_CLIENT: SBC$  was unable to register the RG Client with the RG infrastructure for inter-chassis HA.

**Explanation** 

SBC will not be able to support inter-chassis HA.

Recommended

Action

No action is required.

%SBC\_HA-3-SBC\_RG\_NO\_PROCESS: SBC was unable to start a process used by the RG client

**Explanation** 

SBC will not be able to support inter-chassis HA.

Recommended

No action is required.

Action

%SBC\_HA-3-SBC\_RG\_NO\_SOCKET : SBC was unable to open a socket for the RG client

**Explanation** 

SBC will not be able to support inter-chassis HA.

Recommended

Action

No action is required.

%SBC\_HA-3-SBC\_RG\_SOCK\_FAIL: SBC lost connection with RG peer, socket failure [chars], len=[dec]

**Explanation** 

SBC HA may be disabled until peer connection is established.

Recommended

Action

No action is required.

%SBC\_HA-3-SBC\_CODEC\_INTERWORK\_CFG: SBC has detected codec configuration which is not supported on the peer. SBC cannot proceed as HA client. Remove all newly entered codec configuration to proceed with ISSU/ISSD.

| Explanation           | Peer SBC does not support codec preference, variant or interwork configuration.     |
|-----------------------|-------------------------------------------------------------------------------------|
| Recommended<br>Action | Manually remove newly added codec configuration and reinitiate ISSU. LOG_STD_ACTION |

%SBC\_HA-3-SBC\_MSMB\_CFG: SBC has detected Multi SBC Media Bypass configuration which is not supported on the peer. SBC cannot proceed as HA client. Remove all Multi SBC Media Bypass configuration to proceed with ISSU/ISSD.

| Explanation           | Peer SBC does not support Multi SBC Media Bypass configuration.                          |
|-----------------------|------------------------------------------------------------------------------------------|
| Recommended<br>Action | Manually remove Multi SBC Media Bypass configuration and reinitiate ISSU. LOG_STD_ACTION |

%SBC\_HA-3-SBC\_DBL\_NA\_ALERT\_CFG: SBC has detected blacklist entries configured which have reason na-policy-failure OR minor, major, critical alerts which is not supported on the peer. SBC cannot proceed as HA client. Remove all blacklist entries with this reason or any alerts configuration to proceed with ISSU/ISSD.

| Explanation           | Peer SBC does not support blacklist reason na-policy-failure or blacklist alerts configuration.                                          |
|-----------------------|----------------------------------------------------------------------------------------------------|
| Recommended<br>Action | Manually remove blacklist reason na-policy-failure and minor, major or critical alerts configuration and reinitiate ISSU. LOG_STD_ACTION |

%SBC\_HA-3-SBC\_B2B\_RESTART: SBC restart has taken longer than expected. The SBC will be restarted, but may require a shut/no shut of the redundancy group in order to return to stateful HA with the active router.

| Explanation           | SBC process restart timedout, may require manual intervention.                    |
|-----------------------|-----------------------------------------------------------------------------------|
| Recommended<br>Action | Shut/No shut the standby redundancy group associated with the SBC. LOG_STD_ACTION |

%SBC\_HA-3-SBC\_HA\_CALL\_ONA\_CFG: SBC has detected first-outbound-na-table configured within a call-policy-set. This command is not supported on the peer. SBC cannot proceed as HA client. Remove all first-outbound-na-table configuration to proceed with ISSU/ISSD.

| Explanation           | Peer SBC does not support first-outbound-na-table configuration within a call-policy-set.     |
|-----------------------|-----------------------------------------------------------------------------------------------|
| Recommended<br>Action | Manually remove the first-outbound-na-table configuration and reinitiate ISSU. LOG_STD_ACTION |

%SBC\_HA-3-SBC\_HA\_ADMIN\_DOMAIN\_CFG: SBC has detected an admin-domain configuration. This feature is not supported on the peer. SBC cannot proceed as HA client. Remove all admin-domain submodes from the configuration to proceed with ISSU/ISSD.

 Explanation
 Peer SBC does not support admin-domain configuration.

 Recommended Action
 Manually remove the admin-domain submodes from configuration and reinitiate ISSU. LOG\_STD\_ACTION

%SBC\_HA-3-SBC\_HA\_CAC\_AVG\_PER2\_CFG: SBC has detected averaging-period 2 cac configuration. Averaging-period 2 is not supported on the peer. SBC cannot proceed as HA client. Remove the cac-policy-set averaging-period 2 configuration to proceed with ISSU/ISSD.

| Explanation           | Peer SBC does not support averaging-period 2 cac configuration.                                         |
|-----------------------|----------------------------------------------------------------------------------------------------|
| Recommended<br>Action | Manually remove the cac-policy-set averaging-period 2 configuration and reinitiate ISSU. LOG_STD_ACTION |

%SBC\_HA-3-SBC\_HA\_CAC\_AVG\_PER2\_RATE\_CFG: SBC has detected cac-policy-set rate limit configuration for averaging-period 2. Averaging-period 2 is not supported on the peer. SBC cannot proceed as HA client. Remove the cac-policy-set rate limit configuration for averaging-period 2 to proceed with ISSU/ISSD.

| Explanation           | Peer SBC does not support cac rate limit configuration for averaging-period 2.                                                           |
|-----------------------|----------------------------------------------------------------------------------------------------|
| Recommended<br>Action | Manually remove the rate limit commands for averaging-period 2 found within the cac-policy-set entry and reinitiate ISSU. LOG_STD_ACTION |

%SBC\_HA-3-SBC\_HA\_PORT\_TAG\_CFG: SBC has detected an port tag configuration. This feature is not supported on the peer. SBC cannot proceed as HA client. Remove all port tag from the configuration to proceed with ISSU/ISSD.

| Explanation           | Peer SBC does not support port tag configuration.                                   |
|-----------------------|-------------------------------------------------------------------------------------|
| Recommended<br>Action | Manually remove the port tag from configuration and reinitiate ISSU. LOG_STD_ACTION |

%SBC\_HA-3-SBC\_FLEX\_MED\_RTG\_CFG: SBC has detected flexible media routing configuration. This feature is not supported on the peer. SBC cannot proceed as HA client. Remove all flexible media routing config from the configuration to proceed with ISSU/ISSD.

| Explanation           | Peer SBC does not support flexible media routing configuration.                               |
|-----------------------|-----------------------------------------------------------------------------------------------|
| Recommended<br>Action | Manually remove flexible media routing from configuration and reinitiate ISSU. LOG_STD_ACTION |

%SBC\_HA-3-SBC\_HA\_CAC\_PRIVACY\_SERV\_CFG: SBC has detected cac-policy-set privacy-service configuration for a cac entry. This enhancement is not supported on the peer. SBC cannot proceed as HA client. Remove the cac-policy-set privacy-service related configuration to proceed with ISSU/ISSD.

| Explanation           | Peer SBC does not support cac-policy-set privacy-service configuration for a cac entry.                                             |
|-----------------------|----------------------------------------------------------------------------------------------------|
| Recommended<br>Action | Manually remove the privacy-service related commands configured within the cac-policy-set entry and reinitiate ISSU. LOG_STD_ACTION |

%SBC\_HA-3-SBC\_IMP\_NA\_REGEX\_CFG: SBC has detected number analysis entries that match on text addresses, which are not supported on the peer. Remove all regex number analysis entries to proceed with ISSU/D

| Explanation           | Peer SBC does not support regex number analysis entries.                          |
|-----------------------|-----------------------------------------------------------------------------------|
| Recommended<br>Action | Manually remove regex number analysis entries and reinitiate ISSU. LOG_STD_ACTION |

%SBC\_HA-3-SBC\_IMP\_NA\_EDITSRC\_CFG: SBC has detected number analysis entries that have edit-src actions, which are not supported on the peer. Remove all edit-src actions from all number analysis entries to proceed with ISSU/D

| Explanation           | Peer SBC does not support edit-src actions in number analysis entries.                                    |
|-----------------------|----------------------------------------------------------------------------------------------------|
| Recommended<br>Action | Manually remove edit-src actions from all number analysis entries and reinitiate ISSU. $LOG\_STD\_ACTION$ |

 $\$SBC\_HA-3-SBC\_IMP\_NA\_SRCANON\_CFG$ : SBC has detected na-src-name-anonymous number analysis tables, which are not supported on the peer. Remove all na-src-name-anonymous number analysis tables to proceed with ISSU/D

| Explanation           | Peer SBC does not support na-src-name-anonymous number analysis tables.                              |
|-----------------------|----------------------------------------------------------------------------------------------------|
| Recommended<br>Action | Manually remove all na-src-name-anonymous number analysis tables and reinitiate ISSU. LOG_STD_ACTION |

%SBC\_HA-3-SBC\_MESSAGE\_EDITING\_CFG: SBC has detected message editing configured which may have sip editor\_type editor OR parameter-editor OR header-editor OR method-editor OR body-editor OR option-editor which is not supported on the peer. SBC cannot proceed as HA client. Remove all message editing config to proceed with ISSU/ISSD.

| Explanation           | Peer SBC does not support message editing configuration.                          |
|-----------------------|-----------------------------------------------------------------------------------|
| Recommended<br>Action | Manually remove message editing configuration and reinitiate ISSU. LOG_STD_ACTION |

%SBC\_HA-3-SBC\_RG\_NO\_VRF: SBC VRF mismatch between active and standby, please add [chars]

**Explanation** SBC may fail to fully support SSO

Recommended

Action

%SBC\_HA-3-SBC\_RG\_VRF\_INUSE: VRF is used by SBC, add back or remove from active, please add [chars]

**Explanation** SBC may fail to fully support SSO

Recommended

Action

No action is required.

No action is required.

%SBC\_HA-3-SBC\_SIPS\_H323\_INTWK\_CFG: SBC has detected SIPS-H323 Interworking configured which may have trusted H323 Adjacencies or secure calls configured which is not supported on the peer. SBC cannot proceed as HA client. Remove all SIPS-H323 Interworking config to proceed with ISSU/ISSD.

**Explanation** Peer SBC does not support SIPS-H323 Interworking configuration.

**Recommended** Manually remove SIPS-H323 Interworking configuration and reinitiate ISSU.

Action LOG\_STD\_ACTION

 $\$SBC\_HA-3-SBC\_LRU\_CFG: SBC$  has detected LRU configured SBC cannot proceed now. Remove all LRU CONFIG to proceed with ISSU/ISSD.

**Explanation** Peer SBC does not support LRU configuration.

Recommended

Action

Manually remove LRU configuration and reinitiate ISSU. LOG STD ACTION

%SBC\_HA-3-SBC\_SDP\_EDITING\_CFG: SBC has detected sdp editing configured which may have script-set OR active-script-set OR test script-set on any adjacency configured which is not supported on the peer. SBC cannot proceed as HA client. Remove all sdp editing config to proceed with ISSU/ISSD.

**Explanation** Peer SBC does not support sdp editing configuration.

Recommended

Manually remove sdp editing configuration and reinitiate ISSU. LOG\_STD\_ACTION

Action

%SBC\_HA-3-SBC\_CAC\_ENHANCEMENT\_CFG: SBC has detected cac enhancement feature configured which may have branch cli OR cac-scope (adjacency, account)cli SBC cannot proceed as HA client. Remove all cac enhancement feature config to proceed with ISSU/ISSD.

**Explanation** Peer SBC does not support cac enhancement feature configuration.

%SBC\_HA-3-SBC\_CAC\_ENHANCEMENT\_CFG: SBC has detected cac enhancement feature configured which may have branch cli OR cac-scope (adjacency ,account)cli SBC cannot proceed as HA client. Remove all cac enhancement feature config to proceed with ISSU/ISSD.

**Recommended** Manually remove cac enhancement feature configuration and reinitiate ISSU.

Action LOG\_STD\_ACTION

%SBC\_HA-3-SBC\_QOS\_DEMARCATION\_CFG: SBC has detected qos demarcation configured which may have statistics threshold OR g107a factor OR cal\_moscqe OR g107 bpl OR g107 ie OR qos trap configured ,which is not supported on the peer. SBC cannot proceed as HA client. Remove all qos demarcation config to proceed with ISSU/ISSD.

**Explanation** Peer SBC does not support qos demarcation configuration.

**Recommended** Manually remove gos demarcation configuration and reinitiate ISSU.

Action LOG STD ACTION

%SBC\_HA-3-SBC\_VIA\_PASSTHROUGH\_CFG: SBC has detected Via Passthrough configured SBC cannot proceed now. Remove all Via Passthrough CONFIG to proceed with ISSU/ISSD.

**Explanation** Peer SBC does not support Via Passthrough configuration.

**Recommended** Manually remove Via Passthrough configuration and reinitiate ISSU.

Action LOG\_STD\_ACTION

%SBC\_HA-3-SBC\_MEDIA\_BYPASS\_NATTAGGEN\_CFG: SBC has detected media bypass auto-nat-tag-gen configured SBC cannot proceed now. Remove all media bypass auto-nat-tag-gen config to proceed with ISSU/ISSD.

**Explanation** Peer SBC does not support media bypass auto-nat-tag-gen configuration.

**Recommended** Manually remove media bypass auto-nat-tag-gen configuration and reinitiate ISSU.

Action LOG\_STD\_ACTION

%SBC\_HA-3-SBC\_MEDIA\_ADDRESS\_PRESERVE\_INIT\_NEGO\_CFG: SBC has detected media address preserve init-negotiation configured SBC cannot proceed now. Remove all media address preserve init-negotiation config to proceed with ISSU/ISSD.

**Explanation** Peer SBC does not support media address preserve init-negotiation configuration.

**Recommended** Manually remove media address preserve init-negotiation configuration and reinitiate

Action ISSU. LOG STD ACTION

%SBC\_HA-3-SBC\_SUBSCRIBER\_TCP\_CFG: SBC has detected subscriber tcp configured which may have subscriber tcp incoming-only configured which is not supported on the peer. SBC cannot proceed as HA client. Remove all subscriber tcp config to proceed with ISSU/ISSD.

| Explanation           | Peer SBC does not support susbscriber tcp configuration.                         |
|-----------------------|----------------------------------------------------------------------------------|
| Recommended<br>Action | Manually remove subscriber tcp configuration and reinitiate ISSU. LOG_STD_ACTION |

 $\% SBC\_HA-3-SBC\_IMS\_RF\_CFG: SBC \ has \ detected \ ims \ rf \ configured. \ SBC \ cannot \ proceed \ now. \ Remove \ all \ ims \ rf \ config \ to \ proceed \ with \ ISSU/ISSD.$ 

| Explanation           | Peer SBC does not support ims rf configuration.                          |
|-----------------------|--------------------------------------------------------------------------|
| Recommended<br>Action | Manually remove ims rf configuration and reinitiate ISSU. LOG_STD_ACTION |

RRM\_UTIL through SBC\_HA